# THE WORLD'S BIGGEST SELLING ST MAGAZINE

# **CD-ROM SPECIAL**  How to connect your drive

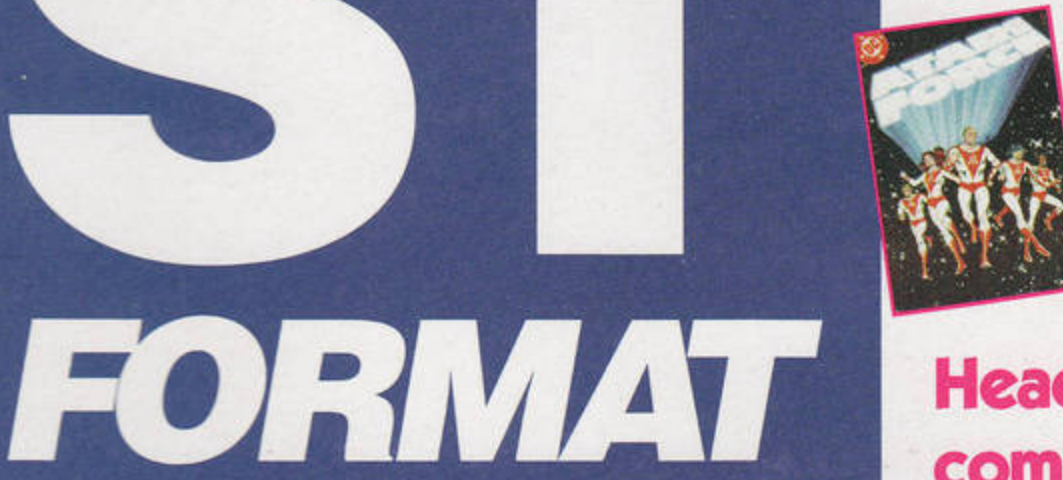

<sup>~</sup>**ATARI FORCE**  The inside story behind Atari's comic

Head for Hollywood with our complete video digitising guide

# MAKING MOVIES

Reviewed this month

**BLOWUP FX:** the ultimate threein-one hardware in-one haldware Falcon

# **REVIEWED THIS MONTH:**

**BLOWUP FX BOARD** ● FACE VALUE ● MASTERPLAN **ATARI INSIDE CD-ROM . NVDI POSTSCRIPT MODULE** ● FONT PACK ● ROAD RIOT 4WD **O THE POWER AND THE GORY** FIGHT FOR LIFE O PRIMAL RAGE

**ORDER AND AND THE STATE OF THE STATES** CONTROL PANELS 111 Explore the power of ZControl Explore the power or Zuccionsk<br>- software on your Cover Disk

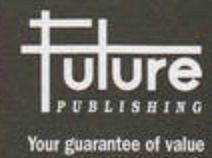

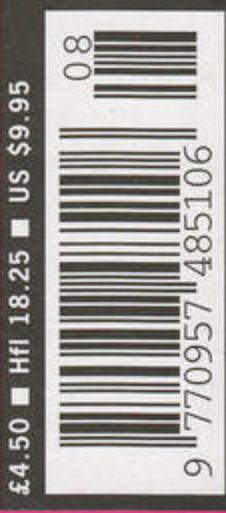

1

NEW GAMES: ROAD RIOT 4WD ● FIGHT FOR LIFE ● PRIMAL RAGE... AND MORE

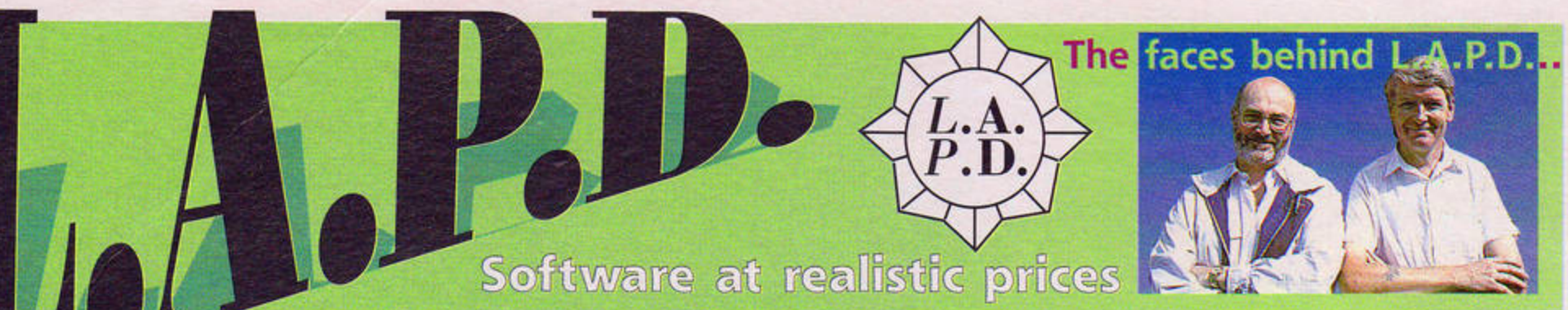

### PD DISKS: • £1.50 each • Budget range PD Disks ONLY £1.00 Same day service, quality virus-free disks

BU.119 FOOTBALL TACTICIAN 1: The original £19.95 Premier League version of the

BU.111 INTERNATIONAL CRICKET II: Animated 3D game (1Mb).

BU.71 DARK WARS: Role-playing adventure with a 3D view.

BU.70 PACMAN ST: The definitive version by Robert Leong.

BU.8 SPECULATOR: True to life features market simulation.

BU.5 PRO DARTS: Mouse controlled 501 match play

BU.50 SPACE INVADERS: Classic arcade action by Robert Leong.

BU.30 QUEST FOR GALAXIA: The "Galaxians" return to your ST.

BU.90 MATCH IT: Possibly the most addictive game ever devised.

BU.89 HORSE RACING SIM: Quality sim from the sale ring to the track.

BU.10 MONEYSPINNER: Slot machine action with nudges, holds, gambles and more.

BU 4 OTHELLO: An immaculate implementation of the board game.

PRO 1 ELECTRONUC BANK STATEMENT: Home money managing program.

ST FORMAT TOP 10 GAMES - ONLY £12.00

A special bargain bundle of the top 10 PD and shareware games as selected by

ST Format magazine in issue 75. They are 4-7-11, Colortris, Drachen, Grandad and

the Quest for the Holey Vest, Grandad and the Search for the Sandwiches.

Llamatron, Ozone, Starball, Stello, Super Breakout and Towers.

L.A.P.D

Licenceware Games

Possibly the best licenceware range on the ST

Licenceware means that for every copy you buy the author

receives a royalty payment from L.A.P.D. This ensures that the

authors receive suitable recompense for their hard work thus

encouraging them to produce even more excellent programs for

the Atari range of computers. It saves you all the fuss and hassle

of shareware payments. Licenceware programs are complete and

ready to run, there are no hidden fees!

L.138 EMPIRE STAR (£3.00): Science fiction wargame, similar to 'Empire' for

L.136 TRADER (£3.00): Sea trading game set in 14th century northern Europe.

L 135 ANNEX (E4.95): 3D role-play inspired by 'Dungeonmaster' and 'Doom' \*NEW\*

L.128 BLUDGEON V.2 (1Mb, £3.00): Computer moderated fantasy combat system for

L.129 BLUDGEON ADVENTURES #1 (£3.00): Six additional solo adventures for the

L.132 SEA WAR (TMb, £2.50): Hi-tech version of "Battleships". Design and fight your

L.105 CONQUEST 2 (1Mb, £3.00): Rule over a medieval kingdom's economy and armies.

L.104 WAR OVER THE REICH (1Mb, E3.00): Plan and execute a campaign of WWII

L.98 WORLD AT WAR (TMb, £3.00): A game of economic and military strategy on a

L.22 GRAND PRIX MANAGER (£2.50): Simulation game of running a Formula One

L79 DARKLYTE II (TMb, £3.00): A sci-fi space/strategy game in which you must

destroy the Darkivte forces. Reminiscent of the "Space Crusade" game.

L 59 ARTHUR OF THE BRITONS (TMb, £3,00): A strategy game with arcade sequences.

L60 CONQUEST (1Mb, £3.00): A 'God' game in which your task is simply to survive for

www.stformat.com

one or more players, includes two free adventure scenarios.

L124 THE SANDS OF MARS (£3.00): Govern a Martian mining colony.

strategy games

1 to 3 players. \*NEW\*

above BLUDGEON game.

raids against twelve German cities.

grand scale for one to seven player

own fieet

Grand Prix team:

one year.

BU.86 QUATRIS: Superb "Tetris" style puzzle game with falling cubes.

soccer management game!

Please add 50p P&P on orders under £5.00. Overseas customers (outside Europe) please add 50p per disk LAPD HAS NOW BEEN VOTED TOP PD LIBRARY BY ST FORMAT READERS.

### ALL DISKS BELOW ARE ONLY £1.50 UNLESS OTHERWISE STATED budgie uk

### "q"a"m"e"s

- $\bullet\hspace{0.1cm}\bullet\hspace{0.1cm}\text{\large\bf ARCADE}\hspace{0.1cm}\bullet\hspace{0.1cm}\bullet\$
- G.469 ASTRO 2000: A re-working of the classic 'Asteroids' arcade game. \*NEW\*
- G.473 BLUDGUSH: Blast enemy soldiers that dare to appear on your monitor screen. \*NEW\*
- G.472 TANKS (STE): Multi-player mine laying and dodging game in the style of 'Dynablaster', "NEW"
- $G.471$ TANKS (STFM): As the game above but for STFM machines. \* NEW\*
- G.466 ZAPTASTIC 2 (S/W): A fast action arcade blast in the style of Llamatron G.467 BANG & BLASTMAN (TMb): Explosive 2 player Bomberman action
- (2 joysticks).
- G.468 SUBAQUA (S/W, Falcon compatible): Highly rated underwater shoot 'em up. G.463 PARALLAX PAINTER: Three dimensional platform/puzzle game.
- G.449 MICHIGAN MIKE & THE LOST CITY OF ZOROG: Super new platformer in
- the rain forest G.454 TRAPPED II: Ten levels of fast 'Light Cycle' action (1Mb, STE, S/W)
- (Order G455 for STFM) G.448 H.E.R.O.: Human Extraction & Rescue Operation: One time commercial platform game
- G.450 THE ORIGINAL: Colourful 'Boulderdash' type diamond mining puzzle game
- G.457 DEADLAND: Search and rescue mission 'Cannon Fodder' style
- G.456 SUPER CHICKEN: Collect eggs with a giant chicken using escalators and ladders.
- G.460 SKYDUEL: A single or multi-player air combat game; ballistic missiles, dogfights and ground attacks.
- G.433 GENOCIDE: (1Mb, STE, S/W): Fast space 3D shoot 'em up.
- G.417 STAR VOYAGE: Intergalactic action - requires 2 joysticks (Ex Star Trek - TNG). (2 disks/£3.00, 1Mb)
- G.413 COMBAT: Fast action military shoot 'em up in style of Operation Wolf
- G.410 PAOMAN ON E: One or two player classic 'PacMan' with sampled music (1Mb, STE) G.405 ULTIMATE ARENA: Beat 'em up in the style of 'Mortal Kombat'
- (STE, 1Mb, S/W).
- G.403 SQUARE OFF: The ultimate tumbling block 'Tetris' game (STE, 1Mb) (2 disks/E3.00).
- G.398 ASTEROIDIA (STE): Classic asteroid blasting action order G399 for STFM version (1Mb, S/W).
- G.395 DYNABUSTER: Bomb laying and dodging arcade game (STE, 1Mb). G.366 DAVE MUNSIE GAMES: 9 games from the master programmer, including
- Frogger (1Mb). G.355 WING LORD: Aerial duelling game in the style of the classic 'Joust'
- G.380 STARBALL: Pinball game arguably the best PD game on the STI
- G.381 MAX: Help Max find his girlfriend. A 'cute' arcade platform game (1Mb).
- G.286 ROCKFALL SPECIAL EDITION: Tunnelling/diamond collecting puzzle game.
- G.80 TETRIS & PILE UP: Two very good versions of the 'Tetris' arcade game.
- $G.171$ HACMAN II: 1 megabyte version of PacMan, 100 new levels! G.110 LLAMATRON: 100 levels of fast arcade action with wicked sound FX.
- G.201 BLATI: "Tetris' style three in a row, falling blocks with many added features.
- • FANTASY/ROLE-PLAY • • • • •
- G.425 ANORAKS OF DOOM: First person view fantasy role-playing game. (2 disks/£3.00)
- G.124 SPECTRAL SORCERY: Excellent game of battling wizards.
- G.172 HERO II: Detailed graphic role-play adventure (1Mb)
- G.416 DANGIMERE: Detailed fantasy role-playing game. (1Mb, 2 disks/£3.00) G.412 NISHIRAN: Classy sci-fi, first-person view role-playing game. (1Mb) (2 disks/£3.00).
- G.198 OMEGA: A large and complex wilderness and dungeon adventure with hours and hours of play (1Mb) G.431 REALMS OF REALITY: First-person view dungeon exploration and monster-bash.
- G.351 TOWERS: First-person view role-playing fantasy adventure game (1Mb) (2 disks/E3.00).
- G.452 LAP OF THE GODS: Complex German language fontasy role play game (1Mb, mono, 2 disks/£3.00)
- WALLS OF ILLUSION: The ul instructions (1Mb).
- G.426 WYRD WAYS: Magical combat in a maze of sliding walls (1Mb, S/W).
- G.5 MORIA: A complex fantasy D6D based role-play game. (TMb).
- G.370 MINDMELT: Fantasy adventure with an overhead view. G.288 DARKLYTE: 'Space Crusade' type droids wargame.
- G.237 OHAOS; Madcap game of battling wizards by Martin Brownlow (1Mb or 0.5Mb)
- G.262 ALIENSI: Space Marines v Aliens strategy combat game.
- G.115 MYSTIC WELL: Complete 'Dungeonmaster' style adventure game. ...................
- .. PUZZLES ............. G.469 ASTROQUEST: A quiz program with over 500 astronomy related questions. \*NEW\*
- G.461 SHAPE UP (TMB, STE): A puzzle game of placing coloured squares on a grid. G.436 SHRINKING WALL SOLITAIRE (1Mb): Challenging and addictive 'Match it'
- type game.
- G.443 WORD QUEST: Construct and play word squares. Over 50 puzzles on disk G.446 THE FRENCH COLLECTION: Three puzzle games; MANCIOLA, QUINZAINE **& MOLECULE**
- G.387 SPACESWEEPER: A challenging 'Minesweeper' game in three dimensions!
- G.311 JIGSAW: A computerised jigsaw puzzle (1Mb).
- G.269 QUIZMASTER: Multi-choice answer general knowledge quiz (STE).

### **• • TEXT ADVENTURES • • • • • • • • • •**

- G. 15B LOTTERY: Adventure in the red light district of San Francisco
- G.462 CYBERCOP: Future cop murder investigation. \*NEW\*
- G.411 ROBOT REVOLT: A sci-fi text adventure.
- G.162 AROUND THE WORLD IN EIGHTY DAYS: Try to emulate Phineas Fogg.
- G.184 HEATHER'S EASTER EGG HUNT: Adventure for 7 to 12 year olds.
- G.394 THE SECRET PARK: A text adventure with graphics for children 8 years upwards.
- G.362 MARCH OF THE MODS: Strive to become 'Ace Face' (contains mild swearing, violence and drug abuse).
- G.225 CAILYNVORN: D&D type fantasy adventure set on a far earth-like planet. G.140 A NIGHT ON THE TOWN: An adventure with the opportunity to meet the
- girl of your dreams and ... well, the rest is up to you.
- $G.91$ QUEST FOR THE HOLY GRAIL: Pythonesque madcap humour. G.202 UNNKULIAN UNDERWORLD: Highly rated large scale text famasy adventure.
- 

### . . GRAPHIC ADVENTURES . . . . . . . .

- G.383 MOBSTERS' CITY: Track down twelve gangsters.
- G.246 HYSULA: 3D virtual reality fantasy adventure
- G.217 THE MAZE: 3D adventure game loosely based on 'The Crystal Maze'. G.321 INVESTIGATION: Graphic adventure in the style of Sierra On-Line (2 disks/£3.00)
- G.356 ENDURANCE (1Mb): Space station adventure in 3D virtual reality
- G.200 ANARCHY ACADEMY: 3D graphic adventure to blow up the school!
- G.222 GRANDAD AND THE QUEST....: 3D graphics adventure by lan Scott. Shareware (1Mb).
- G.303 GRANDAD AND THE SEARCH FOR THE SANDWICHES: Graphic adventure (1Mb, 2 disks/£3.00).

### . • STRATEGY & OTHERS . . . . . . . . .

- G.437 BINGOI (1Mb): Simulation of the seaside game with voice.
- G.438 RACE (1Mb): Try to succeed in the 'Rat Race' of life (Board game adaptation)
- G.432 MIDI-WIZ: Fantasy war game with similarities to "Civilisation". (1Mb, S/W).
- G.131 STAR TREK THE GAME: Defeat the Klingon threat to the galaxy (1Mb).
- G.427 AIR TRAFFIC CONTROLLER: Control comings and goings at a busy
- international airport. G.386 STAR TREK - KLINGON WARS: A Starship Enterprise battle simulation (1Mb).
- G.431 REALMS OF REALITY: 'Dungeonmaster' type exploration and adventure (1Mb).
- G.421 WAR: A wargame construction kit (1Mb).
- G.290 SOFTWARE PROJECTS: Run a software company business sim.
- G.390 INTERNATIONAL MANAGER: European Nations/World Cup management game.
- G.391 ANCIENT GAME OF GO; Two computer versions of the Oriental game (Gnugo, Amigo).
- G.344 CHESS-MATE: A chess/draughts game analysis tool.
- G.332 CAESAR: Strategy game set around the Mediterranean in 200BC (S/W).
- G.330 GNU CHESS: French chess playing program for all levels.
- G.388 STRATAGEM: Two player strategy world war game (2 disks/£3.00). G.329 PEGASUS: Space strategy game. Seek out and colonise planets (TMb) 12 diskyf 3,00).
- G.287 THE COARSE ANGLER: Angling simulation game (1Mb).
- G.324 IMPERIAL CONQUEST: Complex ancient Mediterranean game of conquest (S/W).
- G.325 SOCCER MANAGEMENT: A complex simulation of soccer management (S/W).
	- G.173 PENGUINS: Move your penguins around the screen 'Lemming' fashion.
	- G.10 VEGAS: Roulette, poker, blackjack and slots... without the Nevada sandl

PO Box No.2 Heanor Derbyshire DE75 7YP Tel or Fax: 01773 761944/605010 (orders only)

e-mail: Clive@lapd.demon.co.uk or Leigh@lapd2.demon.co.uk

24 hour despatch on all orders No waiting around for disks to arrive!!

....................

### arcade games

their fish without getting eaten.

- L.141 SAVAGE SPACE (1Mb, £3.00): 3D Space combat in the style of "Wing Commander". "NEW"
- BANG & BLASTMAN PLUS (1Mb, 2 disks/E6.00): L139 Explosive 2 player Bomberman action (2 joysticks). \*NEW\*
- DESERT HAWK (1Mb, £3.00): Control a Black Hawk helicopter through L130 different missions.
- STORM (1Mb, STE, £3.00): Arcade action clearing aliens from a stricken **L87** space-freighter.
- STORM (TMb, STFM, £3.00): As L87 above but for the STFM. L91 FISH TANK (£3.00): A game for younger players who must find food for L117

### adventure & role-playing games

- L.143 SECRET WEAPON (E3.00): Adventure in a 3D world with a sense of uncanny. \*NEW\*
- L.131 WANDERING SCIENCE (E2.50): Solve the puzzles on an alien vessel. A graphic adventure.
- L125 PATHS OF GLORY (£3.00): A sword and sorcery role-playing game. L115 DEMON II (1Mb, £3.00): A fantasy adventure game with an overhead view
- and detailed point and click interface. L.114 TIME MACHINE (£3.00): A classy text based adventure with over 100
- locations and over 40 graphic screens.
- L112 CRAGHAVEN (£2.50): High adventure in a fantasy land. L.97 STONE COLD SOBER (£4.00): A traditional adventure game but with a
- point and click interface. BIO-HAZARD (1Mb, £3.00): A first person perspective game to clear a L<sub>69</sub>
- space freighter of alien creatures. DEAD OR ALIVE (£3.00): A large, complex and humorous text L21 adventure game.
- THE CURSE OF AZRIEL (2 disks, £4.00): A graphic fantasy  $1.31$ role-playing/trading game.
- MURDER ON THE ORION EXPRESS (£3.00): A murder mystery game with **L41** an almost infinite variety of solutions.
- DEMON (£3.00): Trapped in a stone cell, your first task is to escape before L50 the resident demon gets back. 3D view.

### puzzles

- L.140 SEVEN KEYS (£3.00): Increasingly challenging temple exploration game \*NEW\*
- L.133 LAZER (£2.50): Use mirrors to direct a lazer around mazes.
- L.102 DCS COMPILATION #4 (£3.00): On this disk are: BRAIN DAMAGE, test your brain to the limit. SHAPES, make shapes from 16 different pieces. LINK, form a chain across the screen. QUIZICAL, multi-choice question and answer game.
- L.101 DCS COMPILATION #3 (E3.00): On this disk are: OUTRAGEOUS FORTUNE, a collection of logic and maths challenges. MATCH MAKER 2, match symbols on hidden cards. FRAME OF MIND, a gambling game. CRYPTOGRAM, based loosely on the TV program 'Countdown'.
- HEARTBREAK (£3.00): An infuriating and highly addictive puzzle game played on a 7 x 7 grid.
- L.140 SEVEN KEYS (E3.00): Increasingly challenging temple exploration game. \*NEW\*

### art & graphics

- MINIPICS II: All resolution picture converter and cataloguer (1Mb). A.99
- ALITO-STEREOGRAM: Create your own 3D 'Magic Eye' pictures (1Mb) (£3.00).  $L77$ ARTIST FREEHAND: Complete art package with multiple screens, animation, L71
- etc (£3.00) ASCII ART: Hundreds of images rendered in ASCII characters. A.107
- VISUAL ILLUSIONS: A collection of 24 'Magic Eye' 3D pictures. A.95
- STEREOGRAM ANIMATIONS: Now see 'Magic Eye' pictures movel A.98
- KOZMIC 4: Complete version of the stunning psychedelic pattern creator. A.36
- ANI ST: Commercial quality animation program (once cost £60.00 to buy!).  $A<sub>1</sub>$
- A.B4 GEMVIEW: Load, view, convert just about any picture format (1Mb).
- A.45 CRACK ART: Demo version of the excellent German art program.
- POLYFILM by Martin Brownlow. Make films from multiple 3D polygon objects. A.75 FANTASY SLIDESHOW: Spectrum 512 pictures on fantasy theme (over 16's only).
- A.44 A.35 IMG UTILITIES: Convert Degas, Neo, Spectrum Mac and Tny files to IMG.

### $-3 - 7 +$

- (Where PCX and IMG formats are offered you must state which you require) A.110 CHILDREN (3 disks/E4.50 PCX/IMG): Over 90 quality clip art images of babies and children. \*NEW\*
- A.103 OFFICE CLIP ART: 33 IMG or PCX images of office related items.
- A.107 HANDS CLIP ART: Over 70 IMG images of hands: pointing, waving, writing etc. A.100 ANIMALS CLIP ART (5 disks/£7.50): Over 170 IMG or PCX images of
- animals
- A.101 ASTROLOGY CLIP ART (3 disks/£4.50): 36 IMG or PCX images of zodiac signs. A.102 SPACE CLIP ART: 38 images of the final frontier in PCX or IMG format.
- A.106 CHRISTMAS CLIP ART (3 disks/£4.50): Over 150 images in PCX or IMG.
- L26, L27, L28 TYPE WRITE CLIP ART: 4 disk sets of quality clip art in IMG format. (£10.00 per set).

### ................

**dUTHOTS:** As a leading P.D. library for the Atari ST and Falcon computers we are always seeking to maintain a catalogue of the very best and newest titles around. If you wish to get maximum distribution for your work either as PD, Shareware or Licenceware then please send us a copy to the address above.

We respond to ALL submissions and enquiries.

### music

S.160 GUITAR REFERENCE: Useful program for anyone learning or playing.

programming

 $60 +$  extra commands.

STE (issues 1 to 3 available).

documer

adventures.

single file.

business

2,000 transactions!

 $U.85$ 

E53

P.53

P.55

**P.44** 

DSP.1

P.24

P.33

P.17

P.19

P.16

M.83

W.3

 $L20$ 

 $L37$ 

**M.95** 

M.28

M.37

M 42

M.67

LOT

L.02

L.04

 $L08$ 

L<sub>10</sub>

 $L12$ 

 $M.7$ 

M.86

 $C27$ 

 $C.28$ 

 $C.25$ 

L113

 $C<sub>22</sub>$ 

 $C<sub>7</sub>$ 

8.39

8.20

TTee

M.153

Number Maze.

and story... all on one disk!

Philip Rankin for 9 to 12 years.

P.57 68000 PROGRAMMERS INTRO TO DEMO TECHNIQUES: Set of help

EXTRA v3.21 (S/W): A powerful extension for the STOS language

STOSTESTERONE: A magazine disk devoted to programming STOS on the

IMAGINARY WORLD: Easy to use language to write your own role-play

STOS CYBER EXTENSION: An extension to the STOS programming language.

MENU-MAKER: Make your own menus with music, sprite and scrolling message.

ZX SPECTRUM EMULATOR: Emulate the old Speccy on your ST/STE (TMb).

U.76 LIBRARY CREATOR: An essential tool for GFA programmers to construct a

(N.B this disk is not PD - L.A.P.D. have permission to distribute it.)

68000 PROGRAMMING COURSE: 10 'How to do it' document files.

GFA EXPERT: Massive text file and hellp routines for GFA-Basic 3.0

C ADVENTURE TOOL KIT: Write professional quality adventures in C.

GFA V.2: Full version of language with tutorial & compiler!

SOZOBON C: A complete C compiler with documentation.

M.182 ST DIARY: A computer diary for the busy executive.

M.13 OPUS 2000: A superb spreadsheet program (1Mb).

**INVENTORY PRO: A stock control system** 

U.33 FAST BASE: A powerful and flexible database.

educational

W.21 MARCEL: Super word processor with built in spell checker.

M.106 ACCOUNT-ABILITY: Fully featured accounts program. 10 accounts,

M.148 INVOICE MASTER: Excellent invoicing system for small businesses.

U.23 DOUBLE SENTRY: Impressive accounts package for the small company

W.24 GDOS FONTS: A large assortment of fonts (2 disks/E3.00).

FIRST WORD: Word processor that set the standard for others to follow.

L.144 TEACH YOURSELF (E3.00): Geography tutor for UK, Eire, Africa & USA \*NEW\*

M.20 G.C.S.E. STUDY AIDS: Help with Algebra, Trigonometry and Geometry.

SUPER FUN: More teaching games for the 4 to 9 year old (£2.50).

G.83 NOAH'S ARK: Collect the animals, two by two - addictive for adults tool

KIDZ EDUCATIONAL: Alphabet, Maths Test, Numerical-Go-Round &

KIDZ DISK #1: Colouring Book, Spell Pic, Word Pic and Flash Card.

M.104 SOLAR SYSTEM GEOGRAPHY: Effects of the sun & moon on tides, seasons, etc.

M.16 KIDZ COMPILATION: Kid Graph, Grid, Music, Notes, Piano, Publisher, sketch

PRO.26 EARLY LEARNING MATHS 1: A collection of teaching programs for youngsters

PRO.27 EARLY LEARNING MATHS 2: A collection of teaching programs by

ROBOT MATHS: Maths tutor for children aged 6 + (E2.95).

MOON LETTERS: Spelling game for ages 5+ (£2.95).

MATHS FUN: Maths for children 4 to 7 years (£2.95).

M.114 FRANGLAIS 3 & 4: French language tutor programs.

W.22 HOMEWORK: A word processor for the younger user.

communications

ROBOT WORDS: Hangman in a modern format (£2.95).

ALL BLOCKED UP: Mathematical puzzles for the young (£2.95).

DROP DOWN WORDS: Spelling/memory game for youngsters (£2.95).

WORLD WAR II: Home front study pack for Sec. school work (3 disks/£4.50).

DEATH OF A PRESIDENT: Investigate the Kennedy assassination (3 disks/E4.50).

HISTORY FILE: Investigate a historical murder in Scotland (3 disks/E4.50).

JUNIOR OFFICE: Fax software for Class 2 modems (best with hard drive).

M.123 C.I.A. WORLD FACTBOOK: Facts and figures on countries (4 disks/E6.00).

OASIS: Complete replacement for KA9Q internet software.

BBS DIRECTORY: Money saving directory of UK BBS's (£5.00).

TEDDYTERM: A superb multi-function communications program.

**WANTERM V4: Excellent multi-function communications program.** 

budget price disks - only {1.00 each!

B.45 FIGHTING SAIL: Naval battles B.51 COLOSSAL CAVE: The original adventure

B.58 GALAXIANS: Diving Invaders B.44 FLY ROBIN: Cute children's game

L.A.P.D. simply write to the address above with a s.s.a.e. and we will

send you a copy of either our disk based catalogue or our printed

ASTEROIDS: A loving restoration B.15 ROLL 'N' NUDGE: Fruit machine

..................

Catalogue: If you are a new customer to

8.36 8 BALL POOL: Bar game simulation

**VISA** 

**B.50 STAR TREK: Save the Federation** 

INTERNET ACCESS PACK: WWW access for the Atari.

M.138 MORSE CODE TUTOR: Practice and perfect your skills.

C.24 OFF-LINE READERS: Four off-line reader programs.

catalogue (state which you prefer). If you are an

exisiting customer, simply return your existing

catalogue disk and we will update it for you.

Please make all cheques/postal orders payable to L.A.P.D. Credit cards welcomed.

**HACMAN: Pacman action** 

B.27 FROGGY: The arcade classic

KIDZ DISK #2: Dot to Dot, Keyboard Capers & Matching.

BODY SHOP: Graphic quiz-type human anatomy tutor.

ABOUT THE HOUSE: Excellent collection of programs for young children.

M.188 G.C.S.E. MATHS & CHEMISTRY TUTOR: Two study aid programs.

M.204 LETS SPELL - FIRST 500 WORDS: Spelling tutor for youngsters.

M.186 KIDZ EDUCATIONAL: Nine learning programs for youngsters. SUPER SPELL: Teaching games for the 4 to 9 year old (£2.50).

G.266 WITCHES, MICE & FAIRY TALES: Games for younger users.

M.187 TYPING TUTOR: Several courses to improve your skills.

W.25 EASY TEXT: Easy desktop publishing program.

- YAMAHA PSS: Patch editor and facility to print tablature music. \$4
- S.156 FINAL SCORE: A music score printing program (mono only)
- S.144 EKSEQ 1: A 100 track, 240ppgn sequencer with many features. S.145 OPTRONIX MUZAK: Rip and play music from other programs.
- NOISETRACKER: Soundtracker .MOD player with eight starter tunes. 5.8
- ACCOMPANIAST: 16 Voice Henry Cosh sequencer (full instructions on disk). 5.7
- S.19 ALCHIMIE JR: Impressive Swiss multi-window, multi-task sequencer (1Mb).
- S.158 SWEET 16 LITE: An easy way into MIDI sequencing
- 

### utilities

- S.160 GUITAR REFERENCE: Useful program for anyone learning or playing.
- U.88 CD PLAYER: Audio CD player for ST or Falcon.
- BLITZSCHNELL (S/W): A hard drive defragmenter and optimizer from Germany.  $U.86$ ZORG: A 'Disk Doctor' type organiser. U.80
- THING: Alternative desktop (1Mb).  $U.77$
- SUPER HACKER: Replace a picture in almost any game or demo with your L111 own! (£3.00).
- ST TOOLS: An exhaustive collection of Atari ST utilities.  $U.67$
- TERADESK V1.36: Replacement desktop for the ST/STE (1Mb).  $U.53$
- FASTCOPY 3: Excellent disk copier for cover disks.  $U.20$
- PREMIER PACKERS: 13 of the best program packers, plus a de-packer.  $U.48$
- $U.42$ PICTURE HUNTER: Rips picture screens from other programs
- PROBE ST: Handy utility. Grabs music/graphics, disk/memory editor, etc.  $U.47$
- VAULT & TURTLE: Fast hard disk back-up utilities.  $U.52$

# **FORMAT PRODUCTIVITY PACK**

### (TOP 40 UTILITIES) FOR £25.00

- A special bargain pack of the top 40 PD and shareware programs (excluding games) as selected by ST Format magazine in issue 75. The programs are: Atomik 3.6, Autosort, Cardfile, Chameleon, Compact Office Manager, Crack Art,
- DB Master, Easy Text, Elf Backup, ESS Code, Everest, Fast Copy 3, GEM Spool, GEM View, Hypergem, Idealist, Kivi Qwk, LHArc, Marcel, Magic Story Book, Mouse-ka-Mania, Movie Master, Octalyser, Opus, POV Ray Trace, ProCalc,
- Revenge Document Displayer, Sagrotan, Second ST Manual, Selectric, Soundlab, SpiritEd, ST Diary, Superboot, Sweet 16, Teddy Term, Teradesk, Tom Shell, Turbo 407 and X Control

### miscellaneous

- M.202 LEAGUE TABLE MANAGER: Maintain up to 8 soccer type league tables. . NEW\* M.199 COSMOLOGISTS' EQUATIONS: Calculate age of universe, etc. Experts only! \*NEW\* L.145 SIX PACK (£3.00): Weight and measure converter, financial future planner, useful
- formulas, etc. \*NEW\*
- M.196 MAGIC NUMBERS: Polygon regression and cluster analysis. M.189 NATIONAL LOTTERY SIMULATOR: The fun way to pick your numbers.
- (1Mb, 2 disks/E3.00)
- M.177 LOTTERY COMPANION: Valued statistical assistance with your lottery entries. L134 FILM DIRECTOR ELITE: Multi-media language system - from slideshows to
- packages (2 disks/£4.95). M.194 ROLL IT: Selects lottery numbers randomly and calculates chances of
- winning a prize M.193 OUT OF THIS WORLD: A 'fun' typing tutor - type the tumbling letters before they crash
- M.183 HOUSE EXPENSE MANAGER: Daily household expense management program. L.103 LEXICON: The ideal program for word game fanatics. Solve crosswords,
- anagrams etc (£3.00). L.111 SUPER-HACKER: Put your own picture into demos, games etc. (£3.00).
- M.146 AWARD MAKER: Design and print awards certificates.
- M.155 ROUTE FINDER: Route finding program for England, Wales and Scotland.
- M.161 THE GARDENER: A special database for gardening enthusiasts.
- M.175 FISHERMAN'S DATABASE: The ultimate record program for the keen angler. M.19 AIR WARRIOR: Flight sim with World War II aircraft.
- L.17 ADDRESS BOOK: Neat and easy to use database for names and addresses (£2.50).
- CIRCUIT: Easy to use electrical circuit diagram producing program (£2.50). L18
- M.93 STITCH MATRIX: Pattern making program for knitting machines.
- THE BIBLE: King James authorised version (3 disks/E4.50). M.77
- FORM-FINDER: Proven horse race analysis and prediction program. M.76
- M.81 NEWSDISK: Construct your own newsletters and magazine disks.
- M.100 GERMAN TRANSLATORS: Three programs to translate German text to English. M.26 GENEALOGY: Two programs for the family historians to trace their forebears.
- M.5 YOUR SECOND ATARI ST MANUAL: Text files to supplement the official manual.
- M.17 WORD PUZZLE: Stuck with word games? Then this disk may help.

M.111 NORTHERN & EQUATORIAL STAR ATLAS: Superb serious astronomy program S/W.

M.173 THE BIBLE: Complete King James, Old and New Testaments (3 disks/£4.50).

**NOW TO OTCET:** By post: list the numbers and names of the

disks you require on a sheet of paper and add your name and address. Payment may

By telephone: have a list of the disk numbers you require and your credit card to

By e-mail: as above BUT existing customers only who have ordered before and

whose credit card details we already have may order this way. Do not send your credit

..................

M.30 EXTRA WORD LIST: 70,000 extra words to use with disk M17.

M.1 PLANETARIUM: Excellent, easy to use, astronomy program.

hand. Orders may be left on our answering machines out of hours.

L 89 GOLF: Database for the golfing sports-person. (£3.00)

be by cheque, postal order or credit card.

card details by e-mail.

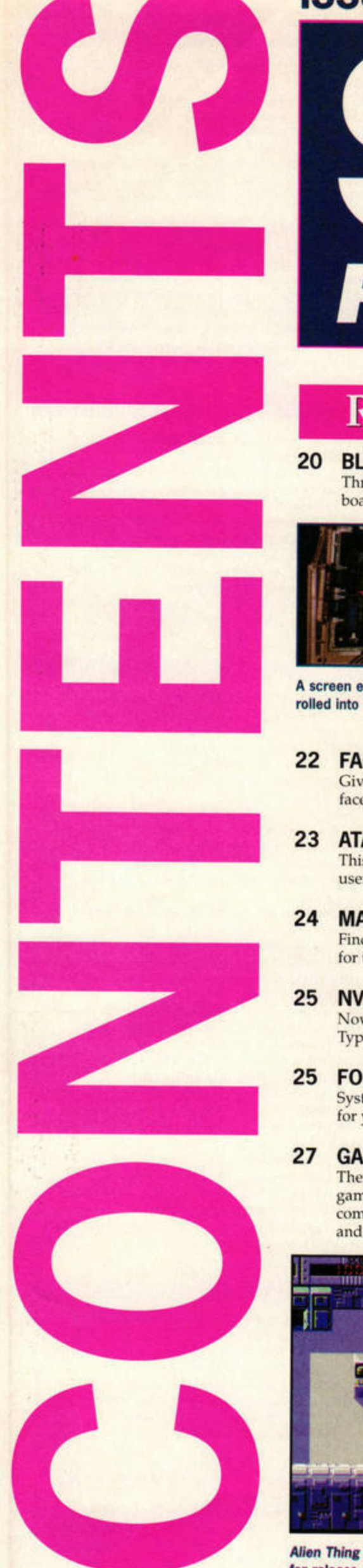

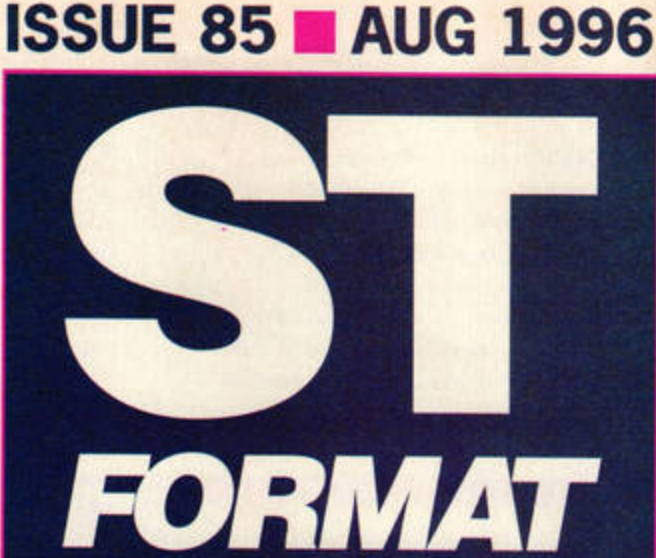

# REVIEWS

### **20 BLOWUP FX BOARD**

Three upgrades in one make the new Blow-Up FX board superb value for Falcon owners.

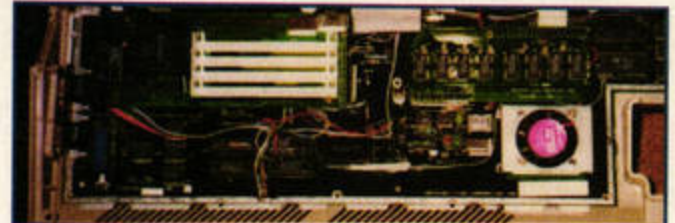

A screen expander, RAM upgrade and hardware accelerator rolled into one. Too good to be true? Check out page 20.

**22 FACE VALUE** 

Give your GFA *Basic* programs a much needed face-lift with this utility from System Solutions.

**23 ATARI INSIDE CD-ROM** This German release contains plenty for the serious user, especially if you're into graphics or DTP.

**24 MASTERPLAN**  Find out whether your budget should include room for this re-released spreadsheet from Goodman's.

**25 NVDI POSTSCRIPT MODULE**  Now you can access the industry-standard Postscript Type 1 fonts with NVDI 4.

### **25 FONT PACK**

System Solutions releases another 100 TrueType fonts for your blossoming collection.

### **27 GAME PREVIEWS**

There's plenty still happening on the ST and Falcon games scene. We take a sneak preview at up-andcoming titles such as *The Rumning*, Willie's Adventure and Highly Side.

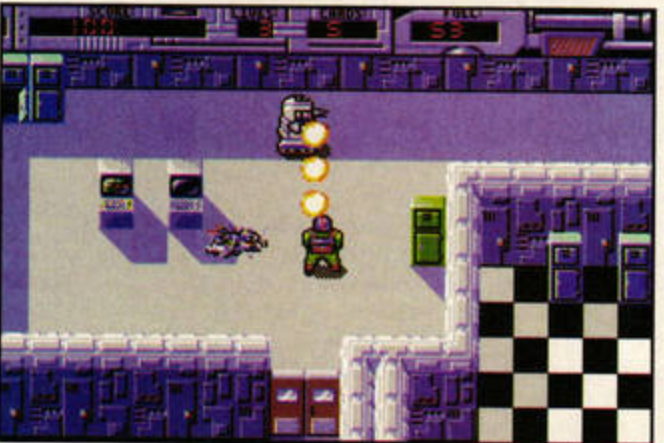

Alien Thing - The Director's Cut is just one of many games due for release on the ST and Falcon. Find out more on page 27.

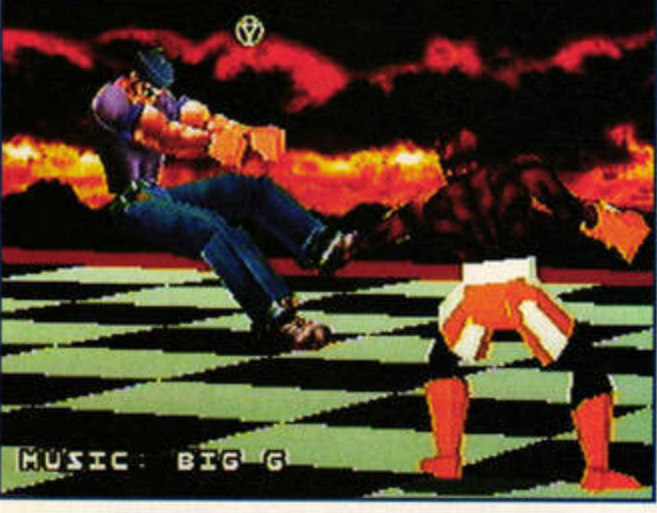

New Jaguar beat-'em-up Fight For Life is reviewed on page 30.

**28 THE POWER AND THE GORY**  A fully-fledged war game for the ST. Find out whether it will appeal to pacifists.

### **29 ROAD RIOT 4WD**

Atari's long-delayed arcade conversion finally gets its Falcon release. How does it handle a bumpy ride?

### **30 FIGHT FOR LIFE**

It's a bumper month for Jaguar beat-'em-up fans. We are impressed by this cartridge release...

### **31 PRIMAL RAGE CD**

... and lucky CD-ROM owners get another fighting game to vent their frustrations on.

## **REGULARS**

### **6 COVER DISK**

Another superb game from the author of **HERO** stars on another packed Cover Disk.

- **10 NEWS**  All the latest news, including Team 17's *Worws* for the Jaguar and a new high-spec image processor.
- **32 PD** & **SHAREWARE**  All the latest releases, reviewed and rated.

### **39 ST ANSWERS**

Graphics, GFA *Basic* and comms are this month's featured STA columns. Plus: more general problems solved by Frank Charlton and Mac Marsden.

**48 THE SCORE** 

More music and MIDI news and ad vice with Andy Curtis.

**50 READER OFFERS**  Two new bargains added to the list - discover just how much you can save on Home Accounts 2 and *Rol,inson's Requiem.* 

**,,,,,\_24 Is featured** In **this**  month's Score. See page 48.

**52 READER ADS** 

**53 THE DIRECTORY** 

### **54 GAMEBUSTERS**

1shar 3, HERO and *Evolution Dino Dudes* on the Jaguar all feature in this month's installment.

### **57 FEEDBACK**

More of your comments and queries . However, the requests for Taz pictures have dried up...

### **58 NEXT MONTH**

Find out what's planned for *issue* 86 of your favourite magazine.

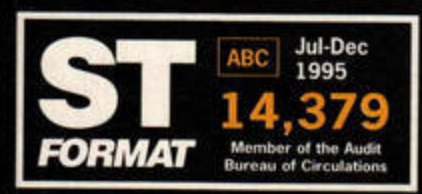

### THE ST FORMAT MOVIE THEATRE<br>30 Monmouth St, Bath BA1 2BW = 01225 442244 Fax: 01225 732291, AdLib BBS 0191 3702659 Internet: npeers@futurenet.co.uk ST FORMAT is also on-line. To access it, just point your Web browser software at http://www.futurenet.co.uk/

Editor Nick 'Dean Cain' Peers Art Editor Paula 'Goldie Hawn' Mabe

Production Editor Mary 'Susan Sarandon Lojkine Technical Editor Frank 'Al Pacino' Charlton Music and MIDI Editor Andy 'Robin Williams' Curtis

Contributors: Dug 'Arnie' Armstrong, Peter 'Dustin Hoffman' Crush, Simon 'Jon Bon Jovi' Forrester, Cavan 'Sean Connery' Scott, lain 'Keanu Reeves' Laskey, Nial 'Val Kilmer' Grimes, Mac 'Danny DeVito' Marsden Online Editor: Kirsty 'Jill (Phyllis Pearce) Summers' Foster Cover: Paramount (courtesy Kobal)

Additional Photography: Country Gallery (Durham) **ADVERTISING** Julia 'Felicity Kendall' Carter = 01225 442244

Leila 'Vivien Leigh' Caston = 01225 442244 Ad Sales Support: Ann 'Lorraine Chase' Dillow

**DISTRIBUTION** UK and Overseas Newsstand Distribution: Future Publishing Ltd = 01225 442244 **CRIPTIONS/MAIL ORDER** FUTURE PUBLISHING, Somerton, Somerset TA11 6TB = 01225 442244 Fax 01458 274378 Subscriptions = 01225 822511 Customer Services = 01225 822510 PRODUCTION fax 01225 732293 Group prod'n manager Judith 'Meryl Streep' Middleton<br>Production coordinator Zoe 'Jodie Foster' Rogers

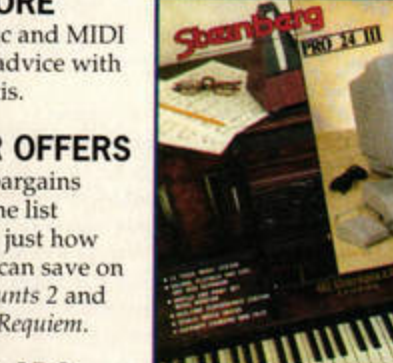

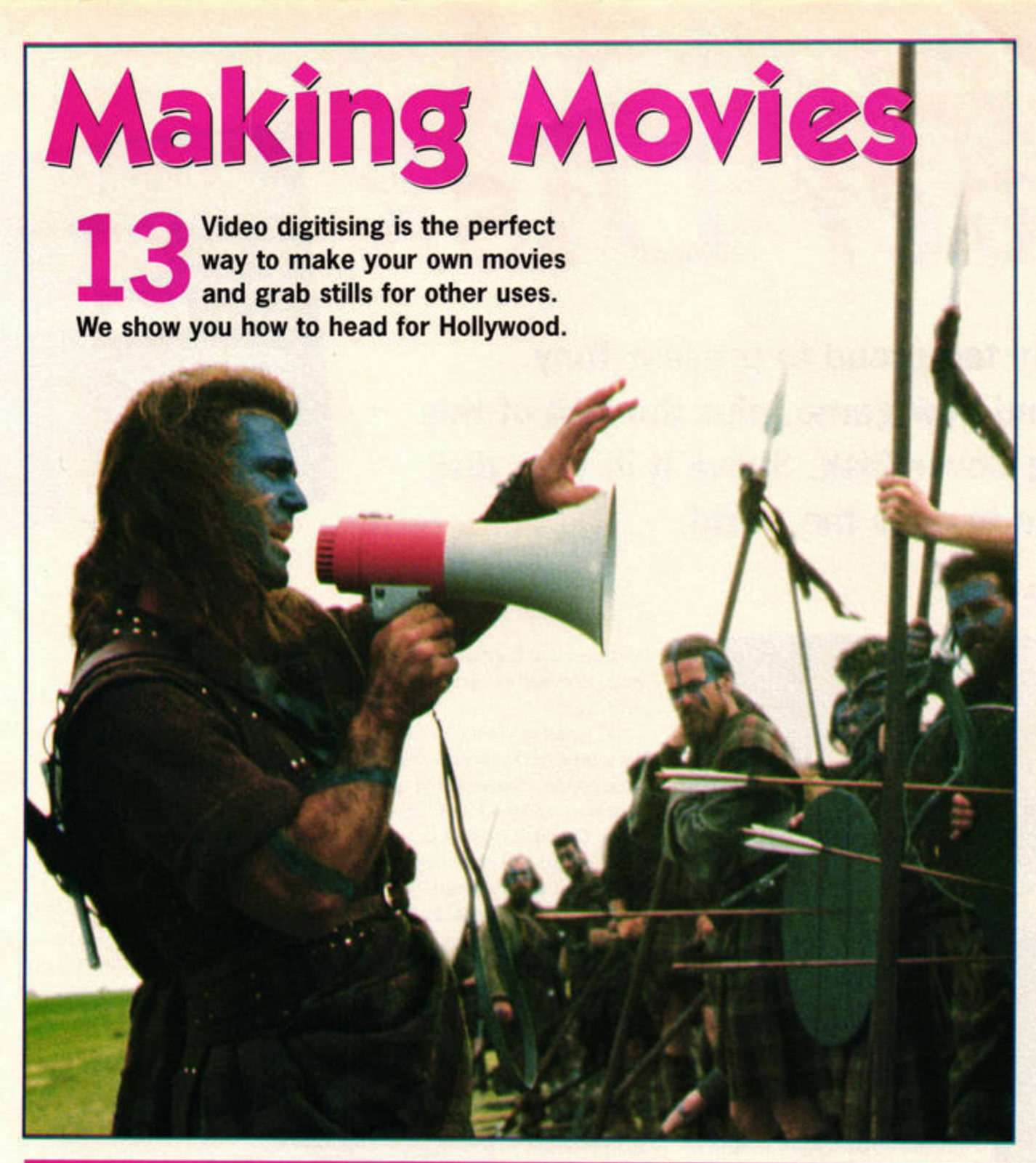

# **FEATURES**

**13 MAKING MOVIES 46 ABSOLUTE BEGINNERS**  Create, direct and edit your own movies, all with the help of your trusty Atari. Frank Charlton yells, "Lights, camera, action!"

**36 CD-ROM FOR BEGINNERS**  It's very easy to connect a CD-ROM drive to your ST when you know how. We show you the way.

**44 CONTROL IS EVERYTHING**  Control panels are small, discreet and invaluable utilities. Discover more with our guide.

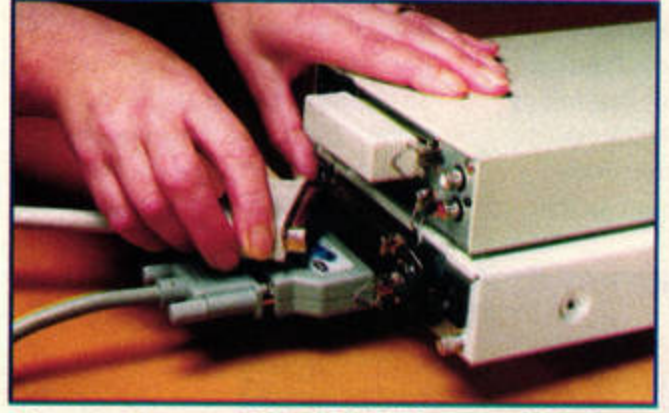

### Connecting a CD-ROM drive needn't be **a hassle. Find out more on page 36.**

- Unravel the secrets and uses of RAM disks.
- **47 ATARI FORCE**

Cavan Scott looks at the unique series of DC comics which were bundled with early Atari console games.

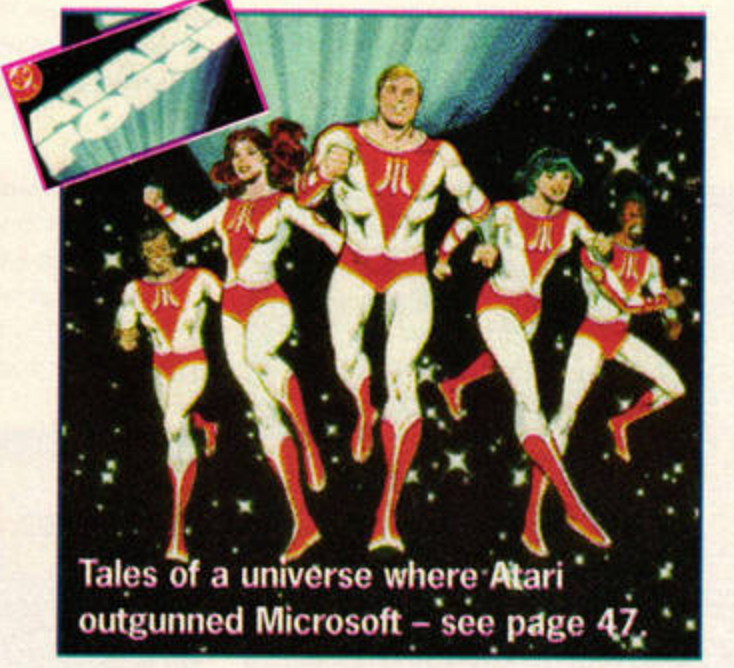

### Your guarantee of value

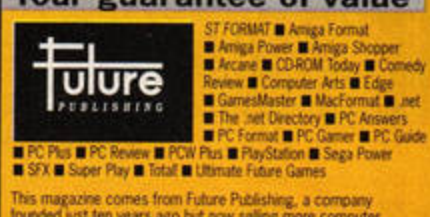

# **COVER<br>DISK 85**

## THIS MONTH...

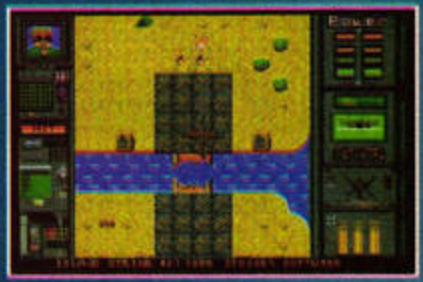

**ISLAND STRIKE: Rescue hostages,** blow up bridges and blast anything that fires back in this addictive helicopter game. All Ataris, 1Mb. **Uncompressed size: 214K** 

**ZCONTROL: An updated version of Atari's control panel Accessory. Comes with a selection of CPX** modules: FileInfo, Lock, Reversi and Magic Mouse. All Ataris, minimum resolution 600x400. **Uncompressed size (with CPX** modules): 286K

**FACE VALUE: Two demo programs** showing off System Solutions' new utility for GFA Basic users. All Ataris, requires 1Mb. **Uncompressed size: 326K** 

**1ST GUIDE: View images, sound** samples and text files with one **Accessory. All Ataris. Uncompressed size: 159K** 

MARCEL 2.3.4: Latest version of this powerful and popular shareware word processor. All Ataris, 1Mb recommended. **Uncompressed size: 356K** 

**MAXIDISK 2.2: RAM disk utility** which speeds up file access. **Accompanies our Absolute** Beginners tutorial (see page 46). Size: 7K

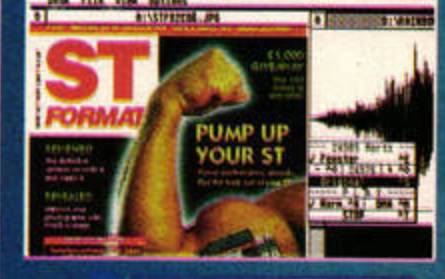

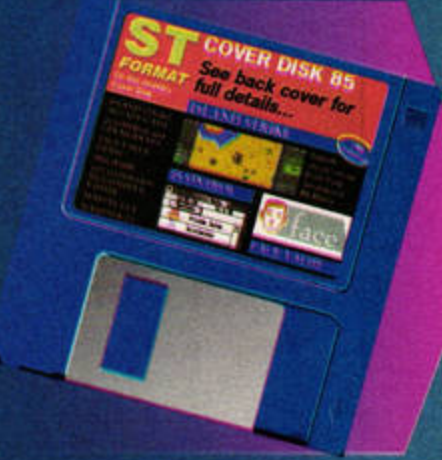

Print Service Co-ordinator Emma "Julia Roberts' Woodward Paper controller Fiona 'Audrey Hepburn' Deane Pre-Press Extras' Services Mark Glover, Simon Windsor, Jon Moore, Chris Stocker, Jason Titley, Ollie Gibbs, Liz Cheney, Jon Wakeham

Printed by TPL, nr Kidderminster, Worcestershire<br>Promotions Manager Tamara 'Nicole Kidman' Ward<br>Circulation Manager Pete Walker = 01225 442244 Assistant Publisher Alison 'Meg Ryan' Morton Publisher Stuart 'Dennis Hopper' Anderton<br>Managing Director Greg 'Marlon Brando' Ingham<br>Chairman Nick 'Charlton Heston' Alexander

COF FORMAT recognises all copyrights in this issue. Where possible we<br>have acknowledged the copyright holder. Please contact us if we have failed to credit your copyright - we'll be happy to correct oversights. We assume all submissions are for publication unless otherwise stated, and we reserve the right to edit contributions. All contributions to ST FORMAT are submitted and published on the basis of full assignment of copyright, unless otherwise agreed in advance and in writing

If you contribute, full copyright comes to Future Publishing. We cannot reply to any letters personally, even if you include an SAE. ST FORMAT @ 1996 Future Publishing.

**COPYRIGHT NOTICE** 

No part of ST FORMAT may be reproduced or resold without permission ST FORMAT cannot be held responsible for any mistakes/misprints

# .<br>This magazine comes from Future Publishing, a company.<br>ounded just ten years ago but now selling more computer<br>nagazines than any other publisher in Britain.

A few words about the world's best-selling ST magazine ST FORMAT exists to give you all the information you need to<br>get the most out of your ST, STE, Falcon and Jaguar. Our<br>advice is relable, easy to follow and honest, and unlike other<br>magazines, ST FORMAT is completely indepe

the best selling magazine, because we're the best.<br>All our features, tutorials and news stories are written by<br>All our features, tutorials and news stories are written by<br>experts. Our reviews offer crystal clear buying rec not waving a fat corporate cheque book

COVER DISK **GUIDES** 

# •<br>•<br>• **over** *tS*

Nick Peers is only too proud to present Tony Greenwood's brand new game, plus the rest of this month's storming Cover **Disk.** Shove it in your disk drive and prepare to save the world.

> shoot-'em-up strongly reminiscent of that classic, *Desert Strike.* A joystick is required.

It's the usual American action

**Strike one** 

movie spiel: some rich madman has decided he's going to take over the world, and the US government has sent you in to sort him out, singlehandedly of course. In this variation on the theme, you're flying a helicopter on a number of missions to 'take this guy out.' In true macho fashion, this involves blowing up lots of things and people. Oh, and rescuing a few

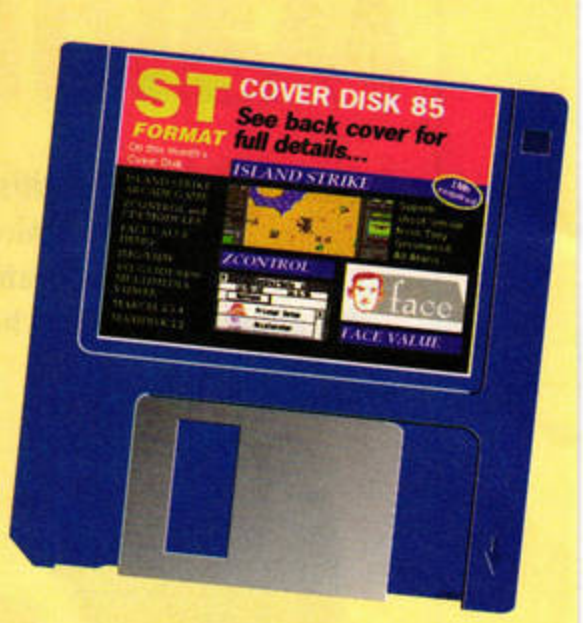

# **ISLAND STRIKE**

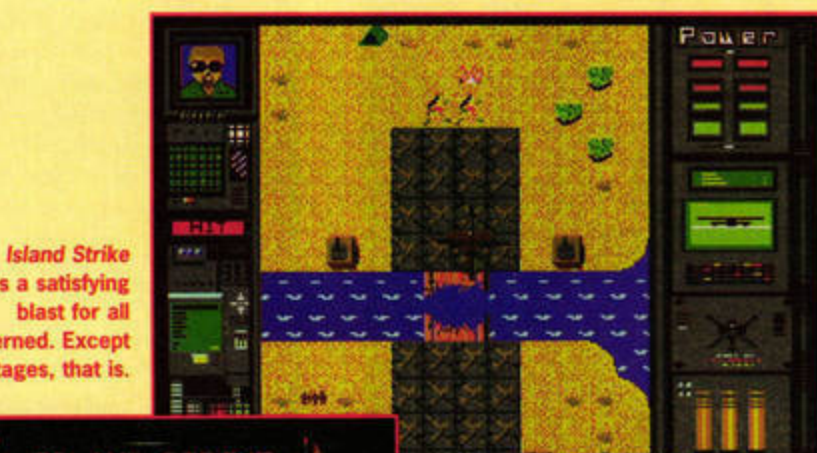

provides a satisfying blast for all concerned. Except the hostages, that is.

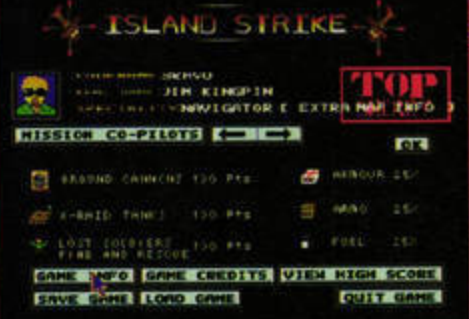

Selecting Game Info from the main screen reveals your targets, so you've no excuse for missing a barn door from less than ten yards.

> **By: STOSSER Software Machines: All Ataris Memory required: 1Mb Resolution: ST low/medium Uncompressed size: 214K**

HERO's author has done it again! *Island Strike* is a superb

**Marcel is a fully** 

functioning, well-respected shareware word processor.<br>Version 2.2 appeared (by **mistake** - It **was a** Ions month) on Cover Disk 83, but this really is the latest version. It offers many new features and bug fixes.

Once you've copied MARCEL. TOS to a blank disk and double-clicked on it to dearchive its contents, run MARCEL.PRG and open NEW\_IN\_2.3 to find out what has been changed. Oon't forget to transfer the dictionary file from Issue 83's disk across so

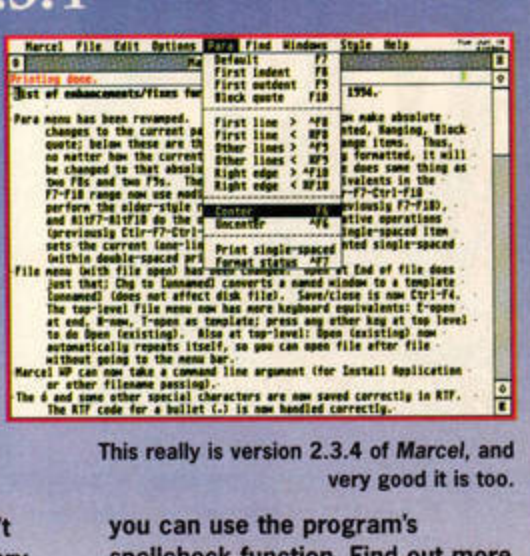

spellcheck function. Find out more about Marcel in issue 83.

hostages, too *(I guess that's* options screen, you'll discover *quite important as well - Nick's* we lied when we said you had Alter Ego). to take on the baddies single-

Control is via the joystick. handedly. In fact, you can It's a little tricky at first, but select one of four different once you've mastered the con- co-pilots. Each one comes trols they make a lot of sense. with an extra bonus, be it Move the stick up and down extra armour, fuel, ammunito speed up and slow down, tion or map information. or left and right to rotate your The last bonus comes in helicopter 45 degrees. Beyond useful when you press [Space] that, you must manoeuvre during play. This brings up a around each level looking for statistics screen which lets you bridges to blow up and people know your current status and to rescue. Press [Fire] to blast tells you where the nearest at your enemies - after all, bridge, hostage, fuel,

it's what they're ammunition and doing to you. Hitting things [F3] and [F4] to is a precision cycle between job though, so them). If you be warned. **have a navigator** 

You'll find you are given your ammunition, fuel your own x and y and armour strength drop co-ordinates, as well as those quite quickly as you travel of the item, making it much around firing madly and easier to locate and collect. absorbing damage. It's there- Once you've found what fore a great idea to pick up you're looking for, slew your extra supplies to keep your helicopter to a standstill over nose above water (Or your the item. It will be hoisted up *helicopter above ground - Mary).* and added to your dwindling

### **Boom!**

Once you've dearchived I\_STRIKE.TOS to a blank disk (make sure it isn't inside any folders), double -click on I\_STRIKE.PRG to run the game. Once you get to the

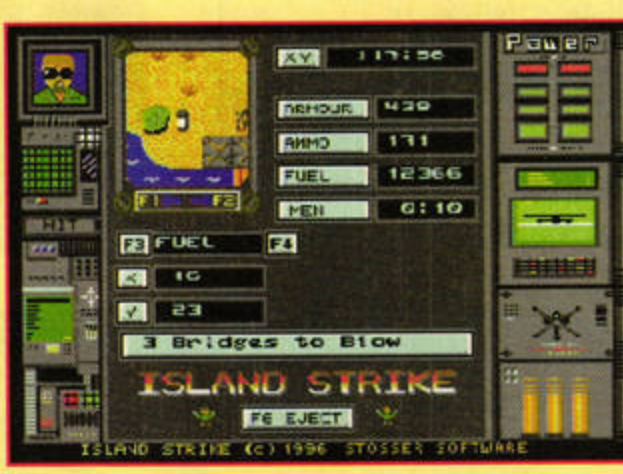

The status screen enables you to keep an eye on your helicopter's condition while you locate supplies, hostages and targets.

reserves - unless it's a hostage, in which case you just go looking for the next one. Island Strike is freeware so you don't have to pay a penny for it, and more information can be found in

!\_STRIKE.DOC.

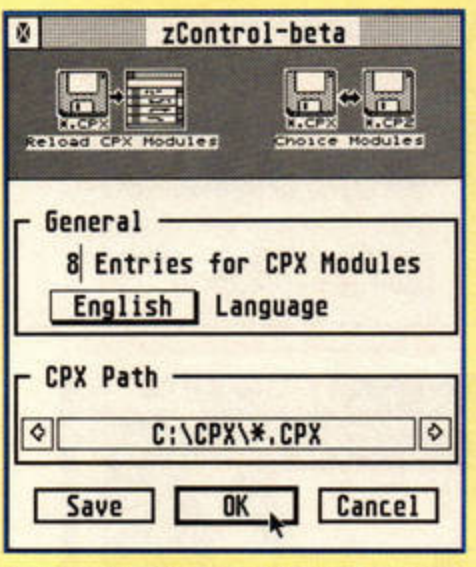

Installing and removing CPXs is as simple as clicking on them.

# **ZCONTROL** 0.23

**By: Ralf Zimmerwan Machines: All Ataris Memory required: 512K Resolution: Any Uncompressed size: 163K** 

ZControl is an updated version of Atari's XControl. It enables you to install and run up to eight different mini-Accessories (known as CPXs).

### In control

**ZControl offers several new** features over its forebear, such as the ability to open up to

### **MODULES** PX

There isn't much point running **ZControl without any CPX** modules, so we've included a selection on this month's disk. Open up the CPXS folder and you'll find four further folders containing a selection of goodies. **CPX MDLS: Contains** four CPXs. Cookies, **Show System Info** and NVDI-Config are for technical types,

while File Info enables you to view and alter statistics about any selected file.

**LOCK: Enables you to protect your** system from prying eyes with a password (current password STF). **M\_MOUSE: Contains the Maccel** Mouse Accelerator, a utility and

four CPXs simultaneously.

It's still in the early stages of development, so several features of ZControl have yet to be implemented. It doesn't yet fully support non-multitasking machines - when you boot up, you'll get a message claiming that ZControl won't work with single-TOS machines. This is misleading, because ZControl is still installed as an Accessory, and you can manually select and load CPX modules from the Desktop. You can also set it up to perform properly in a single-tasking environment see page 44 for details.

You can register ZControl through Denesh Bhabuta (read ZCONTROL.TXT for details).

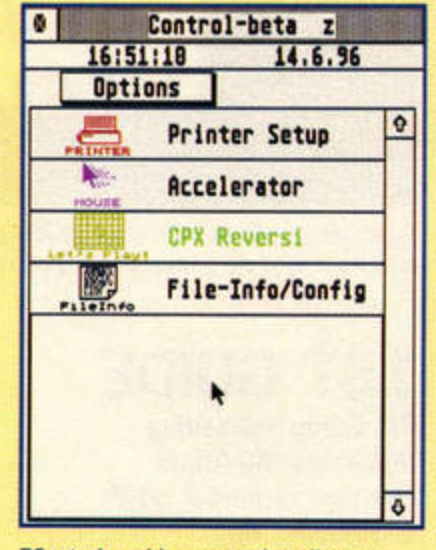

ZControl enables you to install up to eight control panels at once.

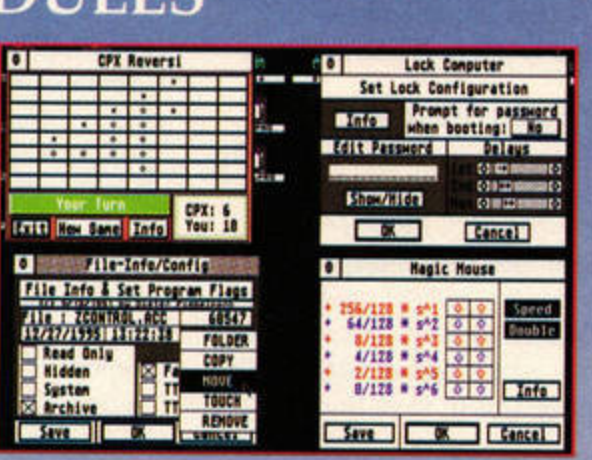

The four major CPXs supplied with this month's disk can be accessed simultaneously with ZControl.

> CPX for speeding up your mouse. **REVERSI: Contains an Othello-style** game to pass the time.

All four CPXs come with documentation explaining how they are installed and used. See page 44 for more information about control panels.

We've included a copy of MaxiDisk 2.2 to accompany our Absolute Beginner's tutorial. It enables you to reserve an area of RAM for use

as a virtual disk drive, labelled M (just as your floppy disks are labelled A and B). Find out more about RAM disks on page 46.

# **START HERE!**

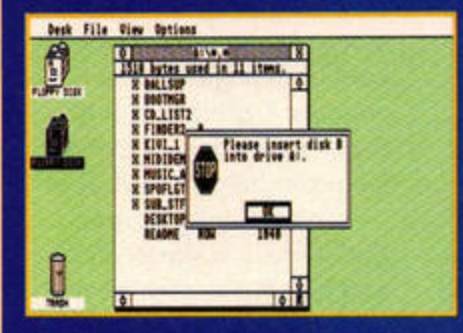

Assuming you have a single-drive system, insert your Cover Disk back-up into the disk drive. Double-click on the drive A icon to access it. Next, double-click on the drive B icon.

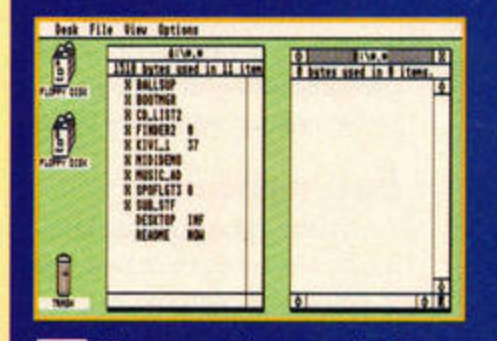

When prompted, remove the Cover Disk and insert your blank disk into the disk drive. Click on OK and a separate window should appear with the contents of the disk within it.

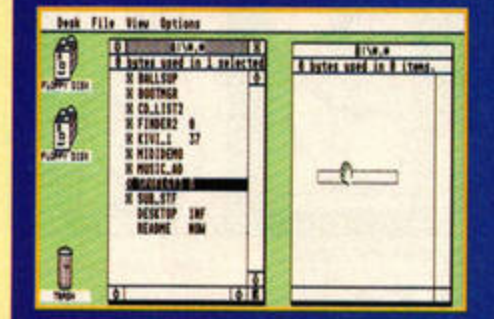

Next, click and hold down the left з mouse button on the file or folder you wish to copy across to your blank disk. Drag the file over to the drive B window before releasing the button.

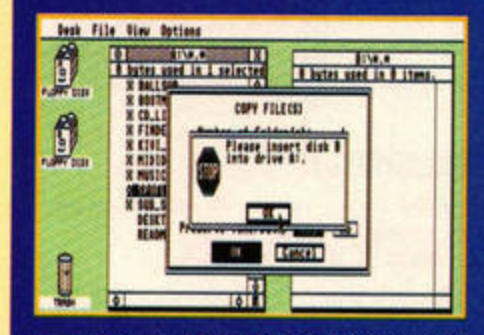

An alert box will tell you to insert disk 4 A (your Cover Disk) into the disk drive. Do so, click on OK and follow the onscreen instructions.

# **PROBLEMS?**

. Write-protect your Cover Disk. Slide the **.** Make a backup using the Back Up program. Never run anything except Back Up directly from the Cover Disk. . If you have an old STFM and can't read the Cover Disk, you need to upgrade to a

double-sided drive. . If you are having problems with a Cover

Disk program, re-read the instructions and any DOC files. If you still have problems, call the Cover Disk Hotline on = 01225 442244 on Wednesday afternoons between 2pm and 6pm only.

. If you can't load, copy or back up your

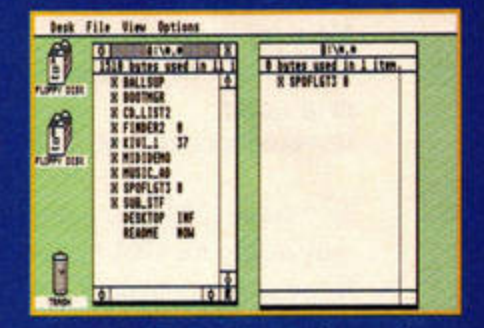

Just follow the instructions on the screen until the file or folder you wished to copy has been transferred. It'll be displayed in drive B's window. Now you're ready to dearchive your software.

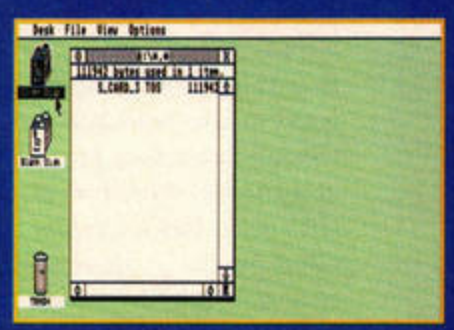

Re-boot your ST with your blank disk 6 in the disk drive and double-click on the drive A icon to open up its contents.

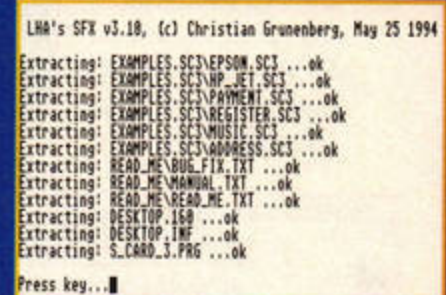

Double-click on the TOS file to begin decompressing it. A list of files will be displayed as they are decompressed. You'll then be asked to press any key.

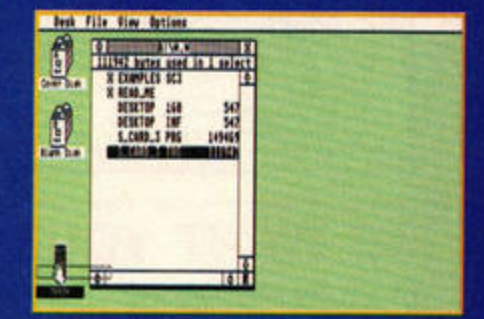

The relevant folders and files should now appear in drive A's window. To free up more disk space, drag the TOS file over the trashcan icon to delete it.

Cover Disk, it may be faulty. Try calling echnical support line on េបនមា 715929 (weekdays 10am-12.30pm and 1.30pm-4.30pm). Calls cost 39p per minute cheap rate, 49p at all other times. Alternatively, send the disk, a padded self-addressed envelope and two stamps to: ST FORMAT August Disk Returns. Tib Plc, Tib House, 11 Edwards Street, Bradford BD4 7BH (if the disk is faulty we will refund the postage). Don't send faulty disks to our Bath or Somerton offices - we don't keep stocks of Cover Disks. . If you have any other hardware or software queries, contact the publisher.

# **FACE VALUE**

**By: System Solutions Machines: All Ataris Memory required: 1Mb Resolution: ST medium** or greater **Uncompressed size: 326K** 

Face Value is System Solutions' new utility for GFA Basic users (for more information, read the review on page 22). Here are two demos showing you what can be done with it, one of which is capable of loading and cropping IMG files.

### Facelift

Face Value enables GFA Basic users to take resource files created in another program and convert them for use in GFA Basic. Resource files make GEM programs attractive and easy to use, and we have two example programs to show

vou what Face Value is capable of. The first is found in the **EXAMPLE** folder. Just double-click on EX.PRG and you'll find yourself inside what looks like a

FaceValue Dialogs+ User mindows Desktop

**Table** 

Face Value

**Workling** 

Σ

standard GEM program. Selecting any of the options from each of the drop-down menus brings up a different kind of dialogue box or GEM window. Experiment with them to discover what Face Value can help you produce.

The second program, IMG-View, is a simple IMG graphics file viewer created in GFA Basic with the help of Face Value. It enables you to load, crop and save monochrome IMG files. An example file is provided with the program.

The final folder simply contains TIF images of example windows and dialogue boxes created with Face Value.

### **Full version**

Face Value is being distributed in the UK by System Solutions. If you like it, you can order it by calling  $\pi$  0181 6933355.

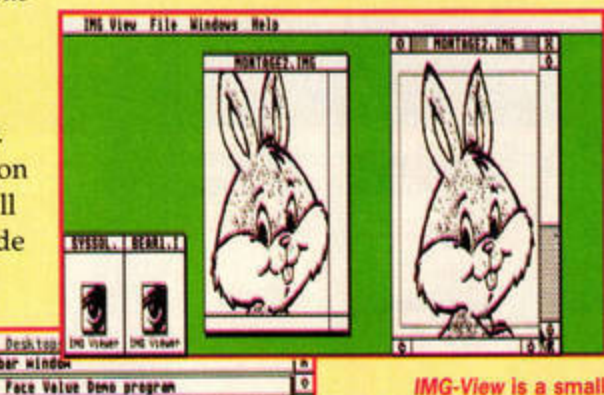

**IMG-View is a small** example of a GFA Basic program written with the help of Face Value.

The example program supplied with Face Value demonstrates the variety of **GEM windows you can use** in your own GFA Basic programs. Super.

## **WE WANT YOUR PROGRAMS**

1995 Calumbus Soft & Vegard Rofsey<br>Juthor: Vegard Hofsey (Hedladron AS) MEZXIA<br>All rights reserved

 $-1$ 

 $\frac{1}{10}$ 

We pay for your software - so if you have anything that's good, original and preferably short that you think deserves to go on ST FORMAT's Cover Disk, send it with this form and full documentation to Nick Peers, Cover Disk, ST FORMAT, 30 Monmouth Street, Bath, BA1 2BW.

Name **Address** Program title Daytime phone Total size in K \_ On a separate sheet, explain what the program does and why it's so brilliant. Remember to: ■ Include on-disk and paper documentation ■ Write your name and address on the disk Use a virus-free disk R Keep a copy of your program, contributions are non-returnable R Enclose an attractive bribe. Replacement front brake discs would be nice... INot that it makes a difference. Please sign the following declaration: This program is submitted for publication in ST FORMAT. It is wholly my own work and I hereby agree to indemnify Future Publishing against any legal action should copyright problems arise.

Signed.

Date \_

## **GROVEL, GROVEL**

As Nick is carried off to Bedlam and the sound of hysterical laughter still rings through the ST FORMAT office, let us fill you in on what has happened with Player Manager this month.

It's missing. Again. But we are hoping that by the time you read this our sedated Editor will have a copy in his paws, ready for next month's disk. Your patience is most appreciated.

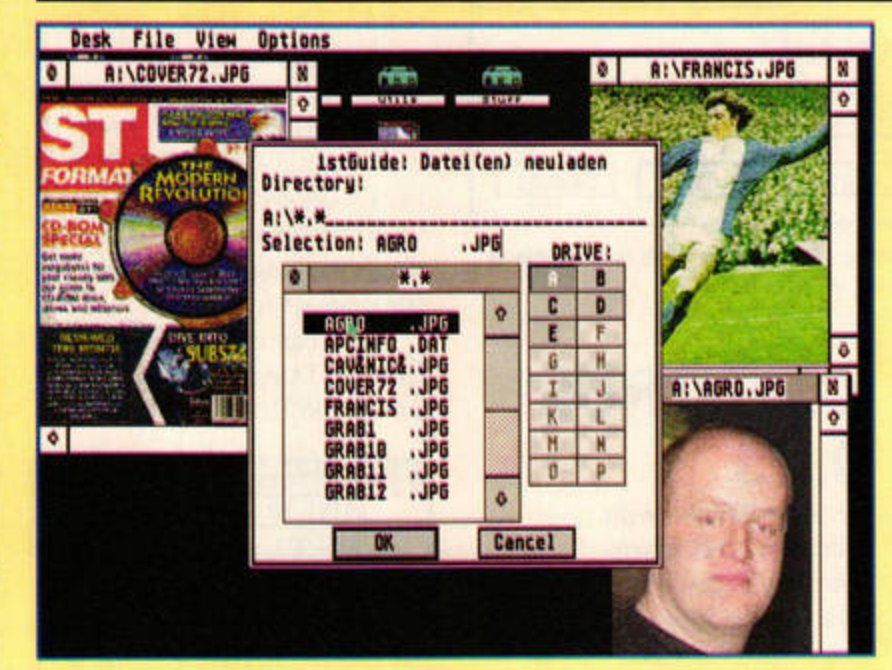

Ist Guide on the Falcon. It takes advantage of the current resolution, displaying pictures in as many colours as are available, and dithering where necessary.

# **1ST GUIDE**

**By: Guido Vollbeding Machines: All Ataris Memory required: 512K Resolution: Any Uncompressed size: 159K** 

1st Guide is a simple-to-use Accessory which enables you to view image and text files and listen to sound samples.

### Multimedia

There are squillions of uses for 1st Guide. First, it is a fine viewing tool for a variety of graphics, sound and text formats - see the panel below. Because it is an Accessory, you can access it from within GEM programs or from the ST's

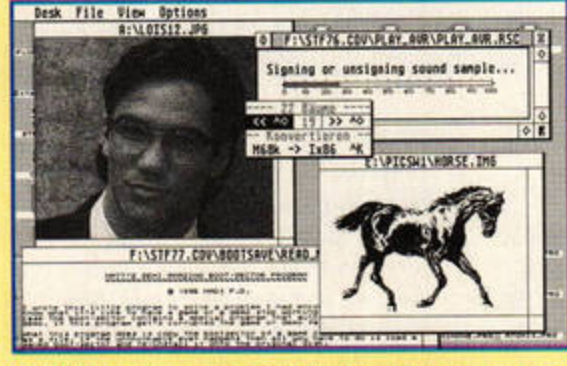

1st Guide is shareware, so don't forget to register if you intend using it regularly.

1st Guide supports a variety of popular graphical, animated, sound and text formats. Graphics: IMG, IFF, GEM, PNG, JPEG

Sound samples: AVR, SAM, SND Text: OUT, DOC and all ASCII text files **Other: RSC files** 

Desktop, making it useful when you need to view a file.

All you need to do is install 1STGUIDE.ACC as an Accessory (see issue 83's Absolute Beginners section). Whenever you need to view a file, just select it from the Desk menu. The file selector will appear, enabling you to locate and select the required file. Once loaded, it appears in a window, and if you hold down the left mouse button over it you can select a few options. Graphic files can be resized or made to look transparent, and samples can be speeded up or slowed down.

It is possible to create hypertext links between the various files - we'll be explain-

> ing how in a future issue. There are simple English instructions, but the program itself is all in German. Most options are selfexplanatory, though. A fully anglicised version will be available later this year - look out for it on a future disk.

**Animations: MPEG movies** 

----------

# **THE UPGRADE SHOP TEL 01625 503448**

All prices include VAT @ 17.5% but exclude delivery.

Orders can be placed by telephone quoting credit card details or by mail order.

Please make cheques and postal orders payable to "THE UPGRADE SHOP" 1 year warranty on all products unless stated.

# **MEMORY BONANZA**

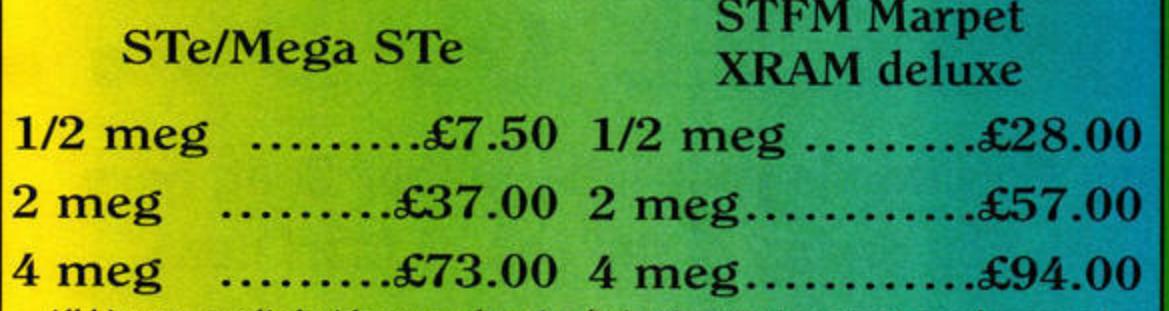

All kits are supplied with comprehensive fitting instructions, testing software and a free disk of useful PD / shareware utilities.

Free technical support is available, as is a competitively priced fitting service.

# **REPAIRS AND FITTINGS**

Fully trained engineers for a reliable repair. All jobs quoted for individually (no fixed prices). 48 Hour turnaround on most machines. Long 4 months warranty as standard.

We can fit any of the advertised products to your machine for a one off fitting charge of  $£15.00$ . This means that if you require say an upgrade and overscan fitted then the charge is only £15.00.

Please ring for an appointment before bringing your machine or call if courier collection is required.

Please ensure all parcels collected are adequately packaged. FITTING SERVICE AVAILABLE ON ALL UPGRADES FOR £15.00

# **HARD DRIVES** CHEETAH

**HARD DRIVE SERIES** 

270Mb......................£219 ALL SYSTEMS SUPPLIED COMPLETE WITH CONTROLLER AND SOFTWARE. - PLUG IN AND GO! MANY OTHER SIZES AND VARIATIONS AVAILABLE - PLEASE CALL OR WRITE FOR A SPEC SHEET

# FAX MODEMS - BACK IN STOCK

14,400 Fax Data Modem, Class 1 fax commands, full Hayes compatibility

T.U.S. 14400 .........£89 T.U.S. 28800 .......£149 28,800 Fax Data Modem, Class  $1 + 2$  fax commands. full Hayes compatibility

BOTH MODEMS ARE BABT APPROVED WITH 'CE' MARKINGS, COMPLETE WITH CABLES AND SOFTWARE FOR BULLETIN BOARD ACCES

COMA .........from £46 SERIAL PORT.......£20 **Fax software Upgrade kit for STFM and STE** 

# **MONITORS**

### **ALL MONITORS INCLUDE A TILT AND SWIVEL STAND**

TUS 14" Mono monitor for ST series without sound  $£94$ 

TUS 14" Mono monitor for ST series £109 with sound (stereo on STE)

**ALL MONITORS INCLUDE APPROPRIATE CONNECTING LEADS** 

# **TOS 2.06 SPECIAL**

TOS 2.06 kits come with full fitting instructions and TOS manual. Both kits allow manual switching between your old and new TOS for full compatibility.

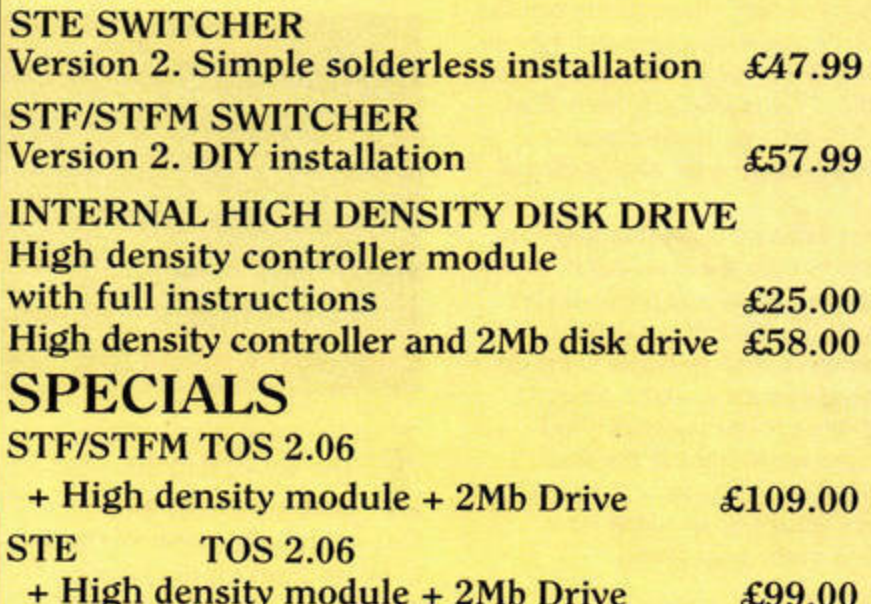

# **PARTS**

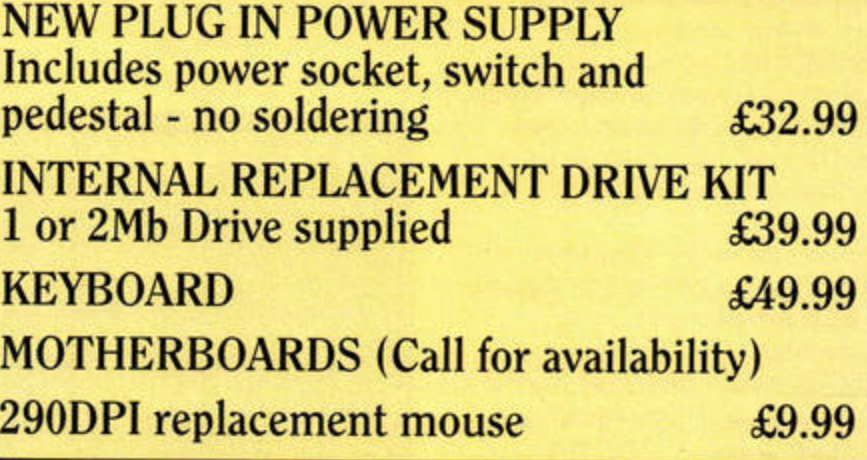

DELIVERY: Small items under £60 please add £3 p&p. Large items and orders over £60 add £7 courier charge. Courier pickup for Upgrades and Repairs £7 Opening Hours Monday-Friday 9am-6pm Saturday 9am-2pm. Technical support available - please call

Same day service available for upgrades and most repairs. Please ring before you bring.

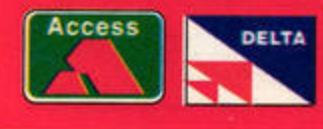

**The Upgrade Shop** 37 Crossall Street, Macclesfield, Cheshire SK11 6OF

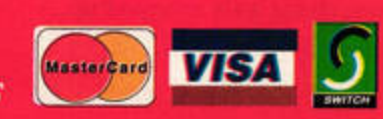

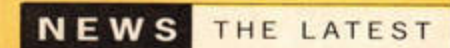

# SNIPPETS

The latest version of the exhaustive list of cheats and codes tor Jaguar games compiled by The **Mage** is now available. You can collect it via an FTP connection to: users.aol.com:/ themage $1/j$ aguar or by visiting the Web site at: http://users.aol.com/ themage 1/jaguar /jagcodes.txt.

If you're very quick, you may catch the tail end of the Toad Computers Hardware Clearance Sale '96. As well as low prices on generic items such as hard drives, you could find used monitors and Atari computers, Falcon memory expansions and even tower cases at bargain prices. Contact Toad via e-mail at: into@toad .net, point CAB at: http://www.toad.net/ or phone  $\pi$  +1 410 5446943 for more details. Oh, and hurry!

Also new from Toad this month is the Bird of Prey collection, a CD-ROM aimed at Falcon users. Compiled by Matt Norcross and Scott McConnell of the band Any Questions?, Bird of Prey covers all aspects of the Falcon, from serious applications to music and MIDI. Toad claims that the CD is "application-heavy and light on fillers, like graphics files and MODs." Bird of Prey is available from Toad for \$29.95 - we haven't heard anything about a UK distributor yet.

Homa Systems is now the Canadian distributor for the Wacom ArtPad 2 pressure-sensitive graphics tablet, complete **with** drivers for Atari computers. Also available is the art package Pixart 3, which supports both the pressure-sensitive and erasing capabilities of the Wacom pad. 16/32 Systems is handling both items in the UK, so watch for a review in the near future.

Another one to add to the list of Jaguar games that never were: Caspian Software has stopped development on the Jaguar conversion of its award-winning game Zero 5. The ST version won many awards, including an ST FORMAT Gold, and was a fast and adrenaline-pumping 3D space shoot- 'em-up. Early screenshots looked promising but, alas, that's all we're ever likely to see now.

Following the recent story about hobby chain Beatties selling Jaguars for £50, more bargains have appeared in some stores. Latest sightings include the Jaguar CD tor a mere £50, and cartridge games at knock-down prices - including Hoverstrike and Ultra Vortek at an amazingly low £15. Seemingly not all stores have stocks - we found these bargains at Gateshead's MetroCentre shopping complex - so check with your local branch before everything gets snapped up.

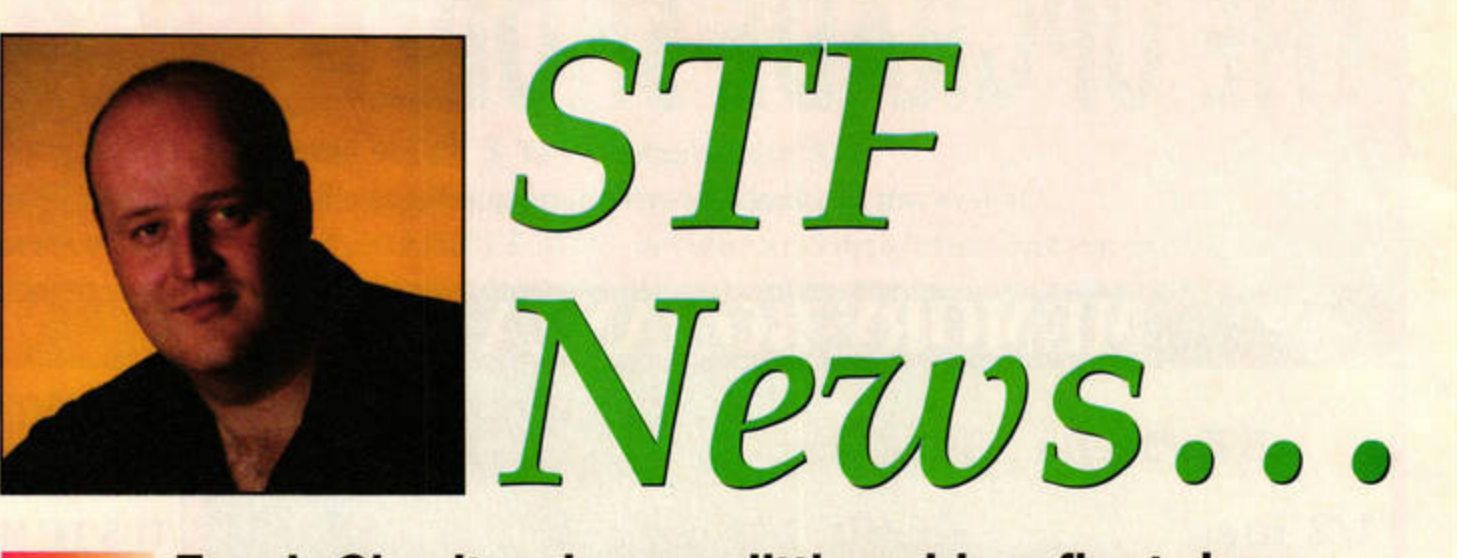

# **Frank Charlton is your little rubber float, here to keep you on top of the sea of Atari news.**

# **Worms** wriggles in

KART

You can give each of your worms its own name - but Tulip, Spadge and Windmill? Gadzooks.

Call up the toolbar and prepare to give your enemy's worms a right old hiding.

ico

n the most pleasant surprise we've had this year, **L** Team 17 has announced that its strategy game *Worms* is to be released for the Jaguar. This superb game has won many awards, including Most Original Game of 1995 at the ECTS Industry Awards in April. It was also voted Best Game by the viewers of the BBC's Live & Kicking.

A fun strategy game

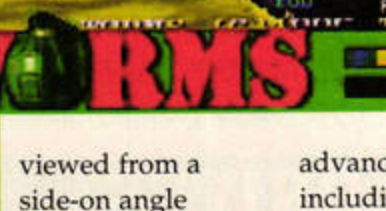

**TORNIE** 

side-on angle similar to that of

*Lemmings, Worms* may not push back any graphical boundaries. Nevertheless, it's a game universally acknowledged for combining superb gameplay with a wicked sense of humour.

Up to four platoons of wriggling combatants battle it out for supremacy, using weapons such as bazookas and homing missiles to wipe out the opposition. It also offers

advanced tactical options, including air strikes and teleportation, and promises to bring a package of long-term enjoyment to the Jag.

**MIND** 

**PTETEE** 

Team 17 is hard at work on the Jaguar version, and expects to release it some time in August or September. With the recent spate of bad news about new Jaguar games, we're over the moon that such a major game is heading in this direction. Watch out for wriggly things, more news and a review very soon.

### **THE MO**

**Toad Computers is distributing two new packages** based around Branch Always Software's Gemulator, an **ST-emulator for PC compatibles. Gemulator for<br>Laptops slots into Windows 3.1 and 95 notebook PCs,** at last bringing a portable ST back into play.

The TOS ROM board has been replaced by a copy of MagiC 2 on disk, enabling the Gemulator to **fit into a portable. The result is a fast virtual STE. At. the low price of \$70, or \$119 for a bundle including a**  $copy of Magic 2$ , it should prove popular with ST lovers who need to compute on the move.

Also available is Gemulator Classic, a re-release of the original version. It runs from MS-DOS in only **4Mb** of PC **RAM.** Supplied with a set of TOS 1.4 **ROMs,** the Classic version offers true ST emulation for \$119. Toad Computers is on  $\pi$  +1 410 5446943 (or 800 4488623 tor US callers).

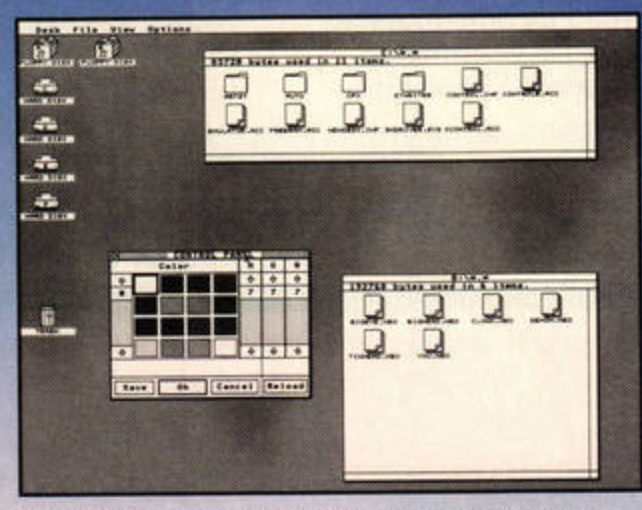

k may not look like it, but trvst us - this Is **a** PC **behavlna**  sensibly, for a change.

# **Photo Line**

*As* **well as boasting an impressive yet simple Interface, Photollne is brimming with** serious graphical **features.** 

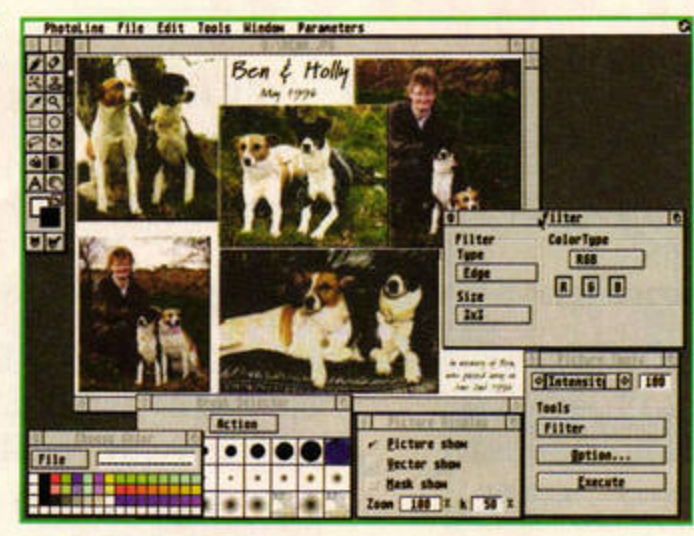

**P** *hotoLine,* the new high-<br>end image editing and<br>processing program from end image editing and Germany, is now being distrib-

uted by System Solutions, and in Canada by Atari graphics specialists Homa Systems. The program comes in two versions

# **Goodman's offers**

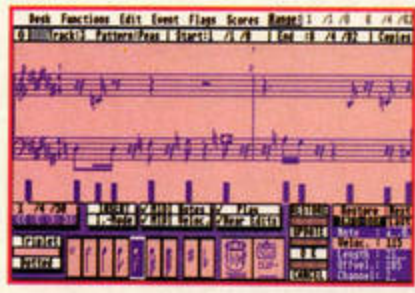

**A MIDI sequencer for only £15? It must be Goodman's Silly Summer Sale.** 

### LINK I

Yorkshire-based Jag supporter The **Console Centre has managed to** reduce the price of one of the most sought-after pieces of Jaguar hardware: the JagLink networking cable. The lead, which connects two Jaguars via the expansion port at the back, enables you to play against the deadliest foe: a friend.

**Games which support the link** aren't exactly dropping out of the trees, but the obvious choice is iD's Doom. With two televisions, two Jaguars and two copies of the game, you can enjoy the most seriously playable head-to-head game ever.

The Console Centre's price of just £10 represents a £15 saving on the official Atari JagLink price. Give Matt Magee a call on  $\overline{ }$  **01484 544926 and prepare** to meet thy Doom.

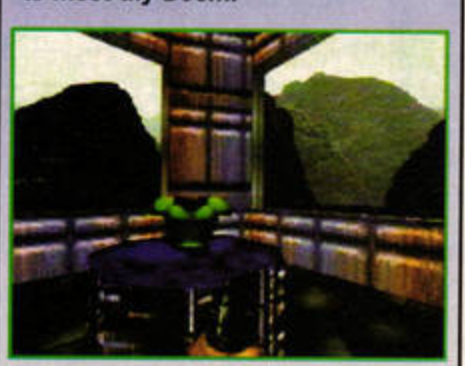

**The fiendishly good Doom gets even better** when you're pitched against a mate.

Goodman International has announced new stocks of Atari software at some amazingly low prices. As well as offering version 3 of the MIDI sequencer *Pro* 24 *(STF* 84, 91%) for just £14.95, Goodman's has the classic *MasterP/n11* spreadsheet at an all-time low of £14.95 (see page 24 for a review).

# **Positive Image**

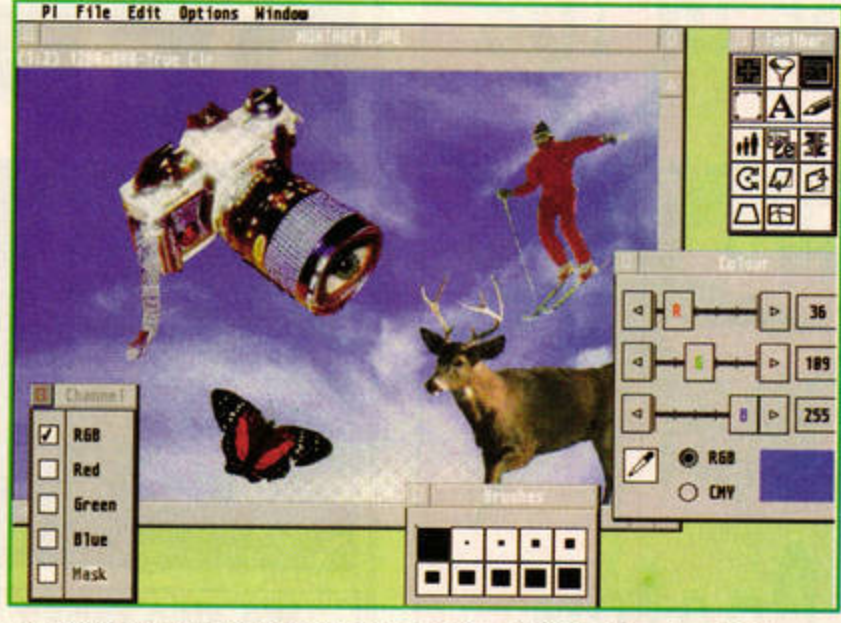

We will see a full review of Positive Image before ST FORMAT reaches 100 issues.

The Jong-awaited *Positive Image*  is poised for immediate release and should be on sale by the time you read this. Originally expected late last year, when we gave it a full-page preview, *Positive Image* finally been finished and debugged.

*Positive Image* is a low-cost but high-spec image editing and processing suite for all Atari machines. It's not unlike *Plwtoline,* covered above. Jf

you're extremely quick, you may just catch the introductory offer price of £65 plus postage.

The latest demo version of *Positive Image* is available from Floppyshop, or via the Internet - connect to: ftp. wintermute. co.uk, change to the directory: home/s/steil/outgoing/ and download PI\_DEMO.Z!P.

Contact Floppyshop on  $\approx$  01224 312756 and watch for the review next issue. *stf* 

# **SNIPPETS**

### **Net News**

- for machines with and without an FPU maths co-processor chip - and is multitasking friendly.

Mac and PC.

 $\pi$  01782 335650.

*PhotoLine* handles images with full internal 24-bit precision, so you can work with TrueColour images even if your Atari can't display them. It boasts an impressive list of features, including the Unsharp Masking function usually found on expensive software such as *Adobe Photoshop* on the

Contact System Solutions on  $\pi$  0181 6933355, or e-mail Homa at aa414@freenet.

carleton.ca. A demo version of *PhotoLine* is available from Homa's Web site at: http:/ / www.magmacom.com/~nima.

Biggest bargain of the lot for cash-strapped arty types is **Technobox Drafter, a professional** CAD package with an original price tag in three figures. It's now available for an amazing £24.95. We'll be reviewing it as soon as we can. Contact Goodman International on

**Internet service provider ZetNet has unveiled new** support **for the Atari**  platform . **ZetNet offers a** full **SLIP connection using dynamic IP addressing, and you can connect from anywhere in the UK at local call prices. There's a sign-up fee of**  £25, but the account costs a mere **£6 per** month, with discounts for Direct Debit subscribers.

Supplied software includes a pre-configured version of the *Internet* Access **Pack** and special support for Atari owners is provided by the capable David Henderson, moderator of the n.st.comms. internet newsgroup in NeST.

Point CAB at http://www.zetnet. co.uk/ or call  $= 01595 696667$  for more information.

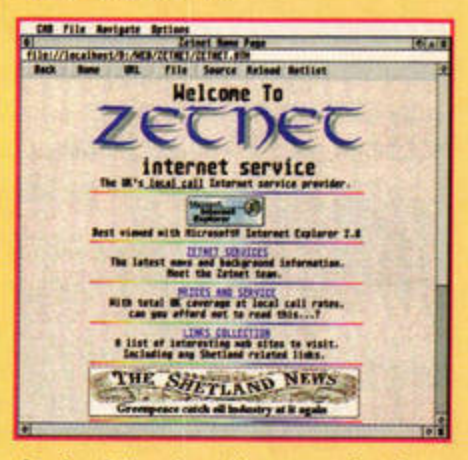

Another Internet provider supporting the ST? That is certainly good news.

Version 1.31 of the *Internet Access*  Pack is now available from major PD libraries and just about every FTP site which supports the ST. The pack features applications for Web browsing, POP3 e-mail and numerous other services. It also includes a new Internet Relay Chat client which supports more IRC commands and offers different colours for incoming and outgoing text. Coincidentally, it's reviewed in this month's PO section - see **page** 33.

The June update of Jonathan Nott's Atari Net Locator is now on-line at http://www.walusoft.co.uk/anl/. The pages have been redesigned and the menu page is now based around a more compact system for much faster downloading.

As well as updated versions of the exhaustive lists of newsgroups, FTP sites and e-mail addresses for people in the Atari community, Jonathan has added a new section: The Interview Slot. Jonathan plans to chat **with** a prominent Atari personality each month, and this time it's the turn of Colin Fisher-McAJlum, SysOp of 42 BBS and head of both the Falcon FacTT File and the excellent AtariPhile HTML disk magazine.

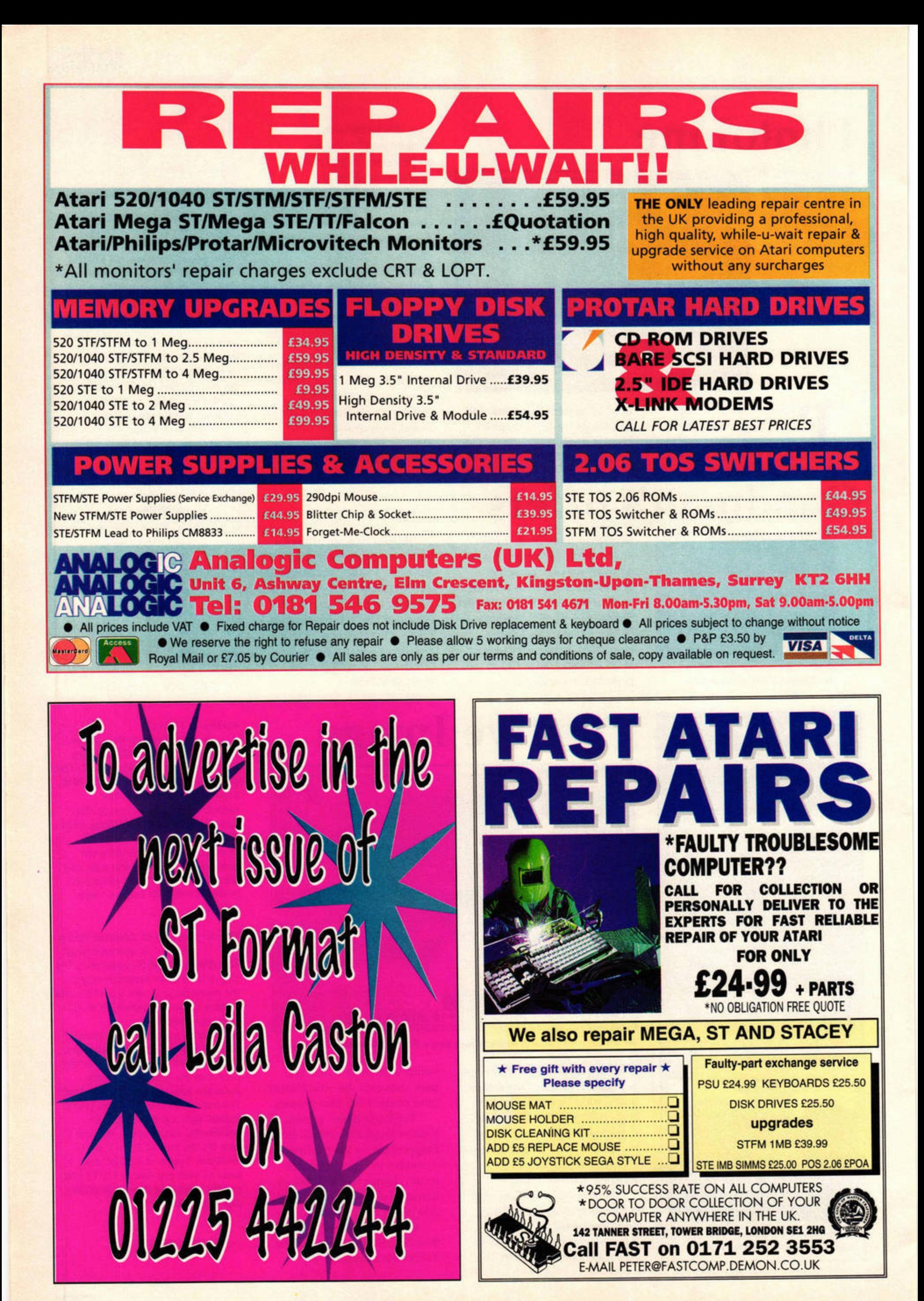

**FEATUR VIDEO DIGITISING** 

# **Making Movies**

**Your ST can capture still and moving images, enabling you to create your own movies. Frank Charlton heads for Hollywood.** 

This year we're celebrating the<br>
Centenary of the Moving Image.<br>
For exactly 100 years, we've been<br>
able to suspend disbelief and<br>
partake of a fantasy world composed of Centenary of the Moving Image. For exactly 100 years, we've been able to suspend disbelief and nothing more than rapidly-Flickering still pictures.

Sound arrived much later, helping complete the illusion, but people the world over have been captivated by the movies since day one. Now - with a little help from your ST - you too can be director, camera person and star of your very own movies.

The technology to take still and

moving images from the real world and import them into a computer has existed for several years - even the humble Sinclair Spectrum could grab images, after a fashion. While your ST may be limited to a 16-colour palette, it's still possible to get involved with digital video. The arrival of the Falcon, complete with its stunning graphical hardware, makes it an even more attractive proposition.

So, you can fill your ST's memory and disk space with lifelike still images and fluid moving video, but what's the point? Is it just a treat for the eyes, or can you actually do something with it?

Think about the DTP angle. You've probably used clip-art in one form or another, so why not digitise your own? If you have access to a **video camera, you**  can add

images of your home and family to your printed work. Quality mono and colour inkjet printers are now very affordable, so the output can be superb, and all the better for including familiar images.

If you're a games programmer, you can include more realistic graphics in your intros and cut scenes, or even use digitised sprites like those in *The Ultimate Arena.* ff you're wired to the Internet, you can fill your World Wide Web pages with digitised imagery and show the global village just who you are. Another Net vogue is to have a picture of yourself ready to break the ice on talkers and Internet Relay Chat.

Join us as we dip our virtual toes into the world of moving images and your ST. We'll be covering everything you need to know, from what to buy and how to get to grips with it through to hints and tips on polishing and storing your final creations. You might not earn his salary, but your ST can make you the Stephen Spielberg of  $\ast$ your family.

# Pre-production

Before you assemble the cast, you need to give some thought to your equipment. Here's what you need to capture moving images.

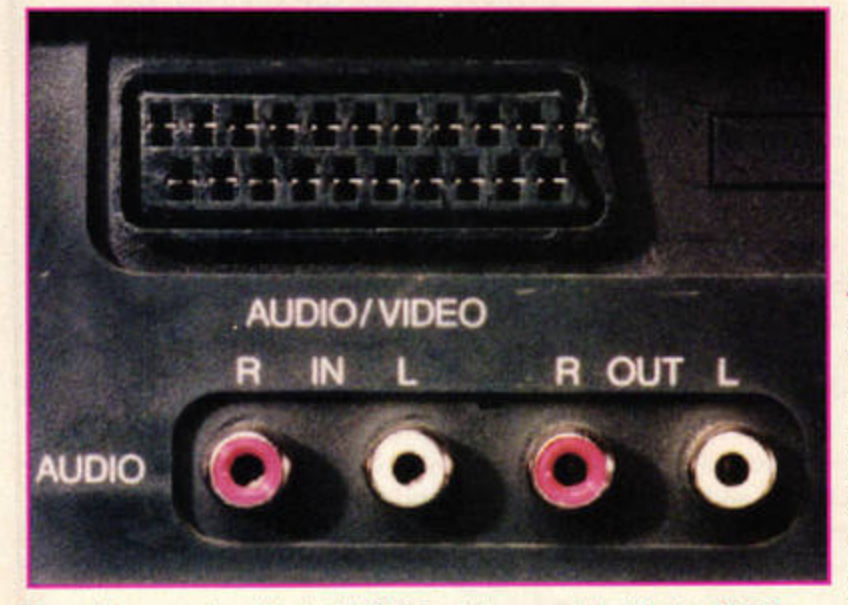

s well as your ST or Falcon and video digitiser, you'll need some extra bits and bobs before you get started. The most obvious thing you require is a video source. Since all digitisers need a signal in either composite video or S-Video, you can't just whack in an aerial and grab from live television. You'll need something

Many video recorders offer both SCART and phono sockets. Use the SCART connector if possible, because it provides a better RGB signal.

Buy a universal SCART connection kit if you have a video or camcorder with a SCART socket. You'll be able to connect it to almost anything else. capable of outputting suitable signals, such as a video camera or camcorder. If you don't have access to a camera,

the most obvious source of video footage is television or pre-recorded video tapes. However tempting they might be, remember the thorny issue of copyright. It's unlikely you'll get sued for filling your hard drive with grabs from the latest Schwarzenegger blockbuster, but distributing images from well-known movies is asking for trouble.

Other possible sources include

# **DIGITISER ROUND-UP**

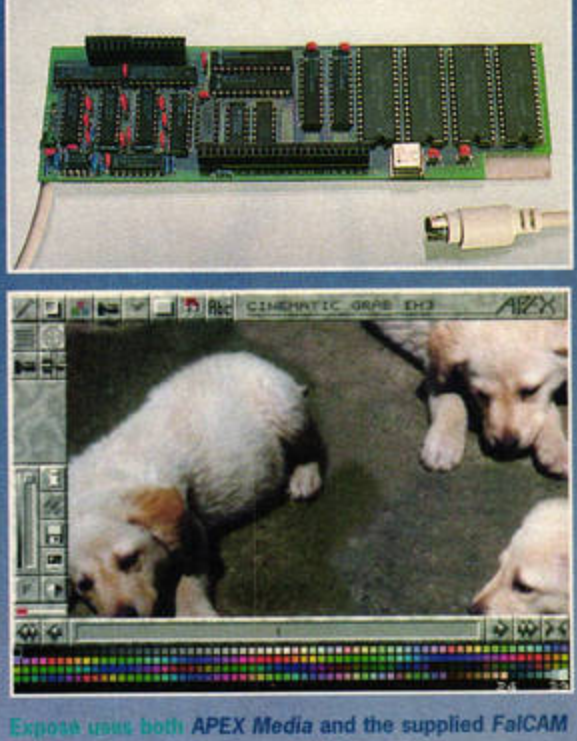

software to grab moving and still images.

### **Exposé Falcon**

Exposé is easily the best digitiser available for the Atari machines, but only runs on the Falcon. Thanks to its direct connection to the motherboard, it grabs at ripping speeds and produces superb stills even from fast-moving video sequences.

In conjunction with APEX Media, Exposé can snatch moving video sequences at a healthy rate, and APEX can save them as PCand Mac-compatible FLC files. Used with the supplied FalCAM Tripod software, Exposé can also produce stunning stills from a steady source, such as a camera. A separate RGB splitter is provided, and the whole kit is very fast indeed.

Exposé can accept video signals as either composite video or the superior quality S-Video, if you have appropriate equipment. For overall quality, it really can't be faulted it's more expensive than the other options, but given the speed and quality it's money well spent if you're serious about video digitising. It's Falcon only, but it's also a very good reason to buy a Falcon.

**CExposé Falcon (STF 75, 96%)** £279, Titan Designs

### **Videomaster Falcon**

While the standard ST version of the VideoMaster runs quite happily on Atari's enhanced machine, it doesn't take full advantage of the superb graphics capabilities of the '030 machine. VideoMaster Falcon is custom-built for the higher colour palettes, and works well.

**Basically, it's VideoMaster ST with knobs** on. The capturing and editing software is much the same as for its little brother, but it can grab much more colourful images. Unlike Exposé, it still uses a slower cartridge port connection, so

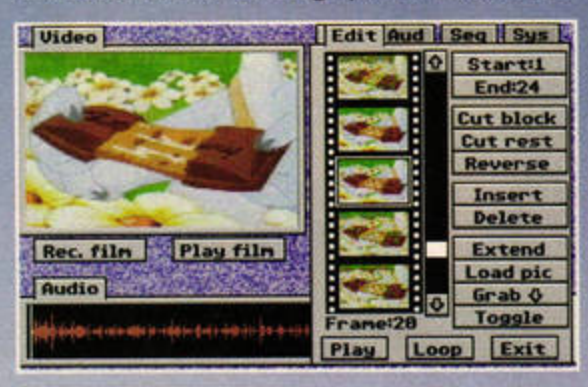

VideoMaster Falcon's software is essentially the same as the standard ST version.

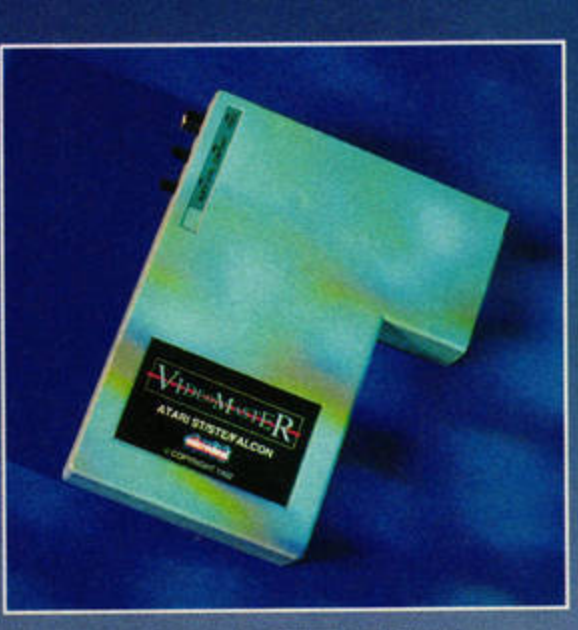

VideoMaster comes in both Falcon and ST guises.

it doesn't offer the larger image sizes of Titan's hot hardware. However, it's a lot cheaper.

**VideoMaster Falcon offers moving video** capture at 25 frames per second, in colour. The colour information increases the memory used by moving footage, but at least the Falcon can be expanded past the ST's 4Mb limit for larger sequences. The multimedia sound snatching functions are still there, but the **Falcon's dedicated audio hardware produces** much better results.

It isn't up to the Expose's standard for still or moving video, but it's an absolute steal in comparison, and enormous fun to tinker with.

· VideoMaster Falcon (STF 53, 92%) £89.95, HiSoft

## **JARGON BUSTERS**

C Plane An older 'twist and lock' connector used on some camcorders and VCRs. A system which combines red, green and blue video signals into a single stream. It's found on most home videos as a Phono socket.

A method of broadcasting digital stereo sound via television transmissions. **See SCART.** 

R. A simple push-in connector used by hi-fi gear as well as most domestic video recorders. You either have one each for audio and video, or three sockets on a stereo VCR. **B:** Connection with separate wires for each of the three colours. It's used on monitors, but isn't common on video equipment.

LaserDisc players, VideoCD machines such as the Philips CDi range and even other computers and games consoles.

Needless to say, the better the quality of your video source, the better your grabbed results will be. Digital formats produce superb results, but CDi and LaserDisc machines are expensive, and you can only digitise from prerecorded media.

Home video recorders produce good results providing you use a good, clean tape rather than one your mother has used

**RGB Solitter: A device used to separate a** video signal into the red, green and blue components required by video digitisers. A 21-pin 'universal' connector which carries video, audio and control signals, mostly used in Europe.

**Super VHS, providing enhanced picture** and sound quality. It's very expensive and not backwardly compatible.

**Superior quality connection method** which splits a signal into chrominance and luminance values - colour and light brightness, effectively.

**VHS: Video Home System, the video** recording format invented by JVC and in common use worldwide.

for the last 250 episodes of Coronation Street. Invest in a high-quality tape if you can, and avoid four-hour tapes - they're more prone to snapping if you rewind and fast forward a lot while you're grabbing.

Best of all the options is a camera of some sort. If your family has access to a camcorder you can point it at whatever you like. Creating digitised versions of your own videos is not only free from copyright hassles, but also more fun than plucking stills from pre-recorded tapes.

Depending on the age of your video

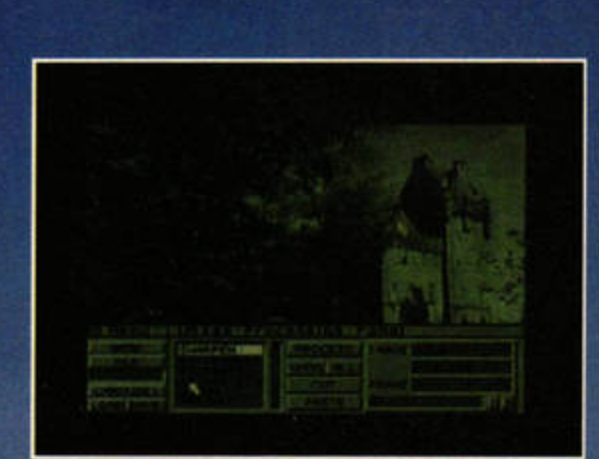

Vidi-12 uses GEM in some places, but not everywhere. It does have powerful image processing tools, though,

### **Vidi-12 ST**

Vidi-12 was the final product from Scottish hardware guru Rombo, which has since moved on to the PC market. It offers digitising hardware capable of grabbing in up to 4096 colours and an integrated RGB splitter in one compact box.

The Vidi software is the weakest of the bunch as far as ease of use goes. It's an odd mixture of standard GEM and a non-standard Amiga-like shaded interface.

While Vidi can grab at the standard 320 x 200 resolution or in much larger sizes, it also seems to be the slowest, and it really does need a solid still frame to lock on to. Of the four we tested, it gives the worst results with moving video - both motion and colour blurring is evident - but it produces stunning pin-sharp grabs from a still source. If it's colourful stills on any ST you're after, Vidi-12 is a winner. VideoMaster is the better option for moving video, even though the grabs are smaller.

● Vidi-12 ST (STF 54, 80%) £69.95, First Computer Centre **fideomaster St** 

HiSoft's VideoMaster digitiser is very much the budget model, but don't let that put you off. It can grab images in 16 shades of gray at 160 x 100 pixels from still or moving video. If you have a still video source, the optional **ColourMaster RGB splitter can grab and save** 512-colour images in Spectrum 512 format.

VideoMaster can grab smooth-moving sequences at speeds of up to a fluid 25 frames per second. It's also the only device which can simultaneously digitise audio samples in sync with the video, and it's great fun to use.

The editing software is well written, and comes with a smart video sequencer which can be programmed to play sections of video in different ways. The manual also explains how to create auto-booting demo disks, and you can apply various special effects.

Like all of the budget sampling kit from HiSoft/AVR, VideoMaster is very easy to get to grips with. It's definitely best of the bunch for moving footage on a standard ST.

### · VideoMaster ST (STF 42, 92%) £69.95, HiSoft

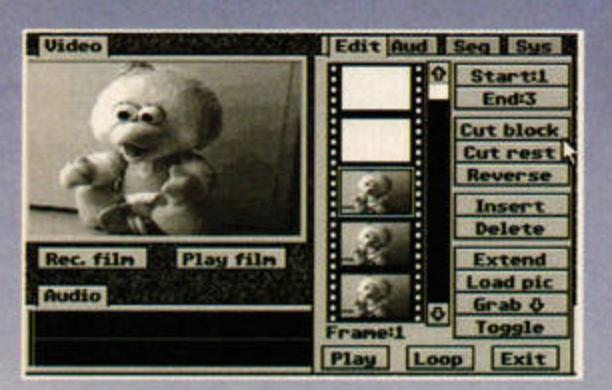

VideoMaster's software is simple to use. It has a clean well-designed interface with a good manual.

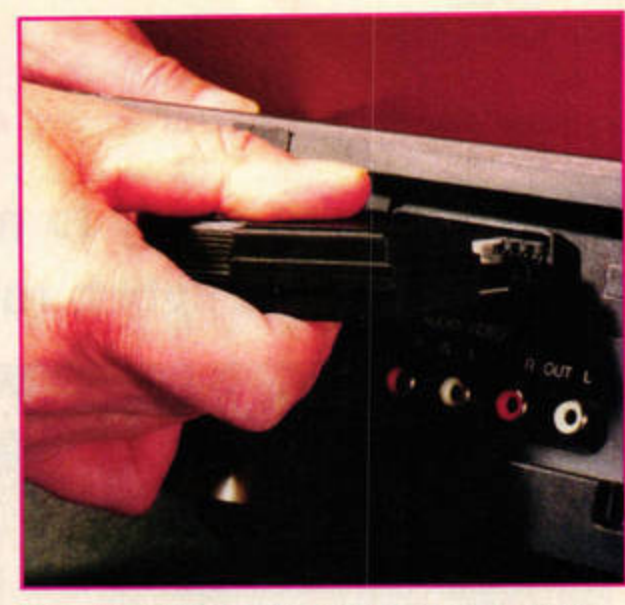

With a SCART plug, one simple connection handles video, audio and the control data needed by your video gear.

source system, you may need extra leads and adaptors before you get started. All but the most ancient systems provide a wealth of connection options.

If you're using an older top-loading video recorder, you'll probably find that all it offers are the old 'twist and lock' BNC connectors. All isn't lost, though, as long as there's one labelled something like Video Out. It will be a composite video signal suitable for feeding into a digitiser.

You probably won't be able to find video leads with BNC at one end and phono plugs at the other in High Street shops, but specialist electronics dealers such as Maplin carry them. Failing that, the best purchase you can make is one of the generic 'video copying kits' from any video shop. These supply a basic set of leads along with plug-in adaptors for both ends of the cable. For a little over a tenner, you'll have the tools to connect any video source to your digitiser.

Most of the front-loading video recorders produced in the last ten years have a set of phono sockets for video and audio output. Since all the digitisers we're featuring have phono inputs, a simple set of leads from any hi-fi shop will suffice. The most modern VCRs have SCART connections - multi-pin sockets which carry all the signals both to and from the video recorder. Again, a copying kit will provide the adaptors needed to interface the video with your grabber.

There is another extra which will improve your work immensely - a hard drive. With only 720K per floppy disk, you'll soon run out of storage space when you get grab-happy. Hard drive prices have tumbled over the last year, and now is an excellent time to buy.

### **CONTACTS**

All the phone numbers you need for everything we've mentioned, in a neat cut-out-and-keep box. FaST Club = 0115 9455250 First Computer Centre = 0113 2319444 Floppyshop = 01224 312756 HiSoft Systems = 01525 718181 Titan Designs = 0121 6936669

# On the set

Now you're ready to make a movie. Call the cast, set the lights, roll cameras... action.

### **TAKE ONE: VIDEOMASTER** You'll need to configure **Uideo** Vid | Aud | Seq | Sus leoMaster first, using **Configure** Size: 2738912 the Setup button in the 75 Ohn load tup Video section. Make sure 75 off  $0n$ Ohm Load is off, and that  $2\pi$ you're set to Full Screen **Screen tinti** rather than Widescreen, **Red** Green **Blue** Ø otherwise the image may be Cyan Magenta **Vellow** e pic out of proportion. Grey Sepia **Watch** Rec. f **Screen size!** ave Audio **Full height Hide screen** Continue, Since we're **Uideo** Uid Aud Seq Sys concentrating on Clear nenory video, you can free Memory up valuable memory by disabling the audio function. **Video being used (frames): 25** 西 From the Sys menu, hold Audio being used (bytes): 68586 the mouse on the + button 2482538 **Free nenory (bytes):** until no memory is allocated G, Video available: - 341 for audio. Rec Audio available: 5684 **Aud** Cancel **IN OK** Set the frames per second Vid | Aud | Seg | Sus | Video to a decent value - 25 is Size: 1617280 ultra-smooth, but eats Full screen Setup memory and disk space. Try 12 frames per second for an Franes/sec 25 12 8 6 4 3 2 TL acceptable compromise. Click the Rec button and away you go. a 75  $\bullet$ Edit Save pic Rec. Play Watch Rec. film Play film Load Save **Audio** |d=|b=|s++|d=|x++|ed|b-00||4-0++++|d}||0||e=|b|0++ **The Edit section** Uideo **Maria Maria Ale** Edit Aud Seq Sys shows your video as Start<sup>3</sup> a film strip. To chop **End:15** out unwanted sections, set Cut block, the start and end points to Cut rest the beginning and end of Reverse the junk footage using the two buttons, then click Insert **Cut Block.** Delete Play film **Extend** Rec. film Load pic **Audio** Grab & Toggle Frame:15 Play Loop Exit **Using the built-in Uideo** Vid Aud Seq Sys sequencer, you can ø Ins qwe re-use sections of  $\begin{smallmatrix} 0: & 0 & 0 & 0 \\ 0: & 0 & 0 & 1 \\ 0: & 0 & 0 & 2 \end{smallmatrix}$ **Dell**, video repeatedly to create GIRDIN longer presentations. You  $+$   $|a|$  >  $|b|$  + New b n n, can then create a standalone demo to send to Cuidt GAuds Rec Prog  $01$ all your friends, Empire ◎ 国 8 ◎ Start! End:293 magazine, Spielberg... Zoon Reset - 16 kilz + Rec. film **Play film** Load Save Audio

o, how does all this video grabbing trickery work? Put simply, the heart of a video digitiser is an analogueto-digital convertor. In much the same way as the analogue movement of your hand on the mouse is translated into digital pulses your ST can decipher, the digitising kit breaks the incoming video signal into zeros and ones. This signal is fed to the digitising software, which recombines the digits into an image we can recognise.

### **Speed matters**

Digitisers which can work faster, and therefore discard less of the incoming information, will produce larger or more colourful images. If your digitiser is slow at decoding and converting the incoming video, you'll be stuck with small grabs or simple grayscale pictures, or both.

No matter how fast the actual grabbing hardware is, its effective speed is limited by the speed of the connection to your ST or Falcon. All but one of the digitisers we're featuring here use the ST's cartridge port to pass information to the software. Unfortunately, it isn't terribly fast, which usually means that digitisers for the ST suffer from the size and colour problems mentioned above. Of course, this doesn't matter much when you're grabbing from a still image, because the hardware can take as long as it likes.

Exposé, on the other hand, connects to your Falcon via the internal expansion bus. Since this is much faster, the Falcon can handle more information, producing larger and more colourful pictures.

### **Moving pictures**

All digitisers produce better results if you're grabbing from a still image rather than constantly moving video.

Digitisers grab in three passes, picking up the red, green and blue video informa-

Exposé and APEX can save files which anyone with a PC, Mac, Amiga or Atari can replay easily

tion sequentially. If you're taking frames from a moving film, the image will have moved slightly between each pass of the digitiser. This results in the three colour channels being slightly out of synch, producing a slight colour blur.

Obtaining a still image with a video camera is easy - just point and shoot. Digital sources such as LaserDisc also produce good stills, but a lot of home recorders present a problem. Videotape is an analogue medium, so it's difficult for the video recorder to lock on to any single frame and hold it still. You can see why it's difficult when you consider that video footage runs at 25-30 frames per second.

High-spec modern video recorders often offer a 'noiseless' pause facility. However, you'll still find that cheaper tapes won't hold an image anywhere

6 ST FORMAT AUGUST ISSUE 85

### **FEATURE**

# **TAKE TWO: VIDI-12 ST**

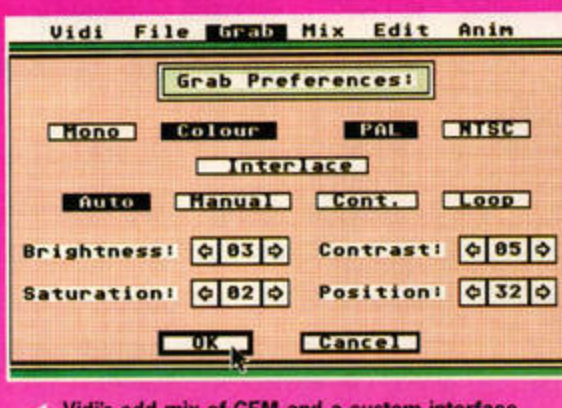

Vidi's odd mix of GEM and a custom interface means you may find it hard to configure initially. You'll need to set the grabbing options carefully.

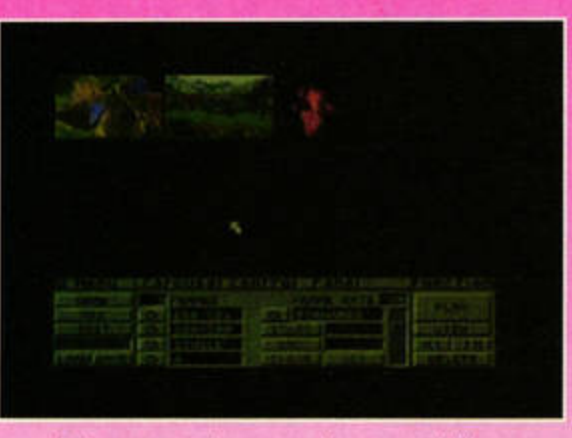

As long as you have enough memory, Vidi can hold multiple images in RAM at once. You can browse through them using the Carousel feature.

near as well as high-quality ones.

If you're stuck with a video with a pause function which produces white lines running horizontally across the screen, or 'noise bars', it's better to try grabbing from the moving images.

### **Calling the editor**

You'll never ever shoot exactly what you want first time. If you're out filming with a camcorder and shoot something you know you won't be using, don't muck

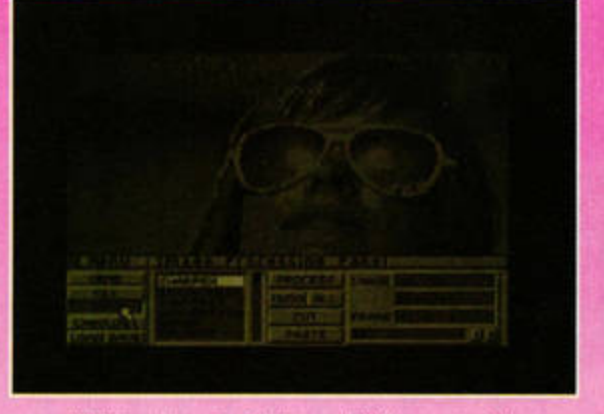

Vidi File Grab Lifts Edit Anim

**Mix Preferences!** 

**LIGHTER HI Fes MEGIS RISC** 

Palette: Default Uptatral Freeze **VError diffusion** 

 $\sqrt{4}$ 

Next, set the Mix options. Vidi grabs each of the

three colour channels separately, so you can mix

a finished image in lots of different colour depths.

**Overscan** 

 $-16$ 

Spectrum 512 **MARIE** 

**Cancel** 

Interlace

 $\boxed{2}$ 

 $0K$ 

Colours!

Vidi is unique in offering a built-in range of image processing functions to sharpen, smooth or generally clean up a grab before you save to disk.

about trying to wipe the sequence there and then. Wait until later and do your editing in the digital world.

One technique that's used a lot in the film and TV industry, both for digital editing of footage and normal analog videotape methods, is to build a library of 'stock footage'. Star Trek is a prime example: those classic 'beauty passes' where the Enterprise gracefully orbits a planet are all drawn from a library of pre-prepared clips. Rather than shoot new ones, the

# **IN LIVING COLOUR**

Designing a hardware digitiser which grabs images in either monochrome or shades of gray is much easier than coming up with one which can handle continuous colour information. Grayscale grabbers ignore the colour data from the incoming video and measure the brightness of the signal. representing the image in shades of gray.

**Computers process colour information by** mixing the three primary light colours of red, green and blue to form an image. Since each colour channel needs to be separated out from the main signal, you can't just feed raw video into a digitiser and get a colour picture. Each of the three channels needs to be split and processed independently by another piece of hardware - an RGB splitter.

The splitter works with one colour channel at a time. It feeds the data to the grabbing software, which recombines the three channels.

If you don't have access to an RGB splitter. you'll only be able to grab grayscale images from videotape. With a camera and a still image, however, you can get the same results using coloured pieces of plastic - RGB filters.

You place each of the plastic cels over the camera lens, then grab an image. Each of the coloured filters removes the other two channels, producing a pure image in one colour. The digitising software then remixes the three together to produce a colour picture. It's fiddly, but it produces excellent results as long as the image is absolutely rock-steady. Mount your camera on a tripod to minimise wobble.

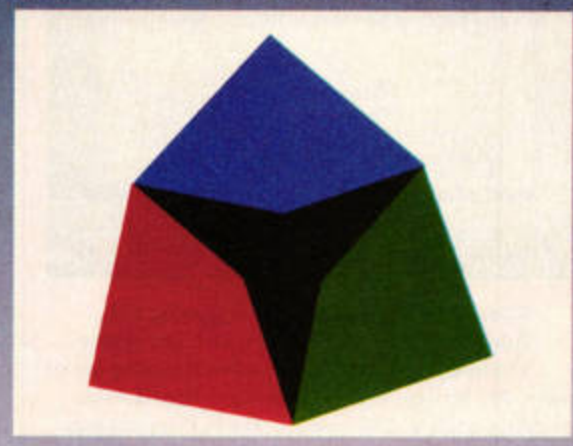

These simple pieces of plastic can give you colour images - even with a monochrome camera!

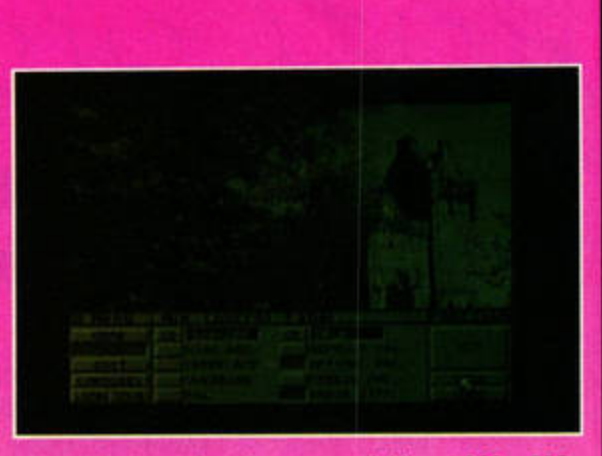

With the grab options set to digitise at 320 x 200 (standard ST low res) in 16 colours, just click the Grab button and wait for a few seconds.

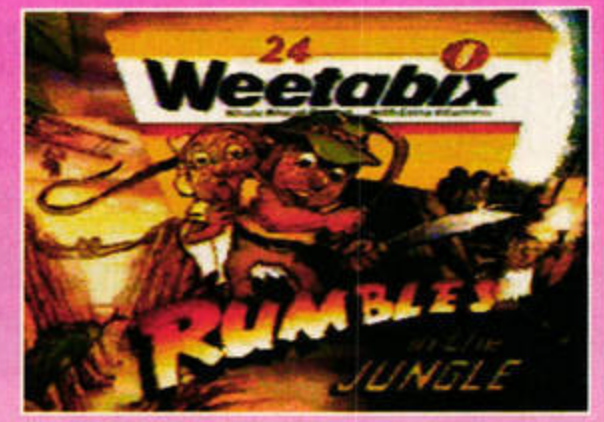

Vidi can grab some exceptional still images. If your camera or a video recorder doesn't have a perfect freeze-frame you'll be disappointed, though.

editor simply drops in a stock shot. This footage can be re-used as often as you like.

Once you have a decent stock footage library, make sure you keep track of it. There's nothing worse than knowing you have a clip of the vicar cycling round the village in a grass skirt if you can't find it when you need it. There isn't any software available to help you keep track of video clips, probably because each package uses yet another file format, but a database program or even a simple text editor will do.

'Non-destructive editing' is one of the digital editing industry's buzz phrases. Put simply, it means you don't ever work on the only copy of a file. If you chop out a few unwanted frames, then decide you need them after all, you're in trouble.

When you come to use one of your stock clips, make a temporary copy of it before you begin. You can then chop and change as much as you like, knowing that you still have the original to fall back on.

### On the screen

If your friends and family have access to an ST, you can create a special demo sequence if you're using VideoMaster. Exposé and APEX are even better, because they can save files which anyone with a PC, Mac or Amiga can replay easily.

A final option is to record your ST's output back to videotape. This does cause loss of quality, but VHS tapes are universally portable. Simply link the RF out on your ST to the VCR's RF in. The ST and video may be using the same channel though, so you might have to detune your video recorder slightly - the manual should explain how to do this.

**FEATURE** VIDEO DIGITISING

# Post production

# You just need to apply the finishing touches, order the popcorn and prepare your speech.

nce you have some video footage safely stashed away on your hard drive, there are numerous things you can do to improve the quality and reduce the amount of disk space used. If you've ever played with any sort of

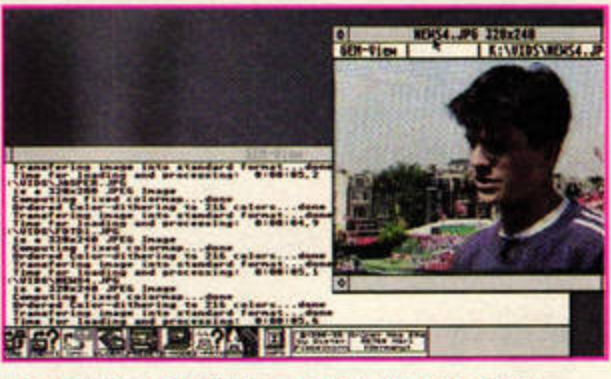

The shareware GEMView is an easily affordable image compressor and convertor.

video digitiser, you'll realise how quickly your precious drive is filled up. Using a compressed image format for your stills means you can fit more of them on disk.

There is a confusing selection of different file formats, many of which are worth considering. Don't just use one format willy nilly - examine your stills and base your decision on its contents.

The most obvious compressed format is JPG. JPG compression scans the colour information in each picture, and strips out detail which the human eye theoretically can't pick up. While this means the files are very efficiently packed, the compressed image isn't identical to the original - JPG is a 'lossy' compression system.

JPG stores images in either 24-bit colour or 256 levels of grey, at any physical

# APEX MEDIA ANIMATION

As well as supporting Titan's Exposé digitiser directly, Black Scorpion's APEX Media offers some clever features for adding post-production effects to grabbed sequences.

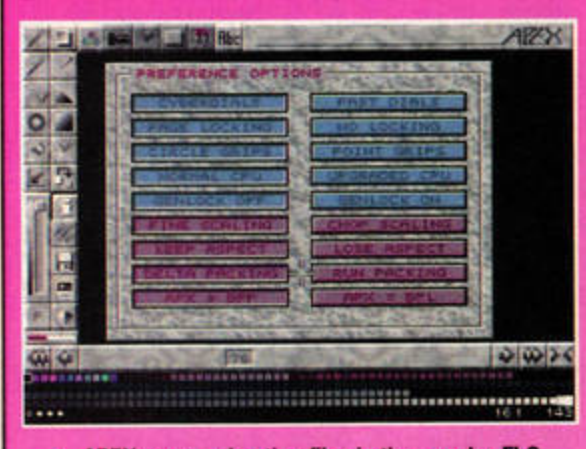

APEX saves animation files in the popular FLC format, which can use two types of compression - Delta Packing and Run Packing. Delta only saves the changes between one frame and the next fine for animations, but not so good for digitised video where each frame is radically different due to noise. Use Run Packing instead for slightly smaller files.

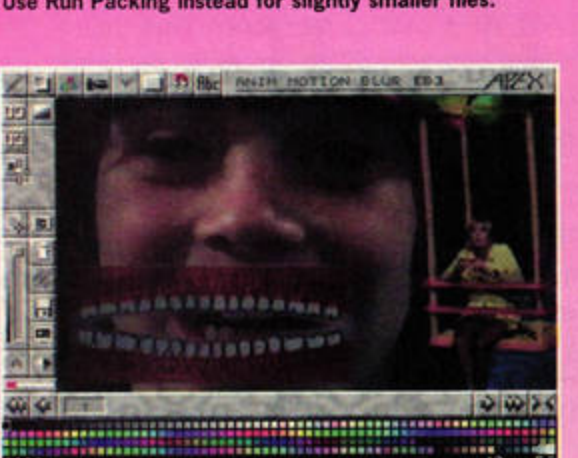

The second unusual filter offered by APEX Media is the Motion Blur tool. This takes a guess at what would be between any two frames and creates a kind of half-and-half version. The result is the oddly smooth blur often seen in Japanese animation. It can make jerky footage look better when you play it back.

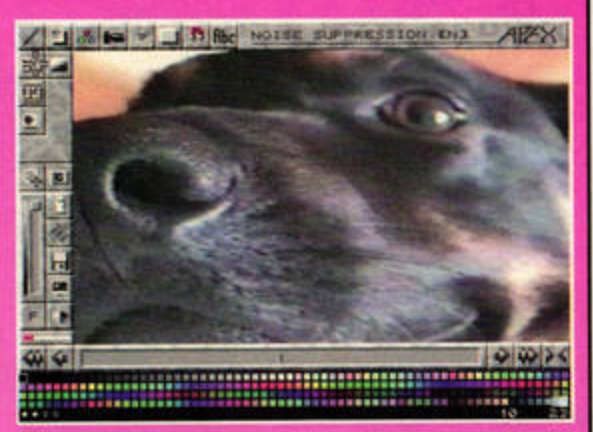

The APEX Film and Video tools offer a very smart feature which can help to reduce the size of your files on disk. The Noise Removal tool scans your animation and averages out individual noisy pixels. You may not notice an immediate difference on screen, but this helps the Run Packing compress the file more efficiently.

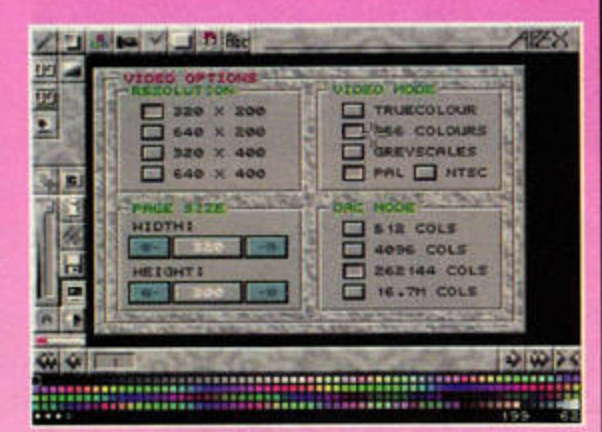

Colour Reduction is also worth playing with. TrueColour grabs look very smart, but chomp into memory and disk space like it's going out of fashion. Try forcing APEX to dither and supersample everything down to 256 colours. The FLC format can use a separate 256-colour palette for each individual frame, if need be.

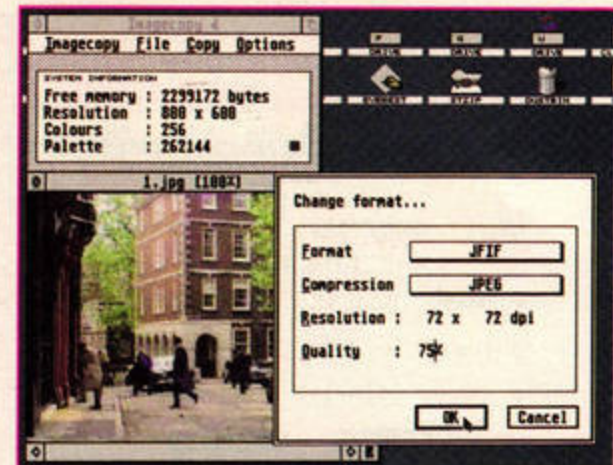

JPG images are compressed according to a quality value. A setting of 70% produces tight packing with no real visible side effects.

size. Don't use it for 256- or 16-colour images, and never use it for anything containing lots of text. JPG compression works best on images with smooth colour transitions, such as digitised video stills.

There are lots of programs which can create and view JPG images. If you can afford it, FaST Club's ImageCopy 4 is superb. Shareware application GEMView is the next best bet, but isn't as good at displaying images on 16-colour screens. Speed Of Light is excellent for viewing JPG files on an ST, and the Falcon's APEX image viewers are blindingly quick.

The GIF format uses a 'lossless' compression system - packed versions are identical to the original. It handles a maximum of 256 colours, but works well on grayscale or 16-colour images. All the programs mentioned above handle GIFs.

TIFF is another format worth considering. It's a lossless compression method and can handle any colour depth from mono up to 16.7 million colours. TIFF-capable software isn't as thick on the ground, but ImageCopy and GEMView both handle the format well. It is excellent for exact copies of your original files with reasonably efficient compression.

A final option is the PNG - Portable Network Graphics - format devised as a replacement for GIF by CompuServe. PNG uses a lossless method and compresses quite tightly in anything up to 16.7 million colours. At the moment, the only ST software capable of handling PNG images is Floppyshop's Positive Image.

### *Image processing*

Running your grabs through an image processing program, such as Positive Image or Rainbow 2, can clean up 'spotty' pictures, making most compression methods more effective. You can also filter and tweak an image as much as you like, torting family members until they're unrecognisable. If you're skint, look out for shareware or freeware packages such as Eclipse, ImageLab and PhotoLabor.

You could also add text and create fancy credit sequences for home videos, then transfer the whole lot back on to tape. Drop in next month as Denesh Bhabuta shows you how to do just that. In the meantime, dig out the director's chair and enjoy making your movies. stf

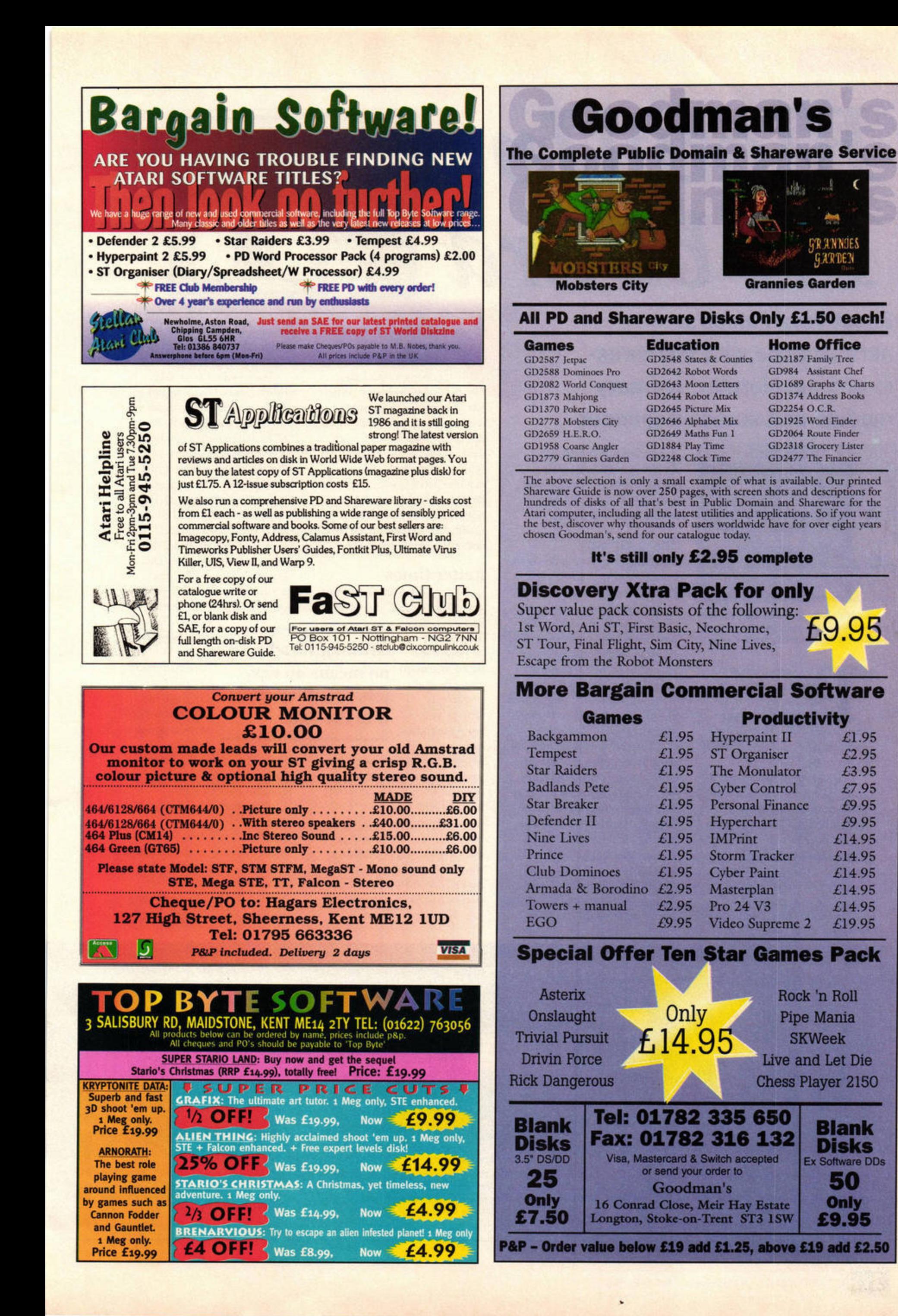

# BlowUp<br>FX board

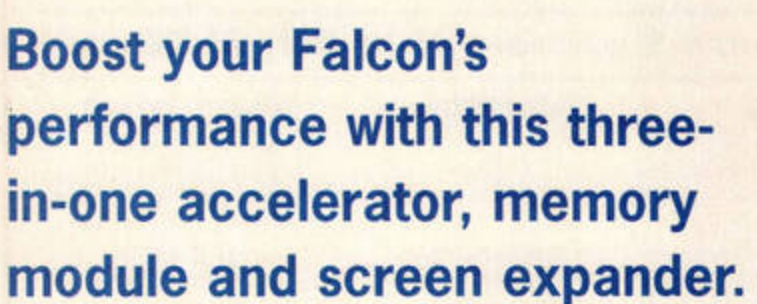

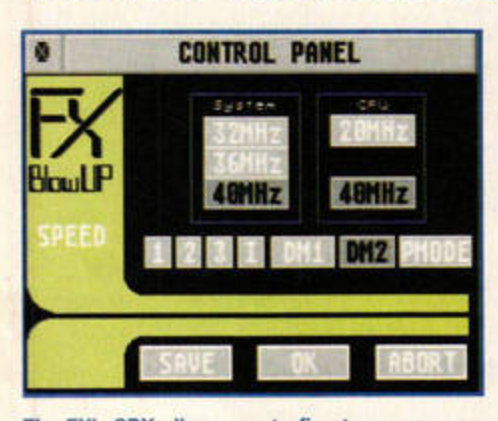

The FX's CPX allows you to fine-tune your new configuration for maximum stability. It also facilitates dynamic switching of clock rates .

> The Falcon030 is a<br>
> pretty nifty machin<br>
> but even the most<br>
> entrenched Atari<br>
> flag-waver will admit that it pretty nifty machine, but even the most entrenched Atari perhaps isn't as nippy as we'd like it to be.

Although hardware accelerators have been available for some time, there has never been a better all-rounder than the FX board. It offers multiple chip speed-ups, a SIMM memory module and the B1owup030 screen expander, all in one neat package. It sounds tremendous on

paper, but how good is it really? Armed only with a 4Mb falcon, a soldering iron and a steely glint in our eyes, we decided to find out.

### It's a fit up

The first thing you notice is the board's compact size. It sports just a few chips and a rack of SIMM mountings, with some clock crystals and cables dotted around the edge. However, it comes with a manual guaranteed to scare the pants off most Falcon owners. If you were hoping to just plug it into the expansion port and switch on, you' re in for a shock.

The fitting instructions are lengthy, complex and rather ind ifferently translated from the German. It's soon obvious that only someone with a fair degree of soldering expertise should tackle the job. It isn't just a soldering job, either: you must snip resistors and cut PCB tracks to get the full benefit of the upgrade, and the entire main board has to be

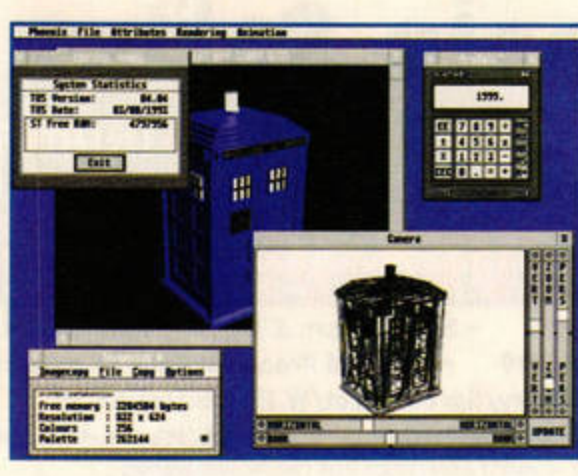

BlowUp FX provides you with the processing power and memory to run multiple **CPU-intensive**  programs in a single session.

extracted from the case at least once.

Even if you follow the mstructions to the letter, there can be problems. When our Falcon was reassembled, we found that part of the main shielding made contact with the bare end of the ribbon cable and prevented the machine from booting up. Worse, one of the modifications was only described in a readme file on the driver disk, not in the printed manual.

### **Better times**

If the previous section has put you off the whole idea of the FX board, don't

**Although it's by** 

**no means an easy** 

**job, it's all worth** 

despair. Although it's by no means an easy job, it is possible as long as you have the right tools and a bit

of experience (or know a man who has). And, you'll be relieved to hear, it's all worth it in the end.

At its simplest, the FX board allows you to add pairs of 1 or 4Mb 30-pin SIMMs to the 4Mb already on board. If that's all you want it for, you don't need to do any soldering. The extra memory is

which most newer programs recognise straight away. We installed four 1Mb

accessed like IT FastRAM,

SIMMs, and they were picked up by the Desktop with no problems. A utility called **SETFLAGS** enables you to amend older programs. It alters the header flags which control memory access, and works surprisingly well. For example, we amended the APEX JPG, TGA and FLC viewers to use the full 8Mb and open much bigger files. However, some programs, including Rainbow 2, don't like you mucking about with

header flags and promptly crash. Also, the current version of Cubase Audio can't use the it in the end new memory to store samples. The next ver-

> sion will support this feature, and you can still load the program into FX Ram.

The accelerator feature is even more impressive. Normally the Falcon's CPU runs at 16MHz, and the system bus docks in at 32MHz. We were able to crank both settings up to 40MHz, more than doubling the CPU speed and

# **PASS THE SOLDERING IRON**

A short, sharp and shocking run-down of the BlowUp FX board installation procedure. Thanks to John Rodger of Art-Tech for his help with this nightmarish task.

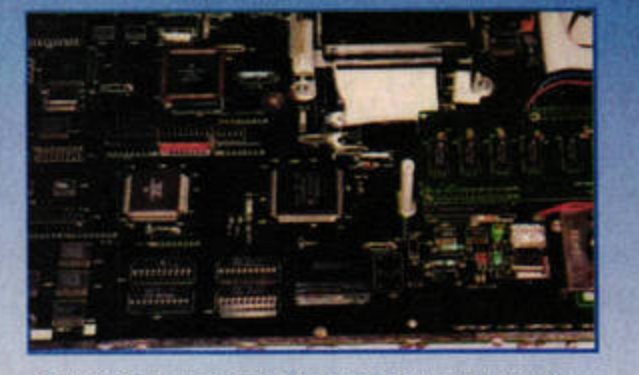

1 **First, the Falcon has to be opened up and all the t,,p metal shielding n,mowd . It's also a good** idea to remove the floppy drive and power supply if you're going for the full 'macho' installation.

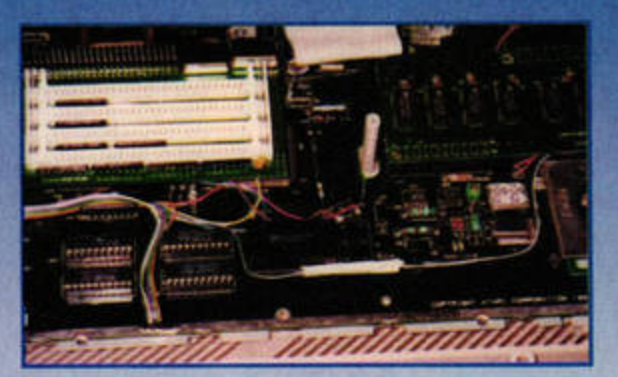

After a good bit of resistor snipping and wire adding, the FX board is eased on to the expansion slot connectors. Various umbilicals are attached, some of them to interrupted tracks on the printed circuit board.

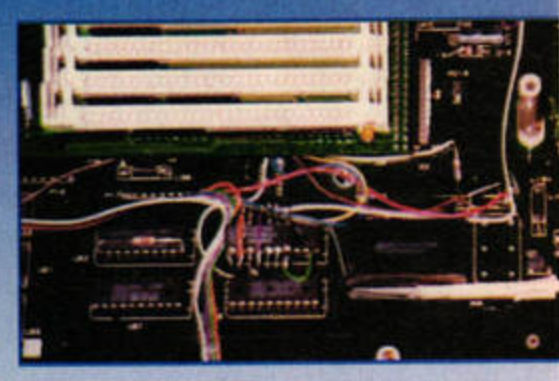

3 You must now perform a further bit of tricky wire-<br>3 adding involving the small IC just below the FX board. Extra work is also required to speed up the FPU (to 40 MHz) and DSP (50 MHz) chips.

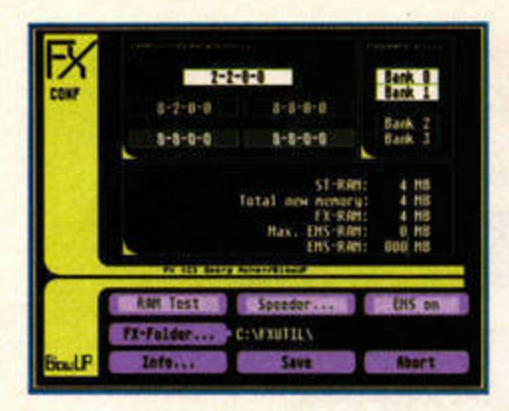

The FXCONFIG utility gives a report on existing ST RAM size and how much has been added by FX. The current version does not allow more than 14Mb to be recognised.

> increasing peripheral and memory access rates.

A little bit of fiddling - and guesswork - with the CPX settings is required to make the machine stable at these rates. The parameters depend very much on which hardware revision you have.

We also installed the DSP speeder option, which increases the clock rate for this chip from 32 to a whopping 50MHz, boosting operations such as JPEG decoding. It isn't as easy to measure the effect of this upgrade, but we noticed improvements of around 20 per cent.

The BlowUp expansion provides a noticeably more stable screen than the software-only equivalent, with additional 'pixel clock' settings and a few little extras. This option performs just like the BlowUp Hard 1 kit, which has been available for some time as a separate unit, but without the bother of extra external pluggy bits. It does, however, seem more finicky about the exact X and Y settings required to avoid screen corruption and system hangs. It also requires the system board to be removed so you can make a connection on the underside.

## **HARD FACTS**

**Hard-core performance freaks will** be interested in this screen grab. which shows the performance of each accelerated machine function in relation to the standard (100%) benchmark on an unenhanced Falcon. Increasing the system clock speed from 32 to 40MHz has increased ROM and RAM access considerably, as well as improving most of the Desktop video operations. Increasing the CPU and FPU clocks from 16 to 40MHz has had an even more dramatic effect on integer and floating point calculations, doubling the speed of tasks like 3D rendering and image remapping.

Not shown is the effect of enhancing the DSP from 32 to 50MHz. which we found speeds up DSP tasks such as fractal generation and JPG

decoding by around 20 per cent on average. The only minus appears to be a mysterious seven per cent drop in Blitter performance, which we were unable to improve on. It's also worth noting that with a television or RGB monitor, the system clock is limited to 32MHz.

As far as problems were concerned, these were few and easily remedied. Once a stable CPX setting was found, 95 per cent of all software ran without incident. The only problem we couldn't sort out was

So, was it all worth it? The traumatic installation, the worry, the hours of fiddling with CPX settings? The answer is a resounding yes. Your Falcon will zip through previously tedious tasks with renewed vigour.

ImageCopy 4, for example, handles larger images and remaps TrueColour images to a high-res 256 colour screen in less than half the time taken previously. APEXMedia works flawlessly, hauling in large animations and processing multiple frames at warp speed. The rendering and redraw times of Xenomorph 2 are boosted considerably, especially when

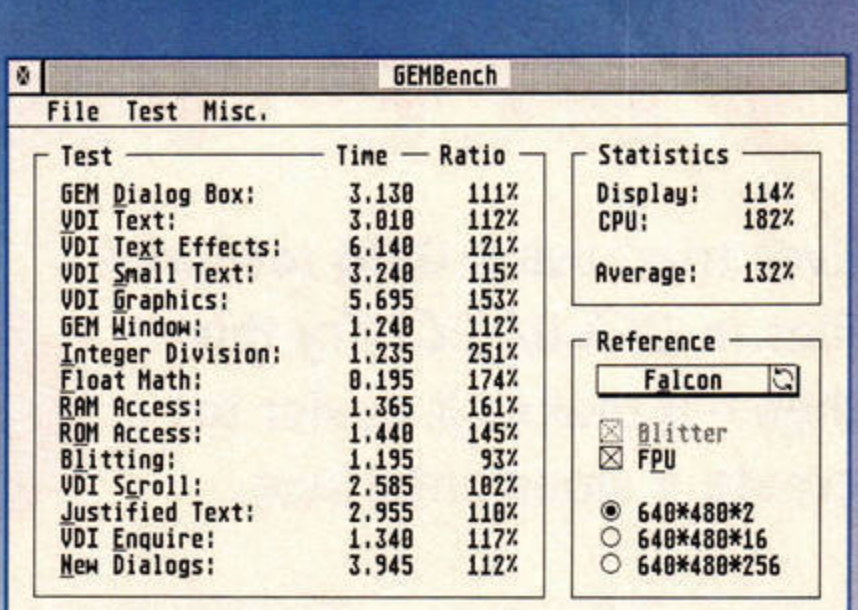

Gembench 4.03 gives the best picture of your Falcon's new accelerated capabilities over a range of operations. Note the Integer Division entry in particular, which reflects the main 68030 CPU speed directly.

> some crackling during 50KHz sound playback. This does not affect direct-to-disk recording or sampling sounds at this rate, and can be cured by dropping the CPU speed to 16MHz, in many cases without having to quit the program. Apparently on some Falcons this can also cause Cubase Audio to crash or exhibit sound problems, but you can get round this with software and hardware fixes. In general, the FX board provides an excellent level of compatibility considering the complex installation.

using the FPU version of the software. Calamus SL's page redraw rates become frighteningly fast, and boring jobs such as zipping large files and formatting bulky HTML pages are a pleasure to watch instead of being an excuse for a break.

### Resuscitation

If you've been wondering how to breathe new life into your Falcon, the BlowUp FX board may be the answer. It's cheap, effective and very useful. However, it does involve fairly radical and irreversible alterations to your machine's circuits, and shouldn't be taken lightly. If you have little

or no experience of 'wire-add' soldering work, you'll need some help with the procedure.

**System Solutions offers a** full fitting service, which adds to the cost of the board but is strongly advised. Even so, the value for money offered by the memory expander and fully featured accelerator are difficult to beat. In the take-nononsense words of the SAS, 'Who dares, wins.' stf

### **DUG ARMSTRONG**

**Product: BlowUp FX Board** Price: £179 (fitting service £70) **Contact: System Solutions** Tel: 0191 6933355 Min system: Falcon

### **HIGHS**

- VERDIC **Great performance** 
	- Good compatibility **N** Excellent value for
		- money

### ທ LOWS

ERDICTO STF VERDIC

- It's difficult to install
- Not compatible with all **Falcon software** 
	- Configuration of the
	- driver by trial and error

### short...

An effective and affordable three-in-one upgrade that revives your **Falcon** 

www.stformat.co

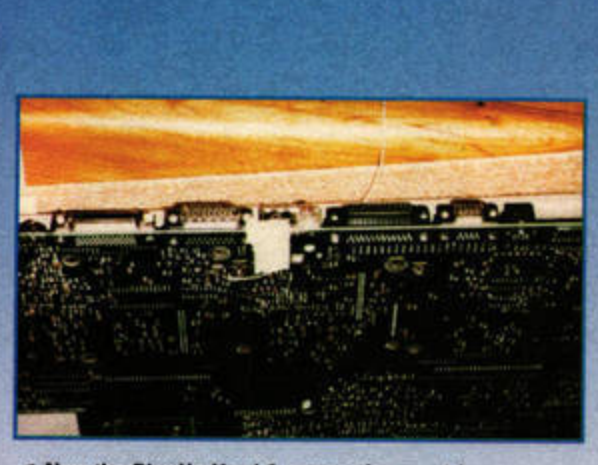

Now the BlowUp Hard 1 connection must be established. It's a simple connection, but it does require the complete removal of the motherboard to gain access to its underside.

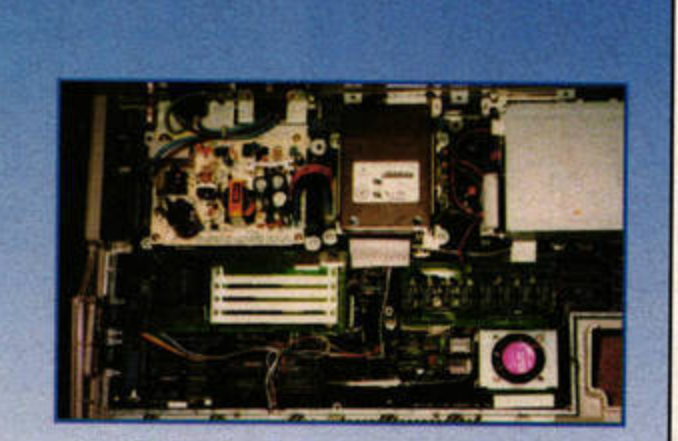

The final result, with the FX board gripping your 5 The final result, with the FX board gripping your<br>5 Falcon's innards like an electronic octopus. You can now add some 30-pin 1Mb or 4Mb SIMMs to the new board and begin the testing process.

**Ever tried using GEM resource** files in GFA BASIC? Try this, then - it makes it easier to create a smart interface.

Face Va

**FACE VALUE** Manual and Reference Application-Builder for GFA-Basic Version 1.1 Copyright: Columbus Soft & Vegard Hofsoy<br>Author: Vegard Hofsoy / Mediadrom AS<br>E-Mail: vegard@interlink.no **Contents**  $| 0 | 0$ 

**IItle** 

**i** a

FaceValue File Windows Options Other Help

### If you have ST-Guide, you can access Face Value's excellent on-line help system.

hile there's no doubt that GFA Basic is an excellent tool for novice programmers and old codeheads alike, it's a bit of a swine if you want to take full advantage of the ST's GEM environment. To use GEM fully, you must not only tangle with a resource editor, but also grapple with GFA's cryptic resource handling system. It's somewhat akin to wearing a hair shirt in July.

### Face to face

Face Value helps ease the transition from developing simplistic programs using GFA's menu and window commands to producing a modern multitasking-aware application using the richness of GEM. It isn't a complete interface creation kit, though. It won't actually help you create the various GEM Resource elements: windows, drop-down

menus, dialogs and alert boxes. You'll still need a good resource editor, such as HiSoft's aging WERCS or the ST FORMAT-Gold-winning Interface (languishing in limbo since Compo's demise), as well as a basic grasp of the design of these elements.

### The bridge

Face Value acts as a bridge between the RSC files and the otherwise complex procedures you'll need to

There's no excuse

for believing that

is a black art

**GEM** programming

learn to coax GFA **BASIC** into using them. Essentially, you create . your resource

file, then pass it through Face Value, specifying a few parameters as you go. Face Value spits out a LST file which is merged into GFA Basic and forms the skeleton of your program.

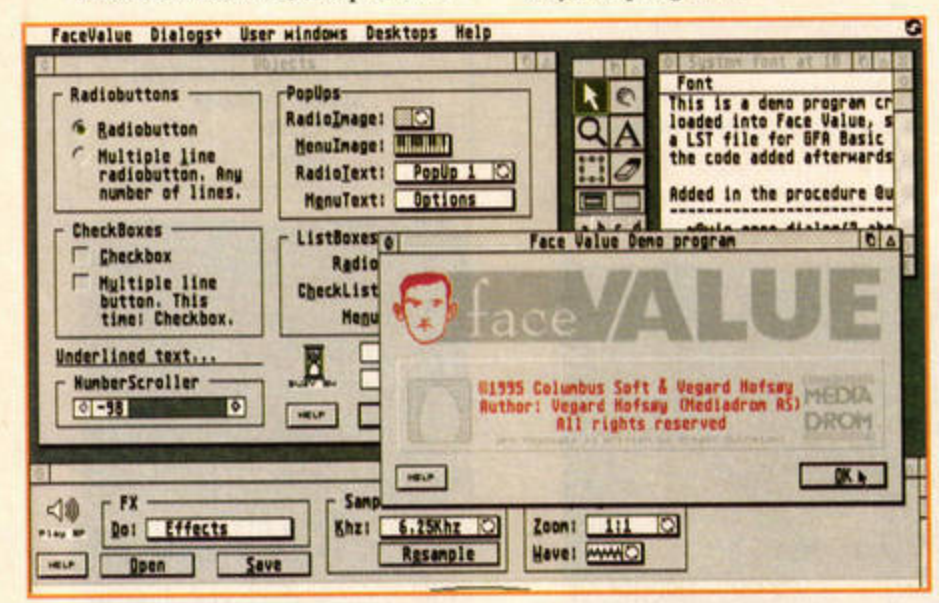

The demo program shows how complex your user interfaces can be, with very little work.

### **ROYAL SHAKESPEARE CO?**

A Resource file - identified by the RSC extension - contains data describing all the elements of a program's GEM interface. Rather than coding these windows,

menus and dialog boxes from scratch, you use a resource editor to create them graphically, then store them in a single file which the program can decipher.

You then identify the various sections of the program - a small routine called when you click the About... entry in your new menu, for example and write code to handle the task. Face Value shields you from the jiggery-pokery you'd otherwise need just to display the simplest of GEM dialog boxes and lets

> you get on with writing the real guts of your program.

When you're confident with basic GEM elements, you can work towards

producing some very cleanlooking programs, complete with extras such as pop-up menus, animated icons, custom Desktops and even menus within windows. To produce a GEM application with all these features without the help of Face Value would be a nightmare, to be honest. A quick look at most GFA-authored programs shows how simple their interfaces tend to be.

### Face the future

In these days of Ataricompatible machines, such as the Hades, and new operating systems, such as MagiC, your program needs to cope with lots of possible configurations. Face Value helps produce interfaces which don't obstruct multitasking systems by catering for non-modal dialogs which don't require immediate attention, so users can still switch between applications. Normally, this is even harder than standard GEM programming in GFA, but Face Value produces code to handle these awkward tasks for you.

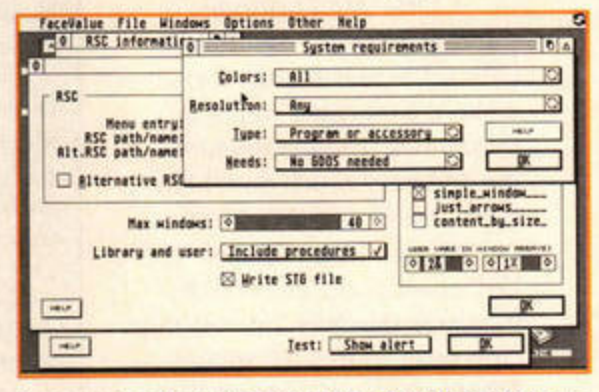

Once you've set a few parameters, Face Value produces well-commented GFA code for you to work with.

> Face Value isn't perfect, but it is a superb product. The lack of an RSC Editor is a pain if you're just starting with GEM programming, although shareware alternatives such as ORCS are available.

### The wind changes

If you want to give your GFA Basic programs real 1990s interfaces, then Face Value is a must. There's no longer an excuse for believing that GEM programming is a black art. Go for it. stf

### **FRANK CHARLTON**

**Product: Face Value 1.1 Price: £49.95 Contact: System Solutions** Tel: 0181 6933355 Min system: All Ataris, needs 1Mb, **GFA Basic and a resource editor** 

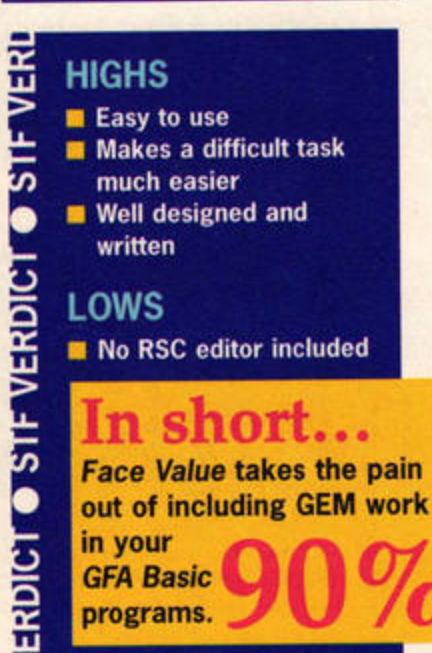

SOFTWARE COMPILATION **REVIEW** 

**AdLib** 

October thes Cartoon Normal

**STOP TRUETYPE** 

Atari Inside **PAPTRUS Dates Edit De** CD-ROI **EEK kein Fornat |** 

# We've reviewed so many CD-ROMs recently, we've seen enough software to sink the Titanic. Here's another one... glug, glug.

ermany has always been a major source of ST software, because the Germans sensibly took the Atari machines to heart at a very early stage. Rather than endorsing the games machine image we've battled against in the rest of the world, they have always viewed the ST as a serious machine, and their CDs usually reflect this.

The Very Best of Atari Inside Vol 1 is produced by the German magazine of the same name. It offers a more straightlaced selection of ST, TT and Falcon software than the usual CD compilations. There aren't any folders stuffed with PD games; the developers have concentrated on programs you'll actually want to use for more than five minutes.

### **East meets West**

As you'd expect, the vast bulk of the software is in German. Other than specific bits of

shareware from other parts of Europe and the USA, almost all the commercial demos, shareware and document files have a distinctly Teutonic flavour. You'll need to think carefully before you buy if you aren't confident about using non-native software. The disc doesn't have a rigid structure or front-end menu program, so you're free to

### at random. **Fontasia** So, what's on this latest silver it a serious look

dip in and out

platter? If you're of a DTP

persuasion, you might well like it a lot. It's easy to say that copying hundreds of fonts on to a CD-ROM is a cheap way to fill space, but it's also very convenient to have easy access to a big font library.

If you're using any of the variants of Calamus, you'll find no fewer than 600 fonts in the

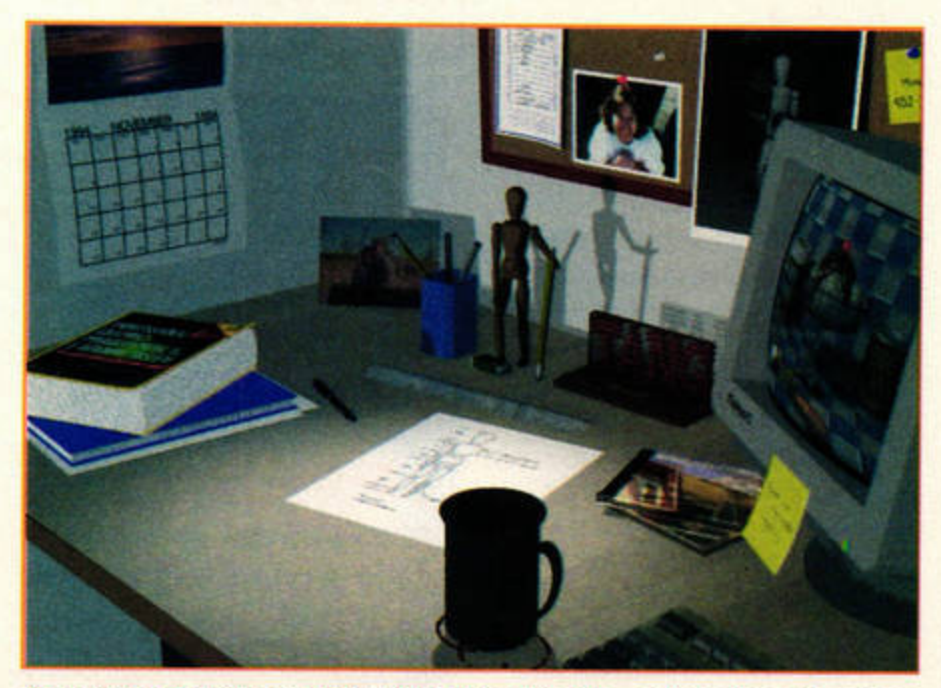

The complete Persistence of Vision raytracer is on the disc - and yes, you could produce images like this with practice. Lots of practice.

CFN format. They can also be used with APEX Media on the Falcon. If you've taken

interested in DTP

or raytracing, give

the plunge and installed a vector font handler, such as NVDI 3 or 4, this disc will set your mouth watering, because there are over 900 fonts in

TrueType format. If you're remotely

Sadly, there isn't a guide to the type styles, so you're reduced to ploughing through each

one in turn. Considering the price of commercial fonts though, having almost 1,000 at your fingertips outweighs any inconvenience.

Fans of raytraced graphics will also find plenty to play with. Along with a demo of the commercial RayStart package, you get a complete copy of Persistence of Vision 2. There's a vast collection of pre-written scene files to render, and many inspiring sample images, too.

### **Claire who?**

The data on the CD-ROM only takes up 380Mb, a little over half of the maximum capacity. Curiously, the remainder contains standard audio music tracks - 48 minutes of tunes in a semi-ragtime style from a German outfit called Claire De Luxe. No, we've never heard of it either, and we have no idea why its music is cluttering up an Atari CD-ROM. If we want something to listen to, we'll nip down to Our Price, thanks all the same.

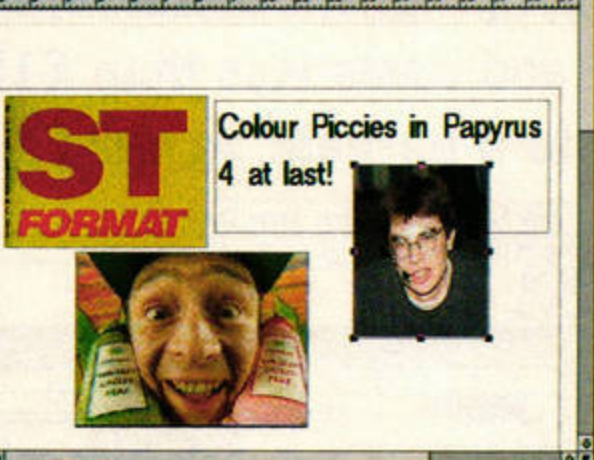

Top: The disc contains over 900 TrueType fonts. Bottom: One of the many things to interest DTP fans is this demo of Papyrus 4, complete with colour picture handling.

Atari Inside is basically another shareware compilation. You do get unusual items, such as an HTML guide to the ProTOS show - in German, natch - and over 900 pieces of GIF clip-art to use on your own Web pages. There's also a selection of programs for the Portfolio.

Atari Inside isn't fantastic, but it offers a neat selection of software. The score we've given the CD is for general users; if you're remotely interested in DTP or raytracing, add another 10% to the rating and give it a serious look. stf **FRANK CHARLTON** 

**Product: The Very Best of Atari** Inside Vol 1 Price: £16 Contact: 16/32 Systems Tel: 01634 710788 Min system: All Ataris, CD-ROM drive required

### 3RD **HIGHS**

5

 $\bullet$ 

VERDIC

ե

 $\bullet$ 

ERDICT

- Great raytracing and **DTP** selections
- **N** Wide variety
- LOWS
- Only 380Mb used Audio tracks on an
- Atari CD?

### n short...

A wider selection than most PD discs. Great value for graphics and DTP fans.

**REVIEW SPREADSHEET** 

Masterplan

A commercial spreadsheet and chart program which runs on any ST and costs less than £15 adds up to a bargain, in our opinion.

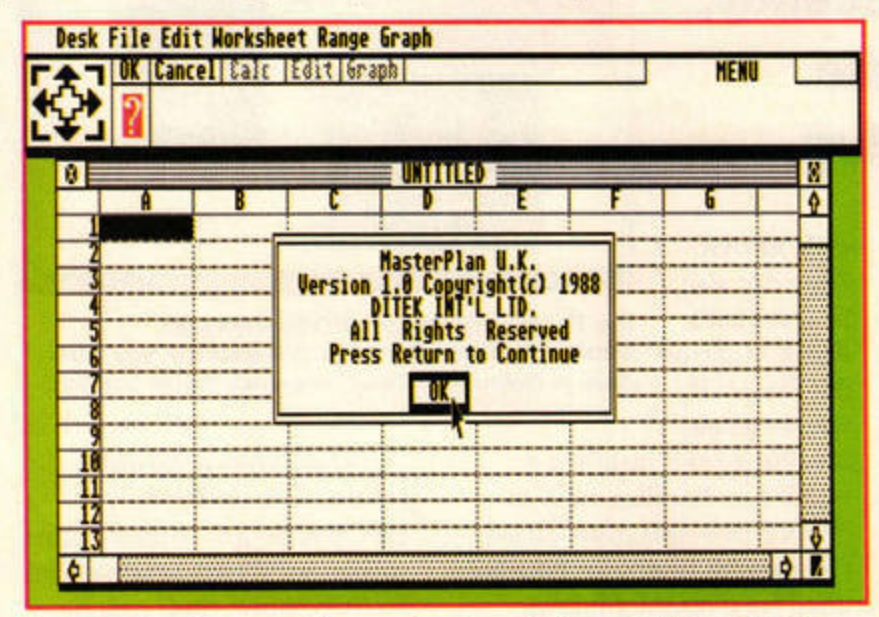

The screen has three areas: the menu bar, the control panel and the worksheet.

protected. You can also trans-

Masterplan divides the screen

beneath the menu line (top

you type the values which are to be entered in the cells

of your spreadsheet. It also

controls data entry and edit-

ing, and displays the current

mode and any actions the pro-

gram is carrying out.

by a GEM window

showing your work-

sheet. The entire sheet

covers a much larger

area than your screen

shows, so you'll need

move around.

to use the scroll bars to

right mouse button to

Masterplan uses the

The third section of

your screen is occupied

'control panel'. This is where

section), you'll find the

into three sections. Immediately

fer it on to a hard drive.

One, two, three

asterPlan was developed by Canadian company Ditek International and is distributed here by Goodman's. It's quite old, having been written in 1988, but uses many of GEM's user-friendly conventions.

MasterPlan will run on a 512K ST, but 1Mb of RAM is recommended, and a printer is advisable for serious use. It works in ST high and medium resolutions, and isn't copy

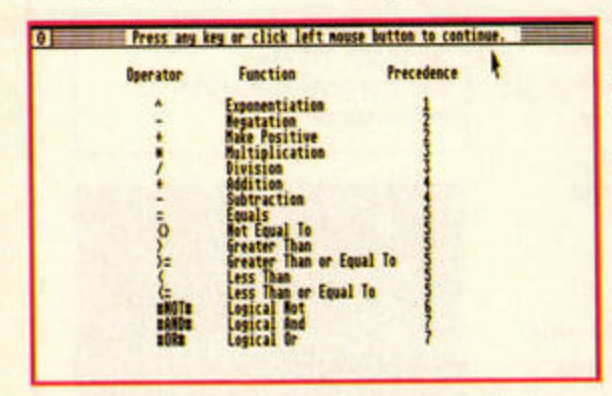

The Help text gives a succinct explanation of all the main features. There's also a well-written manual.

## **SPREADSHEETS**

Next to word processors, spreadsheet programs are probably the most popular business applications. Once set up, they enable you to enter financial or scientific data and perform calculations quickly and

easily. This is accomplished by linking the 'cells' which contain the data with mathematical formulae and displaying the results in other cells. You can also generate charts to display your data pictorially.

emulate the action of the ST's [Return] key. This setup makes it easier to enter data quickly as you navigate the spreadsheet with the mouse pointer.

### In the money

Setting up a worksheet is very easy and fairly intuitive, and you'll be able to get going simply by experimenting with the program. When you need it, the manual is clear and detailed, and the program also has a built-in on-line Help system. It's easy to set ranges of cells and define formulae, be they mathematical, scientific or financial.

You can print either direct to the printer or to a file on disk, making it possible to use the text and numbers within word processor documents. You can also print the whole worksheet, or just a part of it. Print commands include control over page margins, page length, headers and footers and borders.

You can produce various charts, including line, bar, stacked bar, pie and scatter charts, plus the dangeroussounding 'exploded pie charts'. They can be displayed in colour or monochrome and up to six separate data ranges can be used. Multiple charts can be created and stored for each worksheet, and they can be saved as image files compatible with Degas and Publishing Partner.

### **Verdict**

MasterPlan is a good program with many nice touches. For example, you are able to drag the columns to the desired width using the mouse pointer, as well as being able to specify this via a dialogue. However, you won't find the really modern features, such as pop-up menus or movable dialog boxes, that you get in the latest programs.

Nevertheless, Masterplan works well and contains good financial and business features not often found in ST software. The well-written manual complements the software and the price is right. stf

**PETER CRUSH** 

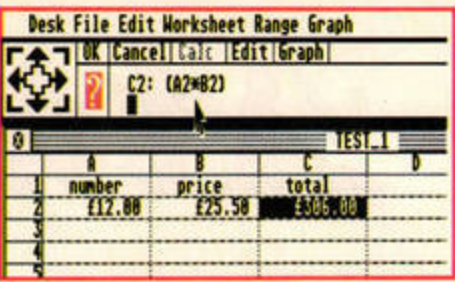

The contents of the first two cells are linked by the formula displayed in the control panel. The result appears in cell C3.

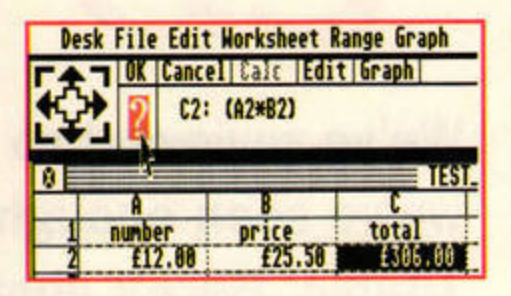

If you get stuck, click on the question mark icon to access the on-line Help files.

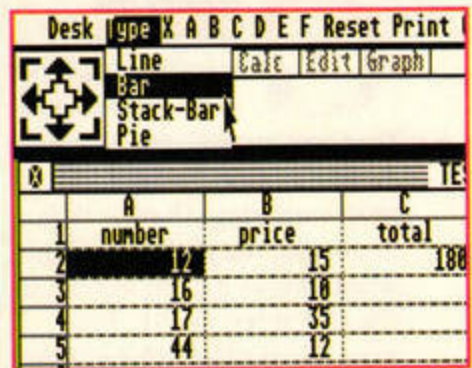

It's easy to select the kind of chart you want to use for your data...

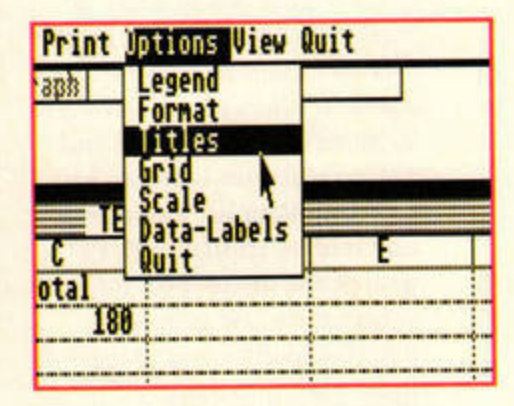

... and just as easy to set all MasterPlan's other chart options.

**Product: MasterPlan** Price: £14.95 plus postage **Supplier: Goodman's PDL Contact: 01782 335650 Ain system: Any ST** 

### e **HIGHS**

ঢ়

**OSTI-VERDIC** 

VERDICT

- Easy to use
- Well-written manual
- **Morks on all STs** Very affordable
- LOWS
- No example spreadsheet files provided

### In short... If you're looking for a good all-round spreadsheet, you won't go far wrong here.

ST FORMAT AUGUST ISSUE 85

### FONT UTILITY AND FONTS **REVIEW**

**Key: BF1999.** Nane/Conpany: Peter Crus<br>Street: ST Fornat...

Toun: Dott

Configuration Boot drive: C:

# NVDI *Post Script module*

# **It's impossible to use PostScript fonts with NVDI 4, isn't it? Nope, not any more.**

**N** *VDI* enables you<br>to use Speedo and<br>TrueType fonts in<br>any ST software<br>that uses GDOS, Atari's graph to use Speedo and TrueType fonts in any ST software ical extension for driving screen and printer output. It scored 93% in issue 82.

Until recently, though, you couldn't use PostScript Type 1 fonts with NVDI. Changing all that is the recent release of an add-on module from System Solutions. It enables you to use these industry -standard typefaces freely.

The PostScript module is supplied on floppy disk and you need to have *NVDI* 4 installed to make use of it. You can then simply run the installation program to 'patch' the module on to the main program. This gives you access to all the features NVDI normally provides for Speedo and TrueType fonts.

You don't get any

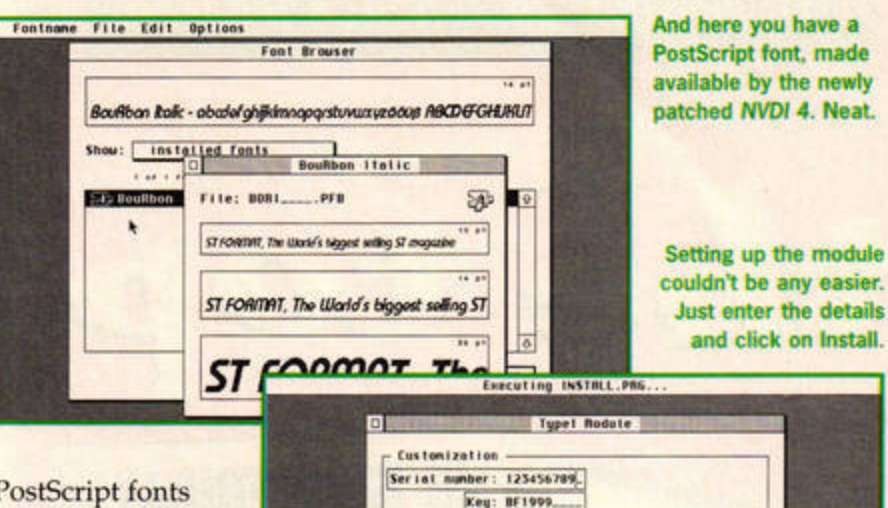

PostScript fonts with the package, but many users will already have some. For instance, *PageStream* comes with some Type 1 fonts, and there are plenty available from PD sources.

We tried some of these out, plus some from HiSoft's *500 Fo11ts* CD-ROM (STF 84, 90%), and had no problems making use of them.

### **Typoflexibility**

[f you have *NVDI 4* and are happy with your current range of fonts, you may not need or want this module. However, if you want maximum flexibility and the ability to use the

hundreds of excellent Type 1 fonts in your ST documents, this is the ideal way to do it. It works well and isn't too expensive. stf

### **PETER** CRUSH

Install Cancel

**Product: NVDI PostScript Module Price;** £24.95 **Contact:** System Solutions Tel: 0181 6933355 **Min system: 1 Mb Atari with hard** drive, 2Mb recommended STF RATING 89%

*TroeType*  fonts

# **So many typefaces, so much to say. Mix and match with another 100 fonts from Systems Solutions.**

Example a Warded Solution's Fond<br>
Solution's Fond<br>
Package 1 last<br>
month (STF 84). A second set 85% to System Solution's Font Package 1 last is now also available, also containing 100 Truetype fonts.

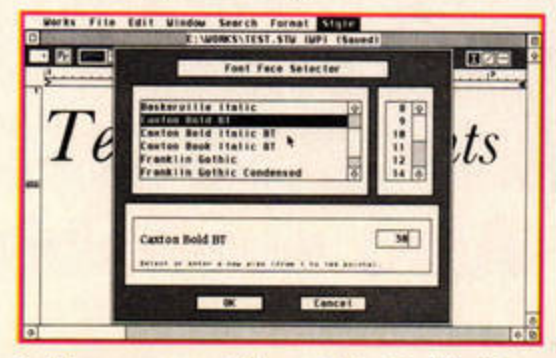

And here are some of the new fonts. AtariWorks is GOOS compatible and hence **works** well wttn NVDI.

The fonts are all from Bitstream, a USA company specialising in fonts for Macs and PCs. They are in the TrueType format, so normally they would be of no use to Sf users. However, if you have

NV DJ 4 you can *use* them with any Atari program which normally outputs via GDOS. Bitstream produces high-quality typographical designs and its fonts are certainly very beautiful.

The typefaces in this five-disk set are of the highest standard. They range from showy ones such as Broadway, Stencil,

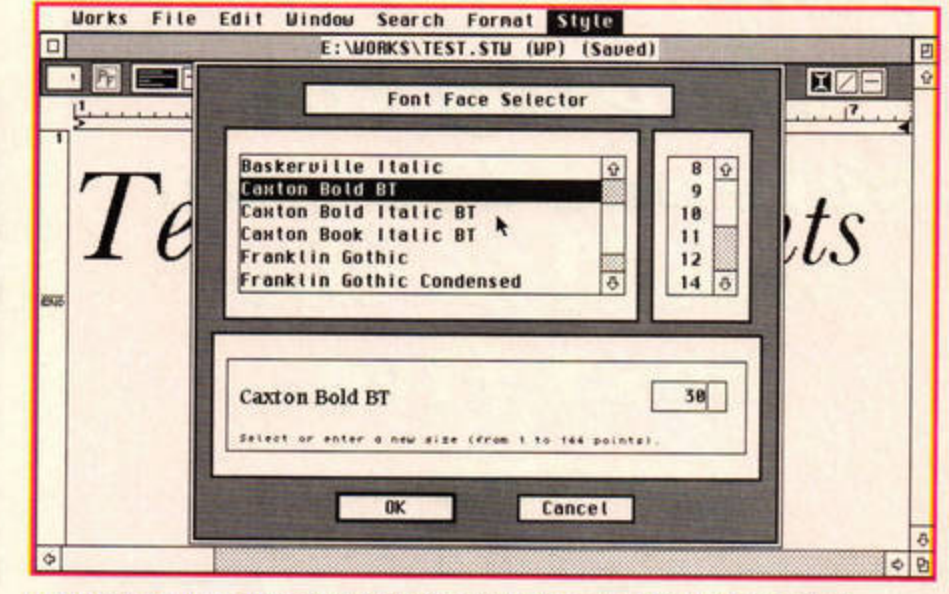

**NVDI 4's Fontname utility makes it easy to preview this newly installed Caxton font.** 

and Informal to more restrained designs such as Original Garamond, Cheltenham and Amerigo. lf you *are* looking for 'old-style' fonts, try Calligraphic or Caxton. More modern typefaces include Incised 901, Seagull or Humanist 521.

There is plenty of choice and most fonts are available in a range of weights and have proper italic versions. We recommend you look at Bitstream's font catalogue, available from System Solutions for £6. It has printouts of *over* 1,000 fonts,

including all those offered in both font packages.

These fonts are top quality and, being scalable, will look good at any size. If you are into DTP work, you should treat yourself. At a mere 40p per font the cost is very reasonable. stf

**PETER CRUSH** 

**Product: NVDI Font Package 2** Price: £39.95 **Contact: System Solutions** Tel: 0181 6933355 **Min .system:** 1Mb Atari wttn hard **drive, 2Mb recommended** 

STF RATING 85%

# **adventures in Science Fiction**

the top

**Jiscover** 

**ON SALE FRIDAY** 

**12 JULY** 

most influential people who II be shaping the science fiction world in the next five yedrs...

in this month's

THE GREATEST SCIENCE FICTION MAG IN THE OMNIVERSE.

**PLUS! Douglas Adams, Screamers, Babylon 5, Star Trek and loads more** 

Tulure Films, TV, Books, Comics, Video, Models and move..

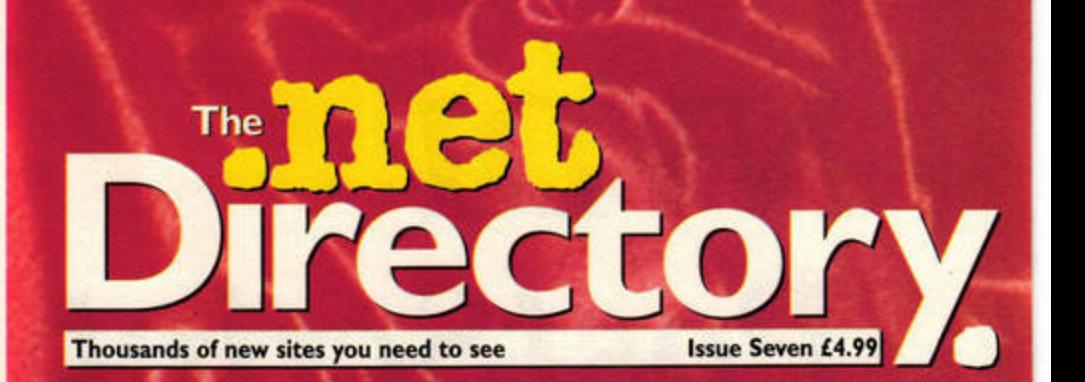

# **Movie Mania!**

**Coming to a Web site** near you...

**Mission: Impossible Cable Guy Twister Eraser** 

Plus the pick of the clicks for Flicks '96

-200 Intern

**The Webbie** Awards for the Bes **Film Sites On The** Net... EVER!

# CO-STARRING!

**KILL THE BILL! - The Criminal Justice Act gets a digital thrashing** • SHE'S GOTTA HABIT - Webgrrls and the She-Type Drag **e HACK TO THE FUTURE - A brief history EVEN BETTER THAN THE REAL THING** 

**Net Only exclusives from Oasis and Irvine Welsh** • NOTION PICTURES - Organic art writhes alive on-line

# **Also available**

.net The Internet Magazine This month with free CD-ROM packed with more than 200 Internet programs. On sale now.

### **SCREENPLAY** GAME PREVIEWS

# Game on

It's going to be a fun-packed year for Atari games fanatics. Nial Grimes grabs his joystick and prepares for an exciting ride.

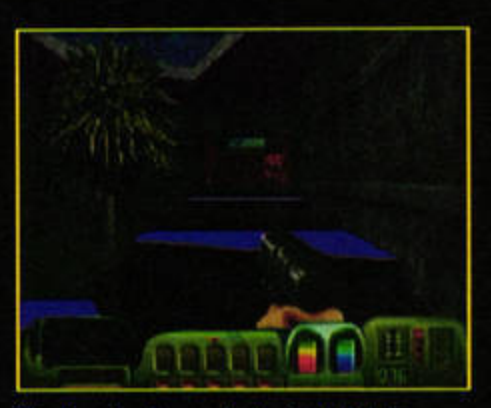

The Running demonstrates just what the Falcon is capable of in the 3D department.

> ost of today's games descend from a few hallowed concepts established by the arcade hits of the early 1980s. Defender, Trou and even ye olde pinball table can be found alive and kicking in the modern arena. It's no surprise, then, that the ST and Falcon release schedules for the next six months include several titles which siphon the best from the classics.

Radical Race borrows much of its atmosphere from the Atari

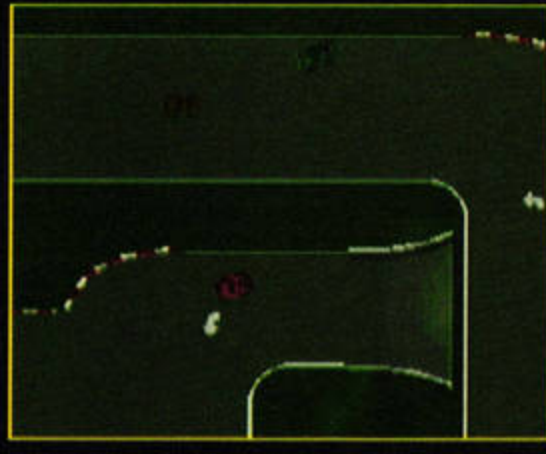

Radical Race inherits much of its gameplay from the classic Atari driving game Super Sprint

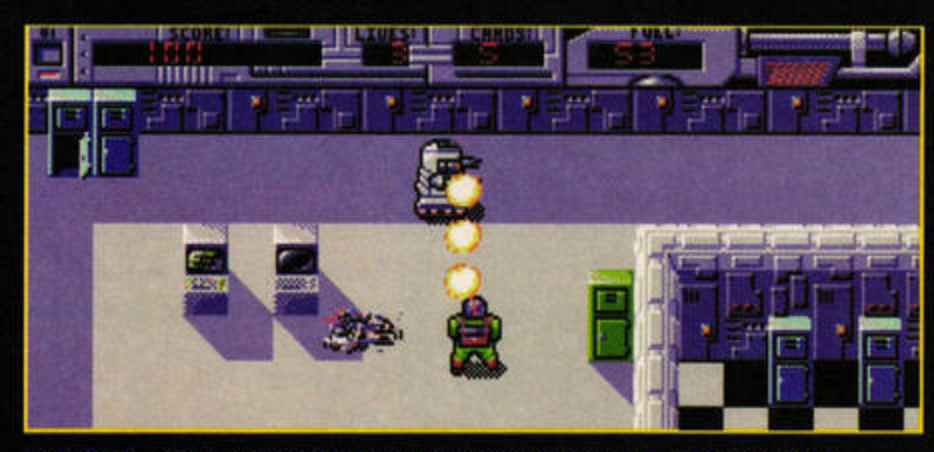

Alien Thing - The Director's Cut offers Improved graphics and two-player gaming.

classic Super Sprint. The overhead view of the track may seem a little antiquated for a Falcon game, but the plethora of upgrades keeps your attention firmly focused on the gameplay. Highly Side attempts to do similar things for the Tron genre by retaining the same basic style of play, but squeezes in a 'shop' packed full of power-ups between each bout. The presentation serves as a constant reminder that you are in the 1990s.

Even Alien Thing - The Director's Cut owes much to the likes of Robotron. Both games are

trigger-happy shoot-'em-ups with the emphasis firmly on gameplay.

Although it's superfi-

cially similar to its predecessor, The Director's Cut has been

> injected with a good dose of class. For a start, you now play the game from a slightly offset, 3D perspective, and the asteroid setting provides more room for graphical variation. The gameplay has been tweaked as well: it has a two-player mode and over 25 levels are planned.

The arcade tributes are rounded off by Obsession. Falcon; Spice, a Falcon tribute to Defender; and Mole

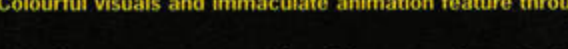

Mayhem, a revamp of the alltoo-rarely cloned Bomb Jack.

The birdy song

Meanwhile, the Falcon is finally beginning to break free

from the

restraints of ST compatibility and prove its mettle as a games machine. Obviously inspired by Rayman, Willie's

visually appealing games on any platform. Silky smooth scrolling, dozens of colours and eight-channel sound put this platformer on a par with the very best console offerings.

The Running is similarly impressive from a technical standpoint. A fully 3D shoot-'em-up set in moody corridors full of hideous monsters, it also has fully lit outdoor sequences which run smoothly on a standard Falcon. Most onlookers will wonder where vou've hidden the PC.

A fully playable preview is available from Internet sites. Many of the mutants appear to have been, er, 'borrowed' from Doom, but no doubt this will change before the release version arrives. Level design is really the key to this type of game, so it remains to be seen whether The Running will become a true classic or a digital version of the Hampton Court maze. Given the level of attention that has been paid to

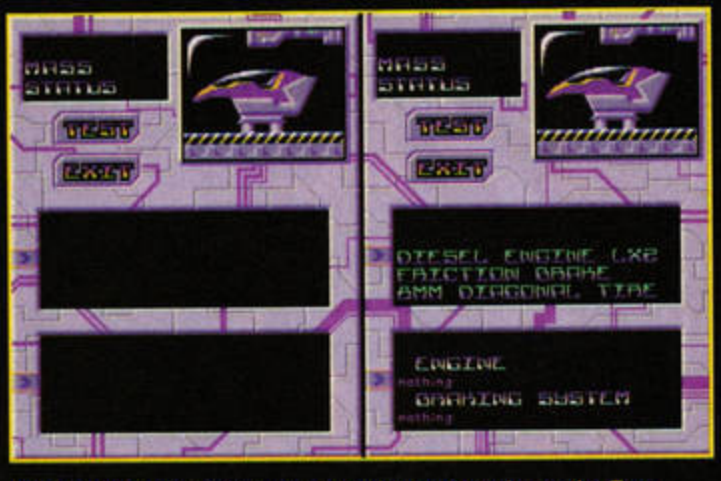

Highly Side brings power-ups and swish presentation to the Tron concept. A demo version is available now.

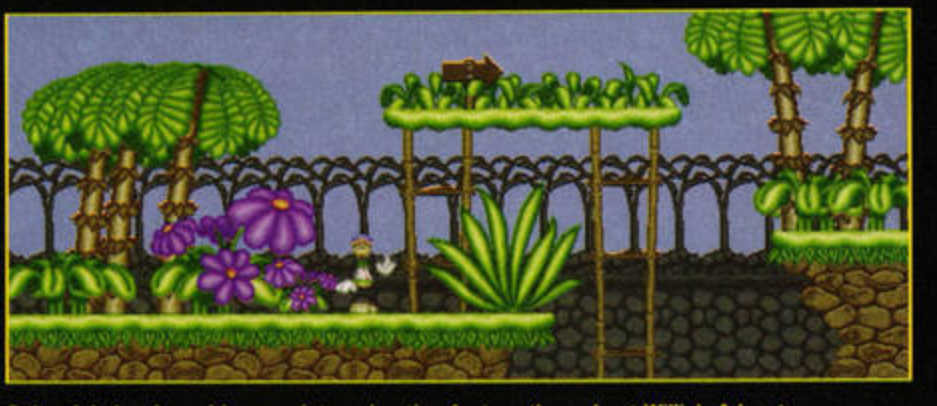

Colourful visuals and immaculate animation feature throughout Willie's Adventures.

the technical aspects, early indications are good, however.

### **Extras**

The titles we've mentioned form a relatively small part of the schedule, and there are lots more just over the horizon. The Power And The Gory (reviewed on page 28) is due for a Falcon update and a new game from the authors of Isle of Glass (STF 80, 92%) should see the light of day at the Atari shows later in the year. You can be sure that ST FORMAT will bring you news and reviews of all of these games as they arrive. stf

### **·** Spice

CyberSTrider (dbhabuta@cix.compulink.co.uk) Shareware version available soon.

**• Radical Race**  $\pi$  +331 48049975 Ihubert@nest.demon.co.uk Preview version available now.

**.** Highly Side Yann Trevin, 159 rue de l'Impératrice, 62600 BERCK, France defief@eisti.fr Demo version available now.

• Alien Thing - The Director's Cut ballra@falmouth.ac.uk

• Mole Mayhem Croft Soft = 01454 313352

**Obsession Falcon** Merlin = 01452 770133

**.** Willie's Adventures **Daniel Hedberg** Preview version available now (send HD disk and International Reply Coupon to: Daniel Hedberg, Halvergatan 9a, 641 51 KATRINEHOLM, Sweden).

# on any platform Adventures is one of the most

**Willie's Adventures** 

is one of the most

appealing games

www.stformat.com **SCREENPLAY** GAME REVIEWS

# The Powe and The

# Tanks, bombers and rocket trucks trundle across the screen as war breaks out on your ST. Pass the **Risk campaign diary!**

ournalists shouldn't have to cope with this sort of pressure. While we are perfectly happy to squash legions of cute little creatures in the name of incisive reviews, the thought of wrestling with the future of peace, democracy and a new series of *Baywatch* is frightening. Even more terrifying is the prospect of learning and mastering a war game that takes itself as seriously as The Power And The Gory.

Risk holds nothing on the obvious depth of this hard and dry war game. The overall aim is to obliterate the enemy, usually best accomplished by beating a path directly to the capital city. In time-honoured tradition, this gargantuan battle is fought, tiles in hand,

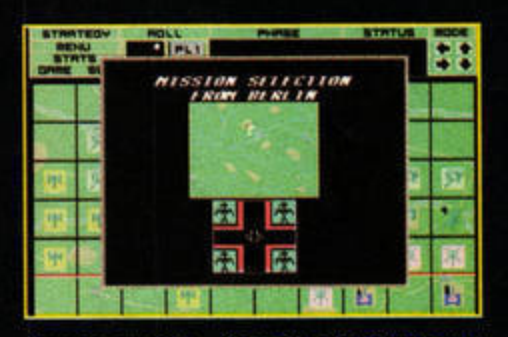

Awooga, awooga... incoming air raid! Are you going to scramble fighters or take a risk?

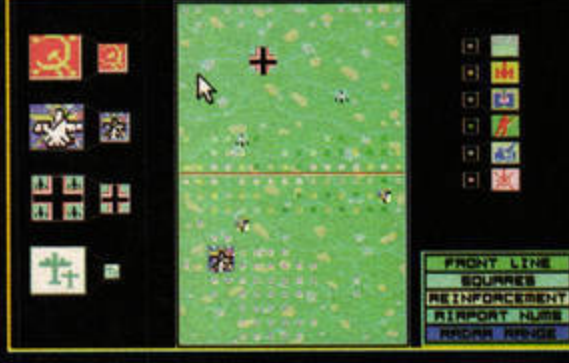

The large battlefield can be squeezed on to a single screen with the help of the 'strategy' view.

over a somewhat unconvincing grassy battlefield.

Once you have carefully placed your cities, airports, rocket trucks, tanks, infantry, toilet facilities and burger bars, the battle begins. Each player takes turns to attack and the whole game is very much about strategy. You could, for instance attack your opponent's industry, reducing his capacity to

produce

weapons, to

a Braveheart-

style charge

This gargantuan battle is fought, make your next offensive more tiles in hand, over successful. On a grassy battlefield the other hand,

against ridiculous odds may be more your style.

Whatever option you choose, you can expect the battle to last some time, although some comfort can be drawn from the fact that the rules are taken care of by the STflattening the whole of Russia with a single plane may have worked in Goldeneye, but you'll need to work harder to achieve similar success here.

A casual glance around the page should be enough to tell

you that Power and Gory is not basing its hopes for success purely on graphical excellence you have to look hard to find even basic animation among the primitive icons and bland landscapes. Much the same can be said of the sound effects, which are more reminiscent of a bee in a bottle than a

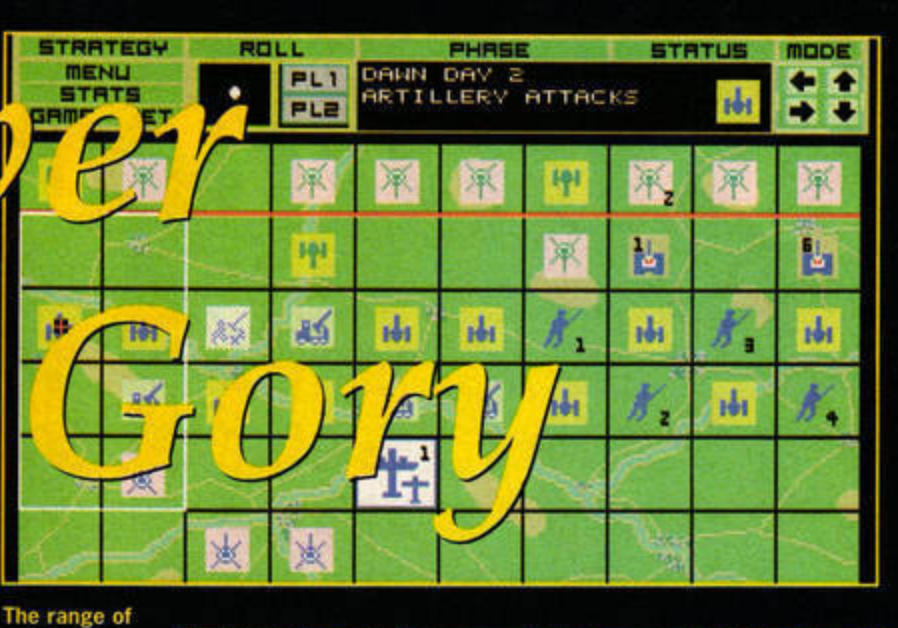

ROLL

F

軍

761

 $\mathbb{R}$ 

嘛

那

shi.

 $101$ 

画

PHREE

GÍ.

呼

Ы

函

**HAN BEAR** 

F

弊

甲

承

These weeny dogfights are about as exciting as the animation gets.

z

**STATUS** 

ቱ

т

×

承

Ь

劈

Ь

1bi

夙

**MODE** 

F

平

Ь

S

each unit is

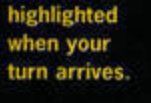

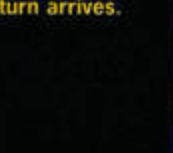

world war. Thankfully, a lot more effort has gone into the

design of the game itself. The battle takes place across a

large multi-screen field and tile operations are straightforward. The range is thoughtfully indicated on screen, and you can

> exhaustive manual aside, because a wellplaced mouse click here and there will usually get you where you want

safely put the

**STRATEGY** 

MENU<br>STATS<br>VME 56

F

軍

to go. Despite its seeming complexity, Power and Gory is quite straightforward to play. This is perhaps its greatest advantage over traditional, board-based games.

### Kill your speed

However, the capable interface is powerless to reduce the sheer amount of time needed to complete a game. The setup phase alone takes at least five minutes - more if you are going to give some thought to where each piece is placed and the computer often seems to make more of a meal of decision-making than a human opponent. Small consolation can be found in the 'save game' facility, which at least enables you to attempt the odd foolhardy attack without the risk of losing several hours' work.

The Power And The Gory oozes depth out of every pore and the statistics screen alone would keep Peter Snow happy for many a month. However, no amount of depth can change the fact that this is basically a board game, with very few concessions made to the digital age in terms of animation or sound effects.

### Time is money

Die-hard war gamers may appreciate the purist approach, but the vast majority of ST gamers will prefer something that exploits more of STOS's potential and takes less time to set up and play. stf

**NIAL GRIMES** 

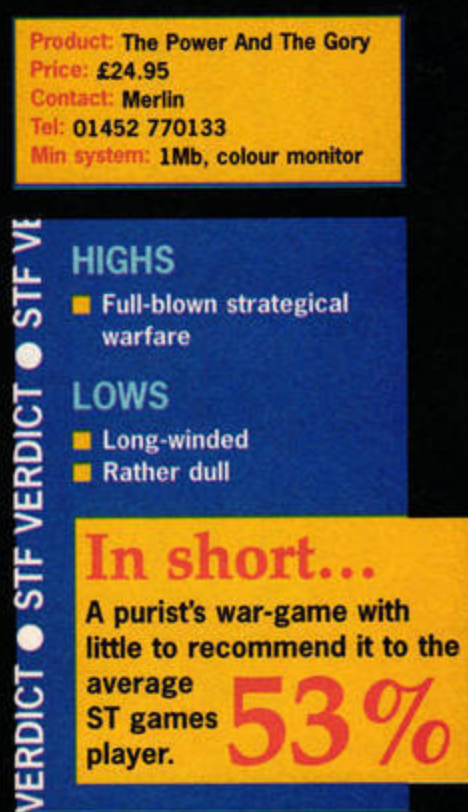

28 ST FORMAT AUGUST ISSUE 85

# Road Rio 4WD

# Do you wanna play dirty? Grab yourself a joypad and get ready for Road Riot 4WD, then. Pass the rocket launcher, aim, fire!

ave vou considered how laughable it is that dozens of motorway drivers leave their Cavaliers and Escorts in service station car parks, only to dive straight into the arms of Sega Rally, Daytona USA or Ridge Racer? Exactly what this says about the British saloon car is a mystery, but if nothing else, it certainly illustrates how popular racing games are. Charging around impossibly tight tracks to the sound of a raucous bassline and crunching metal is as close to gaming nirvana as many can get, and yet Falcon owners have been denied this pleasure - until now.

Road Riot 4WD is a Falconspecific, arcade-style racing game packed with powerful machinery and splattering mud, with one or two missiles thrown in for good measure. In fact, cast your mind back through the mists of time and vou might remember playing 4WD in the arcades. Released in 1991, it was typical of Atari's penchant for exploring new vehicles and adding weapons and unpredictable tracks to its racing games.

As far as looks and concept are concerned, Falcon 4WD is an exact clone of its arcade parent. The aim is to race around a series of tracks, ultimately emerging as the winner of the championship. Only first position will do in any race, although there are three credits to bail you out of tight

The tracks send

at the merest

situations. Having chosen vour course from the selection of 11. vou are introduced to the host (carica-

tures ahov!) and the race begins. It's at this point that you start to have doubts about leaving the smooth tracks of classics such as Super Sprint.

### Bump, skid

Road Riot's undulating tracks send your buggy skyward at the merest suggestion of a hill and call for a completely new approach to steering: make sure those wheels are pointing in the right direction when you hit the ground. The constant skidding can also present a problem for the first few

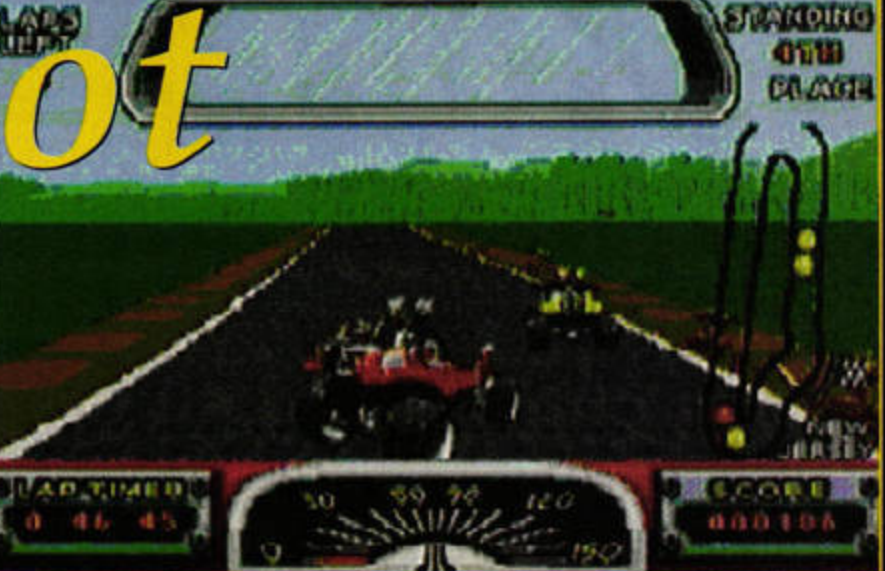

Firing your rocket launcher is the best way to catch up with the opposition. Gangway!

games, although it quickly comes under control as you get a feel for each course.

Slightly more worrying is the fact that it's practically impossible to avoid larger obstacles on the narrow tracks, especially when they appear in mid-flight. A glancing blow to a tree or rock results in a complete smash and, despite your speedy resurrection, the opposition usually seizes the

opportunity to charge past. It's just as well that your buggy skyward vour buggy packs a rocket launcher to suggestion of a hill hinder their progress. You can take

unlimited ammunition for granted, too.

Even with artillery aplenty and liberal amounts of mud, there's always a danger that monotony will sneak into race games. Road Riot's answer is scenery that changes according to your location. In the Swiss Alps you'll find yourself surrounded by mountains. whereas country roads are more the deal in New Jersey. The medlev of bouncy tunes also helps you plough through to the end.

Road Riot possesses some

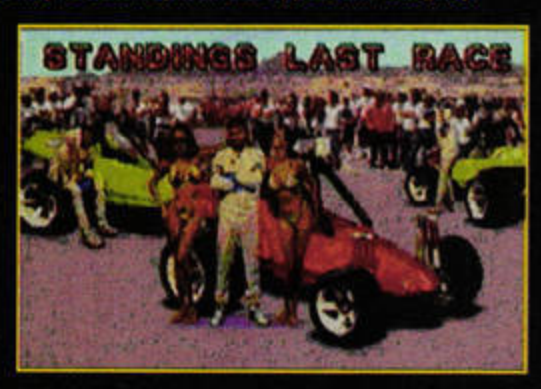

Ah, the obligatory after-the-win snogging sequence, complete with nauseating sound effects.

of the ingredients of a great racing game - it's fast and the soundtrack, if not the effects, reinforces the quality of the overall presentation. There are times when you feel you've almost mastered the controls, but that moment usually arrives two seconds before another major tree tangle.

### Falter, crash

Given some of the race games that have appeared on the ST, we feel the Falcon can do better than this. However, in the absence of an Overlander or Buggy Boy for the 1990s, Road Riot 4WD fills a gap. stf

### **NIAL GRIMES**

### **Road Riot 4WD**

Price: £24 Contact: 16/32 Systems Tel: 01634 710788 system: 4Mb Falcon, Jaguar PowerPad, hard disk.

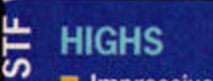

 $\bullet$ 

In Impressive presentation One or two neat tunes

**LOWS** Frustrating at times

### **ARROIC**  $-115$ ln short… Looks nice, sounds sweet,  $\bullet$ and is playable, but it's ERDICT ultimately a bit of a let-down.

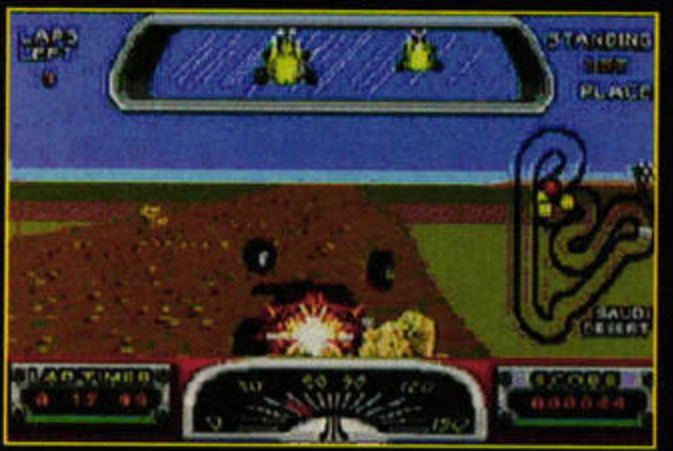

Bump, crash, bang, SMASH! Tangles with trees are deadly, but your buggy quickly reappears on the track.

**Shandoned** M. **Bline CA-2011 SWITZERLAND** 

The scenery depends the location of the race. Here, we race against Helga Grossebergen in the Swiss Alps (Er. quite - Nick).

Fight for Life

Bite down on your mouth guard and take a look at the most eagerly awaited Jag title yet, Fight For Life.

very console must have its beat-'em-up, and after some decidedly lacklustre titles, the Jaguar bounces back with a real winner.

Fight For Life has been a long while coming. More than any other Jaguar game, it has been back to the drawing board many times as other software houses have upped the ante. It looks as if the wait has been worth it, though.

From the moment you plug the game in, you know it's something special. The intro screen is like a mini pop video - the music and fighting are synchronised, and the camera zooms and cuts from one view to another. Once you've chosen training, twoplayer or tournament mode, the battling begins.

### Plot? What plot?

The plot is largely irrelevant. You can play against the computer or a human opponent. The computer plays a pretty mean game and is great to practice against, but you

can't beat (sic) playing against a friend to really get the competitive juices going.

The eight opponents all have their own special moves, and every time you beat one, you get to add two of their moves to your repertoire. This means your range of kicks and punches increases as you progress. However, there are so many moves that most people will probably settle on a few

favourites.

There are also some combomoves. They are extremely hard to get right, but well worth it in terms of hit points and spectacular on-screen action. How about a face-slap combo? Try to remember right up B left up B right up B. With button combinations like that though, a few more hit points wouldn't have gone amiss.

There's also an invisible force field which surrounds the playing area. If you can push your opponents into it,

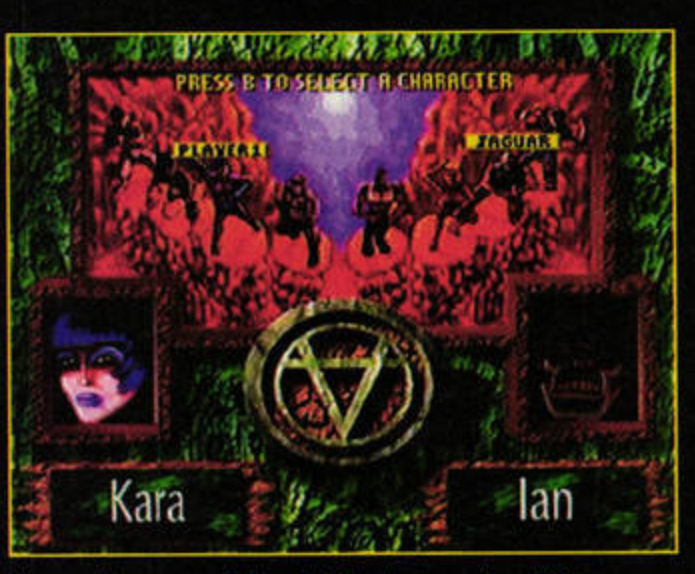

You can choose your fighter, but the Jaguar sorts out the opposition automatically. Curses.

30

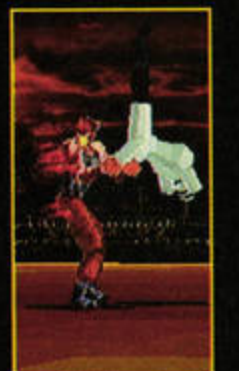

The basic kick and punch moves will see you through the first few rounds, but you'll have to learn some combos to get much farther.

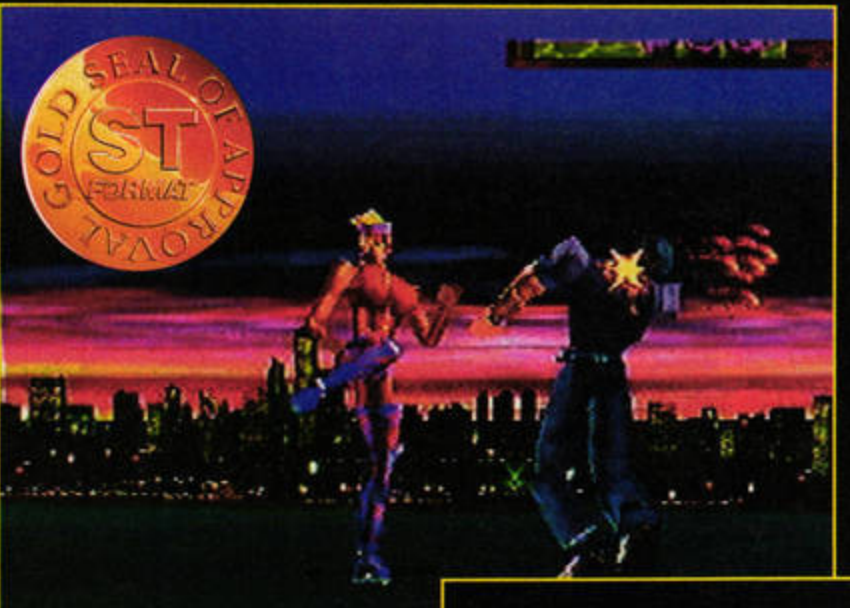

The texture-mapped graphics and a lively camera lend an ultra-modern atmosphere.

you get to see them electrocuted by long blue sparks. It's good fun, although the jerking bodies and sound effects are not for the squeamish.

The computer-controlled opponents have definite personalities. What works against one may not work against the next, so you're on a constant learning curve.

To beat an opponent, you need to win two out of three matches. The early ones are soon mastered, but

later opponents do take a bit more work. If you are successful, you get a password so you can keep your new skills. The speed and

detail of the graphics should be a revelation to many of the Jaguar's detractors. Each fighter is fully texture mapped and the various moves are well animated. The little 'dances' that the winners perform at the end of each match are a particularly nice touch.

### **Point of view**

The camera angle can be fixed or rolling. In the latter mode it pans wildly around the arena, following the players. Sometimes close up, it can then fall away to a long shot. Very occasionally this makes it difficult to judge your position, but it's rarely a problem for long.

The music is good and consists of the usual technotunes - Tempest 2000 has a lot to answer for. The sound effects are sparse but well chosen, with kicks producing gentle whooshing noises and characters grunting and squealing when hit hard. An

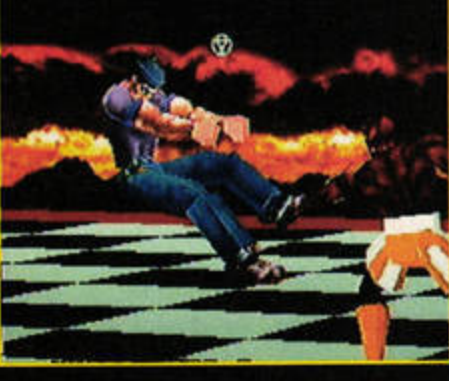

The fighters all have their own strengths, and CJ's trademark is powerful punches.

awesomely deep voice introduces each new match.

Comparisons to Tekken and Virtua Fighter are inevitable. I'd be lying if I said it came into their league. However, given that they come on CDs with hundreds of megabytes of sounds and graphics, whereas Fight For Life is all packed into a 4Mb cartridge, the latter is an astounding achievement. It may be missing some of the polish of Tekken, but it matches both for playability. The only real caveat is that you need a human opponent for long-term value for money. stf

**IAIN LASKEY** 

Product: Fight For Life Price: £59.99 **Contact: JTS Atari** Tel: 01753 533344 Min system: Jaguar

# **STF VERD HIGHS**

- Superb playability
- **E** Texture-mapped players Sound effects
- - LOWS **B** Price
	-

**VERDICT @ STF VERDI** 

- Some moves are tricky No very powerful moves
- 

### ln short…

Superbly playable beat-'emup with great graphics and sound. **Worth** the wait.

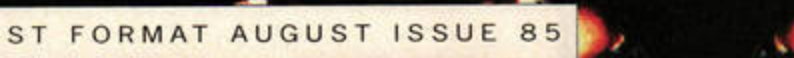

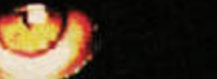

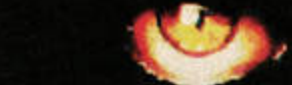

Primal Rage C

**Streetfighter 2 meets Jurassic** Park in the second Jaguar fighting game of the month. So much for our vows of pacifism, then.

f you have a games console of any description, it's hard to avoid the angry mob of oneon-one fighting games which has flooded the market in the last few years. The Jaguar is no exception, boasting the aged Kasumi Ninja, Ultra Vortek and Atari's latest PlayStationwannabe, Fight For Life.

### **Mother Urth**

WWW.SI

Not content with three titles, Atari has also released a CD-ROM conversion of the coin-op fighter Primal Rage. It replaces the usual collection of martial arts experts and genetic weirdos with a new element giant prehistoric beasts.

Civilisation has been destroyed by a global catastrophe and the old gods have return to Earth in the form of vast dinosaurs and mutated apes. Humanity worships these gigantic predators as they begin the battle for supremacy on the New Urth.

Primal Rage offers two single-player modes, plus three for when your mates are handy. Arcade is the simplest: you work your way up the ranks by defeating all the

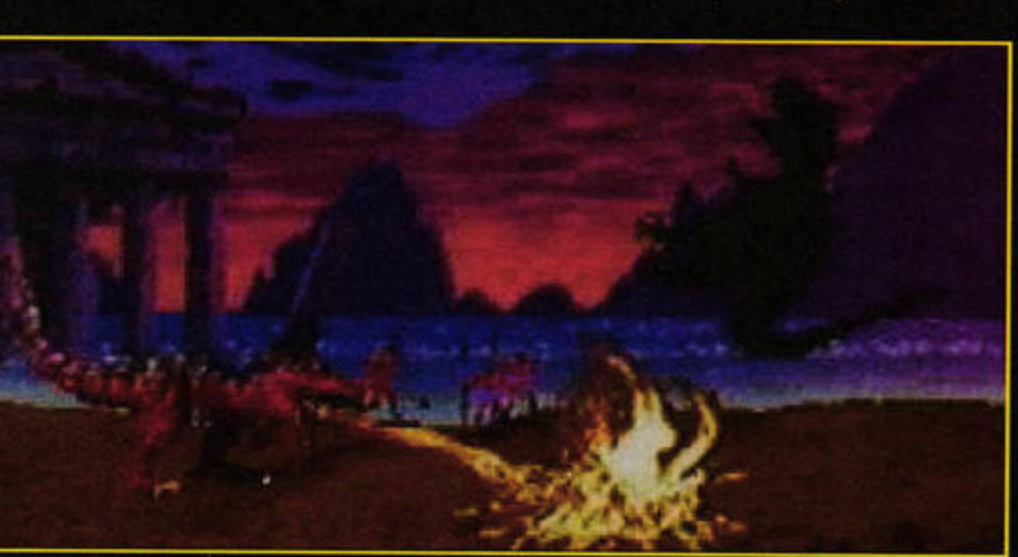

Diablo's special moves include this fearsome fiery toe toaster. Coo, pass the marshmallows.

### opposition. The solo training mode lets you choose an opponent, enabling you to practice controlling your fighter and perfect your moves.

Like every fighting game, Primal Rage benefits enormously from a human adversary. You'll need an extra joypad, but the game improves greatly as you play the standard, tug of war and endurance twoplayer modes. In the last, your four players take it in turns to fight against a friend's team.

### Chop-socky!

Beat-'em-ups tend to have cryptic control systems which strain your mitts, and Rage is no exception. The three main buttons produce a range of standard punches, kicks and bites, which can be expanded using the Up and Down controls. Each character has an array of special moves, ranging from spitting fire to cranium-crushing charges and drops. They aren't especially easy to execute, but each character's moves use a similar system. Once you're used to them, games will fly. There are also some moves which aren't described in the manual. You'll discover them as you play...

If you've been indifferent about digital slug-fest games so far, give this a try. Primal Rage manages to introduce something sorely lacking in

previous efforts - a large helping of fun. The difficulty levels make it easier to get into than most fighting games, although you'll need to play at 10 or above to finish the game. Anything below that doesn't let you play the final battle.

JAGUAR GAME SCREENPLAY

The nearest Primal Rage comes to video footage is the smart intro - which

is a sequence of still frames.

Those of you with small hands may find the controls difficult - my hands are huge, and it still took a while to get used to them. Some people will also find the excessive gore off-putting. These criticisms aside, Primal Rage offers fast and very enjoyable sessions of prehistoric pugilism. stf

**FRANK CHARLTON** 

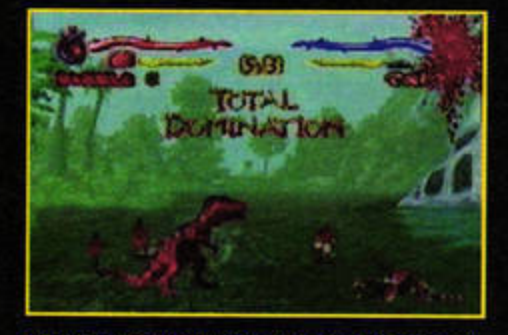

Finish an opponent without being hit and you'll<br>be rewarded with Total Domination points.

**Product: Primal Rage CD** Price: £40 Contact: 16/32 Systems Tel: 01634 710788 Min System: Jaguar with Jaguar CD

### **HIGHS**

VERDIC **Easy to get into Bone-crunching sound**  $STF$ and graphics Great fun  $\bullet$ **LOWS STF VERDIC** Awkward controls for smaller hands Too gory for some In short… A Jaguar game which offers  $\bullet$ something missing from **ERDICT** many others – fun.

# **GORE BLIMEY**

Primal Rage is a very visceral game and there's a lot of flying blood whenever you score a damaging hit. Most moves result in a few unsavoury splashes, but some of the more spectacular hits can flood the screen with a crimson tide of generous proportions.

If this kind of thing doesn't appeal, you can switch off the gore at the options screen, but there isn't a 'lock out' or parental control feature, so be careful if you don't want your kids to see enormous washes of the stuff. Still, you knew a fighting game would be violent, didn't you?

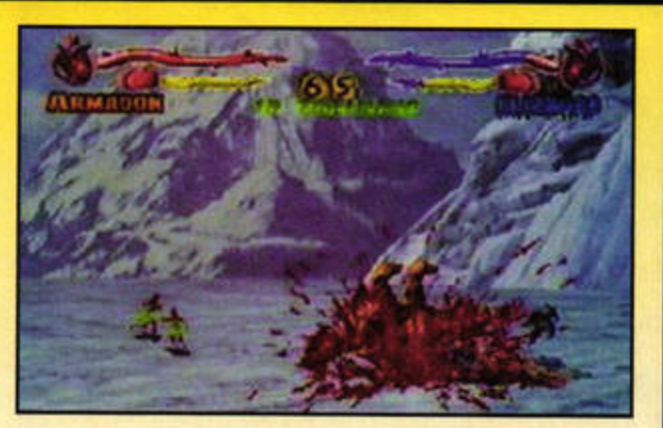

Primal Rage contains more gore than most blood banks.

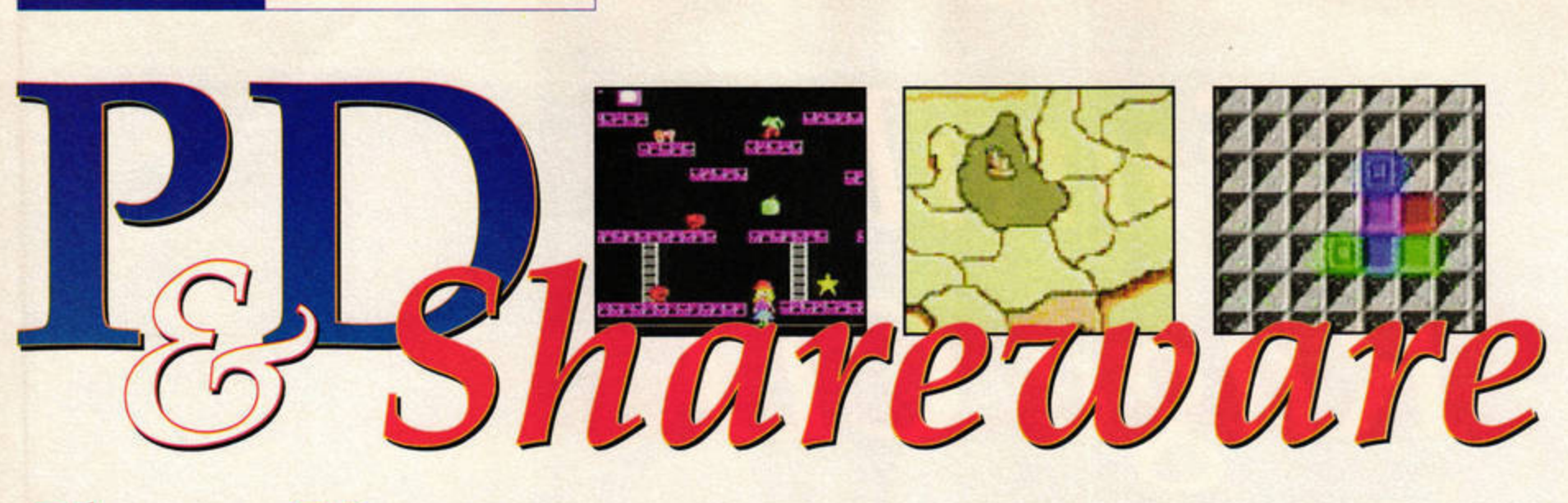

# **Shape Up**

All **STs** (TOS 2.06 and Falcon **require a sros fix** utility)

ROUND-UP PD AND SHAREWARE

*Shape Up is a puzzle game. It* requires you to cover a target grid with shapes which exactly match the shape and colour of the target. You can use a combination of the pieces on offer, and once a piece is selected, you can flip it around to get it into the right position.

**Shape Up has the potential** to be a good, entertaining piece of software, but the timer is a problem. No doubt the author immediately became an expert at the game and was anxious not to make it too easy. The

over-zealous timer makes it nearly impossible for a new player to get into the game.

It doesn't even have a couple of easy stages to get you started. This means you have to rehearse each level with multiple failures until you learn how to get it right first time. The timer should be switchable, or offer several different difficulty levels.

Sadly, this flaw ruins a potentially excellent game. With a more flexible approach, *Shape Up* would score at least 20 per cent more.

**STF RATING: 59%** 

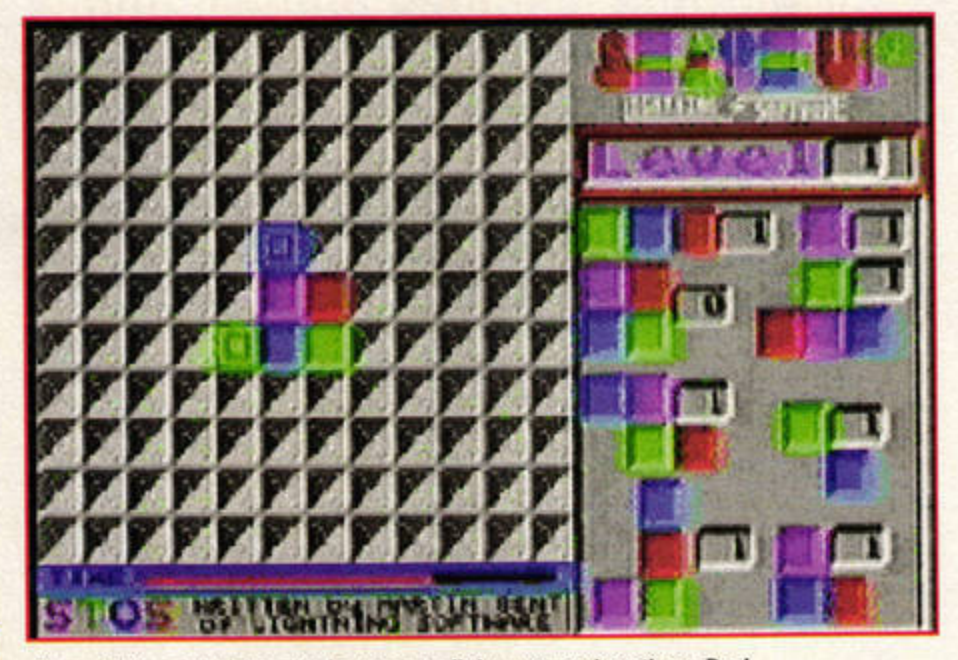

**Shape Up is a promising puzzle game spoilt by over-zealous timer. Boo!** 

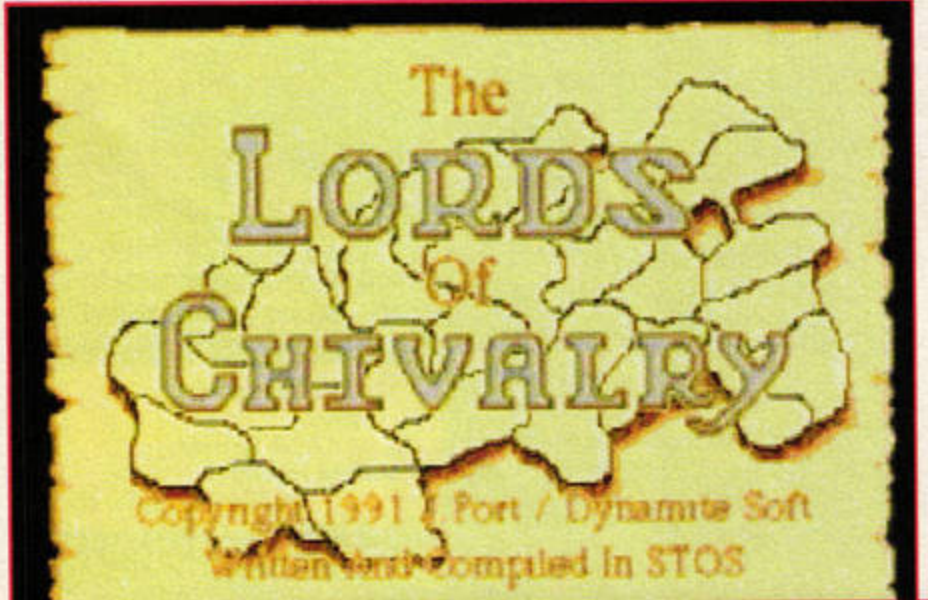

**You have to lay**  siege to your **opponent's castles and breach their defences In this smooth strategy**  game. Remember, **in the end, there can only be one.** 

> **When a knight won his spurs in the**  stories of old, he was gallant and brave and had a huge army, tooled up to the teeth.

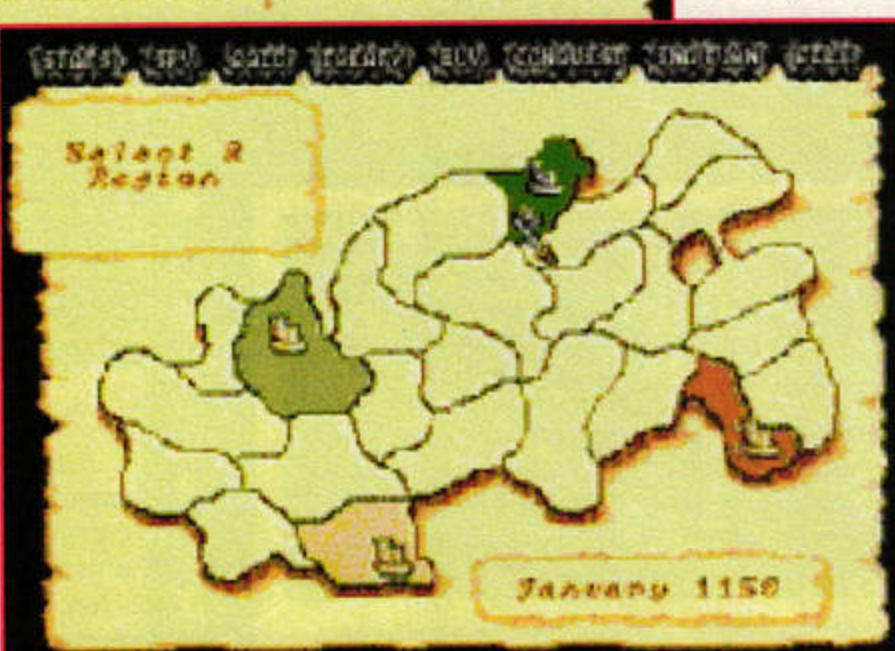

# **Lords of Chivalry**

**Goodman'&, disk GD2732. All Atarls !Falcon and TOS 2.06 with a STOS fix utility)** 

Tis the year 1150, and war hath broken out in the kingdom. Three other lords do wage war against thee and thy castle. Thy task, shouldst thou choose to accept it, is to lay siege to the castles of thine enemies and destroy them utterly. This

> message self destructeth in five seconds. Yep, it's *Mission: Impossible,* 12th Century style, in this cleverly constructed *STOS* strategy game. Four players, either human or computer, wage war until there is only one left. There isn't any live action

in the game, but you must busy yourself building up your castle's defences and gaining troops. You can buy spies to bring back reports from the other castles or sabotage their preparations.

When you feel you are sufficiently armed and well defended, it's time to go to war. Strategy is crucial, because if you spread your army too thinly you'll soon be defeated. The idea is to make modest gains and then reinforce them. The graphical interface works well, enabling you to keep track of your progress and that of your enemies. The presentation draws you into the action and you'll soon start to care who wins and loses.

With so many weak and badly presented PD strategy games around, *Lords of Chivalry* is a breath of fresh air. lf you decide to strap on your spurs and have a go, you won't regret it.

**STF RATING: 79%** I

# **Aerius**

### **LAPD All STs**

This French puzzler is beautifully written and graphically very attractive. All the text is in French, so working out what to do is also something of a game.

You are required to take a series of coloured blocks and unite two or more like colours to get rid of them. When all the blocks are gone, you move on to the next level. You

manipulate the blocks by rotating them and moving them between the three work areas on the screen. Confused? You won't be after five minutes - it's easier to play this game than it is to describe it.

The sound chip music is among the best around, and even manages to sound classy in places. The game is compelling, if frustrating at times, and you will soon get hooked. Each level presents new challenges, and you can restart the current level at any time if you get stuck.

This slick French **puzzler is rather spacial. The**  puzzles are **taxing and the presentation Is second to none.** 

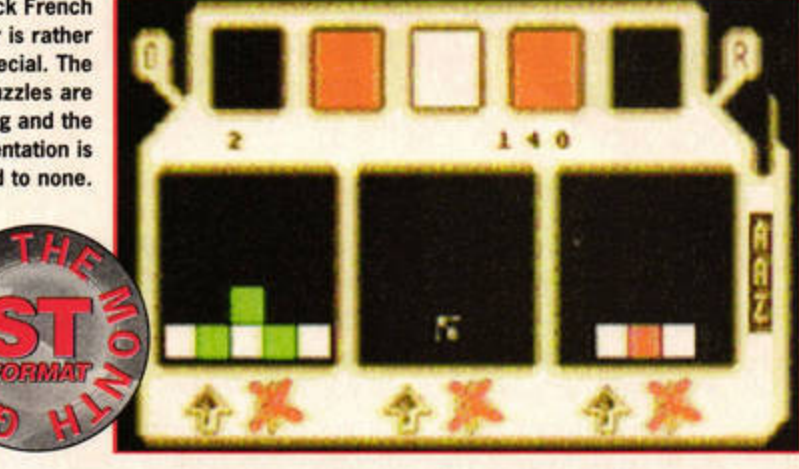

Overall the game feels solid and professional, much more like a commercial game. Puzzle-solvers of the ST world,

reach for your phones and get hold of *Aerius*, it's a must-have.

**STF RATING: 89%)** •

# **Internet Access Pack 1.31**

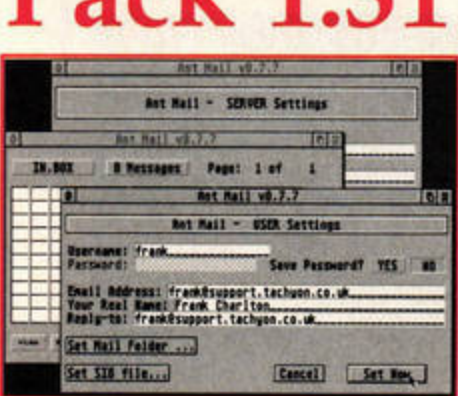

**AntMail provides a complete POP3 mailing** solution within the Internet Access Pack.

### **LAPD or HENSA ftp archive All Ataris (CAB requires 1Mb)**

This latest release of the *Internet Access Pack includes far* more than the old STiK and CAB setup. It's coming pretty close to being a full Internet connectivity solution, and plans are afoot to revamp the whole kit quite soon.

The new pack not only has the stuff you'd expect - STiK and a new version of  $CAB$  but also includes some smart extras. CAB itself has new

HTML routines enabling it to suport some more advanced Netscape features, such as client-side image mapping. It also has support for JPGs and forms. Swampdog's GEMmed installation and setup program is included, making it a doddle to install STiK for the first time.

You also get AntMail, the POP3 e-mailer, and clients for Finger and Telnet connections. The old IRC program is replaced with Lonny Pursell's new *GFA Basic*  client, which supports colour and other new tricks.

This is likely to be the last release of the *Access Pack* in its current form. It's due for a complete overhaul, and the next version should be a much better integrated system. In the meantime, though, this release provides for most of your Web access needs, and does so very well. Frank Charlton

**STF RATING: 76%** !

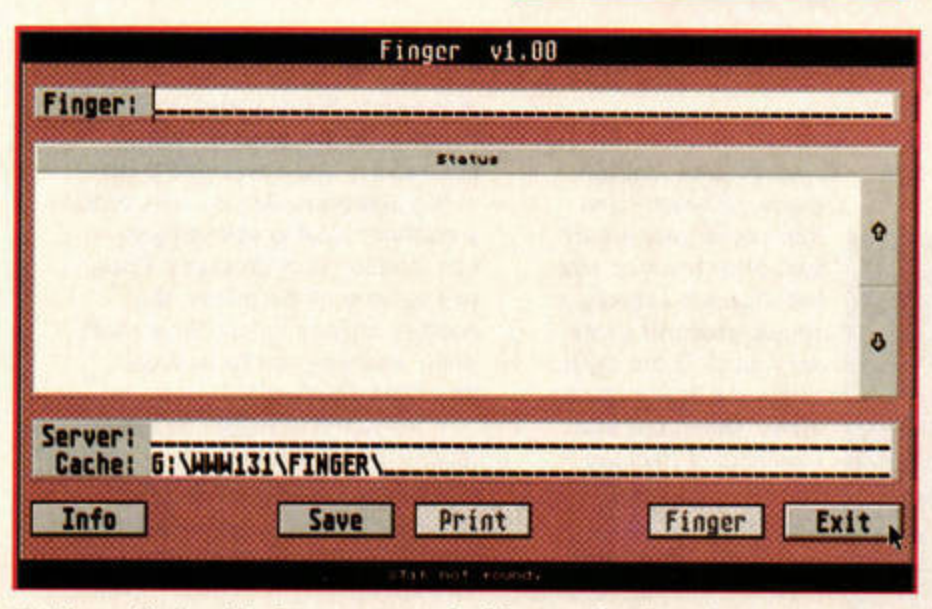

The Finger client enables Demon users to check how much mail you have waiting - even **if you can't use the Web Access Pack to download your messages yet.** 

# **MIDI AND MUSIC**

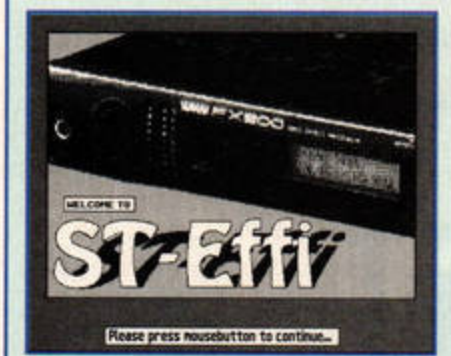

STEFFI is a delightful program, but it's only of use if you own a Yamaha FX900 guitar effects processor.

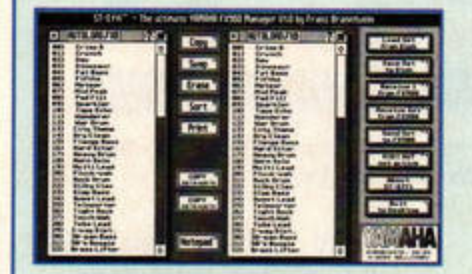

There's nothing complex about this neat patch librarian - just click and drag the patches *to* your desired destination.

### ST-Effi Goodman's, disk G02795 All STs, high res only

This program is only going to be of interest if you own a Yamaha FX900 guitar effects unit. The unit fully supports MIDI, both in and out, so you can use ST-Etfi to build patch lists and save them to disk.

Like one or two other programs, it's a Yamaha official release which is now available in the public domain. The unit itself is now discontinued, but if you have one, this patch sorting software is invaluable.

The user interface is blissfully to operate - simply click on a patch and copy it to the destination of your choice. There are no cryptic editing screens to do battle with, so you can concentrate on what you want to achieve. When you have assembled your ideal bank of effects, you can upload it to your FX900 with a single click.

**STF RATING: 79%** I

# TG300 Quest

### Goodman's, disk GD2785 All STs, high res only

Again, this program is neither use nor ornament unless you have the relevant piece of **MIDI** gear. In this case it's the Yamaha TG300, and the program is a real cracker. It not only provides extensive facilities for setting your patches on the instrument, but is also a complete patch editor, enabling you to change waveforms, cut-off frequencies and a host of other sound parameters.

The nice thing about all ST patch editors is that you can copy your original patch settings to disk first using a MIDI dump from your instrument. This leaves you free to play with the settings, safe in the knowledge that you can restore the originals if you wreck the patches in the editor.

Because this is a full patch editor and librarian package, there are a lot more screens to tangle with than in ST-Effi, but everything is clearly labelled and the program is very stable. You won't want to be without this if you own a TG300, it's pure class.

### STF **RATING: 89%** I

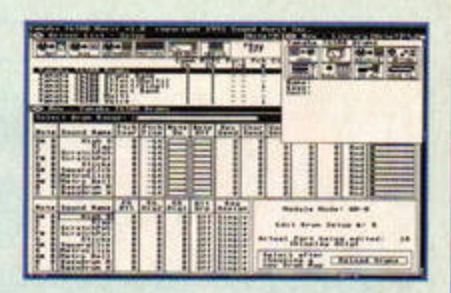

TG300 Quest enables *you to* set up each sound precisely, right down to the **reverb and chorus level.** 

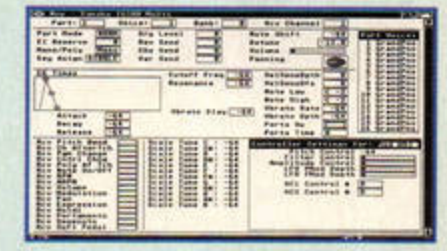

The real power of TG300 Quest is its ability to edit the patches and change the entire nature of a sound.

**ST Highway 1** 

**Jake Nichols = 0181 3670147 All STs** 

First issues of diskzines are rarely excellent, and this one, unfortunately, is no exception. The intro screen, shown in our grab, is hardly enticing, and it doesn't cover any recent software. Instead, it seems to contain the musings of Jake Nichols on the software he already has, and features about ancient programs, such as *Noisetracker.* 

The humour comes courtesy of an old joke book and there is nothing on the disk to grab your attention. No doubt a lot of work went into producing the mag, but it doesn't get a cigar.

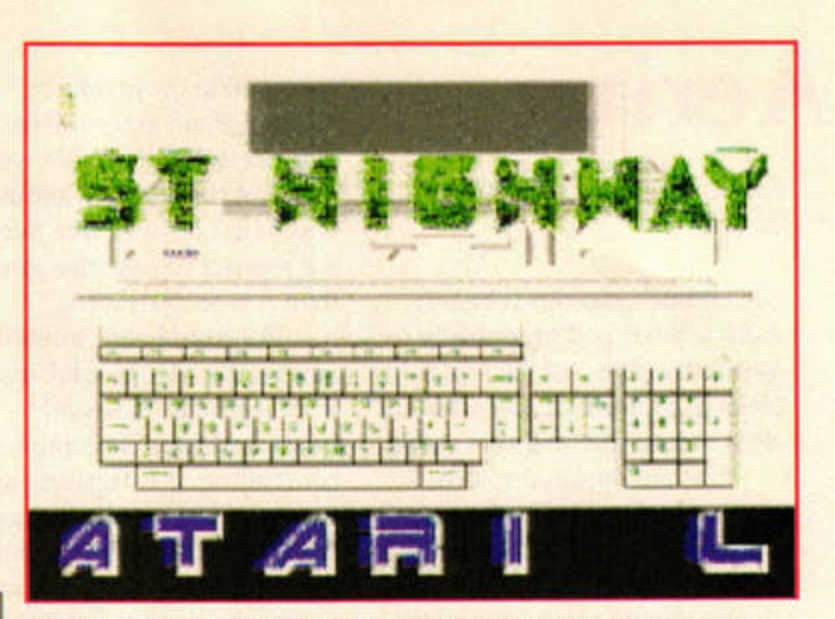

**STF RATING: 28%** It isn't easy to produce a good disk zine. ST Highway provides the proof.

# **GemTrek**

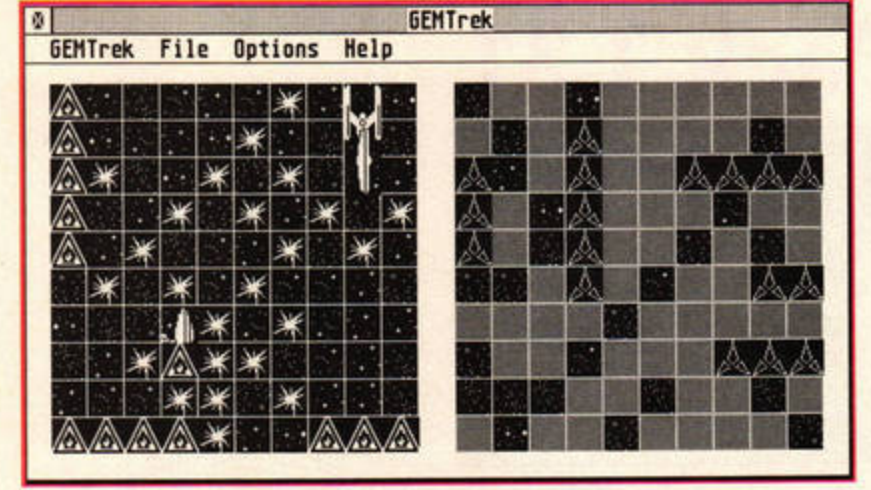

Make time for a quick game of battleships, GemTrek-style.

### **Goodman's, disk GD2793 All Sl"t, high res only**

*GemTrek* is a neat version of the old *Battleships* game, using *Star Trek* space ships. It only runs in ST high resolution, but the *Sebra* high-res emulator is supplied on disk.

The rules are simple: just place your ships on the grid, by dragging them from their 'docks', then click on squares in turn with the computer. Whoever reveals all their opponent's ships first wins.

The game is enhanced by authentic *Star Trek* sound effects and the nice sense of humour expressed in the 'registration' procedure: you have to answer three questions correctly and state your favourite colour. The disk also includes a shareware registration form from lnterActive, but you can ignore it. *GemTrek* is freeware.

*GemTrek* is a great game for passing a few idle moments between more serious tasks.

**STF RATING: 80%** 

**Morse Tutor MTUTOR** Exit Speed Save Free Block Henory Learn Desk **GBCFS Morse Tutor V1.8 1991 OOCFS Uorse Tutor**  A fully integrated morse code training package for the beginner and the experienced he Radio **O Eric Smith GOCFS 1991** 

Morse Tutor is a simple, but well-thought-out, aid to learning Morse Code. With practice, you'll soon be bleeping away with the best of them.

### Goodman's, disk GD27 47 All STs

This Morse tutor has been around since 1991, but it's just as useful as ever today. Those learning the ancient and secret art of dots and dashes will find it an excellent aid in your quest for trans-global communication . There are 50 sets of text and numbers for you to interpret, as well as user-configurable tests.

The speed of keying is adaptable to suit all abilities, although the tone is a harsh sound-chip bleep.

The tutor only covers Morse Code receiving, but it does it very well and will prove indispensable if you're seeking to pass the Radio Amateurs Morse test and gain your full Radio Ham licence .

STF **RATING: 76%** I

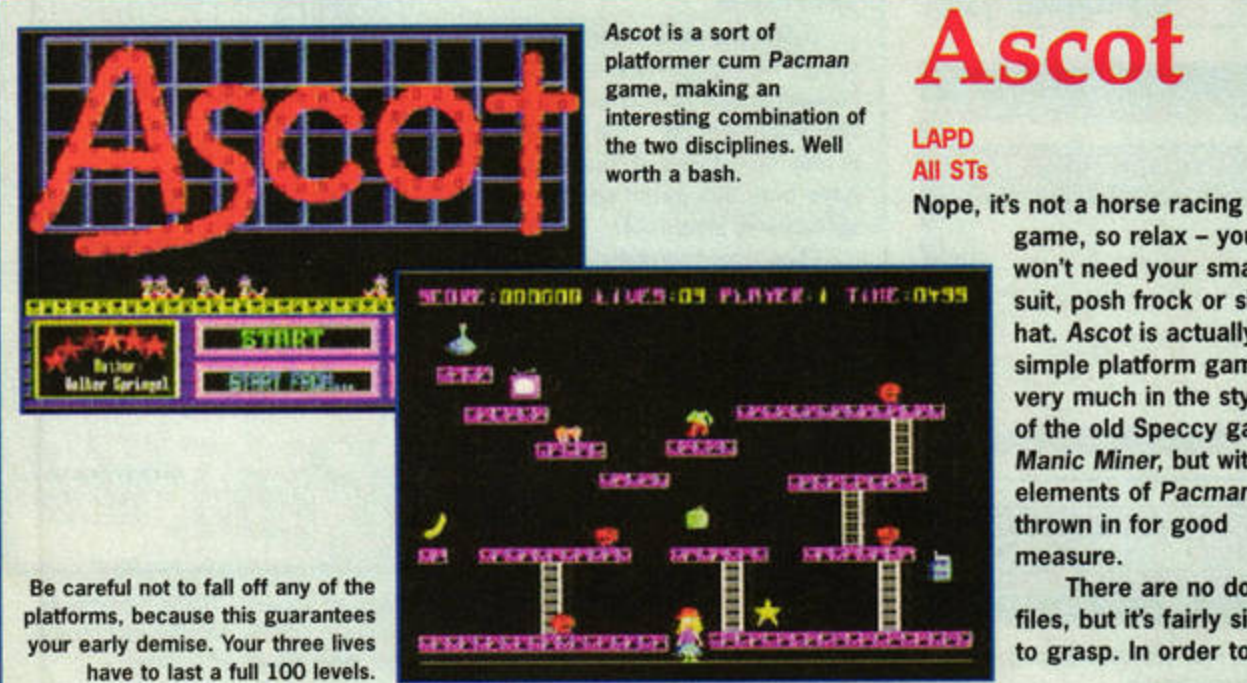

# **Ascot**

game, so relax - you won't need your smart suit, posh frock or silly hat. Ascot is actually a simple platform game, very much in the style of the old Speccy game Manic Miner, but with elements of Pacman thrown in for good measure.

There are no doc files, but it's fairly simple to grasp. In order to

progress to the next level you must eat all the goodies, kill all the baddies and cover every inch of the platforms. As you walk over a platform it turns yellow so you can monitor your progress. When you eat one of the prizes, the baddies change colour for a short while, enabling you to land on them and kill them.

The jumping routine is a little touchy, and if you have the misfortune to fall down a level, you will **always die.** Lots of care is needed to actually progress through the levels. A full 100 are provided, so this game will take

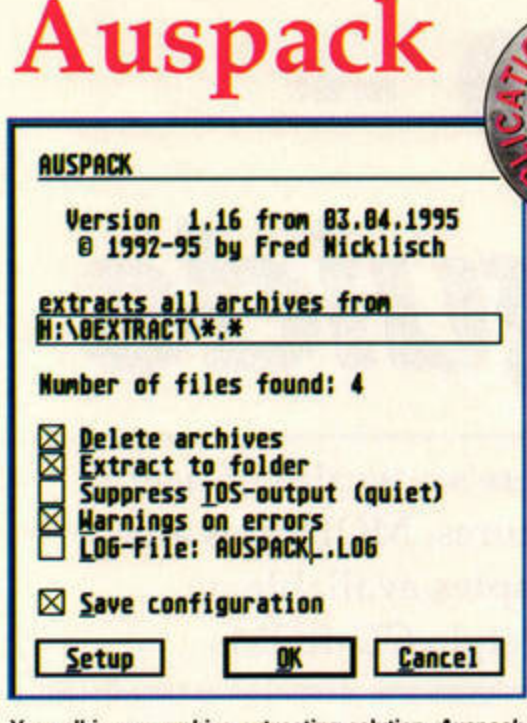

Your all-in-one archive extracting solution, Auspack.

### **LAPD All Ataris**

Every so often, along comes a utility so mind-blowingly useful and obvious that it's hard to believe it hasn't been done before. Auspack is such a program.

When you've spent an hour or so downloading files from bulletin boards or the Internet, you end up with a folder full of archives. It's a real chore dearchiving them all and placing the files in folders ready for use. This is where Auspack steps in, offering to automate the whole process.

Use the setup button on the front panel to enter the paths to your archiving packages (STZIP, LZH Shell, ARC and so on). Once this has been done, all you have to do is click on the folder box at the top of the panel to select your downloads folder, and then click OK. As if by magic, all

some time to complete.

The big drawback with Ascot is that you only need to make the slightest mistake and you're done for - down at the first bend, so to speak. A little more tolerance would be welcome, because the game is not particularly easy and you only have three lives. The levels get a little repetitive, but there's plenty to keep you occupied on a wet Wednesday afternoon. Should you complete all 100 levels, there's even a level creator included with the program.

**STF RATING: 75%** 

the files are extracted into folders and, if you wish, the original archives are deleted. In future, all you have to do is launch the program and click OK after each download session to extract all your new archives.

Because of the disk space required for multiple archives and extracted files, it is unlikely that Auspack will be much use unless you have a hard drive attached to your ST. If you are so equipped and

often have to extract lots of archives in different formats, Ausback is the utility you've been waiting for - and our PD Application of the Month.

### **STF RATING: 89%**

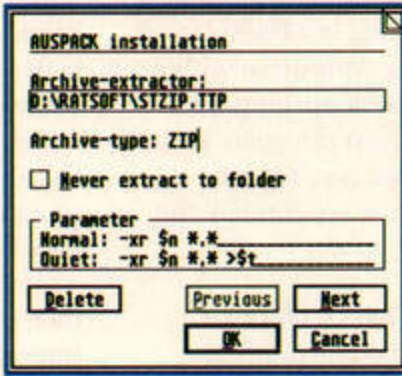

Auspack works with up to 20 archiving packages. It's very easy to configure and will save you lots of time.

# **UPDATES**

**IPRN 2.01 LAPD, Wonder Disk 85 All Ataris** 

iPRN 2.01 is probably the best Atari printer accelerator so far. It can increase the speed at which your Atari sends data to the printer by up to 40 per cent, and this new version fully supports all **TOS machines, including the** Falcon and TT.

Other new features include the interception of GEMDOS printer routines as well as BIOS routines. This is a major step forward, because it means that the vast majority of programs can take advantage of the dramatic speed increase.

This version is shareware and limited to one enhanced printout per session, but it should be enough for you to realise how much difference iPRN 2 will make. Registration is handled in the UK and costs just £13. iPRN 0.46 appeared on

Cover Disk 83.

### **STF RATING: 78%**

### ST-Guide 1.4e **LAPD All Ataris**

**ST-Guide just keeps getting** better and better, and it's now the help file system of choice on the Atari platform.

The program has taken that important step from an interesting little utility to an essential one. With more and more programs supplying help

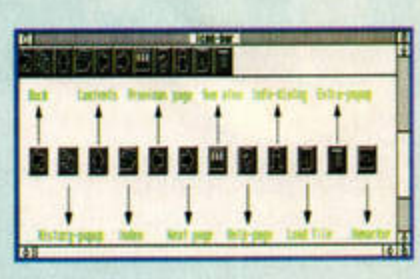

The ST-Guide Accessory help system is now better than ever. Its neat icon bar makes it easier to navigate through your help files.

files in HYP format, you really can't afford to be without it.

The latest version is fully compatible with just about all the Atari systems, so ST-, Falcon-, TT-, MagiC- and TOS-compatible computers will all run the Accessory. Remember to copy all your HYP files to the correct directory on drive C, or ST-Guide will not find them. As long as you do this, the program is transparently easy to use.

The current version offers many technical bug fixes relating to pop-up dialogues and text display. All you really need to know, though, is that it is much more reliable and bug free than previous releases. The other thing you'll notice is the new icon bar at the top of the help screen. This makes it easier to navigate through big help files without using the drop-down menus.

ST-Guide 1.3 received 95% in issue 73.

**STF RATING: 95%** 

### **& SHAREWARE ROUND-UP**

If a piece of PD software scores 80% or above, it enters our PD hall of fame for four months. If you want to know more about one of these programs, turn to page 50 and order the relevant back issue.

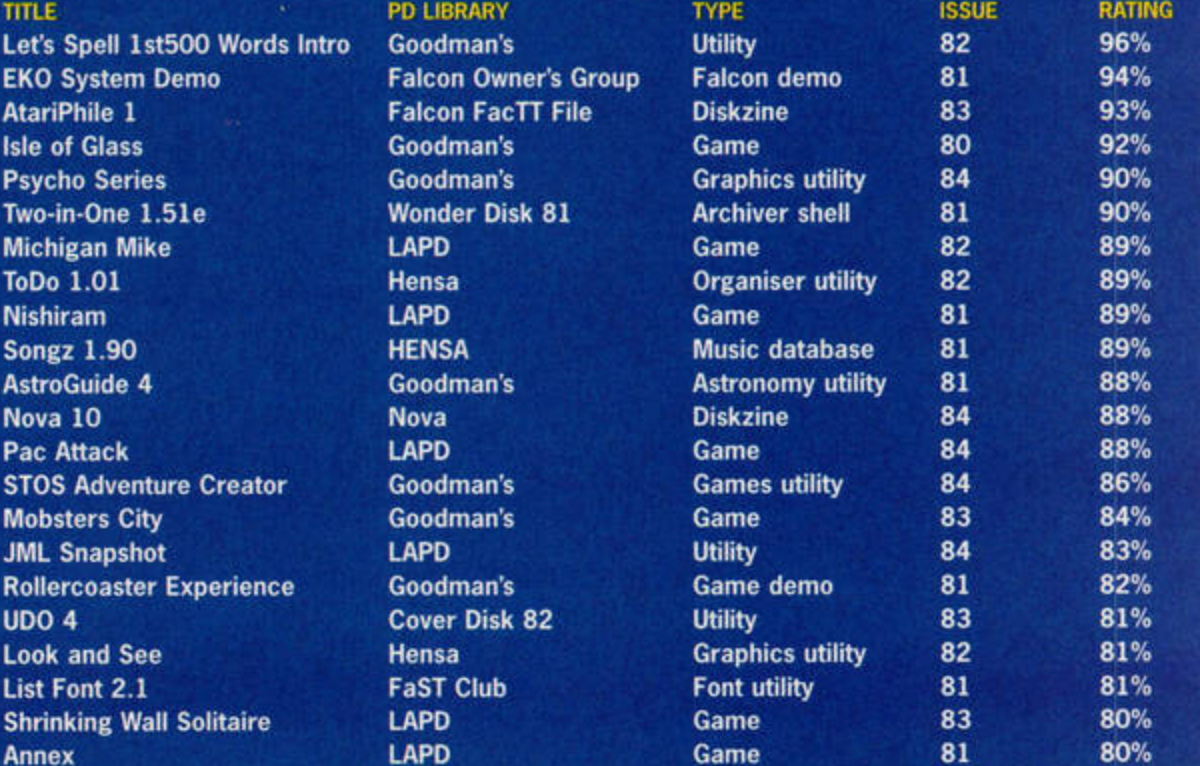

**ISSUE 85 AUGUST ST FORMAT** 

# **ROM setup ·ttimate guide**

# **Anyone can set up a CD-ROM drive all you need is the know-how. Andy Curtis unlocks the secrets in our step-by-step guide.**

e keep telling you it's a simple job, but you keep writing in and telling us isn't, so here's our definguide to setting up a CD-ROM drive. simple job, but you keep writing in and telling us it isn't, so here's our definitive

CD-ROM has come a long way since the very first Atari releases, and there's also a wealth of useful pictures, MOD files and samples available on PC-style CD-ROMs. Now's the time to access all that lovely data, but where do you start?

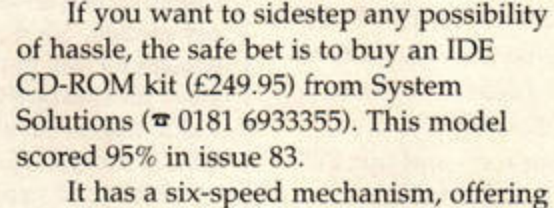

excellent data transfer rates, and it simply plugs into the cartridge port of your ST. Apart from one German dialogue box (just click on OK), the software is a breeze to set up, and you'll be using your drive within

> minutes of opening the box. lf you can spare your cartridge port for this system, it is definitely the easiest option.

### **No hard drive?**

Many people prefer the speed and compatibility of a SCSI CD-ROM drive, even though it means integrating the new unit into

**There's a we alth of useful pictures, MOD files and samples** available on **PC-style CD-ROMs** 

your system. It is, in theory, possible to run a CD-ROM drive without first having a hard drive, but in practice it isn't advisable. Using a CD-ROM drive with a floppy-only system will not make you happy for long.

The reason for this is that many Atari CD-ROM disks contain large archived files which will need to be copied on to a hard drive before you can unpack them. lt is better to think of the CD-ROM as an enhancement to your hard drive system, rather than as a standalone option. Even if the files aren't compressed, only a few programs will run directly from a readonly CD-ROM. Most need to be copied to a read/write drive, so that they can save their configuration files. This is very frustrating if the programs are bigger than your 720K floppy disks. In short, if you don't have a hard drive, make getting one your top priority, then start saving for a CD-ROM drive.

### fool-proof CD-ROM installation. See issue 83 for more information. **HOW TO CONNECT YOUR CD-ROM DRIVE**

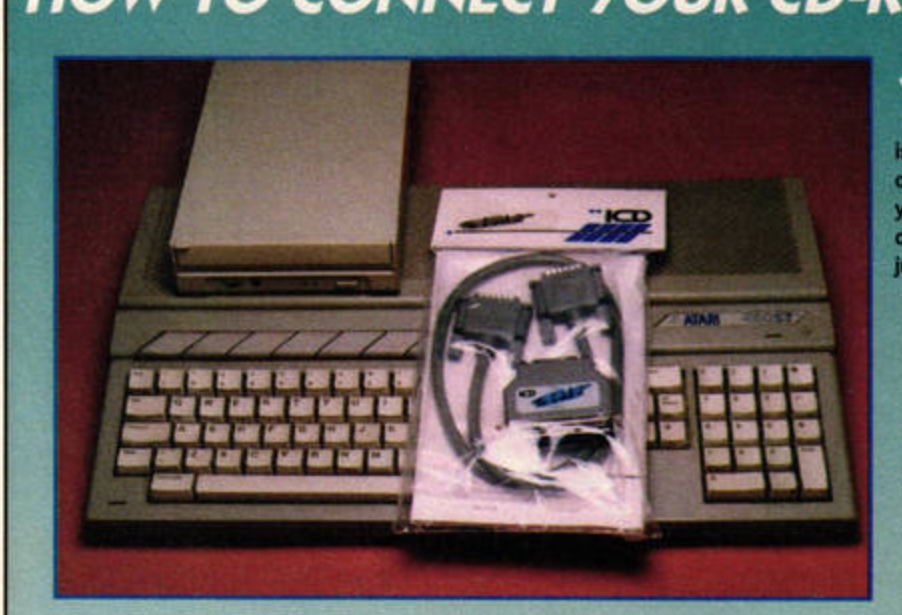

The six-speed IDE drive from System Solutions is a very safe bet for an almost

- 0

 $\circ$ 

First, connect the Link 2 to the cable. Push the plug on and then **iighten the screws till the join is firm. The other end of the cable fits on to your** ST, **to the loft of the Drive B socket** - **you**  view it from the rear. Once again, you will need to tighten the screws until the plug is securely joined to your ST. Don't make the mistake of simply pushing the plug on, because you could end up with serious problems if it gets knocked out while you are conducting important hard drive operations. With the Link 2 in place, your ST is now ready to interface with a SCSI device.

Here's what you need to add a CD-ROM drive to your system. The NEC CD-ROM drive (top left) is one of the many compatible SCSI drives. The Link 2 (centre) comes with its own software, but this is only intended for use with your hard drive. The CD-ROM drive will be controlled entirely by ExtenDOS. SCSI cables are often quite short, so you will need to give some thought to the placement of your CD-ROM drive. Ideally it should be placed alongside or behind your ST - and not just above the power supply, as shown here.

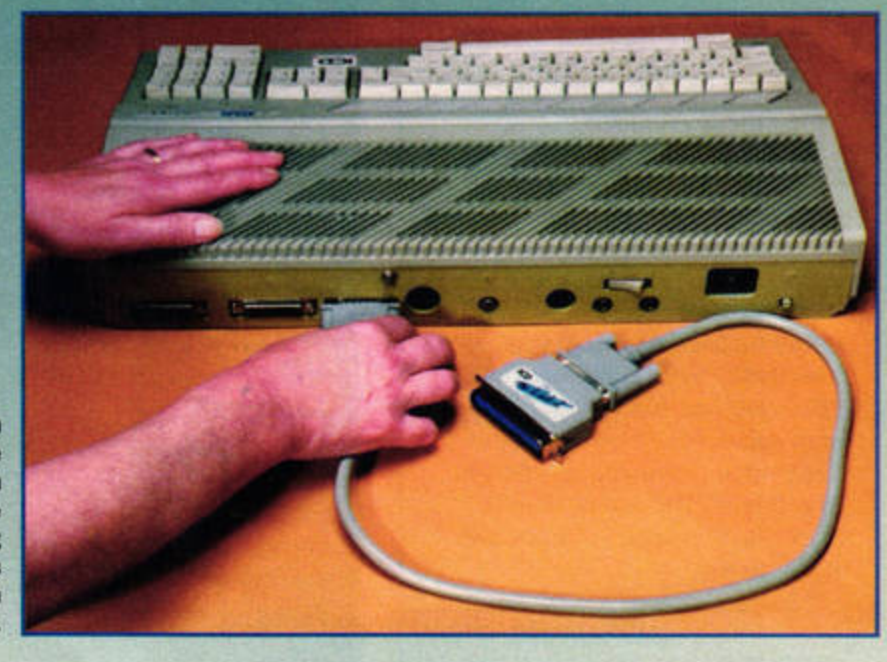

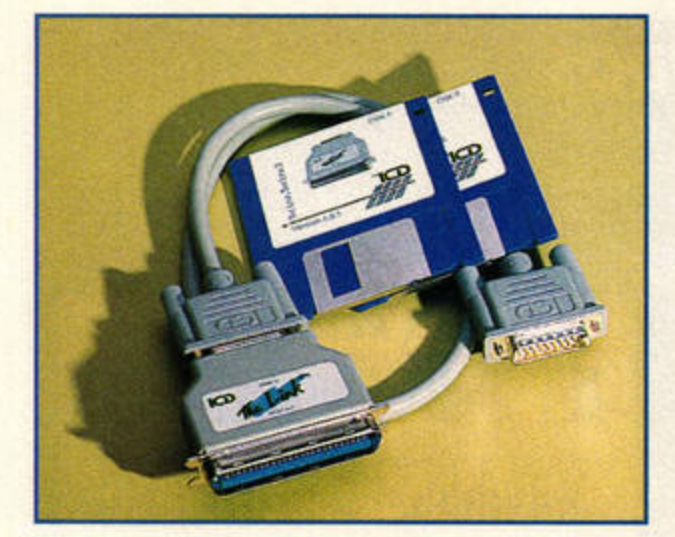

The Link 2 is the best SCSI interface as far as compatibility with CD-ROM drives goes.

### **Hardware**

When you do get a hard drive, you can pave the way for the easy addition of a CD-ROM drive by getting a modern one with dual 50-way centronics connectors. These hard drives need an external SCSI interface, such as the Link 2 from ICD. The beauty of this system is that it makes it very simple to chain on extra SCSI devices with a 50-way to 50-way SCSI cable.

If you have an old-style external drive, such as a Protar, Atari Megafile or Gasteiner Mega drive, it is a great deal more difficult to add a CD-ROM drive. These hard drives use a variety of different SCSI interfaces and generally don't have a 50-way SCSI Out port on their back panel.

These hard drives do, however, usually have a OMA Out port, and it is quite feasible to plug a second SCSI adaptor into this port to connect your CD-ROM drive. Alternatively, it may be time to sell your hard drive to someone with more modest needs and invest in a modern one with industry-standard SCSI ports on the rear.

### **Software**

If you own a hard drive, you'll be familiar with the SCSI driver software which comes with it. You could be forgiven for thinking that it should also control a SCSI CD-ROM drive - but it doesn't.

CD-ROM drives use special SCSI commands for CD-ROM disc access. They are quite different from the commands needed for standard SCSI hard drive access. We recom mend that you use a program called *ExtenDOS* (£39.95) to install drivers which support these commands, and to add the CD-ROM drive to your Desktop.

**ExtenDOS** is compatible with a very wide range of SCSI CD-ROM drives. Whichever SCSI drive you buy, there is an excellent chance that it will be supported by this program. If you are unsure, it may

**Whichever SCSI drive you buy, there is an excellent chance that it will be supported by** *ExtenDOS* 

be worth a call to System Solutions **(1t** 0181 6933355) to check that your proposed drive is on the list.

### **Which drive?**

If you are buying your CD-ROM from an Atari supplier it is even easier, because the drive will come with a copy of *ExtenDOS* and be guaranteed to work with an ST. HiSoft is offering two models, a 2.4-speed for £229 and a 4.4-speed drive for £289. These prices include ICD's Link 2, *ExtenDOS* and even two CD-ROMs to get you started. Call HiSoft on  $\pi$  0500 223660.

System Solutions also offers an Atarispecific SCSI CD-ROM kit, based on the

### **SPEED**

The faster your CD-ROM drive can spin the disk,<br>the more quickly you can access the data. Audio CDs were the first on the scene, and thus  $set$  the original standard for CD speed - 150K per second. All the faster CD-ROM drives state

**their speed relative to the original standard.<br>Therefore, a double-speed CD-ROM drive is twice the speed of the orlp,al , a quad-speed drive four times faster, and so on. Because the IDE standard is significantly slower in its data transfer rate than the SCSI standard, it ls worth**  noting that a four-speed IDE CD-ROM player will **not be quite as last as its SCSI counterpart.** 

Toshiba quad-speed (4x) mechanism. It includes *ExtenDOS* and the Link 2, and costs £319. Call  $\pi$  0181 6933355 for details.

•

If you buy a SCSI CD-ROM drive from a non-Atari retailer, you will need a copy of *ExtenDOS,* and you may also need the Link 2 host adaptor. *ExtenDOS* costs £39.95 from System Solutions and you can get the Link 2 (£69.99) from First Computer Centre ( $\pi$  0113 2319444). If you are using the Toplink SCSI interface with your current hard drive, there is a very good chan ce that it will work with your CD-ROM drive as welJ; however, we rec-

If you are using the CD-ROM drive without a hard drive - despite our advice to the contrary - this is how the SCSI connection looks when the cable is plugged directly into the CD-ROM drive. As you can see, the Link 2 just looks like an over-sized plug, but it actually contains a highly miniaturised SCSI interface. Because it has a standard 50-way centronics plug as its output, you can plug it into any modern external SCSI device, such as a hard drive, CD-ROM drive or tape drive. The extra SCSI socket on these drives means that chaining on further devices is very straightforward.

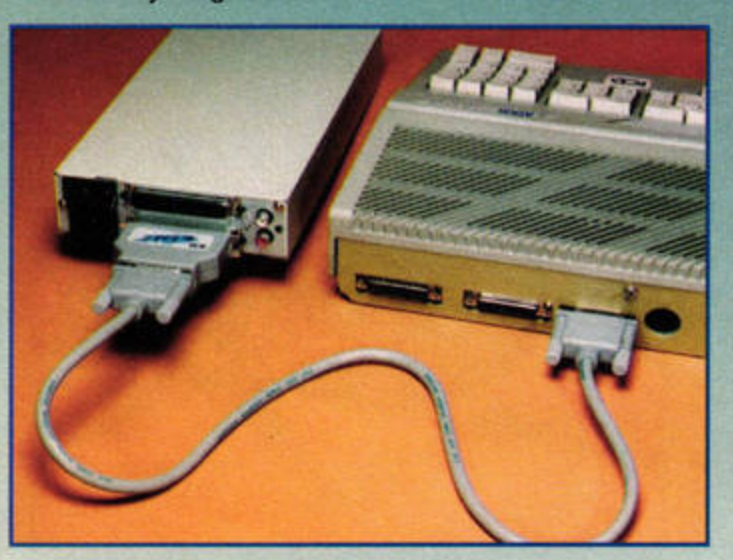

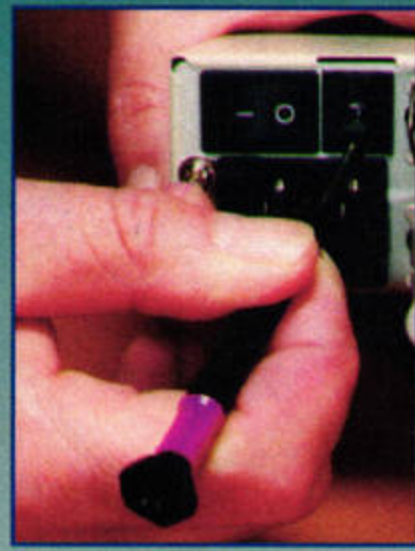

**Here is a more realistic hard drive** and CD-ROM setup. The Link 2 is **fitted to the hard drive, which is** first in the chain, and then a SCSI-SCSI  $c$  able is used to join the hard drive to the  $CD$ -ROM drive. The plain white block in **the top socket on the CD-ROM drive is a termination block. This is required on**  $s$  ome systems to close off the SCSI chain **property. Most CD-ROM drives are supplied with a tennlnator. and you may encounter problems if you don't use it.** 

It's very easy to set the SCSI device number. Every SCSI device on your system must have a different device number, so that your ST knows which device to access. Sometimes the device number is set by manipulating DIP switches, but most recent units have a system similar to this one, where you use a small screwdriver or needle to click the counter round to the desired number. You can select any number that is not already used on your system. If your hard drive is device number 0, device number 1 is a good choice.

for maximum reliability.

ommend the Link 2

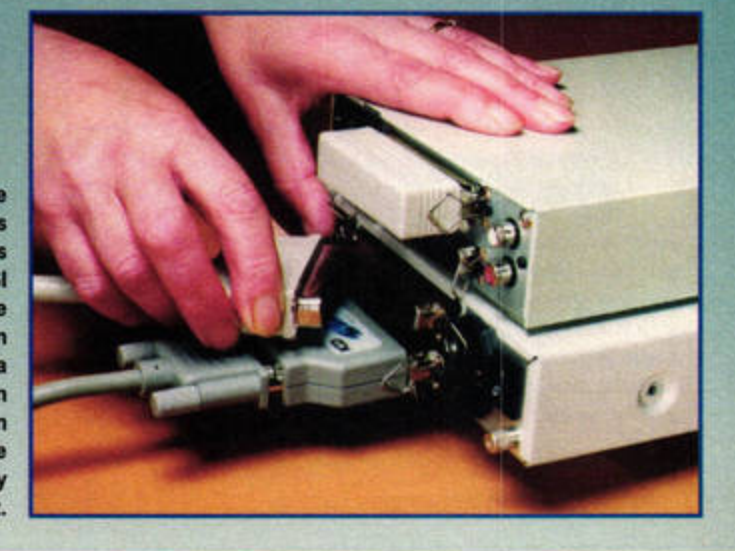

### TUTORIAL CD-ROM

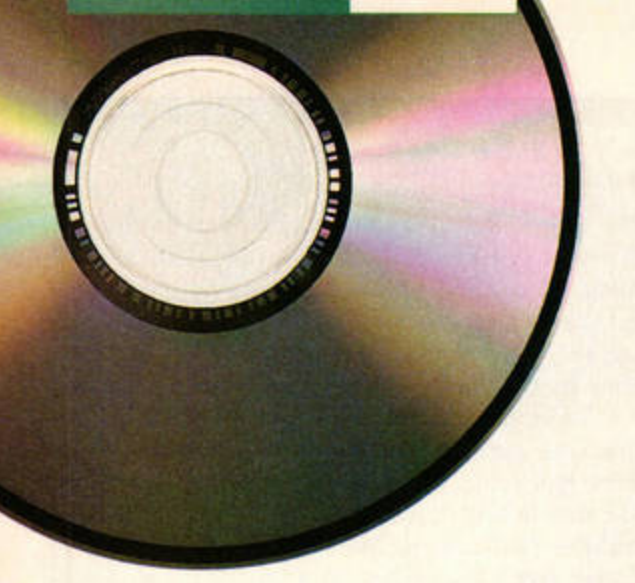

### **Caring for your CD-ROMs**

When CDs first became popular, one of their selling points was their relative strength compared to old-style records. It all sounded too good to be true, and so it was. While CDs are a little more resilient than records, a scratch or imperfection can render a data disc completely useless. The odd missed note may be acceptable on an audio CD, but the odd missed data bit on a CD-ROM is much more serious.

The usual rules apply: only ever hold them by their edges, and keep them in their cases. If you need to clean one, use a very soft, clean duster and wipe the playing side gently until the smudge marks disappear. If a disc falls on to the floor playing side down, try to pick it up without **NAME** sliding it across the floor. Remember that CD-ROM discs can cost as much as £60 to buy, so damaging one is far more serious than damaging a £14 audio CD. stf

# **CONFIGURE EXTENDOS**

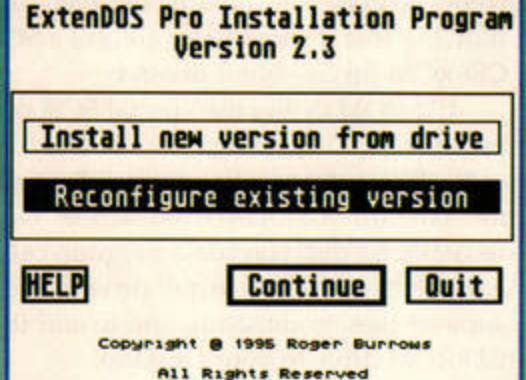

Place your ExtenDOS master disk in drive A or B, open it up and double-click on **INSTALL.APP. When you see this first dialogue** box, highlight the top option to install a new version from the drive. The other option enables you to install a further drive or customise the driver settings at a later date.

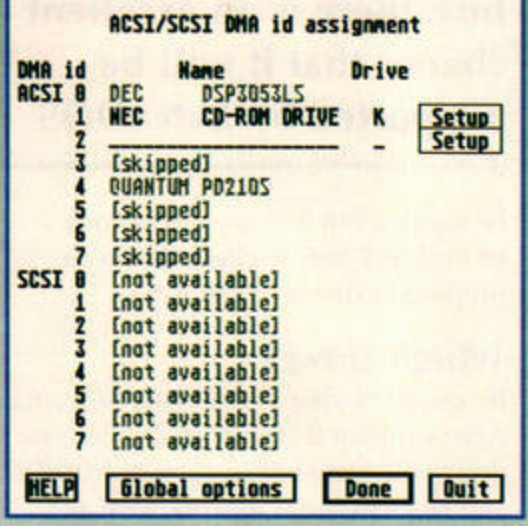

When the scan is complete, this dialogue should show your CD-ROM drive in bold type. Other devices show up in gray, because they don't concern ExtenDOS. Click on the setup button next to your CD-ROM slot to create a drive allocation. You can ignore the global options.

**ExtenDOS Pro Configuration** G B A CDE  $91234567$ Action/status: **HELP** Begin scan Quit

Next, you must choose the source and the destination drive for ExtenDOS. The source drive is the floppy drive you ran the program from, and we recommend you use drive C of your hard drive for installation. You can also highlight any device numbers you wish to skip to save scanning time. Now click on **Begin Scan.** 

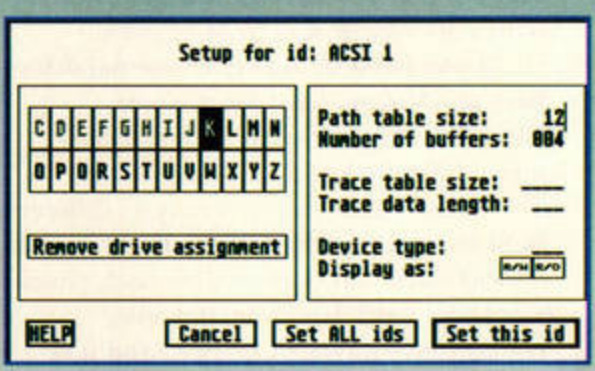

All you need to do in this box is choose a letter for your drive. This is the letter which will appear on your desktop to represent your CD-ROM drive.

Simply click on Set this ID to complete the procedure the files will automatically be copied and configured for use. Re-boot your ST to use your new CD-ROM system.

## ...continued

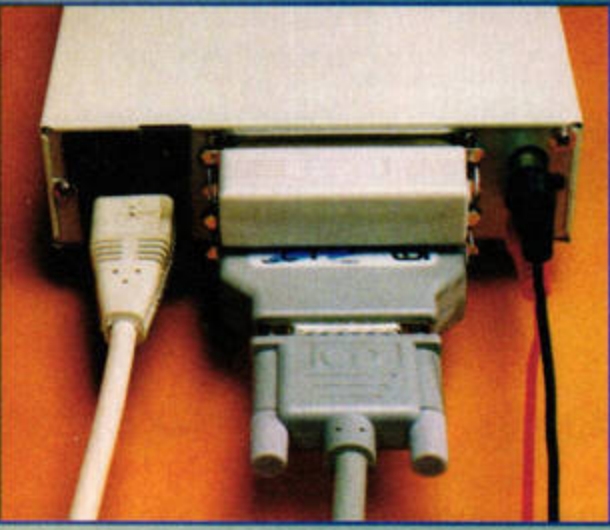

If the CD-ROM drive is your only SCSI device (highly unlikely) then the completed cabling looks like this. G More commonly, the Link 2 would be connected to your hard drive and a standard centronics SCSI plug would be in the bottom socket of your CD-ROM drive. With the termination block fitted and the power plugged in you are almost ready to go, but don't forget the sound output ports. These standard RCA connectors are used to connect your CD-ROM drive to a pair of amplified speakers, or your hi-fi system, so that you can hear the music on audio CD-ROMs.

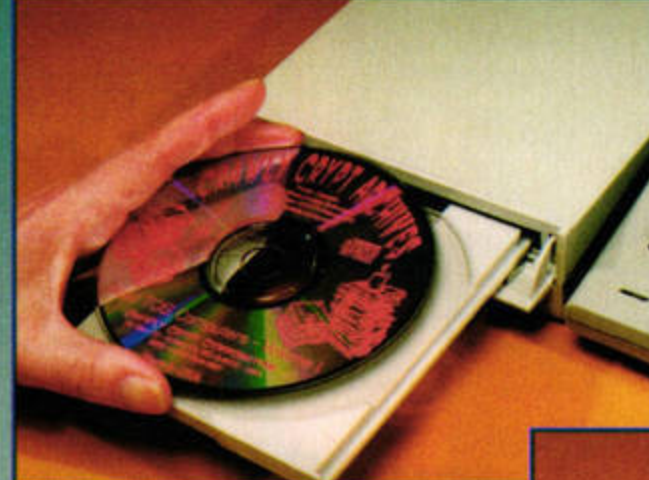

There isn't a software command to  $\circ$ close the CD-ROM tray. Instead, you will need to press the Close button, or simply give the tray a gentle push. Once the disc has disappeared into the drive, the LEDs should flash, indicating that your machine is accessing the disc briefly, and then it's ready for use. On your Desktop, click on the drive letter which you have assigned to the CD-ROM. A standard GEM window will appear, showing the root directory of your disc.

Now for the moment of truth. Once you've followed our ExtenDOS setup guide (above), it's time to load a CD-ROM into the drive (printed side up). Be careful not to touch the playing surface when you're handling the CD-ROMs - a good thumb smudge is quite sufficient to cause data errors. If you are experiencing file copying errors, it may be time to reach for a soft, clean duster and give the surface a gentle wipe.

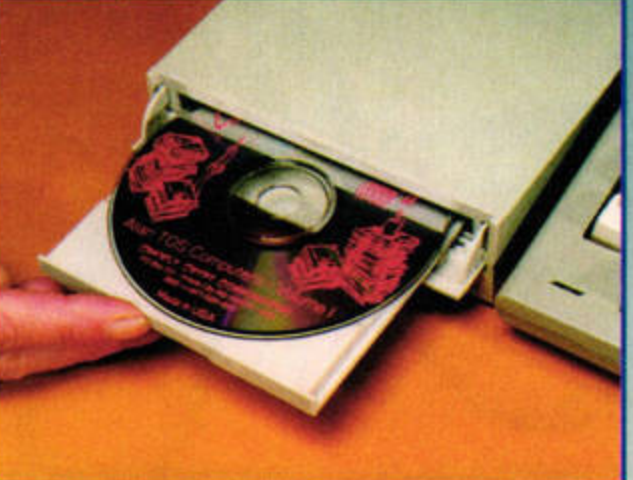

# **STEP OUTSIDE**

I read with great<br> *Outside*, the virtual<br> *Outside*, the virtual interest the review of memory utility, in issue 82. I have an STE upgraded to 2Mb, a 40Mb hard drive and a second disk drive. This system is well suited to my needs, which mainly involve word processing, DTP and some comms.

Upgrading to 4Mb would cost about £47, more than £20 less than *Outside.* l know this is still cheap, but I don't really want to spend so much. My system is adequate for most of my work, and it isn't really worth my while to spend £50-70 on it.

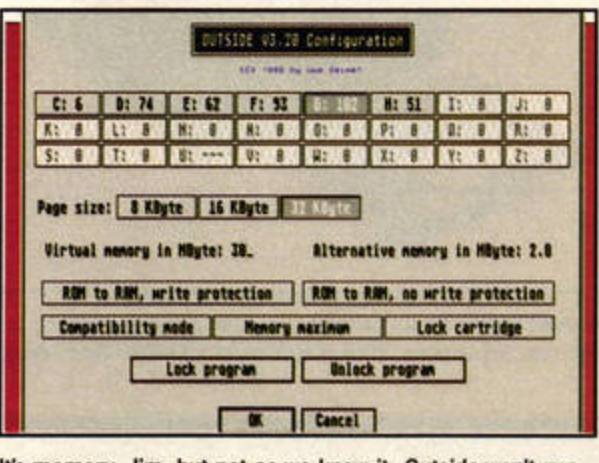

It's memory, Jim, but not as we know it. Outside won't run on an ST, though - you need a 68030 processor.

# Frank Charlton shines a bright light full into the eyes of your ST-related problems, forcing them to reveal all. Mac Marsden **nswers** writes down the answers.

However, I occasionally run into memory problems with large text files when I'm working with *That's Write 3*, especially if I'm using several fonts, and this does cause me difficulties printing. I am therefore writing to ask if you know of any shareware or PD utilities which would give me virtual memory capabilities the concept sounds great. Or should I go for the upgrade? Robert Stead, via e-mail

There are two things you *need to consider here, Robert. First, ltmveuer good virtual memory may sound*  in theory, it's never a substitute

> for the real thing. Even *the fastest hard drive is*  $significantly$  slower *than a RAM chip, so*  $performance$  always drops when virtual *memory is working* hard. However, virtual *memory utilities can get*  you *out of trouble when*  you need to go beyond *the limits of your real memory, and* Outside *is best of the bunch.*

*The second point is* 

*<i>that virtual memory requires something a standard STE doesn't have* - *a protected memory management unit, or PMMU. The PMMU prevents the virtual memon; system from clashing witlt real memon; and liard drive accesses, and it isn't possible to use virtual memory wit/tout one. The STE's 68000 processor doesn't have this capability - Outside* was designed for the 68030 chip *used in the TT and Falcon, and the PAK series of upgrade boards.* 

*The price you mention isn't too steep wlte11* you *cousider you're doubling your memory, and it does make a difference, especially to RAM-lnmgry programs such as That's Write.* 

I own a Falcon, and<br>
as I live in New<br>
Zealand, I am finding as I live in New it hard to get information about what my machine can do. I am not on the Internet at the moment, and there aren't many BBSs in my area that have Atari files.

J was intrigued to find out, from the Falcon manual, that

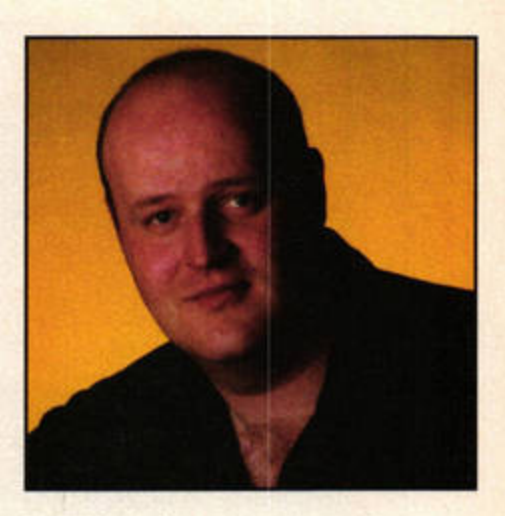

WERS

HE

the Falcon for some impressive emulation. I would like to know a bit about this, including what it is capable of, the cost, and what it needs. Can you put a 486 chip in? What speed does it have to be? I presume there is a kit which plugs into the Falcon's expansion slot and has all the necessary hardware on board.

ls the Falcon limited to 14Mb solely because of the special Atari memory? I have a board for the memory, so I can use 72-pin S!MMs instead. I am wondering if I can put more than 14Mb of RAM in my machine.

Richard McKeown, Paraparaumu, New Zealand

**RAM IT HOME**<br> **A** *I* own a Falcon, and<br> **A** *as I* live in New *A in the Falcon manual*,<br> **A** *in the Falcon manual*,  $misleading$  *information in the Falcon manual, you can't just add an Intel chip and turn your Falcon into a PC. Tire emulator boards included lots*   $of$  custom circuitry, along with *tl,e illtel processor, and plugged into the Falcon's intemal expan·*  siou *slot. The only ones we know of were sold in the UK by the 11mv-defunct Co111po, mid weren't*  you can put a 3S6SX chip in *really muc/1 good compared with* •

# **MARRE 111.1.** Mac Marsden • Anave any questions about Hisoft C, send<br>to Mac at: Hisoft C Centre, ST FORMAT, program on the Atari and then compile it on a

If you have any questions about HiSoft C, send them to Mac at: HiSoft C Centre, ST FORMAT, **Future Publishing, 30 Monmouth St, Bath BA1** 2BW. Alternatively, send an e-mail to: mac.marsden@dial.pipex.com.

### LIBRARY COMPATIBILITY

**Can you please help me with the following questions? 1 Why do some programs**  $w$ ritten in, for example, HiSoft C not compile in other C programs? 2 is the command  $event\_keybd()$  only used by HiSoft C? Other compilers won't accept it. **Bert Holliday, Glasgow** 

A Bert, thank you for your letter. I will answer your questions as best I can. 1 HiSoft in its wisdom has mixed four C libraries: ANSI, UNIX, HiSoft C and GEMDOS (the library is stated to the right of the command explanation in the HiSoft C Interpreter manual, pages 152-288}. Mixing these libraries together will only work with the HiSoft C interpreter.

PC, there are two things you must keep in mind.<br>All the commands used in your code must be **ANSI compatible (unless you are going to use it**  $on a UNIX system, in which case ANSI and UNIX$ 

-• *111111* **fie** """' · **ltN, mult alto decfar9 your header llfn. These files have been put in the background in** Ille **tnte,pmer,** *but* **need to be Included when you're utlnc compiled C. They** *tell* Ille complier *which* **commands are** to be Included. For **example, the printf** (\*") statement is held in  $statio.h.$  If we wish to use printf then the statement #include <stdio.h> must be added at the beginning of your program.

This must be done for each statement within your program. It can be very frustrating initially, but eventually you learn which library contains which command.

2 Bert, yes, evnt\_keybd() is a HiSoft C-only command. Similar ANSI commands include fgetchar(), getc() or gets(). These commands also wait for a key to be pressed; in the last  $e$  *case a string may be entered.* 

ISSUE 85 AUGUST

**ATARI TO AMIGA**<br>My friends at school all have Amiga **Q** My friends at school all have Amiga<br>computers. We are doing Information Technology, and learning how to program in C. If I write a program using HiSoft C, can I give a copy to my friends so they can load it into their C programs and run it? Brian Ord, Sheffield

A Brian, what a can of worms you have<br>  $\mathbf A$  opened. I must admit that I don't have any experience of Amlga machines.

However, I do know that **Amiga** owners can use CrossDOS or Messy00S to read MS-DOS format floppy disks. If you save your C program **as a** text file and copy it on to an DOS **disk,** your friends should be able to access it. Alternatively, if you are all connected to the Internet, you could e-mail text files to each other.

 $S_{\perp}$ 

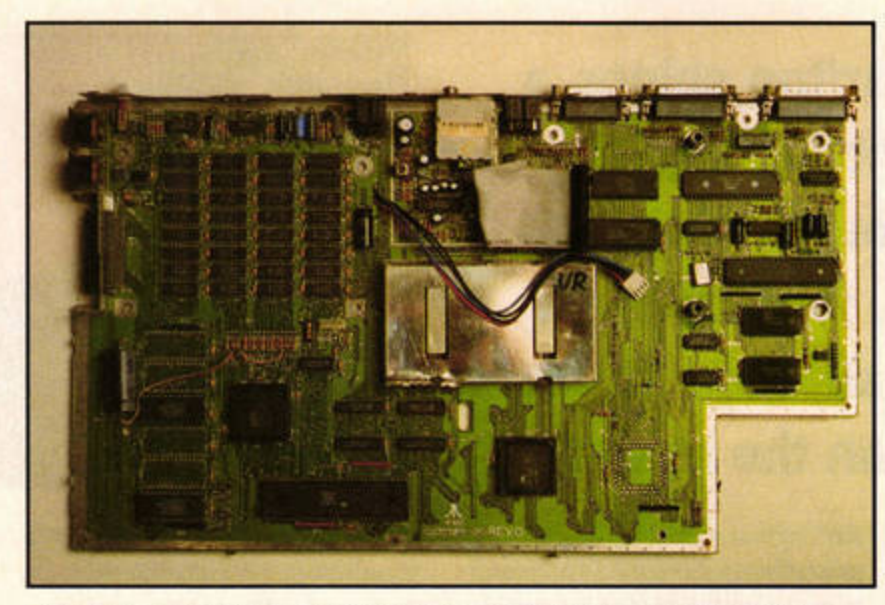

**ANSWERS** 

The STE's motherboard is a complex beast, with lots of chips and wires and stuff, and circuit diagrams are hard to come by these days.

*the real thing. Considering how inexpensive secondhand 286 and 386 mac/1i11es are* 110w, *they are a*  bit of a non-starter anyway.

*As for the memory, tire*  Falcon can take 16Mb of RAM, *but can 011/y address 14Mb due to the lrardware design. If your board is a Falcon Wing or similar, you can* only *use four 4Mb SIMMs in it.* 

*Even the 8/owUp FX card from System Solutions (* $\pi$ *0181 6933355) does11' t enable you to access more than 14Mb, although future versions of its software should make this possible.* 

**IN THE FIELD**  I am an engineer<br>
and computing a<br>
and computing a working in electronics and computing and I own two 1040STE Atari computers. I would like to know precisely how the hardware

works, and I am therefore looking for the electronic diagram of the 1040STE as well as the PCB layout plan. This sort of information would normally be available to Atari repair shops, in the form of majntenance documentation. Could you tell me where I could find this sort of documentation (if it is for sale), and how much it would cost me to buy it? **Thierry Sutter, Paris,**  via e-mail

What you're looking for is *the old Field Service Manuals produced by* Atari when the STE range was *first introduced. These manuals were 11ever sold to the general public, though, and seem to have long since disappeared. Most Atari repair outfits will have these manuals, but won't be able lo provide you wit/, copies for* 

*obvious copyright reasons.* 

*While there are still books and text files available whic/1 delve into the hardware, none of them offers the depth you're after in tenns of circuit diagrams. If anyone does have an old manual they'd be willing to part with - or a11y other information which might help- drop us a line, and we'll put you in touch with Thierry.* 

**ZIP ALONG**   $\sum_{\text{because in Singapore}} \frac{1 \text{ own a 1040STE}}{\text{because in Singapore}}$ - a very old model, you can hardly find a Atari shop. Recently I brought a SCSI Zip drive (from Iomega Systems) on the recommendation of a friend.

I thought I could plug and play with my Zip drive until I discovered that the 1040STE hard drive port has only 19 pins. ls there a way to connect my SCSI 25-pin lead to this 19-pin port?

**K-leb D'Cat,** Singapore, via e-mail

 $A$ <sup>*The hard*  $_{on the ST}^{The hard}$ </sup> *drive port on the ST*  and STE only uses *19 pins for a simple reason* - *it isn't a SCSI port. Atari didn't adopt the true SCSI standard until quite late in the day, and it used its own* 

*OMA system for hard* 

*drive access on the ST range.* 

*If you want to connect a standard SCSI device* - *and this applies to hard and CD-ROM drives, as well as the Zip drives you 11eed an extra piece of hardware called a host adaptor, which translates the drive's SCSI signals to OMA ones the ST can under*stand. There are several designs, *but we recommend you go for the ICD Link 2, because it's the only one which works reliably with the Zip drives. If you can't find an outlet in Singapore, one of the* UK *dealers should be able to sell you one by mail order. Try either HiSoft Systems* ( $\pi$  +44 1525 *718181) or First Computer Centre* **(e** *+44 113 2319444).* 

### **IN PARALLEL**

I have an Iomega Zip drive connected to the parallel port of my PC. Can you tell me where can I find a suitable software driver so I can use it with my

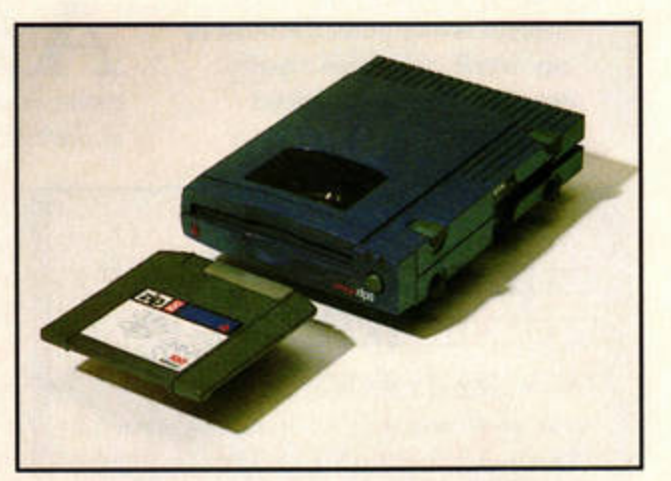

We don't know why it's called a Zip drive - you can't use it to hold your trousers up. (I've always used a belt for that - Nick.)

### **GRAPHICS STUDIO with Frank Charlton**

You've probably already noticed that ST Answers **has a new look and layout. We're also going to be introducing new individual columns on an** irregular basis. This month, we're covering **queries related to art and graphics. If there are** any topics you'd like to see covered, drop us a **line at: ST Answers, ST FORMAT, Future** Publishing, 30 Monmouth St, Bath BA1 2BW.

### **BITS AND BOBS**

**Whenever I read anything which mentions** graphics, I see you talking about the **1raphlc** In terms of **how many bill** It **has,** IUCh **as**  a 24-bit or 8-bit image. Can you explain these terms to me, and tell me how many bits the ST has for displaying graphics? Phil Futers, Cardiff

It's a simple system once you know how it **works, Phil, and can describe the colour depth of any graphical** *display.* **The table below explains the various options:** 

- **1-bit 2** colours (ST monochrome)
- **2-bit 4** colours (ST **medium resolution)**
- **4-bit 16** colours (ST low resolution)
- **8-bit 256** colours

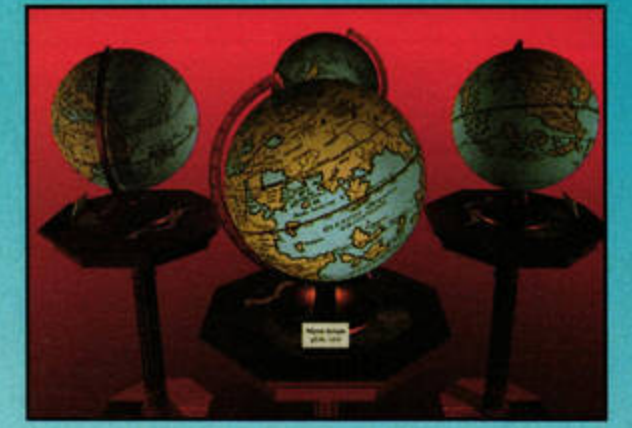

Persistence of Vision can produce some totally jawdropping images, even on a standard ST. You need never raytrace in 16 colours again!

- 15-bit 32,768 colours
- 16-bit 65,536 (HighColour)
- 24-bit 16.7 million colours (TrueColour)

So, as you can see, **a plain** vanffla ST runs In either 1-, 2- or 4-bit colour depth, producing monochrome, four· or 16-colour displays respectively. Although Atari describes the Falcon as being capable of TrueColour. It *really* only has a maximum depth of 16 bits. Generally, thoueh,

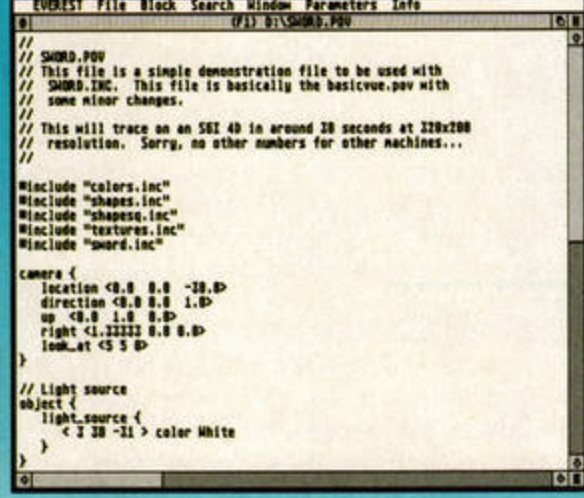

**See this source file full of complex head-bursting** maths? Feed it to POV and it'll produce a gorgeous 16.7-million-colour image.

when we mention TrueColour in ST FORMAT, we're referring to Atari's less colourful version.

### RAY OF HOPE

I'd like to get into composing and rendering 3D graphics like the ones I see in some of

ANSWERS HEI

**The Jaguar** *a small proportion of drives which* **CD-ROM drive is matt black,** *suffered this annoying problem, so* not much like any of the **Babylon 5 spaceships and** *the replacement should be okay.* **occasionally prone** *Ours* is *fine* - *we would certainly*  to an irritating *have mentioned any problems like*<br>fault in the lid-locking that in the *sminn* **e lid-locking** *Ihat in the review.* **mechanism.** 

# **PORTABLE PAL**<br>*I'm a freelance guitar*

technician touring with a major musical production, and the proud owner of an Atari STacy with 4Mb of RAM and a 105Mb Atari hard drive. I have encountered MegaSTE, some problems, which I hope too? you may be able to give me

**Anonymous, via e-mail which I've just discovered. Some help with.<br>
If you flip open the lid, 1 Is there any way to connect<br>
Is there any way to connect<br>
Is there any way to connect<br>
Is there are were any way to connect<br>
I** Bad news, I'm afraid. **insert a CD**, close the lid and the STacy to external speakers?

*controllers, which connects via* down quite firmly to rectify 3 Is there a colour emulator *the printer port. The parallel* **this problem.** which will work on the STacy? software written for the PC, and like this, or is mine faulty? LA210 Letterprinter, which is a *there isn't a version available for* **Mike Broadhurst, Leicester** wide carriage serial printer. Is *the Atari. To use the same Zip* **there any way I can connect** 

*ivell as an ST host adaptor such complaining about this problem* STacy. Will it be possible to use *small batch of CD units slipped* originally supplied the STacy - Jaguar CD-ROM unit, *As you've bought yours new*, company which can do the

**A** *Okay, Steve, let's see what we can do to help.* In order, the answers are: 1 *There is, but it's a bit of a kludge. The STacy's monitor port supplies audio on pin 1. By connecting a plug with only the audio pin and the signal ground* attached, you can hook up a mini*jack connection at the other end, and plug it info a pair of amplified extension speakers. You could also hook up a pair of phono*  $cables$  and inject the sound into a hi-fi *amplifier*. Take a look at the *diagram (overleaf) for details.*  2 There were some modulators  $years$  *ago*, when the MegaST *111odefs were popular. Sadly, toe*   $don't$  know of anyone who still *makes them.* 

3 Witlroul *having a \$Tacy to try them on, we don't know for sure. Any of tire limited batch of colour emulators should work, as long as fhey don't rely on STE hardware.* 4 *Wit/rout k11owi11g 11ore about the printer it's difficult to say for sure, but I doubt it. The ST uses the parallel port for printing, rather than the serial one, so all applications and printer drivers expect the printer to be hooked up to tlrat port.* 

S *Yes,* you *should be able to have*   $a$  bigger hard drive fitted to your *\$Tacy. Apparently tire clam-sire/I*   $case$  design is almost impossible to open fully without the right tools, *so it's best not to try it yourself. Contact CP Rossiter 011*   $\equiv$  0115 9681870 for more infor*mation about this upgrade.* 

**Like Atari's original Megafile**<br> *drives, the STacy's internal hard* 

my brother's PC magazines. I gather this technique is called 'raytracing'. Are there any programs for the ST which can produce highquality images, or am I stuck with the dull

**SEEDY ROM** 

**e**<br>**e**r, Yeovil<br>**e**r, Yeovil<br>**e** at all, Anthony. There are quite a<br>rs which can render images in up to<br>rs which can render images in up to

**The two I'd recommend for beginners are RayStart and Xenomorph 2, both from 16/32 SymnlS** *C,,* **01634 710788). RayStart Is probably easier to get to grips with if you've** *never* **raytraced before.** It **also comes** *with* Its **own 3D modelling package (Xenomorph doesn't** - *you* **need CAD-30 from** Ille **Cyber series to**  *actually* **sculpt** *3D* **objects/.** 

King of all raytracers is the Persistence of Vision suite, which is freeware. The snag is that you need to learn a scene description language before you can create flies which POV renders into images. It isn't easy to get to grips with, but it does produce some stunning photo-realistic images. Most PD libraries can supply POV.

### **COVER YOUR BASES**

My father has a PC, and wants to send me some images he has stored in PhotoCD format as JPG files so I can view them with Speed Of Light. We're not sure what to do,

**16.7 million colours, even if you're running in a highlich and PhotoCD images aren't stored like regular monochrome resolution. A images.** Each 4Mb file on the CD actually **k. PhotoCD images aren't stored like regular images. Each 4Mb file on the CD actually contains multiple copies of the same image at**  $different sizes. These sizes are identified using the Kodak Base system. In other words, your$ **father's PhotoCD software is just asking which** *verrlon of* Ille **p/cfln he wants** *to* load.

> **The sizes start at Base/64, a small 64 x 96** pixel preview size, and progress to Base 16, a mammoth 2048 x 3072 pixels. Since *you want to*  view the results in Speed Of Light on a standard ST screen of 320 x 200 pixels, *you* probably *want* **Sase/4,** which measures 256 x 384.

The next step up from that is Base, and it measures  $512 \times 768$ . As the name implies, this is the standard resolution. You'll need to use Speed Of Light's mouse scrolling to see the

# **Welcome To Photo CD Imaging**

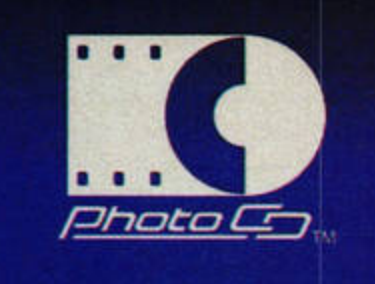

The Photo CD Symbol is a Trademark of Kodak

PhotoCD is a great way to store digital photographs, thanks to Kodak's method of storing the image at several different sizes.

whole image if you choose this size.

ISSUE 85 AUGUST

Alternatively. If *you* Invest In a CD-ROM drive, ImageCopy 4 CD (£39.95, from FaST Club  $= 0115$  9455250) will load the images and *convert* them *to* JPG pies for *you, so you* can Just borrow your father's PhotoCD. ImageCopy 4 was reviewed in issue 75, where it scored 94%.

**ST FORMAT** 

*Iomega produces two* then turn the power on, a loud The output through its own *variants on its popular* scraping or knocking noise internal speaker is quite low. *Zip drive mechanism – one for* comes from the unit as the CD **2** Similarly, is there a mod*direct SCSI connections, and one* starts to revolve. I have found ulator I can use to connect it *for PC machines without SCSI* that the CD has to be pressed to a television?

*version uses special driver* **Does your unit behave** 4 I have access to a Digital

*with both computers, you'd need Atari. To use the same Zip*<br>*Let a fault, Mike. I* the STacy?<br>*Let a fault, Mike. I* this to the STacy?<br>*Let a fault, Mike. I* this to the STacy?<br>*Let a fault a ferring a secular integrat the SCSI version and a SCSI remember quite a few* 5 I would like to increase the *controller card for your PC, as* **1 1** *users in the USA* size of the hard disk on the *as tire /CD Link* 2. *when tire JagCD wns /armclred* the old hard **disk** in an STE? *last year. It appears that a* **Also, as Compo - which SEEDY ROM**<br> **EXELOY ROM**<br> **EXELOY ROM**<br> **EXELOY ROM**<br> **EXELOY ROM**<br> **EXELOY ROM**<br> **EXELOY ROM**<br> **EXELOY ROM**<br> **EXELOY EXELOR INDUSTRALLY CONTAINED ATACK TO BE A POSSIBLE TO A DISTURBE THE MONET OF A REAL POSSIBLE TO A R** I notice you've just **net with slight faults on the** possible to do the job myself?<br>
done a review of the *lid-locking mechanism*. If not, do you know of a lid-locking mechanism. **If not**, do you know of a

and I was wondering whether *just return it to the retailer and* upgrade for me? you've noticed a problem ask for a replacement. It was only **Steve Wollington, Basildon**  *your 105Mb drive, though. W/1y*  <sup>1101</sup>*pince n free Render Ad* - *see page* 52.

**FADE TO GRAY**  Is it possible to run STE games on a low to medium resolution mono monitor? (I already own a high resolution mono monitor). If so, how good or bad are the pictures compared to those on a colour television? **Chris Cairns, Glasgow** 

*Chris, we're presuming*<br>*you mean the black-and*<br>*tors which accent low and you men11 the blnck-nndwlrite or grayscale moni· tors which nccepl low nnd medium resolution input from nu ST, such ns the ViewTek grayscnle monitors sold by Silica Systems. If that's the case, then yes, you cn11 play games, or use any other* 

software which runs *in low or medium resolution.* 

*These monitors are the computer equivalent of blnck-andwhite tellies, mid they display four or 16*  shades of gray rather *than colour. The image is sharper than //1nt of n television, and they're better for serious activities sue/,* 

*Quite n few games use colour to provide feedback, thouglr.* Elite *and* Elite 2, *for example, 11se different colours to separate enemies from friendly spacecraft in the radar scanner, so playing in* shades of grey makes the game *much more difficult. Unless your television is giving you eyestrain,*  $we'd$  recommend you stick with it *for games and use your high-res mono monitor for serious work.* 

**BOOTUP BLUES** I have a 520STFM<br>upgraded to 1Mb.<br>have just purchase upgraded to 1Mb. J  $\Box$  have just purchased a 20Mb hard drive which is connected externally. When I try to install it, a dialogue box appears telling me that the drive does not

exist, and to change the drive identifier. When I try to do this, the same dia· logue box appears. How do I install an external hard drive like this? It is an Atari SH205. David Scriven, Wolverhampton

A *The\$H205 old drive. It*  is *quite nn*  doesn't use the SCSI system to connect to *your ST, relying instead on Atari's original* DMA

 $connections. Since the ST doesn't$ *have the code to access a hard* drive built into the ROM, it *needs an extra piece of software, called a driver. In the case of the* SH205, *this was Atari's own software,* AHDI.

*The AHDI software needs to be run before your* ST *can recognise the attached drive. If you didn'/ get n copy when you boug/11 the drive, nil isu't lost. Atari let* AHD1 *slip iulo the PD circuit some lime ago,* so *you cn11 pick ii up from almost n11y BBS or PD library.* 

### **SPEED DEMON**

Is it possible to use an accelerator board to speed up my ST when

AHDI Konfiguration ab AHDI 5.00 Version 2.00 (C) 1993 by the Seinet SCSI **ACSI Maximale Sektorgröße** - 1 u21 11 **2818** <sup>I</sup>•• II II **11898** 11 **8192** I I **1&581** <sup>I</sup> •• •• **a II Zusätzliche Ordner: 128** • II<br>• II<br>• II **Oefoult · Pert i ti onen, 1**  ••

**The** old SH drives from Atari weren't SCSI compatible. You need the AHDI driver software to make use of them.

OK **Rbbruch** 

# **ALT.COMMS.STF@ with Frank Charlton**

If you have any questions about comms or the Internet, send them to Frank at: alt.comms.stf@, ST FORMAT, Future Publishing, 30 Monmouth St, Bath BA1 2BW. Alternatively, send an e-mail to de18@dial.pipex.com.

### FUN WITH FLOATERS...

When I rang an Internet provider recently, I was asked if the Atari software supports non-static or floating IP addresses. I must confess I didn't have a clue what the salesperson was talking about, and I thought you would be the best person to check with. Does the usual Atari stuff support these addresses, and what exactly are they? **Bill Dexter, Chelmsford** 

 $\bf{A}$  Let's answer your questions in reverse<br>order. Originally, service providers gave **every customer a** *static* **P address** *for their*  **account** (IP **addn,sses an, composed of four numbers separated by decimal points, and an, used to identify computers on the Net). Stade**   $a$  ddresses never change - you have the same IP number **each lime you connect** to **the Internet.** 

**Since then Internet has taken off In a way**  most **providers never Imagined, and IP addresses have started** to run **out. One** solution is to **share the addresses among all** customers we aren't all connected **at once,** so **the same** 

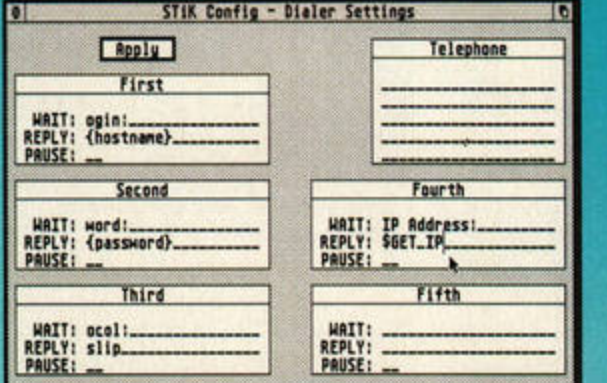

**STIK supports the non-static IP addressing used by many** service providers by using the SGET\_IP variable to snatch your address when you connect.

number of addresses should go much further. Most providers are now taking this route, with the notable exception of *Demon,* which *still*  supplies static addresses.

The original AtariNOS kit doesn't handle floating addresses well at all. The software has to be able to receive and decipher the IP **address** from the service provider's machine at connection time, and NOS has no provision for this. However, the developers of STIK and Oasis 2 are working on full dynamic address support. Early versions are proving problematic on some machines, though - more news as we get it.

### **PPP CONNECTIONS**

**WION** 

Could you please advise me on any software that would allow me to use a PPP connection, because CompuServe and many other good Internet providers are now changing to PPP with non-static IP addresses. **Brian Scott, via CompuServe** 

Oasis 2 is out now, and includes a full PPP connection driver as standard. At the time of writing, it seems as if the handling of floating IP addresses is less than satisfactory, though - a number of people have encountered all sorts of bugs. Since we haven't yet tested Oasis 2 properly, we can't say what could be causing the problems, but a fixed version should be available from all popular Atari FTP sites by the time you read this.

STIK also handles floating IP addresses, and Dan Ackerman is busy putting the final touches to the STIK PPP driver. Watch this space.

**GRAPHICAL GLOOM?**<br>**Only The company I work for runs a private** Q The company <sup>I</sup>work for runs a private BBS for employees only, which I need to access. The snag is that it runs on an Apple Mac, using a BBS system called FirstClass, and you need a special client program to access It. This client program enables you to access the

**•** *drive uses the old*<br>**RLL/MFM system**<br>*nemer* **SCSI stands</mark>**  $RLL/MFM$  system rather than the *newer* SCSI *standard, so you won't be able to hook it up to an \$TE. You might find a fellow STacy owner who is interested in* 

**ANSWERS** 

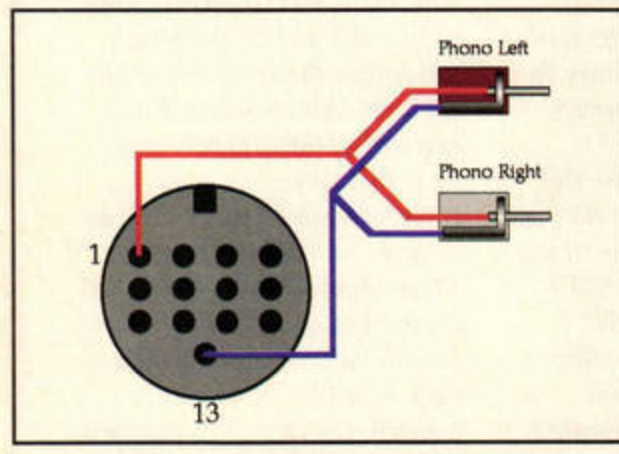

### It Isn't difficult to connect **speakers** to a STacy. This sewp works for an STFM, too. *as word processing.*

I'm running 3D vector games such as *Frontier*, which gets too slow when there is a lot of detail on screen? If so, is it possible to turn off the board when running software which doesn't need that extra zip. I can't imagine playing *Kick Off 2* any faster! Sheldon Southworth, **St Helens** 

Yes, it certainly is. We<br> **A** ran a feature in issue 82<br>
thing you need to know ghout *ran a feature in issue 82 which included every· <i>lhing you need to know about accelerating your ST. If you missed it, flip to page 50 and order a back issue.* 

*Most accelerator boards offer the option lo switch your ST back to standard 8MHz mode, since*   $some$  *software relies on the CPU for timing purposes. Never mind*  Kick Off 2, *try playing* Vroom in Turbo mode on an accelerated *ST. Then you'll really see a game that's loo fast!* 

**CABLE CRISIS**  Since March I have<br>been trying to get m<br>lomega Zip drive to been trying to get my work with my ST, using the ICD Link 2 host adaptor. l can't format the drive - when I click on the ZIP.ACC, it says "NO IOMEGA ZIP DRIVES FOUND" when it is connected. I was told to put the Zip drive before my hard drive, but I can't do this without buying

more cables, and I can't run the Zip alone because there wouldn't be any power to the Link 2. Frank Young, Canary Islands

*I have just spoken to*<br>*HiSoft's technical sup*<br>*port people, and they HiSoft's technical sup• port people, and they confirm that it's likely to be the cables which are at fn11lt. Thanks*  to the low power produced by the *ST's OMA port, you really need top-notch SCSI cables to hook up more than one device.* 

*HiSoft says that you should*  $e$ *ither place the Zip first in the SCSI chain or replace the existing cable. Either option should alleviate the problem and enable the £CD software to see the Zip driue.* 

*So, it looks as if you need new cables. It's worth noting that although you can pick up SCSI cables very cheaply from some sources* - *we spotted some for £5 recently* - *they' re unlikely to work with more than one device* on an ST.

*You can call HiSoft from the Canaries on*  $\pi$  +44 1525 718181. 11 *c1111 also provide n pcnoer cable, enabling* you *to run the Zip driue on its own.* 

**RATS!**  I need your advice<br>
BBS software. When regarding the *RATSoft*  you want to write a message in a networked message base, you're given three choices as

ICD Hard Disk Formatter Version 6.12 Copyright <sup>1</sup> 1993 **... Inter hard disk partitions, or use calculated defaults...**<br>START & END SECTORS | SIZE | TYPE | NAME | NAME | CLEAR | DEFAULT **llack and Size Type Name On 0 MAX SPLIT PRESERVED BPLIT**<br> **lugs 2.00**<br> **lugs 3.000 10**<br> **lugs** 3.000 10 ::::: **\*\*\*\*\*\*\*\*\*\*\*\*\*\*\*\*** ::::::  $: 221$ OLD 1 1 183593 **94.88 BGM Quentuni**<br>**94.88 BGM Quentun2** 183594  $\frac{2}{3}$ 567186 **94.88 86M Quentun2.**<br>21.19 6EM Private\_. 3<br>1<br>5 367187 188572 Private\_.\_ WAILABLE! 289.18 **8**  EXCESSI 8.88 *1*  **8**  RECALCULATE **9**  18 PRINT u CANCEL QUIT 12 **PARTITION ENTIRE HARD DISK** HRITE PARTITION INFO ONLY REBUILD ONE PARTITION ONLY

The ICD Link software will format a Zip drive, but you may need high-quality cables first.

to how you want the mail routed - Crash, Hold or Free. What is Free?

Also, how do you address echoma il in *RATSoft?* On PC BBSs the mailing software has separate lines for the person's name and their Fido address, whereas *RATSoft* only has one address line.

One more question: what mailer and tosser are you using with your BBS? John Moon, Australia, via e-mail

Messages posted in a<br> *public networked base*<br> *don't need to be addressed to a public networked base on n system such as NeST*  don't need to be addressed to any-*011e specific. Echomail is simply passed from 011e BBS to another* 

*along the network, and can be read by al/ users.* RATSoft *and the mailer software takes care of everything else for you. Only Netmnil* - *direct private mail between two users* - *11eeds a*   $d$ *estination address, and* RATSoft *prompts you for tlmt.* 

**ANSWERS** 

*As for Ad.Lib,* we *use the*  BinkleyTerm *mailer and a registered version of the JetMail mail processing system. stf* 

**Troubled, traumatised or otherwise**<br>stuck for an ST solution? Send your questions to techno guru **Frank Charlton at: ST Answers, ST FORMAT, Future Publishing, 30 Mor.mouth St, Bath BA1 28W. Altematlvely, send an e-mal to: del8@dlal.plpex.com. Please put**  STA in the subject line.

**About FirstClass Client FirstClass® Client Version 3.1 for Mac OS** 

Copyright © 1990-1996 SoftArc Inc. Phone: 905-415-7000 **Fax : 905 · 4 15· 7 15 1 ~f tArc** Onlin<: 905- 4 15- 7070 Internet: info@softarc.com

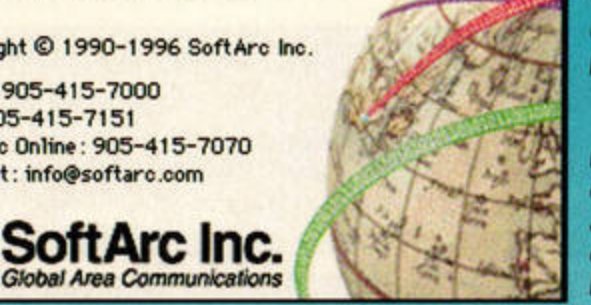

The Mac's FirstClass BBS system can still be accessed from an Atari, even if you don't have the fancy client software.

### BBS via a graphical interface.

As far as my system manager can gather, the client is only avallable for Macs and Windows PCs, and not for the Atari. Since I have a powerful Falcon, would it be possible to get someone to write a version for it, or can I get round the problem any other way? Dave Simmons, Stirling

Yes, we know the system you mean.<br>FirstClass offers users a smart graphical front-end to save them from the command line interface dreaded by most Mac users.<br>There isn't a client for ST and Falcon

users, and writing one could be difficult. **SoftArc Communications, the company** which produces the BBS software, is unlikely to release the source code, so porting the client to the Falcon would be<br>'challenging', to say the least.

Thankfully, there's a solution. Ask your **manager to contact SoftArc about its**  $command$ -line interface add-on, which allows anyone with a normal text-based comms package to connect to the BBS. From your end, it looks like any other **ASCII-based BBS, and you'll be able to use** it as easily as anyone with the all-singing

### **CALLA CAB**

When I try to register with the Futurenet Web server so I can read the ST FORMAT pages, the form used to enter my name and password never works. I even got a friend to pre-register me using a PC browser, but CAB still can't access these pages. **Dozens** of **people, across the world** 

A Good news on this front at last. Thanks to the diligence of the CAB testing team, this

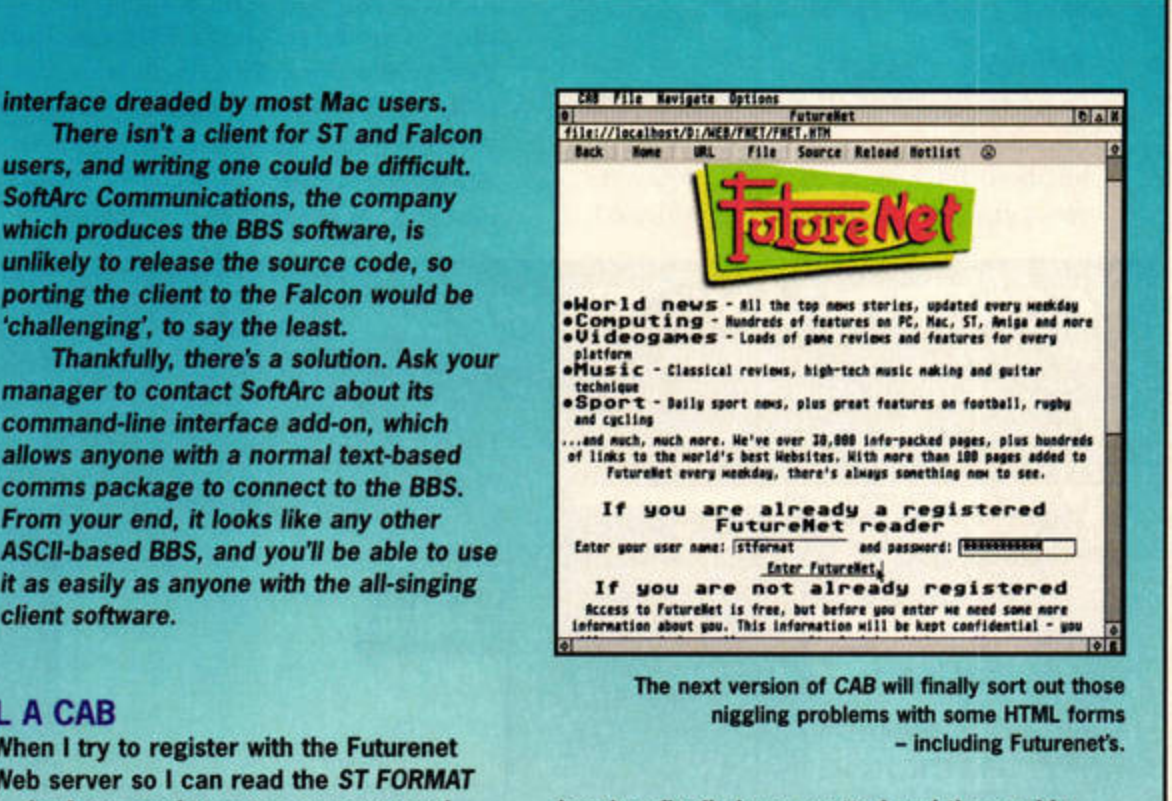

bug has finally been spotted and thoroughly stamped on. The current beta version of CAB now supports forms properly, and can access any of the pages on the Futurenet Web server With no hassles.

The latest version isn't on general release as I write this, but should be out very soon indeed - watch the News pages for details.

**AUGUST** 

**ISSUE 85** 

**THE TIME** 

**ST FORMAT** 

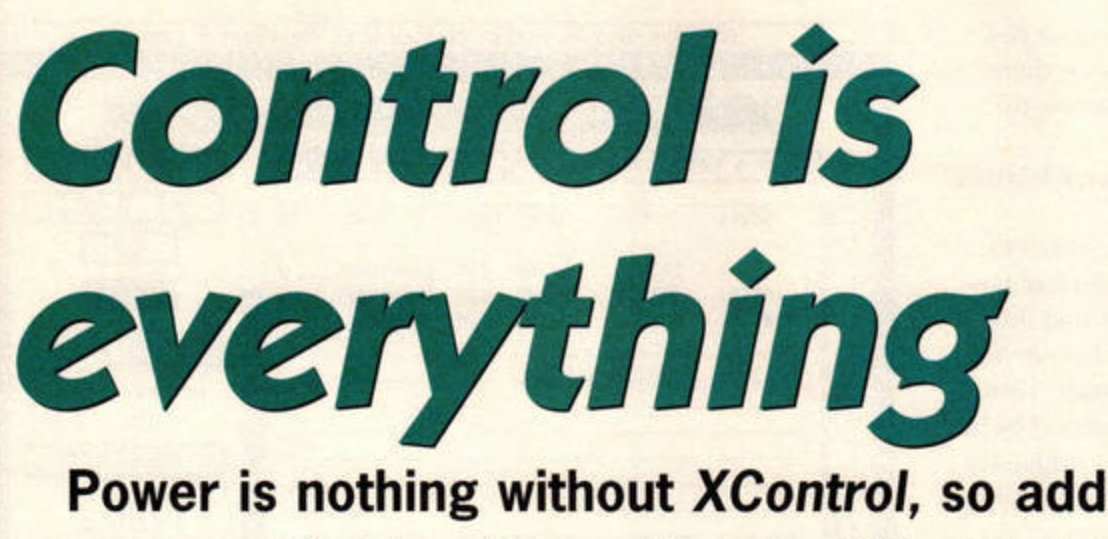

some go-better stripes to your ST with this handy Accessory. Frank Charlton revs up.

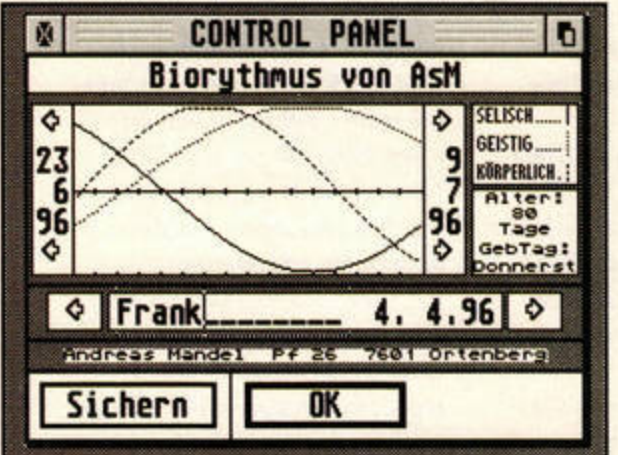

This odd module claims to foretell your emotional state. Apparently, I was deliriously happy when I wrote this. Hmm.

ontrol Panels are small programs which you access via Atari's XControl Accessory. Most are configuration utilities or simple tools, but you can also get various gadgets and games. This system enables you to add all sorts of small-scale bells and whistles to your system.

### **History lesson**

To understand how Control Panels fit into the scheme of things, you need to know a bit about the history of the ST. When it was launched, Atari was both criticised

and applauded for adopting many of the more user-friendly features of the Apple Mac, including menus, icons, windows and Desk Accessories. It's the last of these, Accessories, which concern us here.

Desk Accessories are small utility programs which are available when you are working in a GEM application (see Absolute Beginners, STF 83, for a more detailed explanation). The snag is that you usually only have six Accessory slots, and you need to re-boot or switch resolutions to change Accessories.

With the introduction of the TT and TOS 3, Atari came up with a better idea. Since many Accessories are used to configure other programs, or are small but indispensable utilities, why not create a system which offers the same facility, but with fewer restrictions? Thus, XControl - the eXtensible Control Panel - was born.

XControl itself runs as an Accessory. However, unlike regular Accessories, XControl extends its basic functions using plug-in modules called CPX files - Control Panel eXtensions. Effectively, it provides additional slots from within. The biggest plus over standard Accessories is that XControl can load and unload CPXs as many times as you like in a session.

## SHAREWARE

Both ZControl itself and a large proportion of the freely-available CPX modules are shareware. Always check the documentation, and stump up if you use a program or CPX regularly.

**ZControl registrations in the UK are handled** by Denesh Bhabuta. Write to: CyberSTrider, 203 Parr Lane, Unsworth, Bury, Lancashire BL9 8JW or send an e-mail to: dbhabuta@cix.compulink. co.uk. It costs £6 to register ZControl.

Atari's original programmers' guidelines for XControl stated that CPX modules should be used for small programs, such as configuration utilities, rather than full applications. Since the window size of a CPX module is limited - it can't be bigger than XControl itself - there isn't much space, anyway.

Still, that hasn't stopped programmers from coming up with CPX modules of all flavours. As well as the configuration tools supplied with commercial programs such as MagiC and NVDI, you can get disk formatters, file tools, games and even a full-blown icon editor in CPX format.

### **Games**

The size of the XControl window limits the type of games programmers can produce you're not going to get Obsession as a CPX,

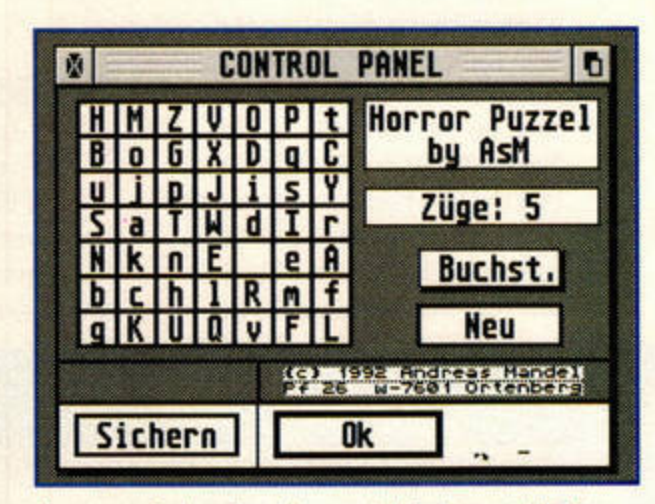

If ever you feel you have too much hair, have a stab at solving Andreas Mandel's Number Puzzle. It's guaranteed to have you pulling out fistfuls of follicles after an hour or so.

## **ZCONTROL AND STANDARD TOS**

Earlier versions of ZControl were only really happy with a multitasking operating system. Under normal TOS, it couldn't load your selected CPX files at boot-up, so you had to force it to load them manually every time

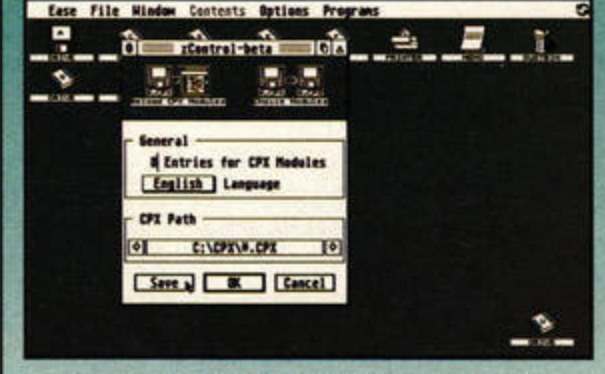

Copy ZCONTROL.ACC to your boot drive and re-boot, so the Accessory is loaded. Open the window and click on the Options pop-up menu. Select Setup to open the standard setup window, which is much like XControl's. Don't fiddle with anything just yet - simply click the Save button.

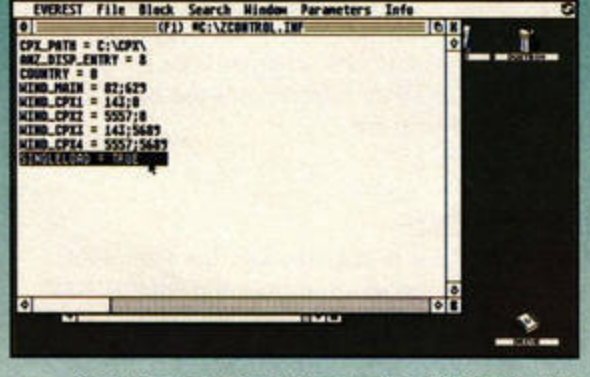

Step 1 forced ZControl to create a ZCONTROL.INF file in the root directory of your boot disk. ZControl uses this file to store its settings. Open it in any ASCII text editor, nip to the bottom, and add a new line which reads SINGLELOAD = TRUE. This will force ZControl to load the current modules at boot-up.

you switched on your ST. However, the latest version has a new command which enables you to force CPX loading even under standard TOS. You'll need to tweak the default ZControl setup to get it to work, though.

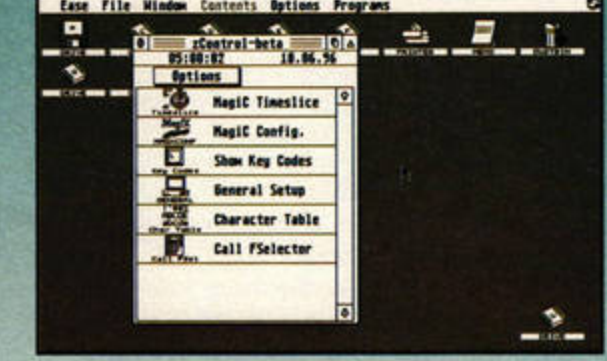

When you next re-boot your ST, ZControl should automatically detect and load any valid CPX modules in your CPX directory. You don't need the extra line if you have a multitasking system such as MagiC or MultiTOS, but it won't do any harm, either. And that's all there is to it, as they say.

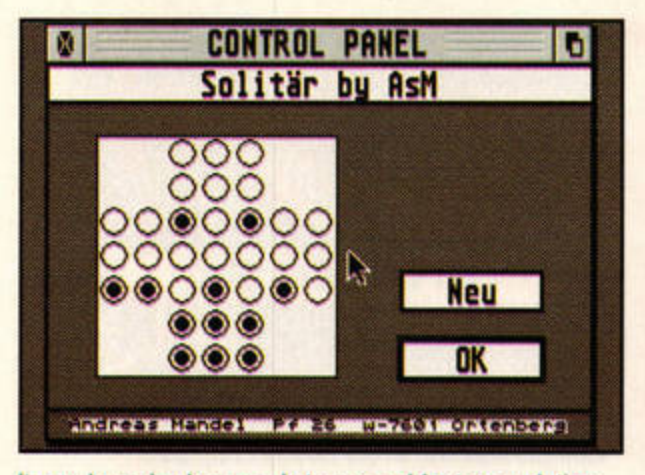

It may be a simple game, but we spend far too much time trying to beat it. Er, and we always succeed, honest.

that's for sure. However, you can pick up some nifty little puzzle games which will kill a few minutes while you're waiting for a large file to download.

Andreas Mandel's *Number Puzzle* is a simple sliding-block affair, using a grid filled with either numbers or letters. Simply sort them into order to solve the puzzle. Andreas has also created a compact version of *Solilnire,* and other CPX games include a few versions of *Othello.* 

### **Utilities**

*LOCK* is a useful tool if other members of your family are prone to fiddling with your ST while you're not watching. Enter a password, then open the CPX before you leave the room. Anyone wandering in can't shut the CPX down without the password, so your ST is secure.

*FILEJNFO,* brought to you by *CEMView's* Dieter Fiebelkorn, is a musthave. As well as providing useful file information, it enables you to create new folders and copy, move and delete files.

There are literally hundreds of disk tools available in CPX form. It seems every programmer has cut his coding teeth by knocking out a CPX to format floppies there are tons of them in German, English and French. If you have a hard drive, there are numerous modules which can tell you how much free disk space you have across all your partitions and supply information on available memory.

### **Miscellaneous**

Despite Atari's recommendations on CPX usage, there are some modules which certainly don't fit into any normal category. *Biorhythms, for example, is a tiny tool* which predicts when your life and emotional state are likely to reach high and low points. It's another Andreas Mandel

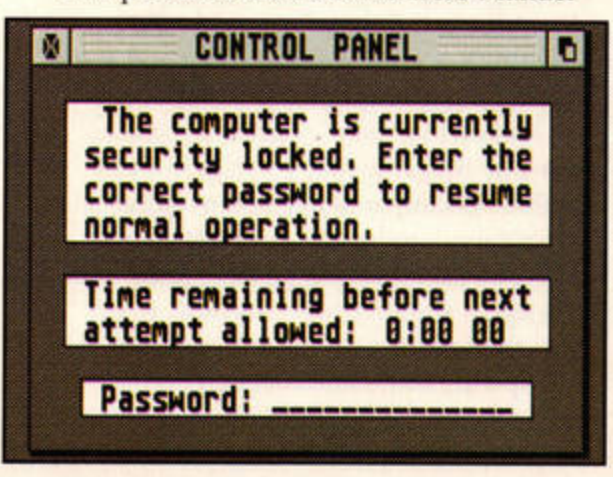

Use LOCK to protect the blueprints for the flying saucer made from washing-machine parts. Trust no-one.

## **XCONTROL EXPLAINED**

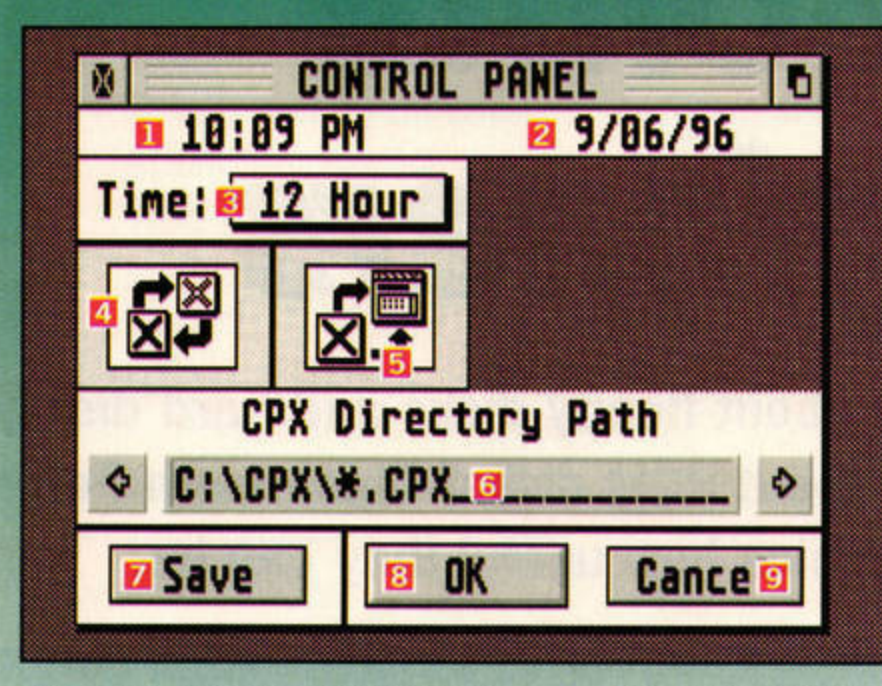

**XControl may** have a plethora of buttons and options, but it's easy to get to grips with. Note that ZControl's configuration screen is very similar to this, except that the icons are easier to interpret.

I **Cumnt time.** CIiek here to **adjust the current**  system time

2 Current date. As above, click here to change it.<br>3 Time format. Use this small pop-up menu to tell XControl to use either the 12· or 24-hour format for time display.

4 CPX setup. Clicking here brings up a screen where you can load and unload sets of CPX modules.

program and, despite being in German, is fairly self-explanatory. We aren't sure it's based on any scientific fact, but it's quite amusing and demonstrates the versatility of CPX modules.

**As well as configuration utilitie s, you can get disk formatters, file tools, games and even an icon editor** 

### **Alternatives**

As you know, Atari gave up on the ST and Falcon side of its business long ago, so *XControl* hasn't been updated in quite a while. It does have a few bugs, and you can only open one CPX window at a time.

Programmer Ralf Zimmermann decided to do something about this and created an XControl-compatible replace-

ment called *ZC011trol.* It's on this month's Cover Disk, and you should certainly take a look at it if you use CPX modules regularly. It's a more recent application, and therefore much happier under modern TOS versions and multitasking operating systems, and it has a number of worthwhile extra features. For starters, *ZC011tro/* can open up to four CPX modules at once.

One of *ZC011trol's* smarter functions comes into play if you're running a multitasking environment which supports drag and drop, such as MagiC, or MultiTOS fitted

- 5 Reload. Click this icon to reload the current set of modules. Do this after tinkering with the CPX setup.
- **6 CPX Path. XControl looks in this path for your CPX modules. It's usually C:\CPX\ or A:\CPX\.**
- **7 Save. Save all current changes. 8 OK. Activate any changes without actually saving**
- **them.** Everything is re-set at the next boot-up.
- **9 Cancel. No idea. We give up.**

with AES 4.1 or above. If you want to try a new CPX module, you usually need to place it in the CPX directory and tell *XContro/* to load it. With a drag and drop system, you just pick up the CPX module's icon and drop it into the open *ZControl*  window. It then fires up immediately.

If you're going to use the module regularly you'll need to move it into the CPX folder later, but this feature is very handy if you're wading through a huge collection of CPXs. This also works if you're using a replacement Desktop which supports the AV protocol, such as *Gemini.* 

If you're using the standard TOS fitted to your ST, without an alternative Desktop, simply install ZCONTROL.ACC as an application for the file type •.CPX. Double-clicking a module from the Desktop will then pass it to **ZControl** in much the same way.

So, there you are - power and control. All you need now is the software, which you'll find on this month's disk... stf

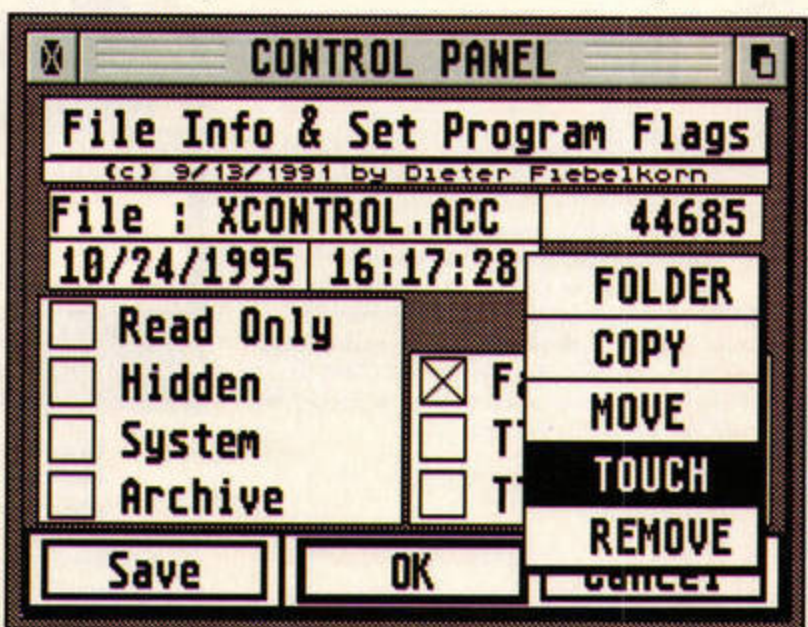

With so many useful tools packed into one small window, FILEINFO is one CPX you should certainly put at the top of your shopping list.

www.stformat.com

START HERE **UTORIAL** 

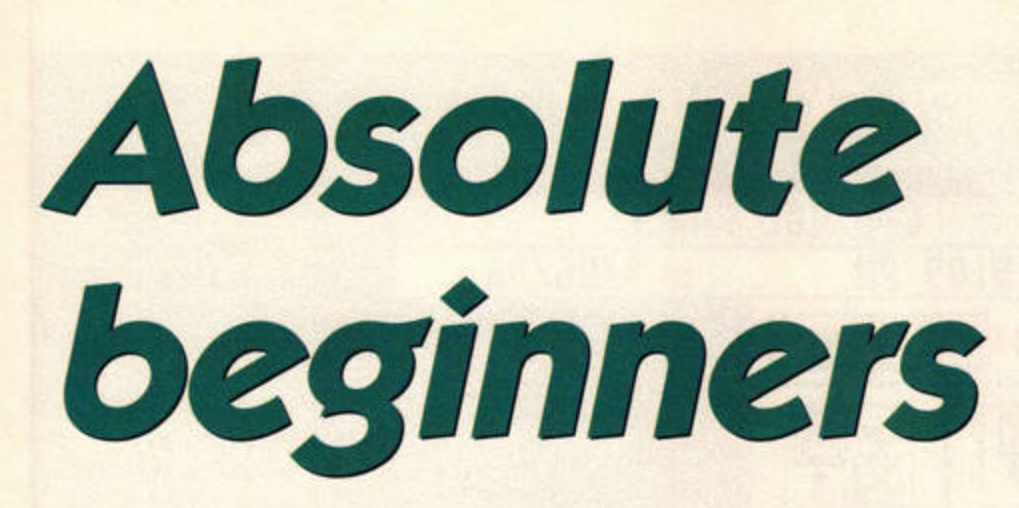

You know about floppy disks and hard disks, but what about RAM disks? This month Peter Crush explains how useful they can be.

## **SET UP A RAM DISK**

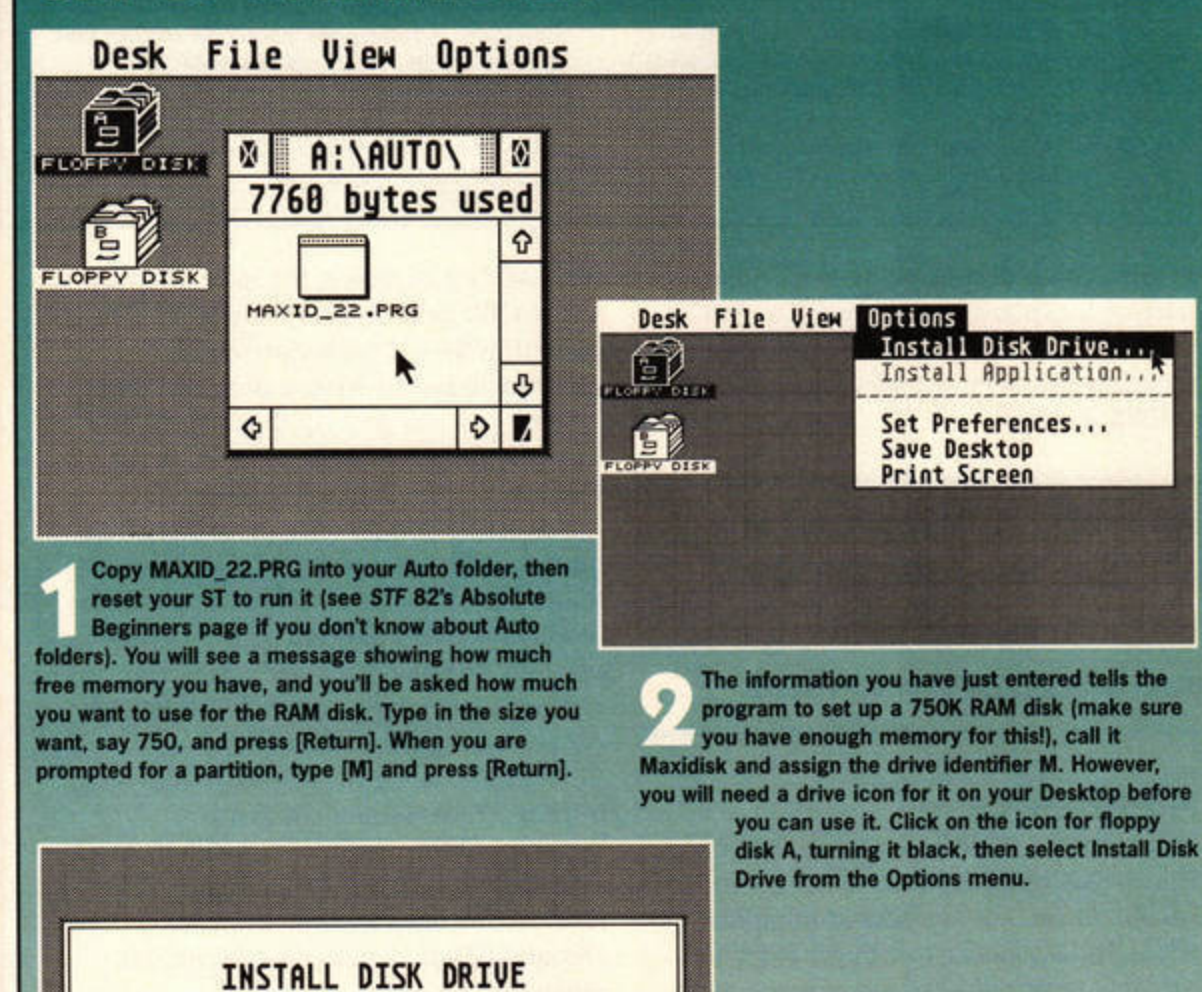

Drive identifier: M: Icon label: MAXIDISK Desk **William** View Options 国 Cancel Install Remove  $\circ$  $\bullet$   $M:V$ **DISK INFORMATION** 8 bytes used in 8 1 Drive ID: M Disk Label:<br>Humber of Folders: The Install Disk Drive dialogue appears on **Bytes used:** information for drive A. Use your mouse **Bytes available:** 768888  $\bullet$  $|0|$ pointer to position the cursor in the appropriate places and delete all the current references. Next,  $0K$ type M next to Drive identifier and MAXIDISK next to Icon label. These names will be used to display your new RAM disk on the Desktop. Bingo! Your new virtual drive appears on the Desktop. Double-click on it and a GEM window appears, just like when you open a 'real' drive. At

the moment there is nothing in the drive, but you can drag files or programs into it and use it as if it were a real floppy or hard drive. To ensure that your new MAXIDISK icon always appears when you boot up, go to the Options menu and select Save Desktop.

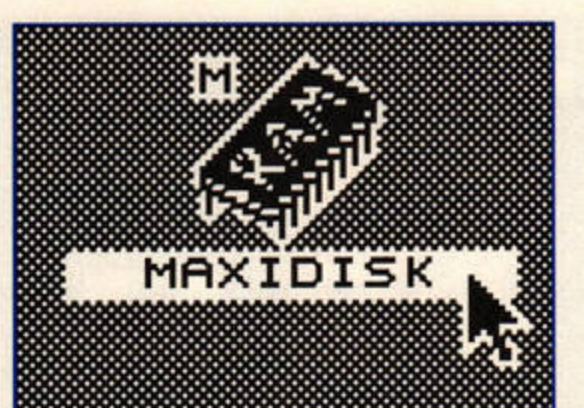

You'll find MaxiDisk on this month's Cover Disk.

ou've probably heard of RAM disks, but not many ST users know exactly what they are, or how to set one up. If you fall into that category, you're missing out in a big way. We aim to put that right, and we'll show you exactly how to create and use a RAM disk. They're easy to set up and cost nothing, but can be invaluable.

### **RAM** rage

All STs have random access memory, known as RAM for short. Memory comes on chips inside your ST and is measured in bytes. The more you have, the better. If you have plenty of memory you can reserve part of it for a 'virtual drive', or RAM disk. Although this RAM disk only exists in your ST's memory, and disappears when the computer is switched off, you can use it as an extra, temporary disk drive in the interim. Don't forget, though, that the memory used for the RAM disk isn't available to other programs.

Using a RAM disk is just like using a floppy drive - you can copy, load and save files and programs. It's even faster than a hard drive, so all operations will be much speedier, but you can't use it for permanent storage. When you turn the ST off, anything in the RAM disk is lost.

There are plenty of ST programs which establish RAM disks, but MaxiDisk is one of the best, so we've put it on this month's Cover Disk. It works with any ST and you can set the size to whatever you want. It also compresses the files, so a 500K MaxiDisk RAM disk can hold up to about 800K of stuff. It compresses and decompresses them as necessary, and the whole thing is carried out automatically.

### What can it do?

There are 101 useful and exciting things you can do with a RAM disk, and we'll be covering some of them next month. We'll also show you how to set up MaxiDisk so it establishes itself automatically, and even copies programs into the disk for you.

Meanwhile, here's a great use for it. Take any ST game that you can run by double-clicking on the program name (this doesn't work with auto-running games). Copy the program and all associated data files into a suitably sized Maxidisk RAM disk, then run the program from there. It will operate faster and more smoothly, with none of those usual long delays while the next level is loaded. See you next month for even more useful tips and tricks with MaxiDisk. stf

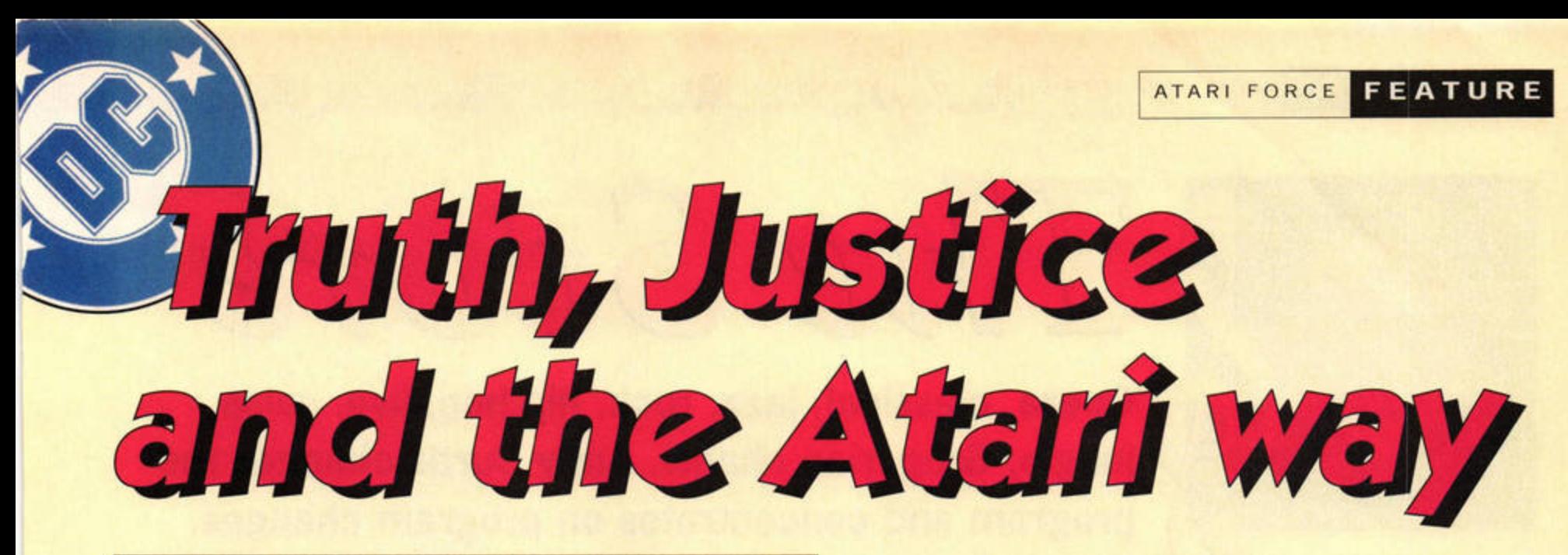

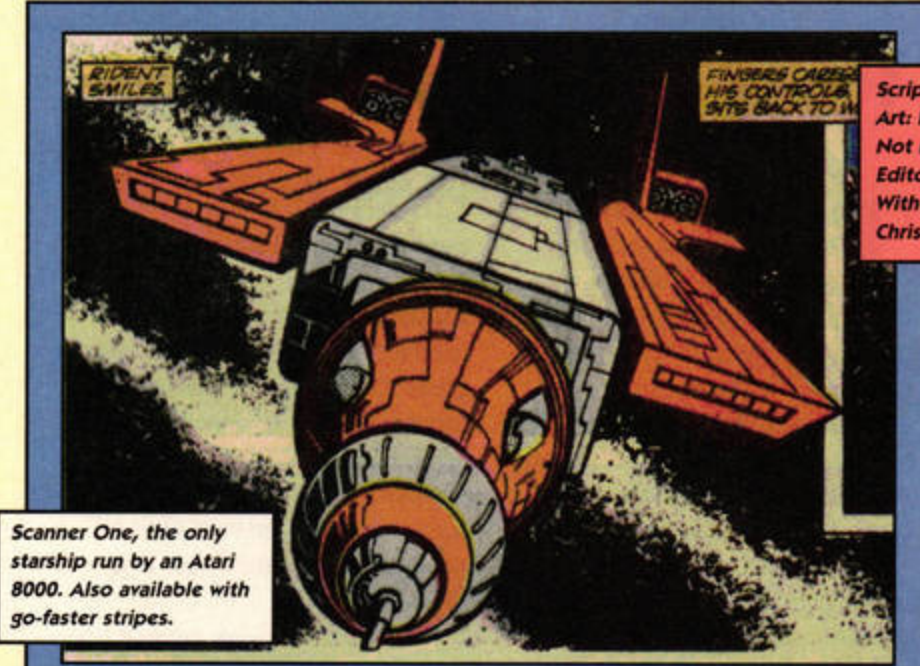

# **Time traveller Cavan Scott meets Atari's superheroes.**

t is the year 2005. The world of<br>tomorrow is one you and I wou<br>barely recognise. Much of the p<br>has been decimated by a five-day<br>hich makes every war in the 20th tomorrow is one you and T would barely recognise. Much of the planet has been decimated by a five-day war which makes every war in the 20th Century look like a school-playground skirmish. America, once the land of liberty and free thought, is now a cinder and at

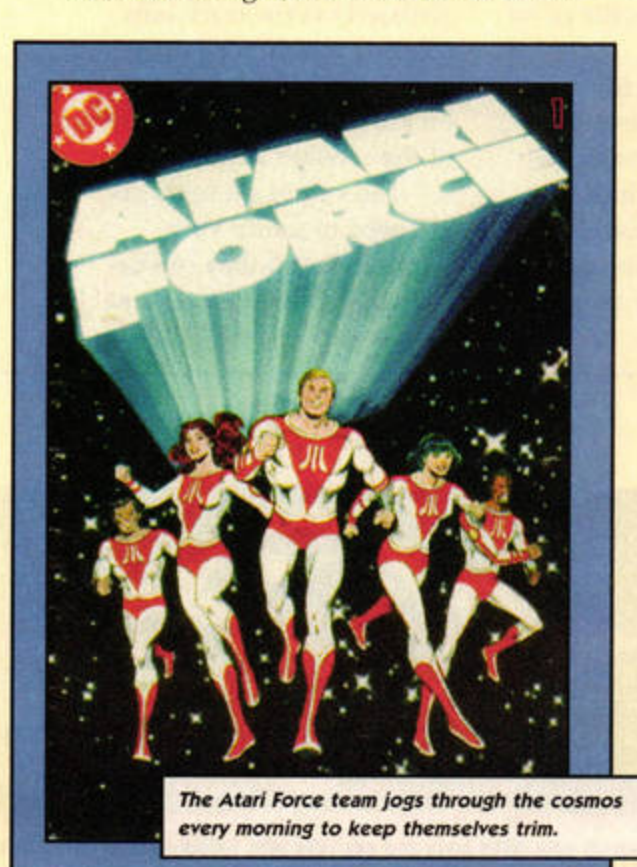

**Not**<sub>n</sub> Script: Cavan Scott<br>Art: Paula Mabe<br>Not mentioned: Mary<br>Editor-in-Chief: Nick **stl**  wan Scott<br>1 Mabe<br>Iloned: Mary Lojkine<br>Chief: Nick Peers With thanks to:<br>Chris Lund and Lee Seitz Script: Cavan Scott<br>Art: Paula Mabe<br>Not mentioned: Mary Loji<br>Editor-in-Chief: Nick Peer<br>With thanks to:<br>Chris Lund and Lee Seitz

> the hands of the all-powerful, and yet mysteriously nameless, Enemy. Yet do not fear, true believer, all is not lost. Like a phoenix rising from the ashes, a group of scientists devises a

brave plan to save the human race.

Believe it or not the fate of our planet lies in the hands of the ATARI institute!

That's right, our old friends at Atari have achieved the kind of world domina· tion Bill Gates can only dream of. In this universe Atari fought off the rise of the A miga, forgot about dead-end projects like the ST Book, continued to develop the ST and dismissed JTS, laughing at the very idea of a merger. Now, thanks to a handy war which wipes out the opposition, Atari has leapt from mild-mannered videogaming company to saviour of the universe.

### **The best of mates**

Atari groups together the world's finest for Project Multiverse. Lead by Martin Champion, a Polish-American former Marine, the team includes Champion's colleague Dr Lucas Orion; Lydia Perez, a former astronaut; Li-San O'Rouke, a half. Irish, half-Chinese UN peacekeeper with the martial arts skills of Bruce Lee; and Mohandas Singh, a former New Delhi street urchin who is now Atari Force's resident genius. Together, they form the crew of Scanner One, a nifty starship with the ability to cross dimensional barriers to parallel universes.

Their awesome mission is to explore strange new worlds, seek out new life forms, and boldly go where no.... well, you get the idea. Atari hopes that Champion's team will discover a planet which they can colonise before Earth dies from the radiation unleashed by the

Enemy's snappily-titled Death Bombs. While not winning any awards for originality, the Atari Force comics of the early '80s were a ground-breaking

marketing ploy. Atari joined forces with DC Comics and produced five mini-books, printed in full colour on glossy paper, and included them with various Atari 2600 game cartridges. The first issue, edited by DC veteran Dick Giordano, appeared with **Defender, and the saga continuing in** *Berzerk, Star Raiders, Pheonix and last, but* not least, *Galaxian*.

### **Not quite the best of mates**

Unfortunately, the books only played lipservice to the games they were distributed with. In defence, writer Gerry Conway has said that DC originally wanted to link the cartridges to the comics, but the wildly incompatible production schedules made it impossible. The decision about which game the issue was going to be included with was only made after the artwork from artists Ross Andru and Gil Kane had been completed.

The mini comics only lasted five issues. After shooting in and out of parallel universes, stopping only to liberate the odd planet, Atari Poree finally found a planet which would support human life - only to discover that it was owned by someone else.

However, after saving the landlords from the Dark Destroyer, a particularly nasty, mind-controlling octopus, humanity is granted permission to colonise planet 11485-18-2, which is thankfully rechristened New Earth. All that is left for Atari Force is to nip back home, pick up the colonists and pop back to New Earth in time for the happy ending. As the sun sets, Champion pops the big question to Perez and Atari Force disbands, its mission accomplished. Or so the members

think ... *stf* 

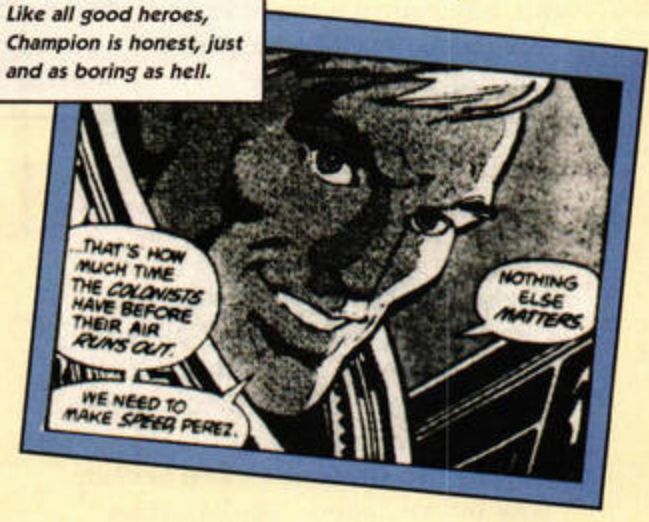

**COMING NEXT MONTH: ATARI FORCE: The Next Generation.** 

l'he Score **Opera, classical, jazz, rock, hip hop, jive, salsa,** 

**jungle, Gregorian chants. Andy Curtis changes the program and concentrates on program changes.** 

# **Pro 24 price mayhem**

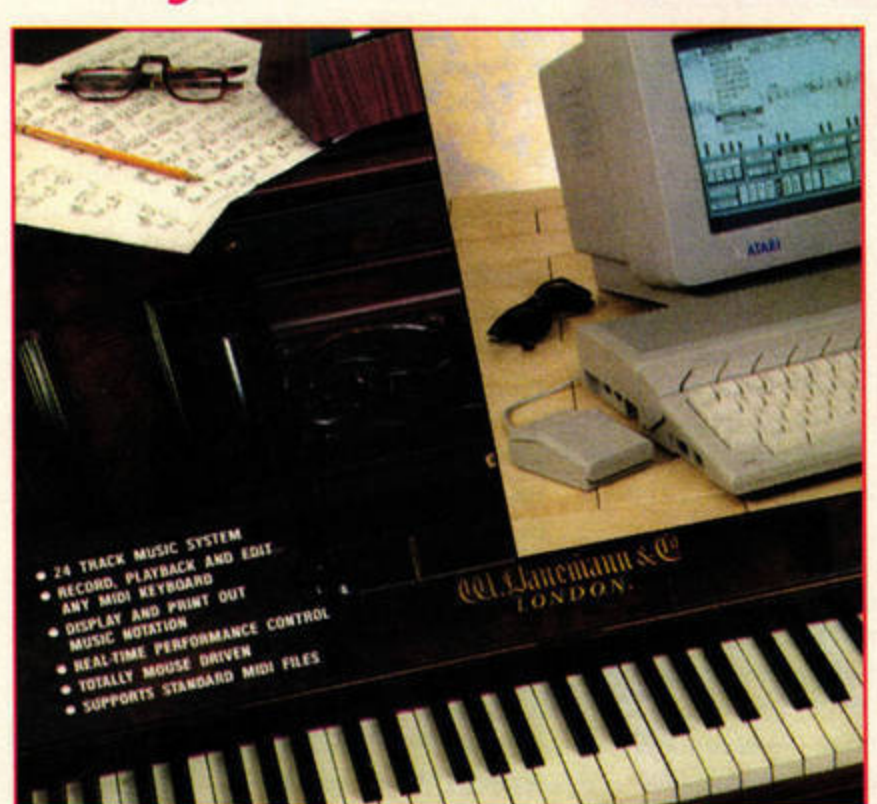

Despite what you might read, £14.95 is still the lowest price you can expect to pay **for a new copy of version 3 of the** *Pro24* **sequencer.** 

The U.S. of the South of the South of Pro24, your effects unit in order to create a<br>us with the news that best bet is to call Goodman's, special effect at a specific point<br>the Eirst Computer Centre was and shell out the fu ur thanks to the many people who e-mailed us with the news that the First Computer Centre was selling copies of *Pro24 (STF* 84, 91 %) for just £9.95, *£5* less than the Goodman's price quoted in the review. We called First Computer Centre to confirm this, but it appears that it had very limited stocks, which have now sold out completely.

So, if you want to enter the fabulous world of *Pro24,* your best bet is to call Goodman's, and shell out the full £14.95 for it. Far be it from us to accuse anyone of penny-pinching, but is that really such a high price? There is, currently, no better value out there for newcomers to the world of sequencing. For your copy, call Goodman's on  $\pi$  01782 335650.

# **Patch Shifting**

I his month I'm going to deal with a question we are asked with alarming regularity, albeit in a number of different guises. Patch shifting, or, more accurately, program changing, is a system whereby your MIDI sequencer sends out numbers to your synths to tell them which sound to play.

Each sound in your synth is assigned a number so that patches can be accessed remotely via MIDI. Since people have different setups, the patch changes that work for you may not work for everyone else. This creates the problem of unwanted program change events in sequences.

The opposite problem applies if you don't know how to insert program changes into your sequences. You may need to change a patch half way through a piece to make best use of single-MIDI-channel synths, or you might want to change the patch on your effects unit in order to create a in your music.

Whatever your problem with program changing, you should find an answer in this tutorial. We have included examples in both *Cubase* and *Breakthru,* but the same general rules apply to most competent sequencer packages.

### **QUESTIONS**

**Sandra Blake,** Huntingdon: *My friend sends me his songs as Cubase arrangements, but I have to adapt them to play on my setup. Despite changing the program mumber in the Cubase arrange window, my friend's tracks keep changing back to his original set-H11g euery time* I *restart the*  sequence. He doesn't know why *this is, do you?* 

1

Bob, via e-mail: *Can anyone tell me how to insert program changes into tracks, please? I spent hours trying last night, to no avail. I'm using a Korg i4 keyboard and want to change patches for the second half of a song ... can* I *do it?* 

### **ANSWER**

Both these questions are related to the way in which program changes are embedded within tracks.

*Cubase* uses a two-level system for program changes. The first is a compositional aid for setting up the patches you wish to use quickly. It is accessed via the track info column, which pops up next to your track list when you click on the square box at the bottom of the arrange window.

The values set in this box are used to set up your sequencer, and they can be changed at any time. If you have a part selected, the

# **More Twiddly Bits**

Keyfax Software is continuing its crusade to provide you with all the MIDI soundbites you need. *Twiddly Bits*  6 rejoices under the delightful name of The *Funk* and costs £24.95.

The two elements tackled here are bass and saxophone. The bass Jines are performed by *Freakpower's* Dale *M People's Snake Davis. Every soundbite* Software on  $\pi$  01734 471382. **It's well 'ard and kickin' - or so we are told. Ahem.** 

is performed live and converted to MIDI using advanced wind and guitar MIDI interfaces. In other words, you need look no further than this disk for that convincing bass or sax riff.

All the sequences are held as standard MIO files and load directly into Cubase or any sequencer which can

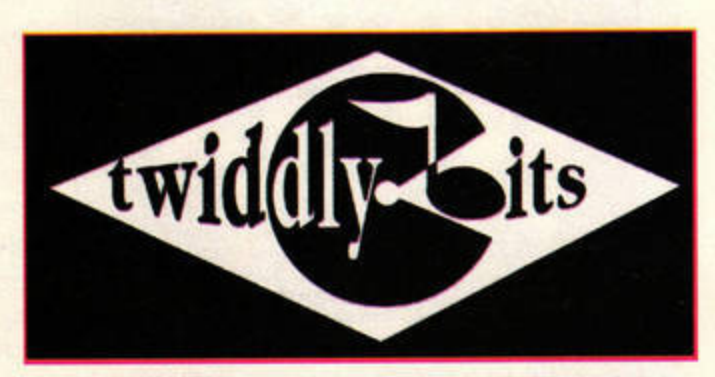

Davis and the sax riffs are courtesy of import standard MIDI files. Call Keyfax Liven up your MIDI bass and sax riffs with Twiddly Bits 6, The Funk.<br>M People's Snake Davis. Every soundbite Software on **1** 01734 471382. **It** 

AD JACK AL TEMPLE THE CONTROL TEMPLE TO A TEMPLE THE CONTROL TEMPLE ST FORMAT AUGUST ISSUE 85

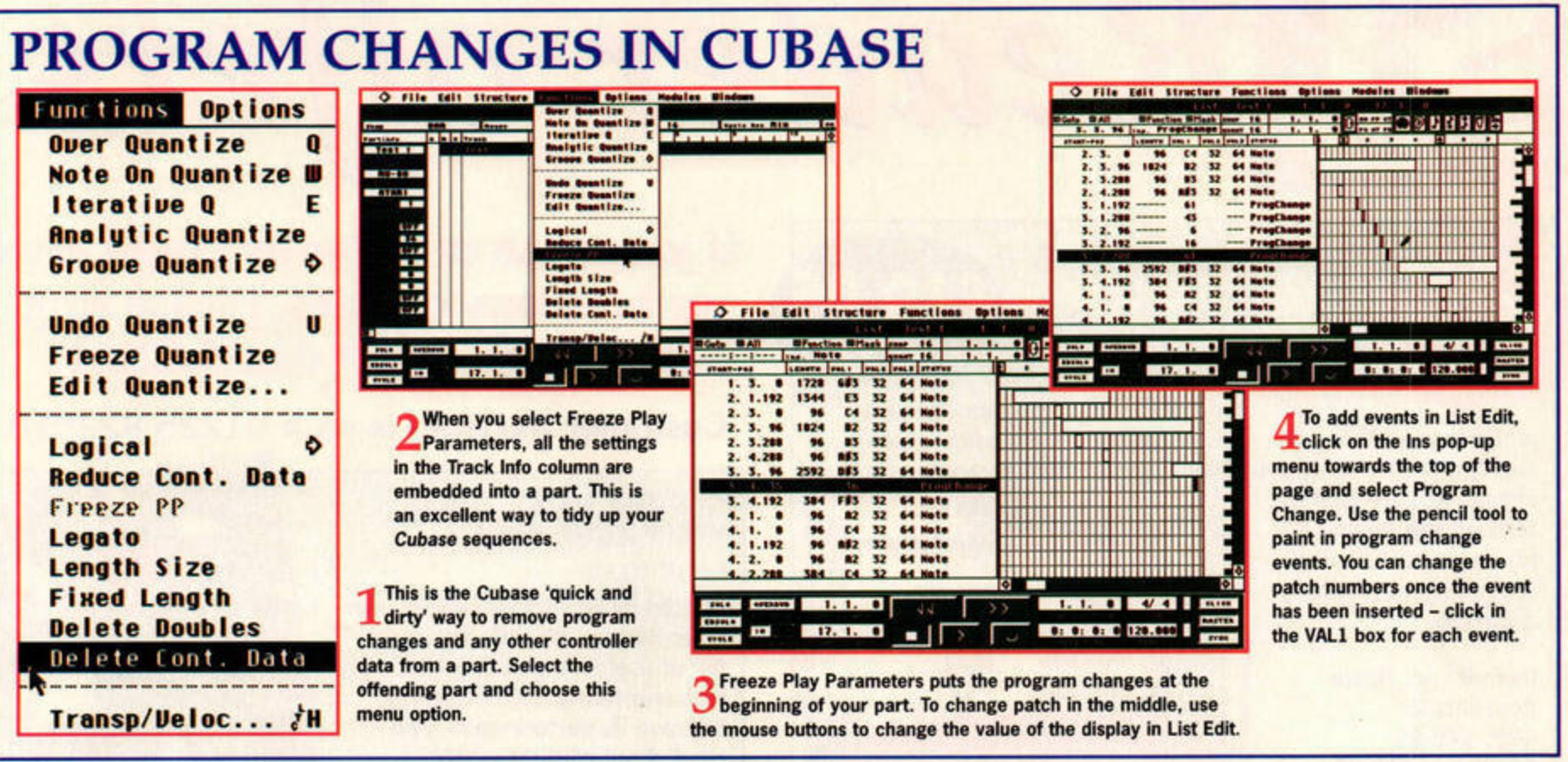

program change value you enter will only affect the selected part; if no part is selected, the parameters set affect the whole track.

So far so good, but what if you experience Sandra's particular problem and your program change number appears to be overridden by a more powerful instruction? This happens because there is program change data embedded in the part.

### **NO CHANGES**

The quick way to get rid of embedded program changes in Cubase is to select the part by clicking on it, then choose Delete Cont Data from the Functions menu. This may not be the best way, though - other controller information embedded in the part, such as pitch wheel data, will also be lost.

The only way to remove the undesired program changes without affecting other data is to use List Edit. If vou choose List Edit from the Edit menu with the offending part selected, a list of all the MIDI events in that part is displayed. Scroll though the events until you find the desired program change event, click on it and then press [Backspace] on your Atari

keyboard. Once all the embedded program change events have been deleted, your settings in the Track Info column will take full effect.

### **ALL CHANGE**

Because data entered in the Track Info column is only meant to be used during composition, it is necessary to embed this data when your sequence is completed. The easiest way to do this is to use the Freeze PP option in the Functions menu. This embeds all the data in the Track Info column into your track.

As you do this, you will notice that all the values disappear from the Track Info column, and you will now find these events in the event list for each part. This method puts program changes right at the start of a part.

If you want to place them in the middle of a part, as Bob does, you will need to add the program change to the event list directly in List Edit (see the walk-through above). Note, though, that Program Change events aren't instantaneous, so it is better to place your program change at a point where the instrument is not playing to make sure that the patch is changed in time. stf

# **ANY QUESTIONS?**

Please send your MIDI and music-related questions to: The Score, ST FORMAT, 30 Monmouth St, Bath BA1 2BW, or e-mail them to: andy@adlib.co.uk.

Don't forget to state your full name and your town when sending questions by e-mail, just so we know who you are.

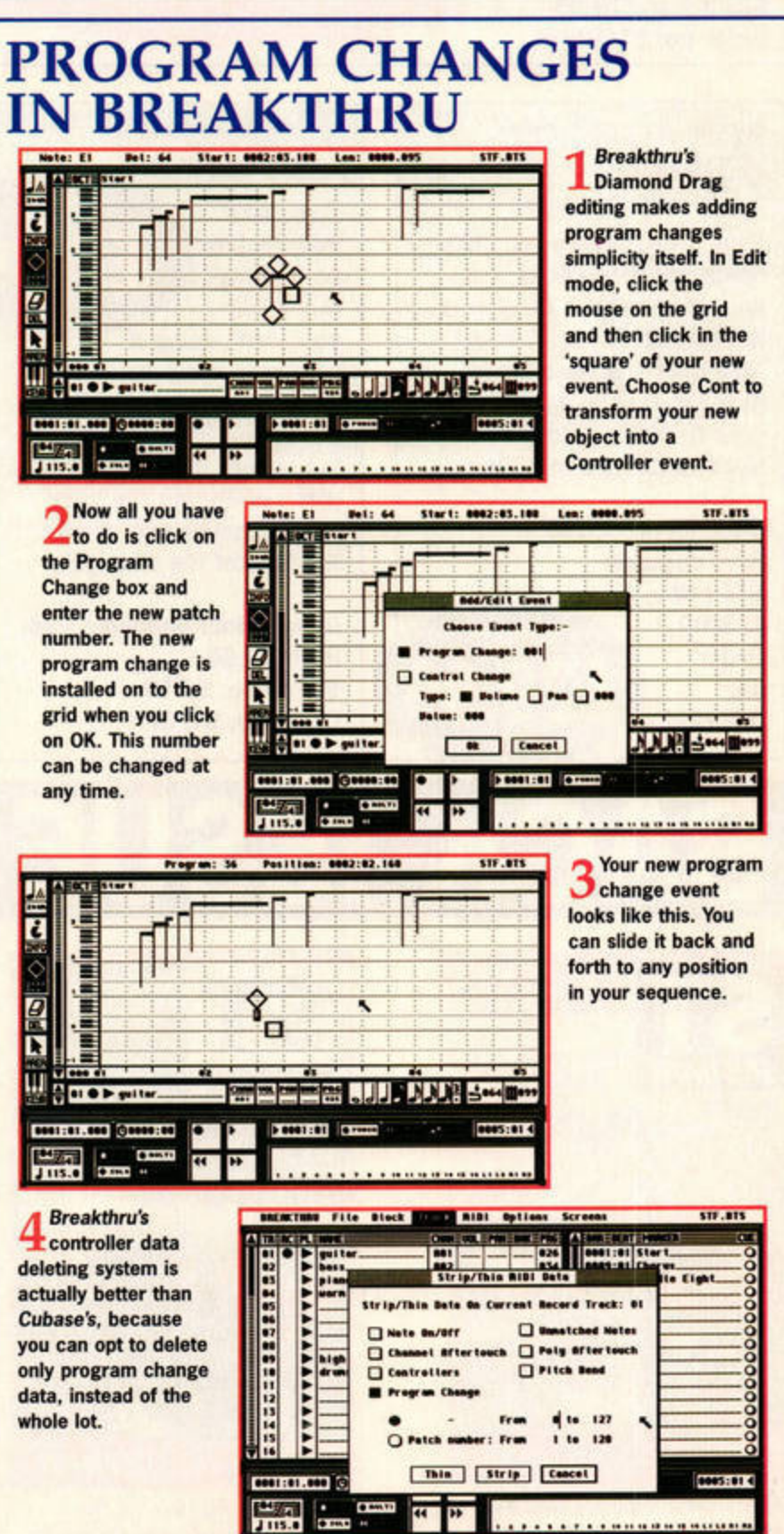

(csf)), Filed Nest In Filed Cordinal Filed North SHAND Coll Nestin **ISSUE 85 AUGUST ST FORMAT** 

# **SMR** Reader offers

### HOME ACCOUNTS 2

**DIGITA** We described this as "probably **£19.95**  the best home accounts package ever for the Atari ST." It

provides all you need to look after your **spending**  and income, from credit card accounts to cash withdrawals . You can even display your financial state with a variety of

charts . At a **whopping**  60% off the original price, you're boosting your finances just by buying it!

Description: Home Accounts 2 RRP: £49.95 **STF price: £19.95** Order no: STFHA06

### **512K STFM RAM**  UPGRADE ANALOGIC COMPUTERS

Most products are for 1Mb machines these days, but there's no reason for you to be left out. These Marpet Xtra-RAM Deluxe boards make it easy to upgrade your STFM to 1Mb, so no need to worry about fitting!

Description: STFM RAM upgrade STF price: £29.99 ONLY Order no: STERAM **£29.99** 

### SCANNING PAD GOLDEN IMAGE

pad doubles as a mouse mat when

you aren't using it with your hand scanner. It's easy to set up - just slide the image under the plastic top, where it's held firmly in place while you run your hand scanner over it with the help of the slide rule.

Description: Scanning Pad RRP: £9.99 STF price: £7.99 Order no: STFSP

## If you wish to order by credit card or have any queries, please ring the Hotline on  $\pi$  01225 822511

### Customer Services is on  $\pi$  01225 822510

### GET THE MOST OUT OF YOUR ATARI ST 2 FUTURE BOOKS

Written by ST FORMAT's very own Clive Parker, this little volume is full of useful hints and tricks. Discover how your Atari **works,**  improve its performance, and read about all the best ST software and hardware.

Description: Get the Most Out of Your *Atari* ST *2*  STF price: £12.99 Order no: FLB099X

### ST FORMAT BINDER

ST *FORMAT*  Keep your prized collection of the world's most exquisite, comprehensive ST magazine safe from spills, stains and the neighbours' children in these sturdy red binders.

Description: One binder STF price: £5.95 Order no: ST112 Description: Two binders STF price: £9.99 Order no: ST1122

![](_page_49_Picture_21.jpeg)

**TWO FOR £9.99** 

![](_page_49_Picture_22.jpeg)

Disk: Contact, Bang and Blast Man Inside: Business applications; game programming; recovering deleted files Reviewed: Reno CD-ROM drive, E-Copy

![](_page_49_Picture_24.jpeg)

Disk: Marcel, Bio Hazard 2 demo Inside: Word processing; file transfer; game programming Reviewed: Zero-X, CD-ROM drive, HO Driver Tutorial: UDO

![](_page_49_Picture_26.jpeg)

Disk: Zero-X demo, Snoball in Hell Inside: Pump up your ST; Sound sampling Reviewed: MagiC 4, NVDI 4 ExtenDOS Pro Tutorial: Positive Image

![](_page_49_Picture_28.jpeg)

<u>ST</u>

Disk: CAB. Zaptastic, The Espers Inside: The Internet; Desktops; Text adventures Reviewed: Vision, EZ Drive PageStream 2.2 *\$£,* Power Drive Rally

![](_page_49_Picture_30.jpeg)

SAVE £30

All Ataris, 1Mb required

This tasty **ONLY £7.99** 

### ROBINSON'S REQUIEM 16/32 SYSTEMS

You've crashlanded on a **deadly** moon and you must attempt to survive and escape with little more than your wits. The ST version scored a well **deserved 89% when** it was reviewed in issue 64. We concluded that it features "gob-smacking graphics, brilliant medical gameplay and a quietly intense pace." You haven't died or lost an arm until you've played this!

![](_page_50_Picture_2.jpeg)

Descr'n: Robinson's Requiem RRP: £24 STF price: £19.99

Order no: STF163206

![](_page_50_Picture_5.jpeg)

**Looking for a** snooker game with a difference? This **is the** one for you. A stunning real-world physics engine makes this a simulation with all the angles covered.

**Runs on all STs** 

Description: Jimmy White's Whirlwind Snooker STF price: £9.99 Order no: STFJWS02

![](_page_50_Picture_9.jpeg)

**Set yourself up as a deity** In **the best cod pme ever, then battle** for **religious** 

> supremacy by wiping out your **opponent's worshippers with**  acts of god. Populous 2 has great graphics, crisp sound and SOO levels. It scored a massive 95% in issue 30.

Please send me the following items from the Reader Offers page:

Please send me the following back iswes of ST FORMAT:

 $\begin{array}{|c|c|c|c|c|c|}\n\hline\n81 & 82 & 83\n\end{array}$ 

**RDER FORM** 

Description **Description Description Description Price** 

Description: Populous 2 RRP: £14.99 STF price: £10.99 Order no: STFP202

![](_page_50_Picture_13.jpeg)

TOTAL

![](_page_50_Picture_14.jpeg)

**TEAM: NEW** 

New Season Edition STF price: £13 .95 Order no: STIEAM

VIRGIN

### LURE OF THE **TEMPTRESS**

![](_page_50_Picture_17.jpeg)

**Mb STE or Falcon only** 

Brain-frying puzzles, clever character Interaction , **sumptuous**  graphics and a healthy dollop of humour mark Lure ot the Temptress as one of the finest graphical adventures of all time. Quiz local Inhabitants, eavesdrop on the locals In ye **olde tavern**  and save the village of Tumdale from the nasty Skorl. Can you

![](_page_50_Picture_19.jpeg)

resist the temptation?

Description: Lure of the **Temptress** STF price: £10.50 Order no: STFLT02

**SAVE £5** 

### STREET FIGHTER 2 US GOLD Street Fighter 2 is the de facto beat-'em-up,

and possibly the most popular computer game ever created. With eight difficulty levels, one- and two-player

options and a dazzling array of 'electrifying' special moves, it's certainly a game to be reckoned with. Get your copy now!

Description: Street Fighter 2 **RRP: £14.99**  STF price: £9.99

Order no: STFSF2 ------------------------------------------------·

1Mb colour ST/STE, **Falcon with Backwards** 

Total amount payable : £ ........ .. ... .... . ......................................... .. .. . (Customers outside the UK please add £4 for overseas delivery.)

Method of payment

![](_page_50_Picture_686.jpeg)

Offer closes 2 August 1996 STF/MAG/08/96

![](_page_50_Picture_687.jpeg)

Olher: .......................... .. ... ..... (Call " 01225 822510 for avatlabmty) Mr;Mrs;M lssjM s: .. .... .. .... .... .... ... .. . ............. ... .. , . .. .. ................... .. . Addre ss: .... ...•....•..•... •••••••••••.•....•...•.• .•..••.•.•.•.•...• ••.•.•.••• .•.•.•...• •.. ............................... ........................................................... Tel: ...... .......... ...... ........ , .. ..... ...... .. EEC VAT No: .... ....................... .

 $\Box$  84

**ST FORMAT, Future Publishing, FREEPOST (BS4900), Somerton, Somerset TAll 68R** 

# **Totally free!**

![](_page_51_Picture_1.jpeg)

### **SALES**

www.stformat.com

**FREE! READER ADS** 

ATARI 520STFM 1Mb Ram, Star printer mouse, joystick, trackball, sampling cartridge, 100s of disks, ST FORMAT 24-77, bargain £150, 01242 692365.

Cheap Atari ST Games! Substation, Cannon Fodder, Street Fighter 1 and 2, £5 each, plus many more. Phone Mark 01423 863838 or write for list to: 16. Manor Drive, Knaresborough HG5 OAX,

Phillips CM 8833 Mk II colour monitor as new £100. Star LC 200 colour printer with accessories £100. 01952 246248, or 0378 577319 (Mobile).

Link  $2 + ICD$  Software £35. Cubase Lite prices around. 01874 624807. £35. Compo Gold font pack of 100 speedo fonts £25. Tel. 01202 876488.

520STFM. mouse, joystick, leads and manual boxed, some games. PO, Cover Disks & Quantum Paint. Call Andy 0181 521 1027, £50 - no offers.

4Mb STE Family Curriculum Pack, high density internal plus external disk drives. 14" mono monitor. excellent condition, Timeworks. First Word, Concerto, Multi Print, lmagecopy etc. £280. Tel. 01202 876488 (Dorset).

I have 21 floppy disks of Calamus fonts, 370 fonts in all. ONLY £1.25 per disk. Write for list of printed fonts to: 15, Darwin Close, Walsgrave, Coventry CV2 2BZ.

Offers wanted for a STFM with no PSU or drive. Also wish to swap PO. etc. Please send your lists etc. to Karl, 10, Oemam House, Cavel! Way, Sittingbourne. Kent MElO IBP.

For Sale Atari Jaguar + 6 games, Cybermorph, Tempest 2000, Doom, AVP, Theme Park and Iron Soldier plus one controller. All boxed - Make an offer. Tel 01846 570417.

Power External Drive, 1/2 Mb Simms for Marpet board to make 1MB. £40 or swap for any ST hardware (i.e. scanner TOS 2.06). Call Paul 01708 348833.

Secondhand games, magazines, upgrades, PO games etc. for sale for your Atari. Just ring for a list of the best

Atari STE computer, 1Mb memory, Epson FX80 printer, games, ST-FORMAT magazines with cover disks, mouse and all leads. VGC £120. 01254 696274.

Atari Computer 800 48K RAM with tape drive, games on cassette and cartridge. Books and Atari user mags. £40 ono. 01254 696274.

Atari 1040STE, external drive, colour monitor, loads of magazines, software, books etc. Too much to list. Send SAE for list to: 62, Fargo Road, Larkhill, Salisbury, Wilts, SP4 8LL. May split please state your requirements.

UPGRADE 1Mb Memory for 520STE, just £6. Tel 0171 738 3879.

# **ST FORMAT READER AD ORDER FORM**

Name: ............................................................................................................... .. Address: ........................................................................................................ ........................................................... .................. ............................ ..... ............................. ....................... ................. ................................. .............. Telephone (inc **new** area code): .................................................................. .. Write your ad, as you wish it to appear, including contact details, in block capitals in the space below (max 30 words). **Print clearly.** Cut out the coupon or use a photocopy and send it to: ST FORMAT Reader Ads, Future Publishing, 30 Monmouth St, Bath BAI 2BW. ······································································································ ............ ····•· .... ······· ....................................................•................. ........................................................................................................ ........................................................................................ .. ....... ............................................. ................................................ Please tick: Sales □ Wanted □ Swap □ Messages □ User Groups □ Terms: ST FORMAT Reader Ads are accepted on the following conditions: 1) No trade or commercial ads 2) The accuracy, position and timing of the ads cannot be guaranteed. 3) Anyone found using the ST FORMAT Reader Ad service to sell pirated software will be reported to the appropriate authorities. **4)** We cannot accept ads by e-mail or fax. 5) We will only print your ad if you sign below.

I agree to abide by the conditions stated above. **RASTf85** 

**Whether you're buying, selling, swapping or just making friends, the Reader Ads page is a busy marketplace packed with bargains.** 

### **WANTED**

Wanted: Mega Apocalypse, Savage, Stormlord, Morpheus, Intensity and Microrhythm for Commodore 64. Will pay generously. 01222 793144.

ST game Oeutros, must be boxed, original disks, manual. Willing to pay handsomely if in genuine good condition. Tel Mart< 0161 224 6851 (after 5pm).

Wanted - Graphic artist to develop STOS game. Write to Cristian Rinaldi, 5, Michele 46, 50018 Scandicci (F1), Italy.

Do you have a bug free copy of Poolsmaster v2? Mine's full of bugs. Unable to get help. Tel 0181 482 7483 Ask for Ron.

Wanted desperately - Disk A of Robinsons Requiem. Send SAE to A. Fitton, 42 Cecil Road, Oronfield S18 6GU. I will pay good money.

Atari high resolution black and white monitor, any make considered. Cash waiting, can collect. May consider computer setup. Please phone 01884 257487.

Dr. T's X-OR. Tel 0117 9659 211 any time.

Desperately wanted! Noddy's Playtime for my 5 year old niece. I will pay a good price for the full program. Please phone Daniel on 0956 441338. Thanks.

Cruise for a Corpse for Atari STE. Tel. Jeff 0181 560 5888.

Monkey Island 2, Microprose Golf., Good prices paid. Tel. Chris 0151 200.6369 after 6pm.

Hints, tips or solution for Hook. desperate. Can anybody help? Tel. Chris 0151 200 6369 after 6pm.

I

I

I

I

I

I

I

I

I I I Wanted - Street Fighter 2 game disks as my disk 1 is damaged. Can anyone help' Mr. T. Wilson, 19, Steele Cresc. Balloch, Dunbartonshire G83 SAP.

F1 by Domark (full race version). Super Stario land, Lure of the Temptress, any MIDI files, Format O to I, conversion software disks. 01639 642014.

I I Wanted - Rorkes Drift, F15 II, A320 Falcon Mission Disk II, Carrier Command Covert Action. 01846 670417.

> Zool Codewheel (or information) for Zool game. Atari ST version. Tel 01661 853949.

Wanted RAM parts, Railroad Tycoon, Ancient Battles and information on New Civilization 2 for Atari 1040STE. Phone Antony 01206 391653.

### **SWAPS**

Loads of ST, Spectrum and possibly other games for sale, all originals, £1-8, new stuff arriving regularly. Tel Dave: 0181 6760500 for details. Will also swap.

Wanted Hi Res Mono Monitor for my ST. Will swap for 130 ST games (all boxed originals). Phone Steve 0191 *417* 0912.

Scambio Giochi E programmi per Atari STE. Scrivere a Cristian Rinaldi - via 5, Michele 46 - 50018 Scandicci (F1), Italy.

1st Division Manager, Killing Game Show and others, swap or sell cheap. Teh 01444 232069.

Spectrum and Atari ST original games for sale, or preferably swap. For example Captive, Loom, Elvira + many more. Phone Dave on 0181 6760500 right now!

### **MESSAGES**

ST contacts wanted to swap PO and shareware. Write to: 86 Huntingdon Gardens, Colley Lane, Halesowen, West Midlands. Hello to Chaos PD, B Shepherd, Jake, Geoff and J Miller!

DEAN OEALTRY: Contact Lloyd Hannis immediately!! (I lost your address - sorry!).

Coventry City are the best team in the Premiership! After spending 15 million, we'll be in Europe pretty soon. Dublin, Ndlovu, Wherlan. Salako and co. Anybody think otherwise?

Do you want ST magazines, games, all at unbelievable prices! Magazines are just £2.50 each and games go from just £5!! - All boxed. Write for list.

### **USER GROUPS**

Atari Wrinklies Club, 60, Crumpsall St, Abbey Wood. London SE2 OLR. Email: )hornby@cjx.compulink.co.uR.

# Who's who!

16/32 Systems = 01634 710788

Academic Software = 01296 82524 Alternative Software = 01977 797777 Analogic Computers = 0181 546 9575 Audiogenic Software = 0181 424 2244 Care Electronics = 01923 894064 CGS ComputerBild = 0181 679 7307 Coktel Vision = 00 331 46 01 46 00 Creative Sounds = 0117 9244395 Digita = 01395 270273 Digital Media = 01422 340875 Douglas Communications = 01625 850270 Electric Distribution/GST = 01753 549442 EMagic = 01462 480000 Everglade = 01463 240168 ExNet Systems = 0181 244 0077 Fast Atari Repairs = 0171 252 3553 FaST Club = 0115 945 5250 First Computer Centre = 0113 231 9444

### **ESSENTIAL CONTACTS**

Fujitsu = 0181 573 4444 Gadgets by Small = 00 1 303 791 6098 Gasteiner = 0181 345 6000 Golden Image UK Ltd = 0181 900 9291 Goodman International = 01782 335650 Harman Audio = 0181 207 5050 HiSoft/AVR = 01525 718181 ICD Inc = 00 1 815 968 2228 Impact Software = 01280 850450 JCA Europe = 0118 9452416 JTS Atari = 01753 533344 Kosmos Software = 01525 873942 Kuma = 01734 844335 Ladbroke Computing Int'l = 01772 203166 Lexicor Software (USA) = 00 508 792 6618 Lexicor Software (Europe) = 00 43 1 36 75 92 Llamasoft = 01734 814478 Loriciel = 00 331 46 88 28 38 Marpet Developments = 01423 712600

Meedmore = 0151 521 2202 Michtron = 00 1 313 334 5700 Panasonic = 01344 853195 Power Computing = 01234 273000 Pro Music = 01284 765765 Q Logic = 01382 25311 RC Simulations = 01275 474550 Silica Systems = 0181 309 1111 Software Technology = 0161 236 2515 Sound Technology  $\pi$  01462 480000 Special Reserve = 01279 600204 System Solutions = 01753 832212 The Third Dimension  $\pi$  01484 460888 The Upgrade Shop  $\pm$  01625 503448 Titan Designs = 0121 693 6669 Top Byte = 01622 763056 Village Software = 01275 843241 WeServe = 01705 647000 zzSoft = 01254 386192

### **E-MAIL ADDRESSES**

All Future Publishing magazines, including ST FORMAT, are on the Internet. Point your Web browser software at: http://www.futurenet.co.uk/

ST FORMAT: stf@futurenet.co.uk Nick Peers: npeers@futurenet.co.uk **Peter Crush:** petercrush@cix.compulink.co.uk **Frank Charlton:** de18@dial.pipex.com Andy Curtis: andy@adlib.co.uk **Mac Marsden:** mac.marsden@dial.pipex.com

**Calamus User Group:** caluser@cix.compulink.co.uk **CGS ComputerBild:** 100042.2312@compuserve.com Demon Internet: internet@demon.net **First Computer Centre:** sales@firstcom.demon.co.uk Gribnif Software: gribnif@genie.geis.com HiSoft: sales@hisoft.co.uk ICD: icdinc@genie.geis.com or icdinc@delphi.com

**Lexicor Software Corporation:** services@lexicor.com support@lexicor.com info@lexicor.com graphics@lexicor.com Mark S Smith: dlms@nessie.mcc.ac.uk **Oregon Research:** rres@teleport.com Sam Tramell, Atari: 75300.3443@compuserve.com

Atari ftp sites: atari.archive.umich.edu/atari/ ftp.demon.co.uk/atari micros.hensa.ac.uk/micros/atari/ src.doc.ic.ac.uk/packages/atari/umich/

**Atari ST Usenet newsgroups:** comp.sys.atari.advocacy comp.sys.atari.announce comp.sys.atari.st comp.sys.atari.st.tech demon.ip.support.atari

**Mark Smith's Atari Web Page:** http://www.mcc.ac.uk/-dlms/atari.html

ADELAIDE ATARI COMPUTER CLUB, PO Box 333, Kent Town, 5071, South Australia ATARI USER GROUP OF IRELAND, 3 St Kevin's Park, Kilmacud, Co Dublin ATARI USER GROUP (SCOTLAND), 9/3 North Hillhousefield, Edinburgh, EH6 4HU ATARI-YAMAHA USER, 49 Summerfield Road. Wythenshaw, Manchester M22 1AE BLOXWICH COMPUTER CLUB, 29 Station St, Bloxwich, Walsall WS3 2PD BOURNEMOUTH and POOLE USER GROUP, 110 Bridle Way, Canford Bottom, Wimborne, Dorset BH21 2UX BRENTWOOD USER GROUP, Grindelwald, Crow Green Lane, Pilgrim's Hatch, Brentwood CM15 9RH BRISTOL ST USERS CLUB, 4 Barbour Gardens, Hartcliffe, Bristol BS13 OPN CALAMUS USER GROUP, PO Box 148, Deal, Kent, CT14 7QN CENTRAL SCOTLAND USER GROUP, 22 Sandyhill Ave, Shotts, Lanarkshire ML7 5EG CHESHUNT COMPUTER CLUB, 196 Coates Way, Garston, Watford, Herts WD2 6AE COLCHESTER ATARI USER GROUP, 61 Rayner Rd, Colchester, Essex CO2 9AE FALCON FACT FILE (FFF), 11 Pound Meadow, Whitchurch, Hampshire, G28 7LG FALCON OWNERS GROUP (FOG), 10 Oak Drive, Portishead, Avon BS20 8QS ICTARI PROGRAMMERS USER GROUP, 63 Woolsbridge Road, Ashley Heath, Ringwood, Hants BH24 2LX

HUNTINGDONSHIRE COMPUTER CLUB, 7 St Martin's Rd, Catteris, Cambs PE16 6JB MAIDSTONE COMPUTER CLUB, 4 Brookmead Rd, Cliffewoods, Kent ME3 8HP MANCHESTER ST GROUP, 59 Renton Rd, Wythenshawe, Manchester M22 9TO MIDLAND AMATEUR RADIO ST GROUP, 12 Ainsdale Gdns, Erdington, Birmingham, B24 OEP NORWICH USER GROUP, 45 Coleburn Rd, Lakenham, Norwich NR1 2NZ PARATARI ST/TT/FALCON USERS GROUP. 16, 2<sup>e</sup> Izqda, 47004, Valladolid, Spain THE PANTHER OWNERS' GROUP, 56 Whitley Cres, Wigan WN1 2PP SEAFORD AND DISTRICT COMPUTER CLUB. 23 Kedale Rd, Seaford, Sussex BN25 2BX SOUTH WALES USER GROUP, Brian Coplin, 20 Bryn-y-more Cres, Uplands, Swansea SA1 4QH (e-mail: ramps@sunacm.swan.ac.uk) SWINDON ATARI USER GROUP, 46 Eastcott Rd, Swindon, Wilts SN1 3LR TARILAND CLUB INC, PO Box 332, Kumeu 1250, Auckland, New Zealand **UDDINGTON ATARI/AMIGA USERS, 28 Croft Wynd,** Uddingston, Glasgow G71 8BJ WIGAN COMPUTER CLUB, 1 Lidgate Close, Wigan, Lancs, WN3 6HA WEST OF SCOTLAND ATARI USER GROUP, Roisbheinn, Overton Cres, Johnstone, Renfrewshire. PA5 8JB (e-mail: agoold@cix.compulink.co.uk).

**PD LIBRARIES** 

16/32 Systems, 173 High Street, Strood, Kent ME2 4TW = 01634 710788 A-ONLINE MULTIMEDIA, 1229 East Mohawk Avenue, Tampa, FL 33604, USA = 00 1 813 238 5223 (BBS 238 4411) ASCIILUM PDL, 34 Earlswood Gardens, Clayhall, Ilford, Essex EG5 ODF = 0181 550 5572 ATARI USER GROUP (SCOTLAND), 50 Jones Green, Knightsbridge West, Livingstone, EH54 8QB = 01506 32521 CHAOS PD = 01296 89059 CALEDONIA PDL, 250 Oldtown Road, Hilton, Inverness IV2 4PT = 01463 225736 CLIPART LIBRARY, 62 Colwyn Ave. Winch Wen. Swansea SA1 7EJ = 01792 799762 THE COMPUTER DUNGEON, 1440 Spencer Ave, Berkeley, Illinois 60163 USA = +1 708 5477085

(fax 5476550, BBS 5477721) DUBBLE DEE ATARI PDL, PO Box 226, Smithfield, South Australia, Australia, 5114 FALCON OWNERS GROUP, 10 Oak Dr. Portishead, Bristol, Avon BS20 8QS  $\frac{1}{20}$  01275 843241 FAST CLUB, PO Box 101, Nottingham, NG2 7NN = 0115 9455250 FERDY BLASET, Halleyweg 114, 3318 CP Dordrecht, Netherlands = 00 3178 172 879 FLOPPYSHOP, PO Box 273, Aberdeen ST3 1SW = 01782 335650

IM SYSTEMS, Via Zamboni 41, 25126 Brescia, Italy = 00 39 30 2090563/300762 LAPD, PO Box 2, Heanor, Derbyshire DE75 7YP  $\frac{1}{2}$  01773 761944 LOCUTUS PDL, 49 Summerfield Road. Woodhouse Park, Wythenshawe M22 1AE  $= 01614980716$ MAGNETIC FIELDS, PO Box 118, Preston,

PAJ SOFTWARE, PAJ House, Shaftesbury Ave, Cheadle Hulme, Stockport SK8 7DB PROPHECY PUBLIC DOMAIN, 10 Beechwood, Church Hill, Caterham, Surrey, CR3 6SB RIVERDENE PDL, 30a School Road, Tilehurst, Reading, Berkshire RG31 5AN  $= 01734452416$ SDPD, Stephen Day, 59 Hillbourne Rd,

Basingstoke, RG24 9BS = 01256 814549, STELLAR PD, Newholme, Aston Road, Chipping Campden, Gloucestershire, GL55 6HR ₩ 01386 840737

Hampshire, PO10 7JT = 01243 370600

### **BUYER BEWARE**

Inclusion in this list does not mean that ST FORMAT endorses or recommends libraries, user groups or companies in any way.

If you run a PD library, or a user group/club, and you'd like it to be included in the list, please send your details for inclusion (and your latest catalogue if it's a PD library) to: The Directory, ST FORMAT, **Future Publishing, 30 Monmouth St.** Bath BA1 2BW.

### AB9 8SJ = 01224 312756 GOODMAN PDL, 16 Conrad Close, Meir Hay Estate, Longton, Stoke on Trent, Staffs

HIGHLANDER PDL, 11 Castle View Est, Derrington, nr Stafford ST18 9NF = 01782 48735

Lancs PR2 2AW = 01772 881190 MERLIN PD, PO Box 77, Stroud, Gloucester, GL6 9YD = 01452 770133 MICROGEAR SOFTWARE, 23 The Sycamores. Horbury, Wakefield WF4 5QG = 01924 277600 MIKE PD, 3 Holsworthy Way, Chessington, Surrey KT9 2QP = 0181 3911992 MUSIC DOMAIN, Beaufort, Glencople, Dumfries, DC1 4RD = 01387 770429

Wyke Regis, Weymouth, Dorset DT6 5HF  $\div$  01305 789504 STAMPC PDL, 1 Keats Close, Popley,

TUMBLEVANE PDL, 6 West Road, Emsworth,

![](_page_52_Picture_32.jpeg)

**BUYING BY MAIL ORDER** 

Local stores rarely carry ST software and hardware, so you'll often have to buy by mail order. Here's how to shop safely.

1. Before you send any money, ring the supplier to make sure the item you. require is in stock. Ask questions about the company's policy on delivery<br>and returns of faulty equipment. Make sure there are no hidden costs such as postage and packaging. Find out when you can realistically expect to receive your goods

Make sure you read the small print on ads. 3. Beware of companies that don't include their address on their adverts, or

 $|\mathbf{S}I|$ 

Trading Standards Others<br>Stone Street

Any town<br>Postcode

don't answer or return your calls 4. By far the best method of payment is by credit card. If you're ordering goods that come to more than £100 in total value, you are legally entitled to claim compensation from some credit companies if the retailer goes bu

Check your credit card company's policy. You can also try to get extramsurance in advance.

5. If you're not paying by credit card, pay by cheque. Never send cash, and avoid postal order

- 6. Always keep a record of your order, and make sure you keep it somewhere safe. If you're buying by credit card keep a note of the time of the order and ask for an order number. When ordering anything over the telephone, double-check the price before you part with your money.
- 7. If you are sending a cheque keep a note of the cheque number, the date and the exact value. Make sure you know the name and some details of the mail order company
- 8. When you mceive your goods, check them carefully. If anything is missing or faulty, contact the supplier immediately.<br>9 Order from the most recent issue of ST FORMAT
- 

10. If a problem does arise, contact the supplier first. Calmly and politely tell them your problem. Most problems turn out to be minor hitches or misunderstandings, which can easily be resolved. If you think you have a genuine grievance, contact your local Trading Standards Officer. The number is in the phone book.

**USER GROUPS** 

![](_page_53_Picture_1.jpeg)

![](_page_53_Picture_2.jpeg)

**The 'cheats never prosper' introduction has been arbitrarily discontinued. Simon Forrester hangs his head and carries on regardless.** 

# Gamesbusters

# **Ishar 3**

**M** ike Kirwan and<br>
David Chong pro-<br>
second installment of our Ishar David Chong provide us with the solution, flitting back and forth through time with, well, not all that much ease.

Last month, we left you heading towards Mather's house, collecting as much food and armour as you could on the way. When you arrive outside the house, you should be able to find a scroll with a message from his servant, Erkh Moltus.

If you go to the Silver Wolf Inn, north of the house, and

![](_page_53_Picture_9.jpeg)

listen, you should see Erkh arrive and ask for a meal. Click on Yes and buy him a meal, then listen again. He'll offer to take you back to Mather's house, so agree and he'll take you there.

Mather will order you to leave, but you should keep refusing until he shouts "OUT!!" At this point, give him the playing cards that Typhus gave you. Agree to wait when he asks you to, and a time gate will soon appear. If you don't have supplies, you should go back to the town to find some, but if you had the sense to stock up before you came, you can click on the time gate to go through.

Lawks a lummy, that'll be the marvel of time travel, then. Sorry, that should be ymmul a skwal (Oh please - Nick).

You've been thrown backwards into the past, and find

**You pays your money and you takes your**  choice. This street map is obviously in the **slnale copper** coin **price bracket.** 

![](_page_53_Picture_15.jpeg)

A drinking establishment. You've been charged with a highly important quest and you want to go off for a night out with the lads?

![](_page_53_Picture_17.jpeg)

yourself standing in a forest. To the south you'll find some black mushrooms which are well worth picking up, because they can be sold in the town when you get there.

If you go back to the north and follow the relatively clear forest paths to the east, you'll come across a way through the bushes (you may have to do a bit of searching) which is plagued by dangerous insects - kill them before they kill you. Your next obstacle is a bear which is a tad tougher to kill than the insects, what with it being a bear and all.

You survived? Oh well. Take a few paces further east, then turn south and head along the rough path in the ground. When you get to the end of the path, tum east and enter the enclosed area, to the far east of which is a racoon sitting on a rock. He hands you a scroll, too. Read it, then retrace your steps right back to the time gate (killing any of the insects you left alive). When you get to the place you appeared at and can't find the gate, don't panic - it's a little further to the northwest.

You should find yourself back, safe and sound, in Mather's house. If you give him the scroll, he'll provide you with a bit of a monologue, a key and the recipe for a potion - 2 x salamander oil, 2 x dried mistletoe, 1 x rat brain, and 1 x kelonia powder. Classic hubble bubble stuff, there. Leave quickly.

Take a look at your map. There's an arrow to the south of the centre which points to a house - go along to it and wander in. You'll find a magic flask and a necklace on the chair, and you should take them both. Put the necklace on one of your team members before heading over to the centre of the map, the poor town.

Make your way to the street that runs along the southern wall of the rich town. You should come across an armourer's (stock up), a potion shop (where you'll find the first three ingredients), and a tavern called the Big Troffer. Go in wearing the necklace and listen. You'll be presented with the kelonia powder.

17 Spark Plug 18 Pony Express 19 Padded Cell 20 Log Plume 21 Canvas Sall 22 Golden Era 23 Wide Seat 24 Bad Karma 25 Crash Barrier 26 Lime Glass 27 Surfs Up 28 Penal Colony 29 Relief Art 30 Tribal Danca 31 Soda Fountain 32 Parking Spa

![](_page_54_Picture_1.jpeg)

Wearing rose-tinted sunglasses isn't going to make your dusk, you'll be greeted **quest any easier you know. by Guinar Dahilim.** 

Remember the racoon in the past? Go back to Mather's house, through the time gate, through the bushes and down the path, into the clearing and to the rock at the far east. Mix the potion in its correct measures and give it to the racoon. This transforms him into Green Dahilim, the wizard. He gives you a talisman before

vanishing, at which point you have to make your way all the way back to the rich town.

Go past the first set of guards, take the first turn to the east and then head to the south. In the southern area of the rich town you'U find a theatre. If you enter at Give him the talisman

and he'll take you to another time gate that's only open between two and three o'clock. Step through. and you'll find yourself in the swamps of the past...

... where we'll leave you fighting for your life until next month, when we go leopard hunting, and travelling far into the future. What japes, eh?

• ......

![](_page_54_Picture_8.jpeg)

Go on, do it. **Crack your head on the shelf.** You know **you want to.** 

![](_page_54_Picture_10.jpeg)

aul Strugnell recently bought the free. ware version of *HERO,*  and has come up with a cheat which enables you to skip through the levels. To make your time as easy as possible, though, only use this cheat on a backup copy of the game - it involves altering the disk, and any mistakes could prove fatal.

You'll need a text editor that copes with straight ASCII, such as the excellent *Protext*. If you use the program to open up the SAVED.DAT file on the first disk, you'll find that the first line of the file contains a number (preceded by a space very important, that) and the second line contains either RSRCH, STORE or BIO, surrounded by backslashes (\). These are the things you're going to change, depending on the level you want to get to. Remember - leave that space in front of the number, folks... Level No String 01 1 \RSRCH\ 02 1 \STORE\

03 1 \BIO\ 04 2 \RSRCH\ 05 2 \STORE\ 06 2 \BIO\

![](_page_54_Picture_1014.jpeg)

![](_page_54_Picture_1015.jpeg)

 $21$ 

 $24$ 

 $26$ 

 $30$  $31$ 

33

35 36 37

## **EVOLUTION DINO DUDES**

**It's with mixed emotion that** I **can announce, exclusively to ST FORMAT readers, that Mr A Marsh, of Lancashire, ls having**  marital problems. Fear not: he remains very happily married, but **his dearly beloved Is tearing her**  hair out over level 51 of this highly rated Jaguar game. If anyone can provide either a code for level 52 or **a** solution to the offending stage itself, we can restore Mrs Marsh to her usual stable condition.

Indeed, 'A' Is so **eager** to find an answer he has provided every password from level two onwards, stopping, of coune, at the **Big**  Problem. Here we go, then:

![](_page_54_Picture_1016.jpeg)

39

41

![](_page_54_Picture_1017.jpeg)

![](_page_54_Picture_20.jpeg)

![](_page_54_Picture_21.jpeg)

60

"Quiet! I'm playing hide and seek with my friend, and if she finds me I've got to buy her a packet of sweets."

![](_page_55_Picture_0.jpeg)

# We've got all FORMATS covered

Whatever your computer, whatever your interests, we've got a magazine for you. Look for them wherever quality magazines are sold.

![](_page_55_Picture_3.jpeg)

http://www.futurenet.co.uk/

YOUR LETTERS **FEED BACK** 

![](_page_56_Picture_1.jpeg)

www.stformat.com

# Feedback

**Nick Peers casts an eye over the latest batch of mail known to the ST world only as Feedback.** 

### **That's better**

![](_page_56_Picture_5.jpeg)

I would like to praise ST *FORMAT* for its recent articles

on the WWW and HTML coding which I found to be both informative and interesting. However, some of us are not on the Internet and so cannot contact you via e-mail and your WWW site. Do you have a standard modem line through which we can contact you, or are we just left with Royal Mail'

1 also liked the upgrade article. However, although you mention that hardware upgrades require rehousing of our machines there is no mention of the power supply. It can only supply so much current and will fail if demand from these add-ons exceeds the supply.

**Stephen Moss, Cambridge** 

stf: Thank you for your com*ments, Stephen. Unfortunately,*  $my$  *modem is refusing to co-operate with the one which nms Ad,Ub (0191 3702659), tire official* ST FORMAT *BBS. However, you could try one of the new Jntemet cafes whiclr are springing up all over the place and contact us from there.* 

*Yo11r comments concerning the power supply are thankfully largely redundant.* As *it stands, ypu can safely run (with the correct add-Q11S) a second disk drive,*  hard drive and monitor through *your* ST's *single power supply.*  **However, you don't necessarily** *need to do this. My ST at home, for example, is housed in a besktopper replacement case (contact System Solutions on* .,. *0181 6933355 for details). It only has a second disk drive*  attached to the main power sup*ply – the hard drive and monitor both run from their own supplies.* 

selection here for you to admire.

**Pawel created them with Deluxe Paint** 

### **Fight back**

The news in your June issue of Compo's demise should shock every good Atarian into leaping to the ST's support. Having used Write  $On$  since it appeared on issue 33's Cover Disk, I can testify to what a class piece of software it is. Please let it, and its big brother That's Write, be saved from an undeserved end.

But it is on the hardware front that the battle will surely be won or lost. At present, the only alternative to secondhand machines is the Amiga 1200. Isn't there someone out there who can design an Atari-compatible machine with a bottom-end 680x0 processor? One which, unlike the GeSoft Eagle and Medusa

![](_page_56_Picture_15.jpeg)

**Cavan Scott and Nick Peers. Would you buy a used Atari** from **these people? More** fool you. then.

T40, great machines as they undoubtedly are, can be afforded by the home user? **Barry Gowland, Milton Keynes** 

stf: First, although the collapse of *Compo UK is a big blow to us all, other companies are moving* swiftly to take up distribution of *Compo'~ sofhl)(lre range. Titan already lras the rigltts to Gribnif's software range (see* STF 84). **Other products, including Compo** Germany's products, should be *snapped up soon.* 

*The problem witlr designing a 11ew machine for the Atari community is that it could never hope to compete with secondhand* STs. These can be bought for very low prices, often with extra hard*ware and software thrown in. If yo11r ST is coming to tire end of its life, keep an eye on the Reader Ads page* - *there are plenty of bargains to be had!* 

### **A thought**

![](_page_56_Picture_21.jpeg)

I have been a staunch Atari supporter for many years, but it would

appear that other machines have taken over my life. I am typing this on a PC. I now play games on a Sony Playstation. I haven't used my ST in months and the Jaguar is a dust trap.

The only thing that the PC doesn't have is a decent magazine. I still find ST *FORMAT*  more interesting than any PC magazine l can find. Maybe this is because Atari

www.stformat.con

## **PIXEL PAINTING**

This month's winner hails all the way from Gdansk in Poland. Pawel Kaznowski sent us a disk stuffed full of excellent (if gory) pictures, and we have a

from Cover Disk 77 and wins himself £25.

![](_page_57_Picture_0.jpeg)

### **Clone zone**

We profile the Atari clones of the future and ask whether the 680x0 series of computers can compete with today's technology.

### **Video titling**

With the help of exclusive Cover Disk software, we show you how to add titling effects to your movies.

![](_page_57_Picture_5.jpeg)

### **Positive Image**

Discover whether all the hype has been justified as Positive Image finally gets a full release, and a full in-depth review.

### Plus

Reviews of the latest versions of NeoDesk, Convector Pro, Arabesque and Geneva. Also, will Player Manager finally be on the disk? Turn on, tune in and find out!

![](_page_57_Picture_10.jpeg)

### **ON THE CARDS**

If there's a feature you'd like to see in a coming issue of ST FORMAT, please write to: On the Cards, ST FORMAT, Future Publishing, 30 Monmouth St, Bath, Avon BA1 2BW and we'll do our best to fit it in.

- ST computing around the world a rough guide
- Desktop publishing create your own pamphlet or magazine
- Input devices keyboards, mice, light pens, graphics tablets...
- Portable computing hook your ST up to portable machines Education couch potato - children check out the ST scene
- 

### DON'T MISS OUT

There's an easy way to guarantee your copy of ST FORMAT. Fill out the form below and take it to your newsagents, and they'll keep a copy for you each month. Go on, don't miss out, do it now.

Please reserve/deliver ST FORMAT each month, beginning with the September issue, which is on sale Monday August 5th.

Name:

**Address:** 

Phone number:

To the newsagent: ST FORMAT is published by Future Publishing = 01225 442244 (Circulation)

**RESERVE YOUR COPY NOW!** 

## **SPECCY HEAVEN**

Two knights in shining armour have come to the rescue of ex-Your Sinclair reader John Cheseldine (STF 83). First, **Michael Escritt of Batley writes:** "Spectrum Monthly is a new **Spectrum fanzine written with** former Your Sinclair readers in mind. I have been writing Speccy magazines for almost two years now. It costs £1.75 per issue."

computers have character, whereas PCs are just bland. PC FORMAT isn't a patch on ST FORMAT - any ideas?

Anyway, keep up the good work. I'll keep my subscription going for as long as you are still printing the magazine, and hopefully my ST will be in use again. Nic King, via e-mail

stf: Thanks for the comments Nic - you're obviously an advocate of the content over the size argument! I still think the ST can do most of the things a PC can. That's why I haven't upgraded from my ST, anyway.

If you want a PC magazine which is similar to ST FORMAT, try PC Answers. The fact our very own Mary writes for it is just a coincidence - I believe it is the PC magazine most similar to **ST FORMAT** (ask the editor, Sue Grant - I told her this five times in as many minutes during a recent trip to the pub).

### 'Expert' witness

![](_page_57_Picture_33.jpeg)

purchased a secondhand STE, and I have read about the Jaguar, Atari's latest console. The games look fabulous but the machine is far too expensive at £220. I was wondering if I could put the games into my STE's cartridge port and play them using a control pad.

My friend has an Amiga CD32 and reckons it is better than the Jaguar. He is really annoying me! **Richard Clarke, Devon** 

PS: I think your magazine is great because it contains stuff for the beginners and technical

stuff for the experts like us.

stf: Unfortunately you can't run Jaguar games on an STE, Richard. The hardware is completely different. However, the

**Second, Nicholas Mills of** Oxford points out that "one of the oldest and most reliable Spectrum groups, Format, publishes a monthly magazine. It can be contacted at 34 Bourton Road, Gloucester, GL4 OLE." Thanks to both for the information about that wonderful old machine (it brings back memories), which we've duly passed on to John.

good news is that you can pick up Jaguars for ridiculously low prices these days - around a third of the price you've quoted here.

I know someone who has a CD32 and loves it to death, but you can't do half as much with it as you can with an ST. It doesn't even enable you to painfully transcribe entire Queen songs into MIDI, for example.

### A few questions

I am writing to say how much I like your magazine and I hope you

will continue supporting the ST. I have a few questions to ask.

1 Is there any program which will play the PC's AVI files, and how much will it cost? 2 The program UDO 4 from Cover Disk 82 is meant to work on a 520ST, but when I try to run it it says I haven't enough memory. What's wrong? 3 When I upgrade to 1Mb I am thinking of getting a Zip drive. Do I need ICD's Link 2 to connect the drive to my STFM? **Richard Lancett,** 

Worcestershire

stf: Taking your questions in turn: 1 Ask for AVI-Play from any good PD library - it will only cost you the price of a disk. 2 Unfortunately, UDO requires 1Mb of memory to run, something that isn't mentioned in the documentation. Sorry about that - but it is another good reason for upgrading! 3 Yes, you need the ICD Link (or a similar interface). See ST Answers for more details.

Send your letters to the editor, Nick Peers, at: Feedback, ST FORMAT, Future Publishing, 30 Monmouth St, Bath, Avon, **BA1 2BW or e-mail: npeers@** futurenet.co.uk. You can also reach him via our Web site at: http://www.futurenet.co.uk. Note: letters may be edited for length and clarity.

![](_page_58_Picture_0.jpeg)

![](_page_59_Picture_0.jpeg)

# This month's COVER DISK

![](_page_59_Picture_2.jpeg)

# **FACE VALUE**

Two demos created with **System Solutions' new** utility for GFA Basic users. All Ataris, 1Mb required.

# **1ST GUIDE**

New version of this image. sound and text viewer with hypertext support. All Ataris.

![](_page_59_Picture_7.jpeg)

**Exclusively** 

on the

disk

# **ZCONTROL**

![](_page_59_Picture_150.jpeg)

### **Combine several** utilities, games and

configuration programs in one Accessory slot! ZControl is the 1990s answer to Atari's control panel Accessory, XControl. Runs on all Ataris, minimum resolution 600x400 pixels.

# **ISLAND STRIKE**

High-flying shoot-'em-up action from the author of **HERO.** Take on a billionaire **ST FORMAT** megalomaniac in your wellarmed helicopter!

**Runs on all Ataris.** 1Mb required.

![](_page_59_Picture_15.jpeg)

# .US 3 MORE

File-Info/Config

### Marcel 2.3.4 The latest version of this excellent word processor. Runs on all Ataris.

**MaxiDisk 2.2 RAM disk utility** to accompany our **Absolute Beginners** feature. All Ataris.

**CPX Modules Loads of CPX** modules to accompany ZControl, including FileInfo,

Reversi, Lock and **Magic Mouse** accelerator. Suitable for all Ataris.